# Communicatieproblematiek tussen administratie en prepress via JDF

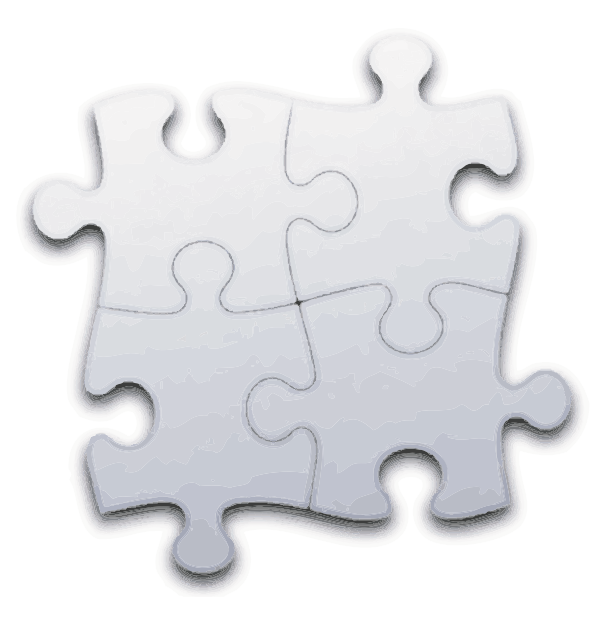

Hogeschool Antwerpen Campus Blairon Turnhout

Grafische & Digitale Media Grafimediatechnologie Academiejaar 2007-2008 Jonas Vervloet

# Voorwoord

Na een lang jaar van zwikken en zwoegen is eindelijk het moment aangebroken waarop iedere student van het 3de jaar Grafische en digitale media zijn kennen en kunnen kan bewijzen.

Na eventjes zoeken ben ik uiteindelijk bij het bedrijf Dils Document Service Provider N.V. in Geel terechtgekomen. Dit is een zeer actueel bedrijf waar men volop bezig is met automatisering en modernisering, waaronder de integratie van een JDF-workflow.

Toen Dirk Dils, gedelegeerd bestuurder, me het voorstel gaf (waar ik hem zeer dankbaar voor ben) om wat meer over de communicatieproblematiek tussen de administratieafdeling en het prepress impositiesysteem, Prinect Printready, te onderzoeken was ik direct geïnteresseerd. En na een klein beetje research en wat advies was ik er klaar voor om de stage en dit eindwerk tot een goed einde te brengen.

Dit eindwerk zou nooit tot zijn voltooiing gekomen zijn zonder de hulp van al het personeel van drukkerij Dils. Graag zou ik mijn dank tot hen willen brengen en daarbij wil ik ook alle mensen nog bedanken die me de nodige steun en peptalk hebben gegeven.

Extra dank gaat uit naar Dirk & Annemie Dils, voor de mogelijkheid om in hun bedrijf stage te lopen, Jos Moons en Joris Cuypers, voor de hulp die ik van jullie gekregen heb, Thijs Van Kerckhove, Marc Lazou en al hun medewerkers van Plantin N.V., Geert Van Damme en medewerkers van Cerm Benelux N.V. en mijn Stagelector Pascal Bouckaert.

Graag zou ik mijn eindwerk voorstellen over de JDF-workflow in prepress, waar ik me de voorbije 3 maanden in heb verdiept en waar ik veel ervaring in heb opgedaan. Hieruit heb ik geleerd hoe een hedendaagse drukkerij te werk gaat en hoe de integratie van een MIS/JDF-workflow in een bedrijf verwezenlijkt wordt.

# Inhoudsopgave

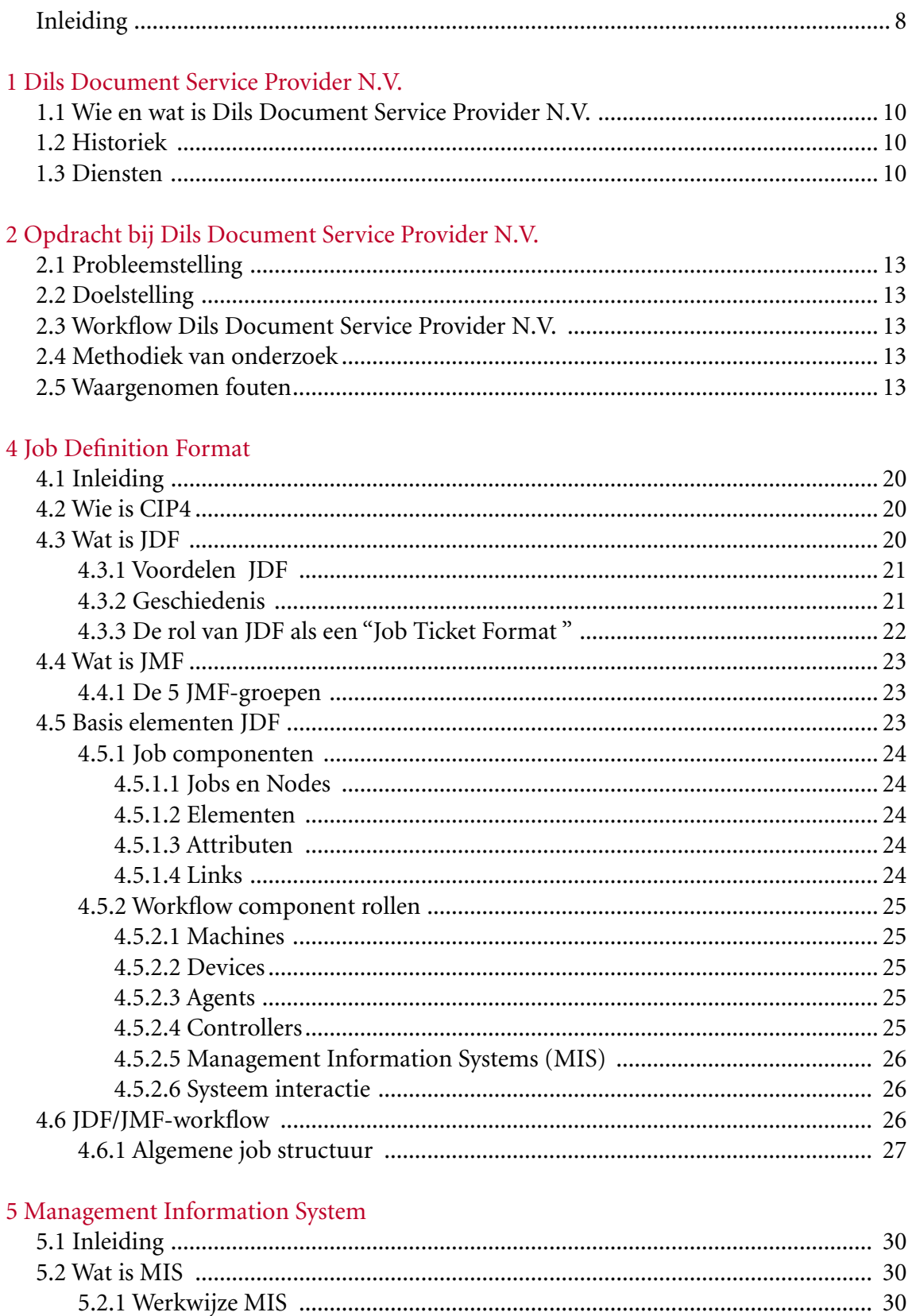

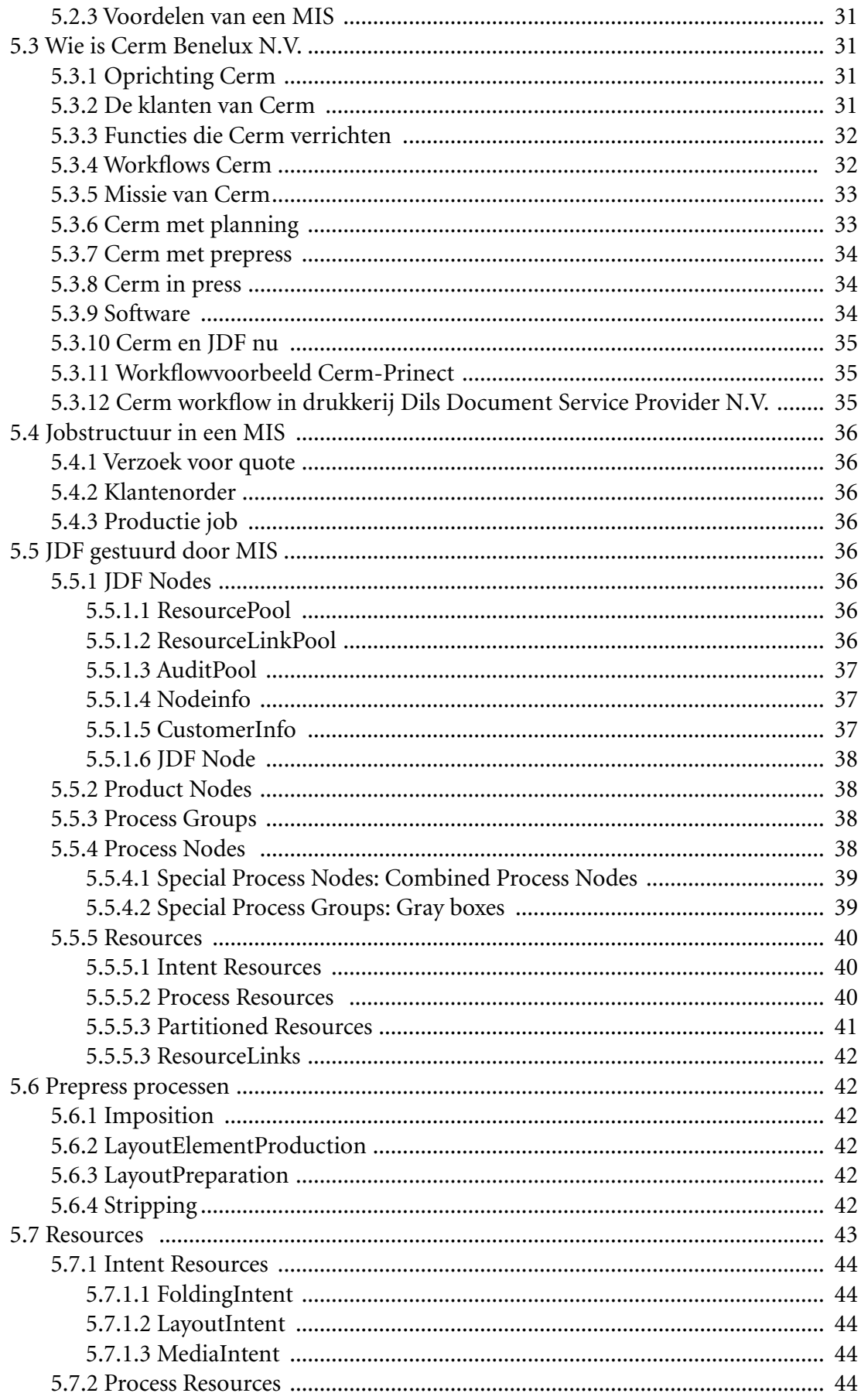

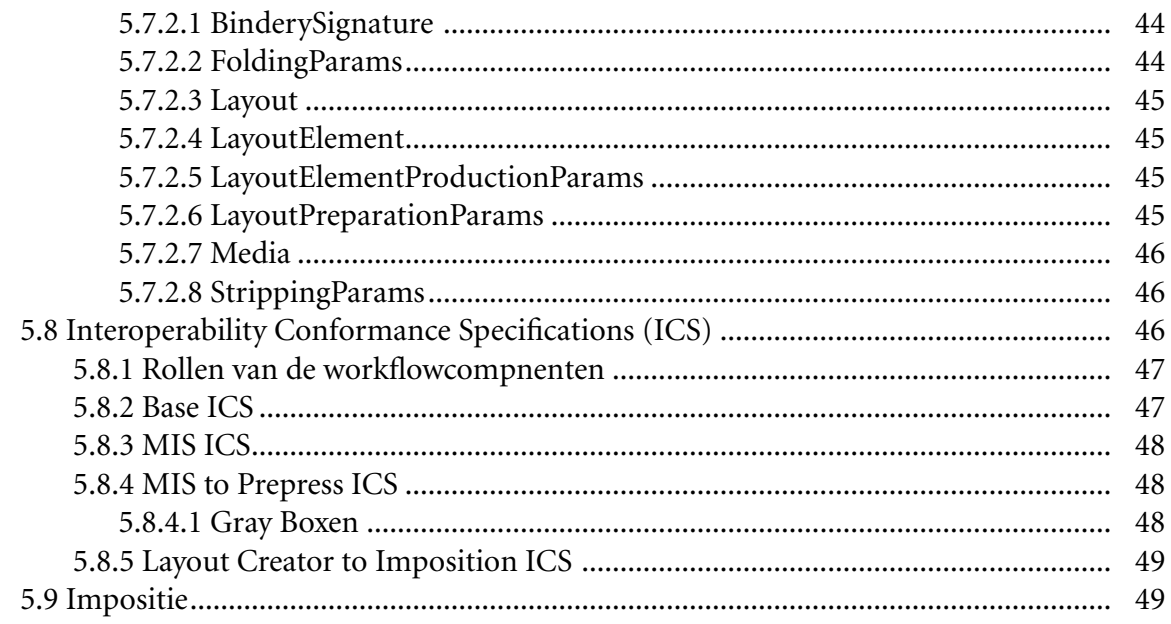

# $6$  Impositie door  $\rm Cerm$

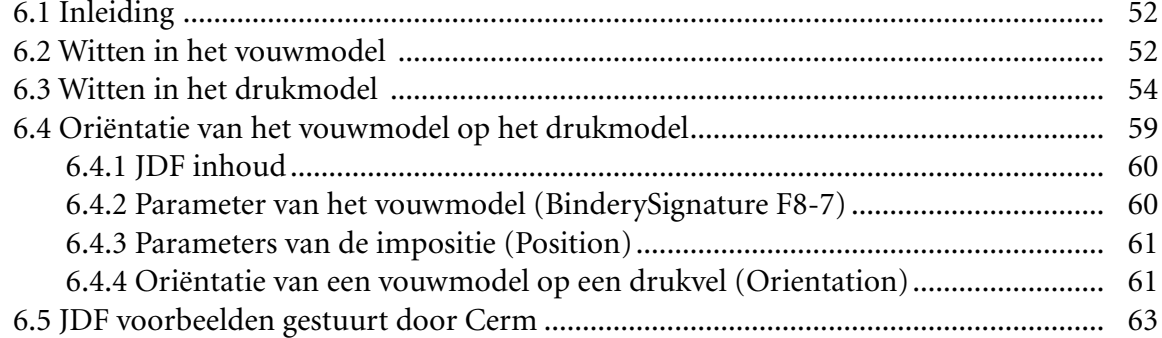

# 7 Prinect

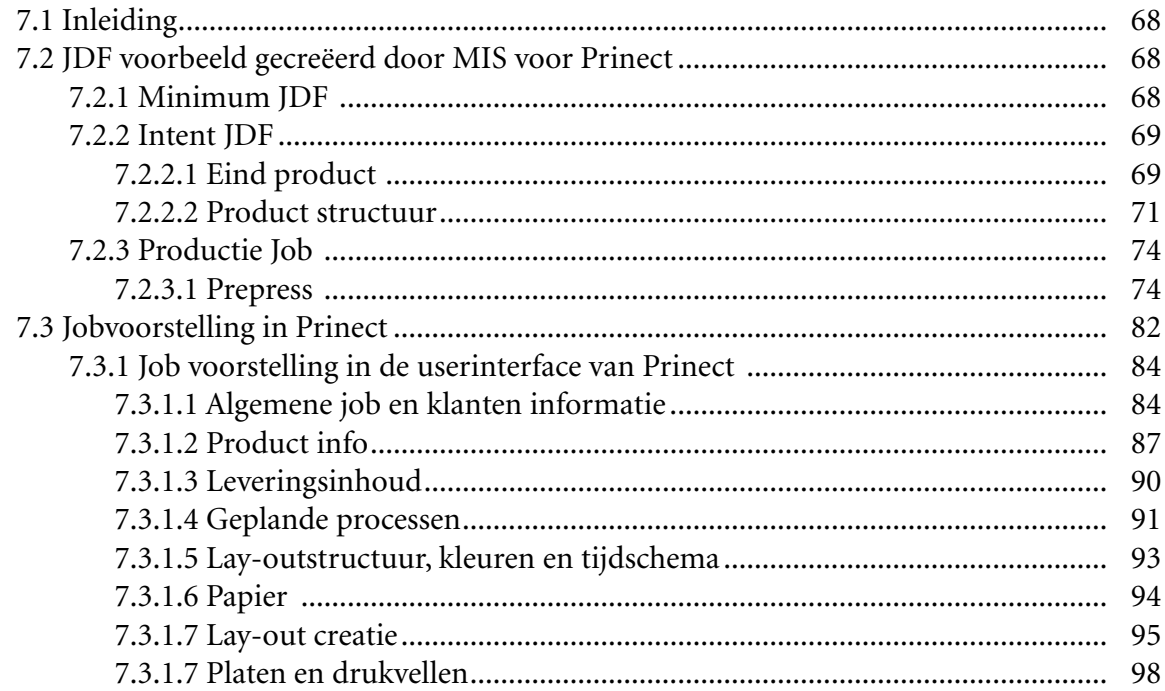

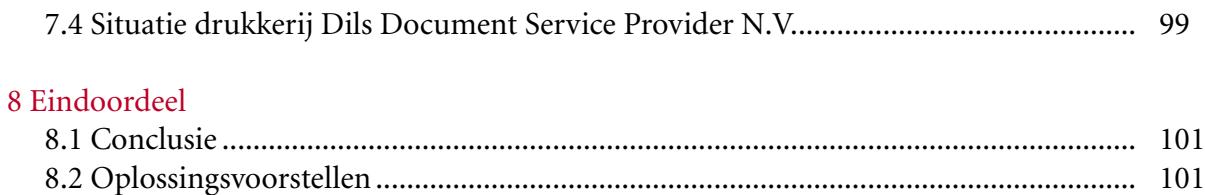

# Inleiding

Als er één ding is dat ieder bedrijf wel wil, dan is het een volledig geïntegreerde workflow over alle afdelingen. Een JDF-workflow is hier de perfecte oplossing voor. JDF is echter niet zo maar een product dat je kan kopen. Het is ook geen automatiseringssysteem, maar een stel van regels dat een proces definiëren. Het standaardiseert ook geen workflow, want de workflow van ieder bedrijf is toch wel een beetje anders."Nee, JDF zijn de regels van het spel, niet het spel zelf". Het is een methodologie om het ganse grafische productieproces te beschrijven.

JDF is momenteel volop in evolutie, en dit dankzij CIP4 en al zijn leden. Zij werken voortdurend aan deze norm om deze tot een perfect communicatiemiddel uit te bouwen.

Mijn ondervinding in dit eindwerk is dat JDF nog lang niet op zijn hoogtepunt is, maar dat het op weg is voor een lange reis naar de perfecte communicatiestandaard die de grafische wereld een stuk gemakkelijker zal maken door een algemene taal te creëren.

# Voorstelling Dils Document Service Provider N.V.

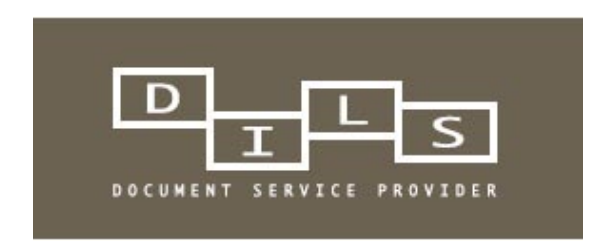

# 1 Dils Document Service Provider N.V.

# **1.1 Wie en wat is Dils Document Service Provider N.V.**

Dils Document Service Provider N.V. is een middelgrote drukkerij in Geel die gespecialiseerd is in offsetdrukken en documentbeheer. Ze zijn al meer dan 40 jaar actief in de grafische sector en hebben al een waardige naam opgebouwd. Van opmaak tot afwerking en verzending, alles verwezenlijken zij binnen het bedrijf. Hierdoor heeft de drukkerij een grote variëteit aan productie. Agenda's, folders, onderleggers, alles wordt op een zorgvuldige en op een professionele manier verwerkt. Hun gemoderniseerde machinepark en de vakkennis van de personeelsleden verzekeren een grondige verwerking van alle inkomende orders, groot of klein.

# **1.2 Historiek**

Dils. Dat is 40 jaar ervaring in documentbeheer van A tot Z. In 1966 neemt Hugo Dils de dorpsdrukkerij van zijn vader over. Die bouwt hij geleidelijk om tot twee moderne bedrijven.

Drukkerij Dils voor klassiek drukwerk, en De Sneldrukker, gespecialiseerd in extra snelle opdrachten. In 1990 geeft Hugo het roer door aan zijn kinderen.

Dirk en Annemie zetten het moederbedrijf voort en Frieda neemt De Sneldrukker over. Vanaf 1993 transformeren zij Dils in een toptechnologisch bedrijf dat zich onderscheidt door volledig documentbeheer.

In 2000 bezegelt een naamsverandering die evolutie: Dils Drukkerij NV wordt omgedoopt tot Dils Document Service Provider N.V.

# **1.3 Diensten**

# *Een complete prepress*

Dils Document Service Provider beschikt over een eigen prepress afdeling met een volledig digitale workflow. Digitale informatie en drukklare bestanden worden snel en veilig binnengehaald, eventueel bewerkt en gearchiveerd. De voorbereidingen voor zowel het offset- als het digitale drukwerk verlopen gestandaardiseerd en bijna volautomatisch.

# *Offset drukwerk*

Zij realiseren hun offsetdrukwerk op een vijf- en tienkleurenpers van Heidelberg. Deze moderne persen zijn snel en efficiënt en leveren werk af van gestandaardiseerde kwaliteit (ISO 12647). Dils Document Service Provider N.V. is gespecialiseerd in commercieel en gespecialiseerd drukwerk zoals brochures, folders, jaarverslagen, bedrijfsbladen, briefpapier en nog veel meer.

Zij drukken vooral:

- industrieel drukwerk
- administratief drukwerk
- publiciteit
- brochures
- tijdschriften
- etiketten
- catalogi
- prijslijsten

# *Digitaal drukwerk*

Digitale drukprocédés zijn uitermate geschikt voor het aanmaken van gespecialiseerde documenten in een beperkte oplage en voor het uitvoeren van mailings naar sterk afgelijnde doelgroepen. In beide specialisaties is Dils Document Service Provider N.V. een betrouwbare schakel tussen u en uw klanten.

#### *Afwerking, handling & verzending*

De afwerkings-, handling- en verzendingsactiviteiten worden volledig afgesteld op de verlangens van de klant. Naast de gebruikelijke grafische afwerking kunnen documenten in enveloppen worden gestoken, onder folie gebracht, speciaal verpakt of verzonden met bijhorende producten. Verzendingen worden wereldwijd op tijd geleverd; afgewerkt drukwerk kan tijdelijk bij Dils Document Service Provider N.V. opslagen worden.

#### *Database Publishing*

Dils Document Service Provider beschikt over de nodige kennis en technieken om Database Publishing- opdrachten te verwerken. Met de gegevens uit de databank van de klant worden in geen tijd nieuwe publicaties aangemaakt, die onmiddellijk gedrukt kunnen worden. Database Publishing is uitermate geschikt voor onder meer gepersonaliseerde catalogi, prijslijsten en handleidingen.

#### *Onlinediensten*

Met benut van het internet voorzien ze een nog optimalere dienstverlening. Het bedrijf slaat de gegevens van klanten op en verwerkt ze tot een gestructureerde databank. Deze databeheer bespaart veel tijd en geld: documenten worden onmiddellijk teruggevonden en bestanden zijn beschikbaar voor nieuwe projecten. Op aanvraag kan elke klant een eigen logincode bekomen waarmee hij 24 uur per dag onbeperkte toegang heeft tot zijn gegevens. Via de websalesmodule kunnen klanten 'online' rechtstreeks en op een heel eenvoudige manier nieuwe bestellingen plaatsen van regelmatig terugkerend drukwerk.

#### *Gepersonaliseerde relatiegeschenken*

Dils Document Service Provider N.V. biedt een aantal relatiegeschenken aan die naar believen kunnen gepersonaliseerd worden. Het aanbod bestaat uit agenda's, kalenders, diverse onderleggers en notebooks. Dils Document Service Provider N.V. levert ze met uw eigen bedrijfslogo, publiciteit of foto's.

# Stage opdracht bij Document Service Provider N.V.

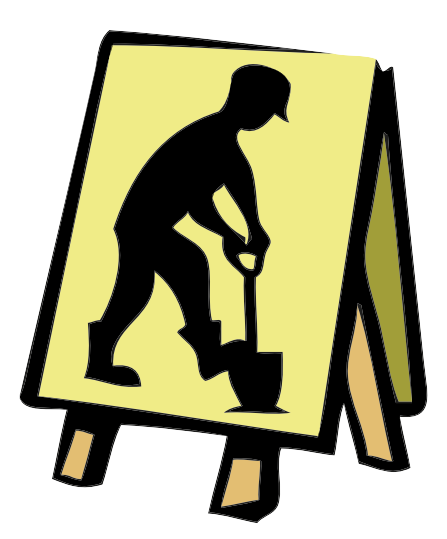

# 2 Opdracht bij Dils Document Service Provider N.V.

# **2.1 Probleemstelling**

Communicatie tussen Cerm (MIS-systeem) en het Prinect systeem.

# **2.2 Doelstelling**

Zorgen voor een foutloze JDF-overdracht van Cerm naar Prinect.

# **2.3 Workflow Dils Document Service Provider N.V.**

Wanneer een order is opgemaakt in de planningsafdeling worden alle mogelijke gegevens ingevuld en doorgestuurd naar de prepress. Alle gegevens komen binnen in de vorm van een JDF. De JDF wordt automatisch geladen in een hotfolder in de Prinect Connector. Deze checkt de JDF of deze voldoet aan de bepaalde specificaties voor Prinect Signa Station en past indien nodig de parameters aan zodat deze correct worden geïmplementeerd. Is er een error in de JDF (JDF die niet aan de JDF Specifications voldoet) gesignaleerd, dan wordt deze automatisch naar "ReceivedJMFJobs\error" folder geplaatst waar er verder niets meer met deze JDF wordt gedaan. De JDF Connector verbeterd dus geen error's binnen JDF. Is de JDF in orde dan komt de file in de folder " ReceivedJMFJobs\ok " en is deze klaar om geopend te worden in het Prinect Printready en Prinect Signa Station systeem.

In dit Prinect Signa Station systeem kunnen de JDF's gecontroleerd worden of deze correct in impositie staan en of de gegevens correct zijn doorgegeven (of geïnterpreteerd door Signa Station) en worden ze eventueel aangepast. Wanneer alle gegevens correct zijn worden de pagina's (documenten), die automatisch gepreflight werden volgens de ingegeven preflight profielen, in het Prinect Printready Cockpit geladen en in deze impositieschema's geplaatst, waarna ze verder doorgestuurd worden naar het Prinect MetaDemension of MetaShooter systeem.

Het Prinect MetaDemenstion of MetaShooter systeem RIP't de gegevens en stuurt zijn gegevens door naar de plotters (2 plotprinters) of naar het CTP-belichtingsmachine (Suprasetter).

# **2.4 Methodiek van onderzoek**

Samen met de prepressmedewerker (Jos Moons) van drukkerij Dils Document Service Provider N.V. werden al de binnenkomende orders overlopen die vanuit de orderplanning naar prepress werden gezonden. Dit werd gedaan door de JDF's van de verschillende orders te implementeren in Prinect Signa Station en de gegevens te overlopen. De orders die verkeerde gegevens in Prinect Signa Station weergeven, werden vervolgens ontleed met de "JDF editor" (die te downloaden is op www.cip4.org) om te achterhalen wat de oorzaak van de fouten is. Lag de fout aan ontbrekende of foutief gedefinieerde parameters/gegevens, dan lag de oorzaak meestal bij de ingave van het order. Werd de informatie die meegegeven was door JDF verkeerd of niet geïmplementeerd in Prinect Signa Station dan lag de fout bij het programma zelf.

Deze fouten werden naderhand besproken en onderzocht met een personeelslid (Thijs Van Kerckhove) van Plantin N.V. en werd er gezocht naar mogelijke oplossingen.

# **2.5 Waargenomen fouten**

In dit hoofdstuk worden de waargenomen fouten weergegeven met de oorzaak, en de eventuele oplossing die mogelijk is.

#### 1) Automatic Gaps (marges) op de impositie schema's zijn verkeerd ingesteld.

Automatic gaps zijn default (standaard) instellingen in Signa Station. Deze worden niet overgenomen van JDF (Stripping Params ) die vanuit Cerm is gestuurt. Is de optie "Automatic Gaps with JDF Import" in Signa Station (te vinden in JDF Attributs) ingeschakelt dan heeft Signa Station de bovenhand en neemt deze zijn standaard marges aan. Is deze uitgeschakelt, dan neemt Signa Station de marges van de Stripping Params die in de JDF zijn meegegeven.

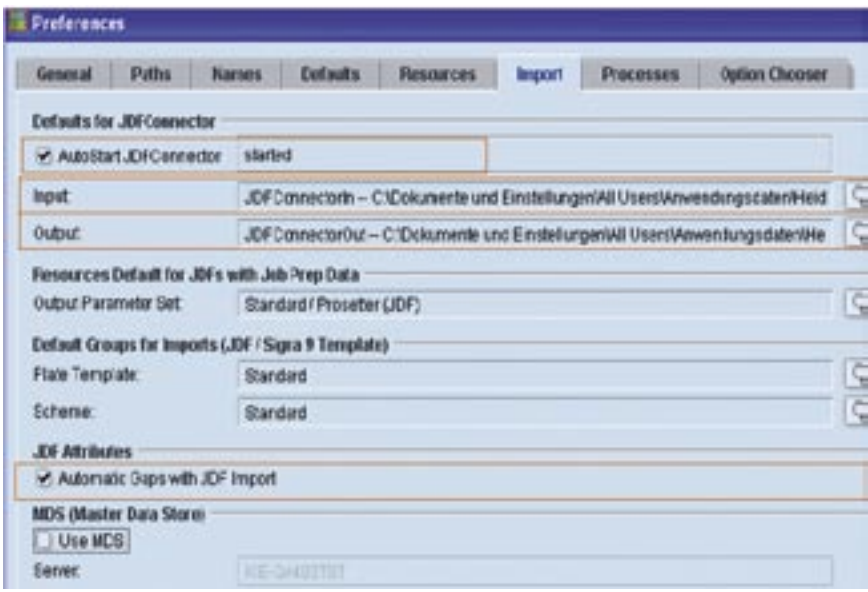

2) Prinect Signa Station neemt verkeerd papierformaat. Het neemt planoformaat in plaats van versneden (pre-cutted) papier. Hierdoor neemt Prinect Signa Station een grotere Plate Template (van een grotere drukpers).

Prinect zoekt eerste naar de mogelijke Device (bv. drukpers), indien niet te vinden, of niet mogelijk, kijkt Prinect naar het papierformaat en zoekt daarvoor een device/template.

Dit probleem is opgelost door het instaleren van het Service Pack 7 voor Printready en Prinect Signa Station 3.0.30.

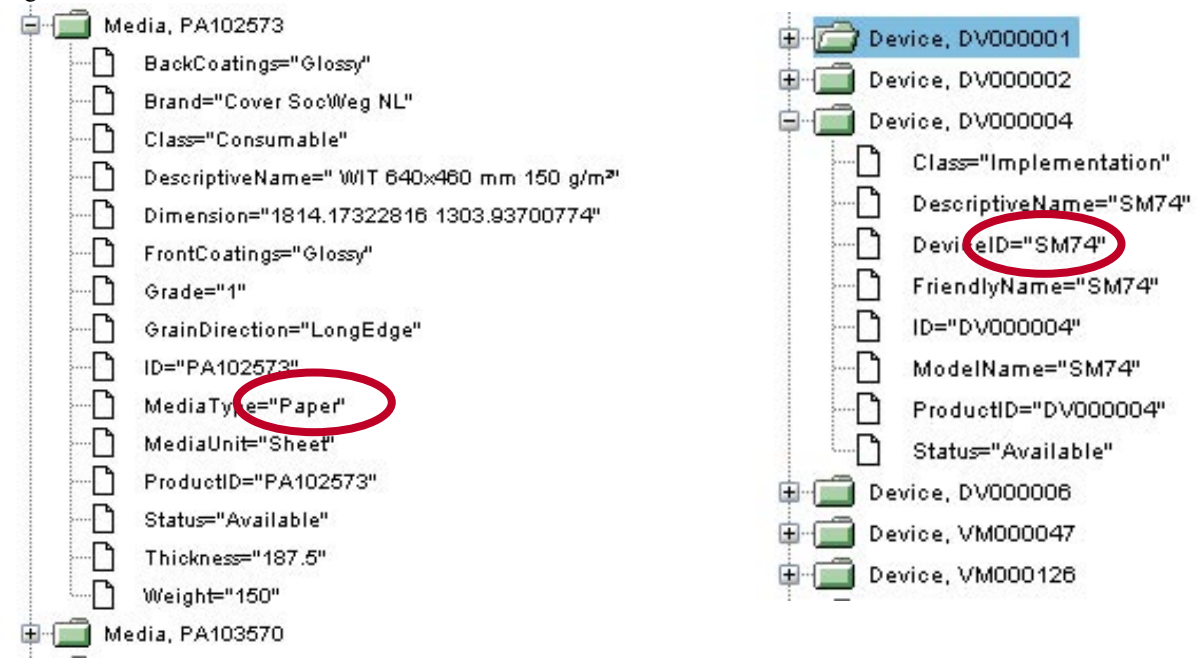

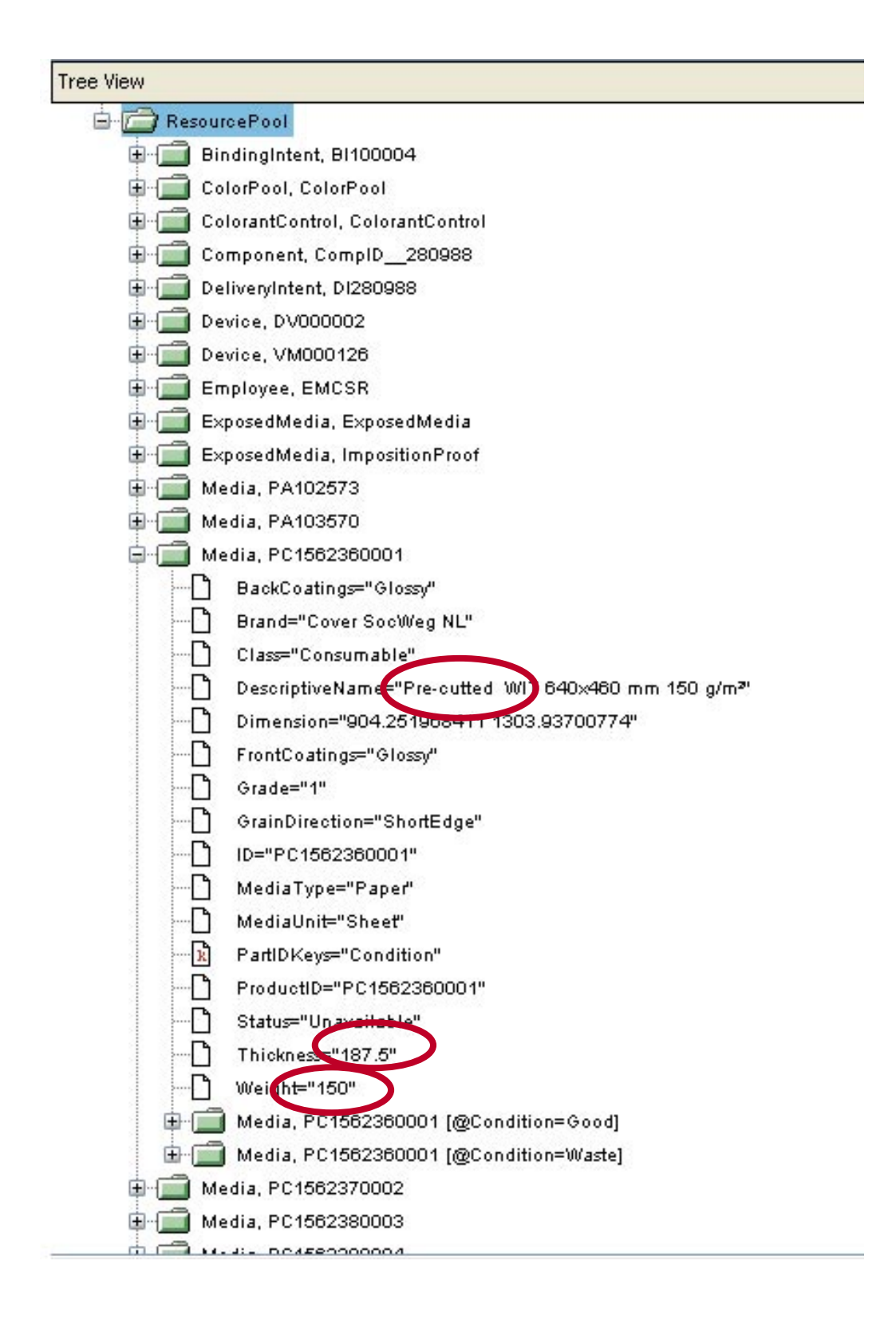

# 3) Prinect Signa Station neemt een verkeerde papiergrammage en dikte.

Dit komt voort vanuit de fout van het versneden formaat (leest geen pre-cutted papier in). Dit probleem is opgelost door het instaleren van het Service Pack 7 voor Printready en Prinect Signa Station 3.0.30.

4) Neemt gesloten formaat aan in plaats van open (bij Masterpage in Prinect Signa Station), hierdoor kan Prinect dus ook geen mappen/folders aanmaken omdat deze geen rekening houdt met de flappen (open formaat).

De fout hierbij is dat men niet weet of bij de opmaak elke flap individueel opgemaakt (meerdere pag.) is of dat het opgemaakt is als een volledig opengevouwen product (dus alle flappen aan elkaar 2pag.  $= r/v$ ).

Hierdoor zal men dus verkeerde waardes doorgeven in JDF, en zo ook doorgeven aan Prinect.

Masterpage

Bevat data in verband met de pagina formaten voor de impositie. Hier bepaald men de "trimmed size", positie van de pagina's, grootte van de pagina's, of er één of meerdere verschillende groottes zijn voor impositie (amalgaam), …

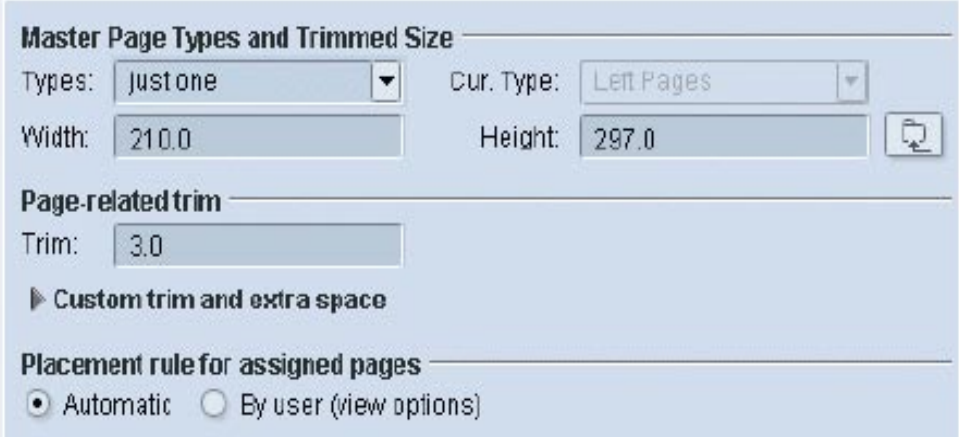

5) Prinect neemt verkeerd aantal pagina's aan:

- doordat hij de splitsing (bv.NL-FR) niet leest Binnen JDF conventie is er vandaag niets voorzien voor versies, dit is voorzien in de versie die voorgesteld wordt met Drupa.
- neemt dubbel aantal pagina's doordat Prinect gesloten formaat (i.p.v. open) neemt. Signa neemt Masterpage (gesneden formaat) wat in de JDF zit, dus wat gedefinieerd is in Cerm.
- neemt te veel pagina's aan doordat de folie (voor inpak) wordt ingelezen als een PressSheet (drukvel). Hierdoor zijn de impositieschema's ook verkeerd. Folie wordt gedefinieerd als presssheet (drukvel). Dit mag niet.

6) Master Page die op "Just One" staat in plaats van "Several" (amalgaam: verschillende pagina formaten op 1 vel).

CERM moet amalgaam doorgeven, dat niet wordt gedaan door de administratie.

7) Bij een order dat op verschillende soorten papier wordt gedrukt worden de verschillende papiersoorten gelezen als platen en maakt Prinect voor elke papiersoort een plaat aan (terwijl je dezelfde platen gebruikt).

Dit probleem is opgelost door het instaleren van het Service Pack 7 voor Printready en Prinect Signa Station 3.0.30.

8)Error in Prinect Signa Station

- invallid paper size (can not find JDF'D:TEMP/signastation.lay.jdf properly, error invallid paper size: width-0.0 height-0.0 )
	- Fout=Missing Link
- Javascript Error Dit probleem is opgelost door het instaleren van het Service Pack 7 voor Printready en Prinect Signa Station 3.0.30.

#### 9) Error in CERM

- elk land moet een iso-landcode hebben
- er zijn gevallen waarin Cerm 2x éénzelfde machinereferentie doorgaf (Device)
- de papierdikte moet ingevuld zijn
- ressources met hetzelfde nummer door Cerm doorgegeven

Deze zijn opgelost bij de installatie van de hoogste fix op 58R (Cerm).

10) Prinect geeft verkeerde papiersoorten weer.

Verkeerd doorgegeven vanuit Cerm.

# 11) Prinect neemt een verkeerd bindingstype.

Geeft men geen bind methodedoor in cerm (dus geen BindingIntent in JDF) dan neemt Prinect Signa Station automatisch Perfect Binding (standaard).

Cerm heeft dit opgelost door het doorgeven van de parameter "BindingIntent = None", voor orders heeft waar geen binging in voorkomt.

*<BindingIntent ID="BI100001" Class="Intent" Status="Available" BindingOrder=""> <BindingSide DataType="EnumerationSpan" Actual="Left" Preferred="Left" /> <BindingType DataType="EnumerationSpan" Actual="None" Preferred="None" /> </BindingIntent>*

# 12) Prinect neemt verkeerde schema's.

Prinect Signa Station kijkt in de JDF naar "Foldcatalog", omdat er verschillende zijn die dezelfde Foldcatalog hebben maar toch kleine verschillen onderling bevatten (bv. voor Perfector, of kop drukvel in andere richting) is er bijkomend een mogelijkheid voorzien in JDF om te verwijzen naar de naam van het schema. Dit gebeurd met "Descriptive Name". Dit laatste moet Cerm nog integreren in hun programma.

Perfector: is het roteren van het drukvel (over zijn verticale as) na het drukken van de voorkant. Nadat het drukvel is geroteerd, verandert de aanlegzijde. De achterzijde wordt nu de grijperzijde (aanlegzijde).

13) Verkeerde ordening van pagina's op de Template.

bv. normaal moeten de 4 pagina's zo in inpositie staan:

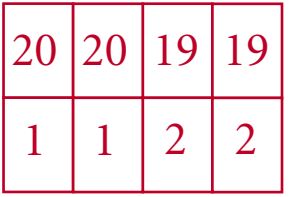

in Prinect word deze zo gezet:

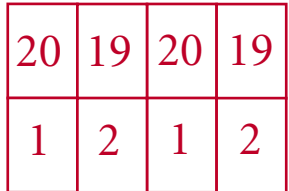

Dit is een fout vanuit Cerm: verkeerd Orientation waarden.

#### 14) Kleuren jobsettings: "vyaring".

2 Verschillende kleurnaamgevingen tussen Prinect en Cerm.

Statistieke voorstelling van de verschillende fouten die ik tijdens mijn onderzoek heb ondervonden:

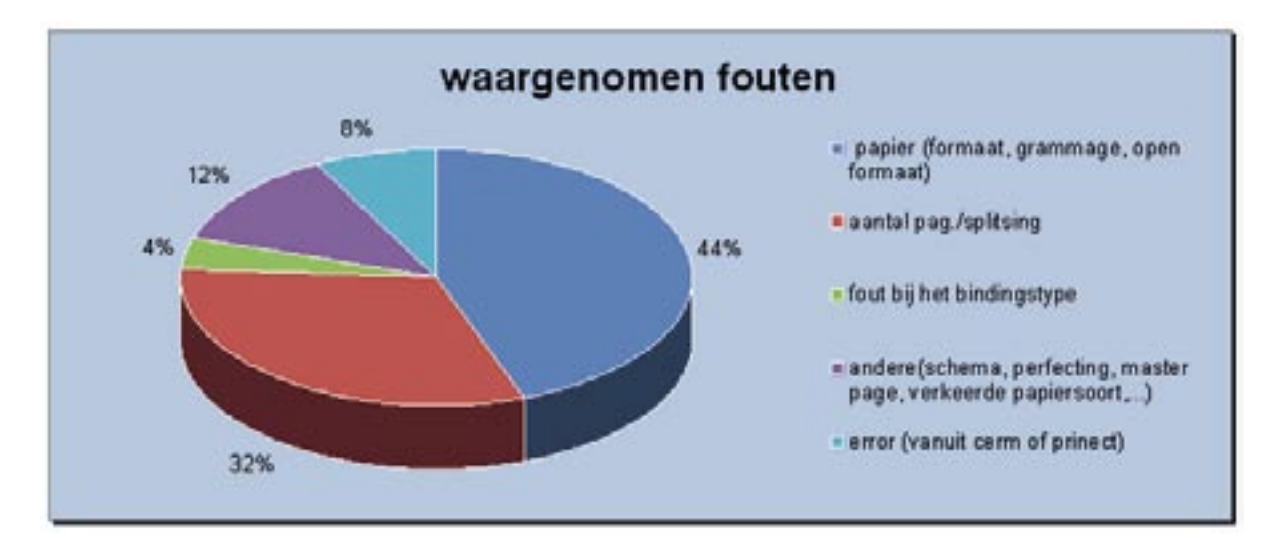

# **JDF**

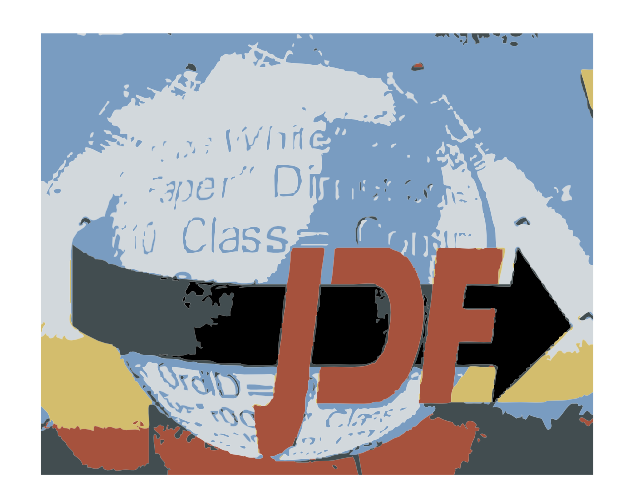

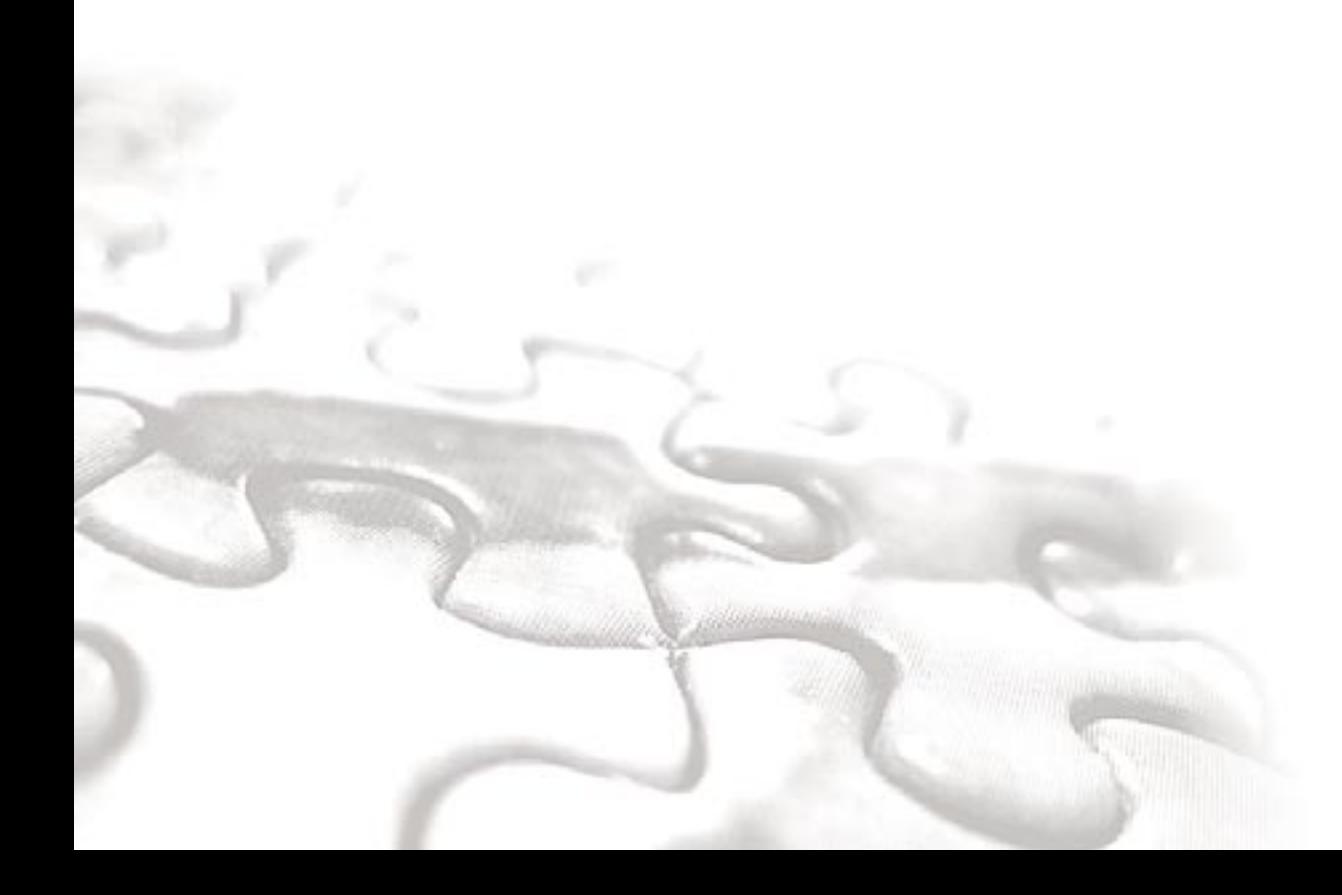

# 4 Job Definition Format

# **4.1 Inleiding**

Job Definition format (JDF) is een standaard bestandsformaat gebaseerd op XML. Het staat in voor de uitwisseling van informatie en gegevens tussen verschillende toepassingen en systemen. JDF helpt bij de samensmelting van creatieve, prepress-, afwerkings-, productie- en managementinformatiesystemen (MIS) door een algemene taal te ontwikkelen die door alle aparaten, systemen en ondernemingen verstaan kan worden. Het is de toekomst als het gaat om automatisering van productieprocessen en informatie overdracht.

# **4.2 Wie is CIP4**

® Het "International Cooperation for the Integration of Processes in Prepress, Press and Postpress Organization" (CIP4) is een niet winstgevende vereniging en is geregistreerd in het U.S. Department of Justice en de Federal Trade Commission als een organisatie voor ontwikkeling van normen.

CIP4 is gevestigd in Zwitserland (toch heeft het geen vast bureau) en is eerder een globale organisatie met vertegenwoordigers in verscheidene landen. CIP4 brengt verkopers, adviseurs en eindgebruikers in de communicatie- en grafische industrie (en bijhorende sectoren) samen, die over een verscheidenheid van materiaal, sofware en processen beschikken. De leden nemen deel aan werkgroepen om toekomstige versies van JDF te preciseren, gebruiksvereisten te bestuderen, en om JDF-software te ontwikkelen.

CIP4 ontstond in september 2000. Zijn voorganger, CIP3, werd gevormd door Heidelberg in 1995 en werd geleid door Fraunhofer (Institute for Computer Graphics). CIP3 ontwikkelde het Print Production Format (PPF), dat succes had bij "ink key pre-setting" en bij postpress verrichtingen. Het PPF formaat werd geschreven in een merkgebonden formaat, waar CIP3 overwoog om de XML-weg op te gaan. Ondertussen hadden Adobe, Heidelberg, Agfa en MAN Roland een XML gebaseerde job ticket samengesteld, het zogenaamde Job Definition Format (JDF). Zij vroegen CIP3 om de overname van deze specificatie, op voorwaarde dat CIP3 zich zou reorganiseren tot een "not-for-profit", "open to all" organisatie. Wat het ook deed.

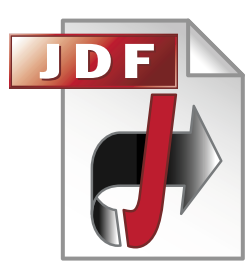

# **4.3 Wat is JDF**

JDF is een industriestandaard, ontworpen om informatie uit te wisselen tussen de verschillende systemen en apparaten, in en rond de grafische industrie. Daarvoor is JDF verder ontstaan uit de reeds bestaande oplossingen, zoals CIP3's Print Production Format (PPF) en Adobe's Portable Job Ticket Format (PJTF). Het laat ook de integratie van commerciële en planningstoepassingen in de workflow toe.

JDF is een XML (eXtensible Markup Language ) gebaseerd fi leformaat met een "begin tot einde" job ticket specificatie, gecombineerd met een "berichtbeschrijving standaard" en een bericht uitwissel protocol.

- JDF werd ontworpen om informatie uitwisseling tussen verschillende toepassingen en systemen te stroomlijnen
- JDF is bedoeld om de volledige industrie, inclusief media, design, grafische, on-demand en e-commerce bedrijven, toe te laten om een individuele workflow te implementeren en te laten werken

• JDF laat integratie van ongelijksoortige producten van diverse verkopers toe om een probleemloze workflow te creëren.

De meest vooruitstekende eigenschappen van JDF zijn:

- om een printjob uit te voeren van creatie tot voltooiing. Dit omvat een uitgebreide beschrijving van de creatie, prepress, press, postpress en leveringsprocessen
- capaciteit om de communicatiekloof tussen productie en MIS te overbruggen. Deze capaciteit laat onmiddellijke job en apparaat opvolging evenals gedetailleerde voor- en nacalculatie toe
- de mogelijkheid om de kloof tussen de klant zijn visie op het product en het productieproces te overbruggen, door een proces onafhankelijke en een proces afhankelijke kijk op de productie te bepalen.

# **4.3.1 Voordelen JDF**

JDF geeft nog meer voordelen buiten deze voorgenoemde.

- het is een gemeenschappelijke taal voor het beschrijven van een job voor ondernemingen, afdelingen, software en systemen
- een hulpmiddel om de nauwkeurigheid en de volledigheid van een job te verifiëren
- het kan worden gebruikt om prestaties van nieuw apparatuur (hardware, software) te normaliseren en te regelen, en zo de kosten te verlagen.
- een basis voor een volledige workflow automatisering die alle aspecten van de productie opneemt: mens, machine en computer
- een norm die kan worden toegepast om het heringeven van gegevens te vermijden, en zo de kans op fouten en vergissingen beperkt
- een gemeenschappelijke computertaal voor grafische en aanverwante industrieën
- een verbeterde communicatie doordat JDF miscommunicatie vermindert tussen klanten en het personeel alsook tussen afdelingen onderling. Hierdoor als gevolg, een reductie van faalkosten en vertragingen.
- een hogere klanttevredenheid door de communicatie met de klant te verbeteren en de klanten nauwkeurige en up-to-date informatie te schenken waardoor ze het proces op de voet kunnen volgen.
- een verbeterde productiviteit die bereikt kan worden door sommige werkzaamheden te laten vervallen en door diverse productiemiddelen beter op elkaar af te stemmen en bottlenecks in de workflow op te sporen
- de mogelijkheid om het afval te reduceren door de betere en nauwkeurige berekeningen van de verbruiksgoederen van elke stap in de workflow
- met een JDF gerichte workflow is men in staat om wijzigingen van klanten in de opdrachtspecificaties beter te verwerken en kan men de klant een meer nauwkeurige factuur verschaffen, wat resulteert in een snellere betaling en minder misverstanden over de berekende kosten.

# **4.3.2 Geschiedenis**

1999: Het ontstaan van JDF door MAN Roland; Heidelberg, Adobe en Agfa 2000: Het werk werd overgedragen naar CIP3

2001: JDF versie 1.0

Deze versie was bedoeld als basis om verder te werken, en niet om geïmplementeerd te worden.

2002: JDF 1.1 De eerste bruikbare JDF versie. 2004: JDF 1.2 Hier zijn enkele veranderingen aan toegebracht tegenover JDF 1.1 2005: ICS & JDF 1.3 CIP4 publiseerde de eerste ICS (Interoperability Conformance Specification) documenten

in. ICS documenten verstekken richtlijnen aan leveranciers, om hun software/apparaten JDF-compatibel te maken. Elke ICS definieert een stel vereisten voor een specifiek type van connectiviteit (vb. MIS naar een prepress workflow systeem).

JDF 1.3. is de standaard dat de meeste leveranciers proberen te ondersteunen.

# **4.3.3 De rol van JDF als een "Job Ticket Format "**

Een gelijkaardige vergelijking van een jobticket kan je beschrijven als een enveloppe waar alle nodige informatie inzit die de instructies en omschrijvingen van een job bevat. Deze enveloppe zal het hele productieproces doorlopen, van prepress tot afwerking en verzending. Als iedere werknemer zijn gedeelte gedaan heeft, schrijven ze op "werk voltooid" en gaat de job door.

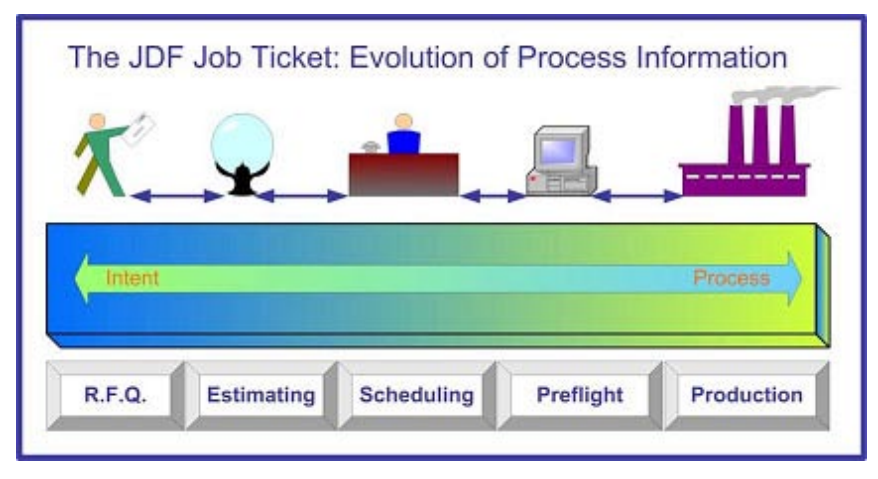

JDF creëert een digitale methode om dezelfde functies te verwezenlijken. Net zoals een analoge jobticket, begint het bij gegevens over de job, gegeven door de klant zelf of verzameld door de klantverantwoordelijke. Deze klantinformatie kan niet genoeg zijn om het productieproces aan te

sturen en meer informatie zal worden toegevoegd.

De klant kan wel "80 gr. Offset matte white" specificeren, maar in de voorcalculatie zal het personeel een merknaam meegeven en misschien ook wel de beschikbaarheid en de hoeveelheid vellen of rollen die je nodig zal hebben om de job te kunnen drukken en af te werken, inclusief stelvellen, etc.

JDF heeft twee basiscategorieën van jobinput gegevens en benodigdheden: Intent (inhoud/ beschrijving) en Process (verwerking), dus het "wat " en de "hoe". De beschrijving van de klant (Customer Intent) wordt behouden, maar procesdata wordt hier aan toegevoegd aangezien de job door zijn levenscyclus vordert tot deze verwerkt is. Daarom, om JDF te gebruiken moet je nog niet meteen alle informatie over een job hebben. Een JDF kan door de levenscyclus van de job worden vergroot.

Een deel van het idee achter JDF is dat het de jobgegevens bewaard zodat deze niet telkens weer moeten worden ingegeven en om de problemen zoals miscommunicatie, verwarring en overbodige info te verkleinen.

JDF is dus meer dan enkel maar een jobticket, het is meer een standaardtaal om job data op te slaan tijdens de levenscyclus van de printjob.

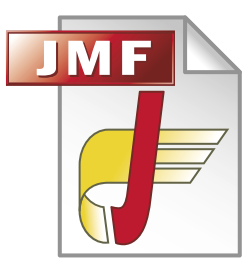

# **4.4 Wat is JMF**

De taal die gebruikt wordt om te communiceren tussen verschillende systemen (JDF Agents en Controllers) is het Job Messaging Format (JMF). JMF bestaat ook uit de XML-taal en is een deel van JDF. JMF laat toe een controller (bestuurder) te laten communiceren met een JDF-MIS of een workflowsysteem, zoals gebeurtenissen (start, stop, error), statussen (beschikbaar, niet beschikbaar,...), resultaten (tellingen, afval,...) en andere

details zoals vb. wie is de operator.

Een controller kan ook registreren met een JDF-MIS of een workflowsysteem dat deze "beschikbaar" is. Waar een controller meerdere apparaten bestuurt, kan deze registratie informatie verzamelen van de apparaten dat het ondersteunt.

Een MIS of workflowsysteem kan JMF gebruiken om apparaten op de werkvloer aan te sturen en kan eveneens de opeenvolging van de verschillende orders veranderen.

JMF-berichten kunnen zowel één richting (MIS systeem stuurt berichten maar de controller stuurt niets terug) als 2 richtingsverkeer (controller stuurt wel terug) lopen.

JMF kan ook gebruikt worden door een controller om een andere controller aan te sturen. Dit is een belangrijke eigenschap voor gecombineerde processen.

# **4.4.1 De 5 JMF-groepen**

JMF-berichten kan men verdelen in 5 groepen afhankelijk van hun doel:

- Queries: deze vragen aan een apparaat (Device) naar zijn huidige status
- Commands: deze worden gebruikt om de status van een apparaat (Device) te wijzigen
- Responses: dit zijn de antwoorden op Queries en Commands
- Acknowledges: deze wordt verzonden wanneer de verwerking van een Query tijdrovend is en te bevestigen dat een Query bericht is ontvangen
- Signals: deze vanuit een apparaat (Device) of Controller worden verzonden om een MIS te informeren over een status verandering zonder dat de MIS deze opdroeg.

# **4.5 Basis elementen JDF**

Elke JDF job bestaat uit een boomstructuur van Nodes (knooppunten). Deze Nodes bevatten:

- Input (papier, inkt, platen, ...)
- Output (bedrukte vellen, gesneden vellen,…)
- Parameters (aantal, leveringsdatum,…)

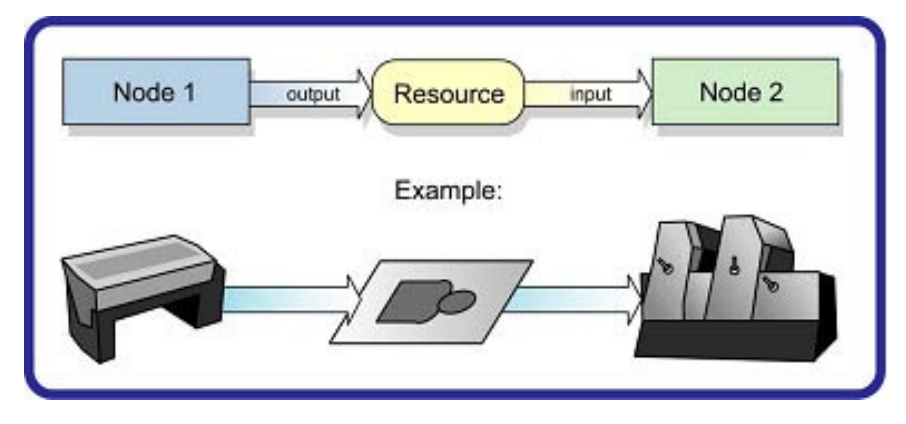

#### JDFNode voorbeeld met Input, Output en Parameters

<JDF ID="VRM1" JobPartID="VRM1" Type="ConventionalPrinting" Status="Waiting" DescriptiveName="Katern 16(1)"> <ResourcePool> <ConventionalPrintingParams Class="Parameter" ID="CVP1" Status="Unavailable" PrintingType="SheetFed" WorkStyle="WorkAndBack" /> </ResourcePool> <ResourceLinkPool> <ConventionalPrintingParamsLink rRef="CVP1" Usage="Input" /> <DeviceLink rRef="PRS5140" Usage="Input" /> <ColorantControlLink rRef="ColorantControl" Usage="Input"> <Part SheetName="SHT105999" Side="Front" /> <Part SheetName="SHT105999" Side="Back" /> </ColorantControlLink> <ExposedMediaLink rRef="ExposedMedia" Usage="Input" ProcessUsage="Plate"> <Part SheetName="SHT105999" Side="Front" /> <Part SheetName="SHT105999" Side="Back" /> </ExposedMediaLink> <MediaLink rRef="PAPMSVA\_115\_WIT\_1020x710" Usage="Input" Amount="5510" /> <ComponentLink rRef="COM105999" Usage Woutput" ProcessUsage="Good" Amount="5000"/> </ResourceLinkPool>  $<$ /JDF>

#### **4.5.1 Job componenten**

De job bestanddelen beschrijven hoe JDF gestructureerd en laagsgewijs wordt beschreven.

#### *4.5.1.1 Jobs en Nodes*

Een job is de totaliteit van een JDF-project. Elke job is georganiseerd in een boomstructuur die alle info bevat, nodig om het voorgenomen project te kunnen voltooien. De informatie wordt logisch verzameld en geordend in wat is genoemd als een "node". Elke node in de boomstructuur vertegenwoordigt een aspect van de job die uitgevoerd dient te worden. De nodes in een job zijn georganiseerd in een geordende structuur die op een piramide lijkt. De bovenste node van de piramide beschrijft de algemene bedoeling van de job. De nodes in het midden beschrijven meer en meer proces georiënteerde aspecten van de job, tot de nodes onderaan de piramide elk een enig, eenvoudig proces beschrijven. Afhankelijk van waar de node in de job structuur zich bevindt, kan het een gedeelte van het product beduiden, of kan het 1 of meerdere verwerkingsstappen of jobdelen vertegenwoordigen.

#### *4.5.1.2 Elementen*

Een element is een standaard XML-constructie (zie ook atributes). Elementen die een onderverdeling zijn van andere elementen worden subelementen genoemd. JDF elementen representeren 2 soorten van data types: elementen en tekstelementen.

#### *4.5.1.3 Attributen*

Een attribuut (hulpmiddel) is een standaard XML-constructie. Attributen worden gedefinieerd als diverse gegevenstypes, zoals een gegevensreeks (string), opsomming (enumeration), tijdgegevens, ...

#### *4.5.1.4 Links*

Er zijn twee soorten verbindingen in JDF: interne verbindingen en externe verbindingen. De interne verbindingen zijn verwijzers (pointers) naar informatie die elders in een JDF-document wordt gevestigd. De data die verwezen wordt door de link is in een element gevestigd. Externe

links worden gebruikt om voorwerpen te verwijzen die buiten het JDF document bevinden, zoals kleurprofielen en inhoudsdocumenten. Deze objecten zijn gelinkt door standaard URL's (Uniform Resource Locators). JDF maakt dus uitgebreid gebruik van links om informatie opnieuw te gebruiken die relevant is in meer dan 1 context van een job. Hetzelfde element kan verwezen worden door meerdere links. Daarentegen verwijst geen enkele link naar meer dan 1 element.

# **4.5.2 Workflow component rollen**

De 4 componenten om een JDF-job te creëren, wijzigen, leiden, interpreteren en uit te voeren zijn gekend als agents, controllers, devices (apparaten) en machines. Het toezicht van de workflow, gecreëerd door deze componenten, is het MIS (Management Information Systeem). Deze 5 aspecten van een JDF-workflow zijn hieronder beschreven.

In de praktijk is het zeer waarschijnlijk dat individuele systeemcomponenten een combinatie zijn van de volgende beschreven mogelijkheden. Bv. veel controllers zijn ook agents.

#### *4.5.2.1 Machines*

Een machine is om het even welk deel van het workflowsysteem dat wordt ontworpen om een proces uit te voeren. Vaak verwijst deze term naar fysiek materiaal zoals een pers of een bindmachine, maar het kan ook verwijzen naar een bepaald software component die wordt gebruikt om een bepaalde machine in werking te stellen.

#### *4.5.2.2 Devices*

De grootste functie van een device (apparaat) is het uitvoeren van de informatie, die door een Agent is gespecificeerd en die geleid wordt door een controller. Devices moeten JDF Nodes kunnen uitvoeren en machines in werking stellen die de fysieke uitvoering kunnen uitrichten. Devices mogen JMF-berichten ondersteunen om dynamisch in wisselwerking te staan met controllers.

#### *4.5.2.3 Agents*

Agents in een JDF-workflow zijn verantwoordelijk voor het schrijven van de JDF. Een Agent heeft de mogelijkheid om een job te creëren, om Nodes toe te voegen aan een al reeds bestaande job, en om bestaande Nodes te wijzigen. Agents kunnen software, automatische tools of zelfs tekstopmaakprogramma's zijn. Alles wat kan gebruikt worden om een JDF samen te stellen kan als een agent beschouwd worden.

De meeste Devices of Controllers hebben Agent eigenschappen waardoor ze in staat zijn om een JDF te wijzigen.

#### *4.5.2.4 Controllers*

Agents creëren en passen JDF-informatie aan; en controllers leiden het naar de aangewezen Devices. Zo zal de computer (de controller) van een drukpers een JDF lezen en de druktorens van de pers aansturen. De minimum vereiste van een Controller is dat het processen op minstens 1 Device (apparaat) in werking kan stellen, of minstens één andere controller die dan op zich processen doorstuurt naar één of meerdere Device's. Met andere woorden, is een controller geen controller als het niets te bedienen heeft.

In sommige gevallen, kan een piramide-achtige rangopvolging van Controllers gebouwd worden, met Controllers bovenaan de piramide die de Controllers onderaan de piramide bedienen. De laagst gelegen controllers in de piramide moeten het vermogen hebben van een Device.

# *4.5.2.5 Management Information Systems (MIS)*

De opzichter van de relatie tussen alle units in een workflow is gekend als MIS. MIS is eigenlijk een multifunctionele Controller. MIS is verantwoordelijk voor het sturen en het controleren van allerlei uitvoeringen van de diverse onderdelen van een workflow. Om dit te doen, moet MIS in contact staan met de verschillende afdelingen. Dit kan bereikt worden door middel van gebruik te maken van JMF-messages of door gebruik te maken van de controlegegevens binnen JDF. MIS moet dus in staat zijn om JDF te creëren, lezen en ontleden en de gegevens opslagen in een database. Met andere woorden zal het MIS-systeem verantwoordelijk zijn voor het organiseren van een job.

# *4.5.2.6 Systeem interactie*

Een voorbeeld van een interactie van de componenten die hiervoor zijn beschreven zie je in volgende figuur. Enkele pijlen wijzen op éénrichtingscommunicatie kanalen en dubbele pijlen op tweerichtingscommunicatie.

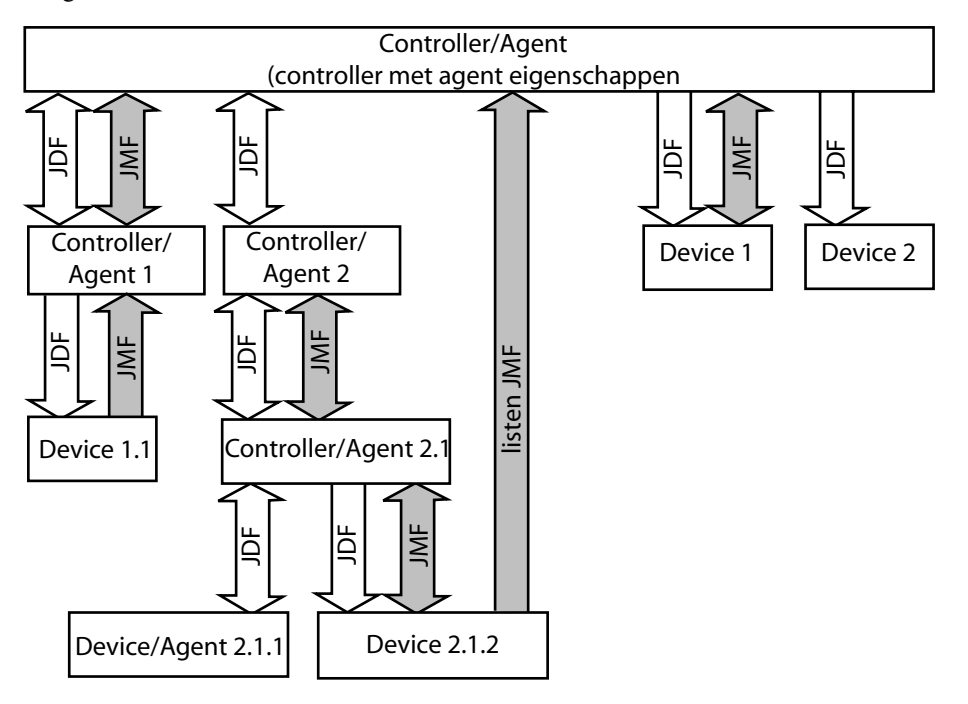

# **4.6 JDF/JMF-workflow**

 JDF bepaalt niet dat een workflow volgens een bepaalde manier moet geconstrueerd worden om bruikbaar te zijn. Integendeel, dankzij zijn flexibiliteit, laat JDF bijna in elke mogelijke workflow toe. JDF is even efficiënt in een eenvoudig systeem dat één enkele Controller, Agent en Device heeft als in een volledig geautomatiseerde workflow.

In hedendaagse grafische bedrijven blijven de verschillende afdelingsprocessen zoals prepress, press en postpress grotendeels van elkaar losgekoppeld. JDF brengt een oplossing voor dit gebrek aan eenheid. Met JDF wordt een printjob onderling verbonden van begin tot einde. JDF plant al de nodige processen noodzakelijk om elk voorgenomen resultaat te verwezenlijken en identificeert de noodzakelijke elementen om de processen te voltooien.

Al de processen zijn gescheiden in Nodes, en de hele job is voorgesteld als een boomstructuur van Nodes. Al de Nodes samen genomen vormen het gewenste product.

Elke individuele Node in de JDF bevat Inputs en Outputs. De Inputs van een Node bestaan uit de Resources dat deze gebruikt en de parameters die het beheersen. Bijvoorbeeld, de Inputs van een Node die de procesparameters voor het belichten van de cover van een brochure beschrijven, kunnen de gegevens voor trapping, RIPing en opmaken bevatten. De Output van dergelijke Node zou een raster beeld kunnen zijn.

Tenzij ze een absoluut eindproduct vertegenwoordigen, worden de Resources die geproduceerd zijn door een Node beurtelings gewijzigd of geconsumeerd (opgenomen) door een volgende Node. Daarom, de Output van het proces beschreven zoalshier boven, het gerasterde beeld, wordt één van de Input Resources voor een Node die het drukproces van de brochure beschrijft. Deze Input Resource wordt samengevoegd in de Node met andere Resources zoals inkt, drukvellen, platen en een reeks aan parameters die aanduiden hoeveel vellen er geproduceerd moeten worden. De Output zal een hoeveelheid bedrukte vellen zijn die op zich weer de Input Resource wordt voor postpressprocessen zoals vouwen en snijden. En dit gaat verder totdat de brochure voltooid is.

#### **4.6.1 Algemene job structuur**

Een JDF job bestaat uit een reeks Nodes die de productie stappen specificeren die nodig zijn om een bepaald product te creëren. De Nodes, die verbonden worden met Inputs en Outputs, worden geschikt in een boomstructuur.

Onder een vb. van een boomstructuur van Nodes.

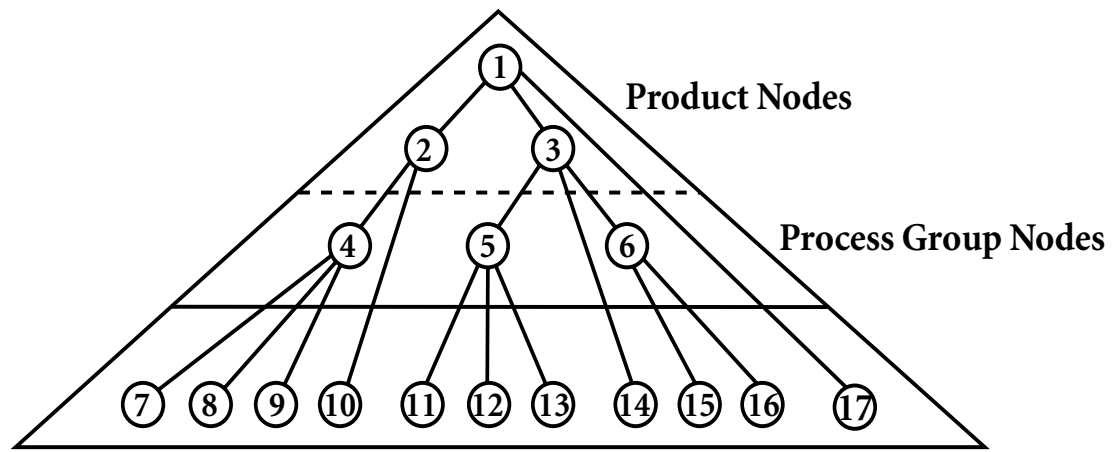

# **Individuele Process Nodes**

De volgende lijst geeft de betekenis van de Nodes in de hierboven getoonde boomstructuur.

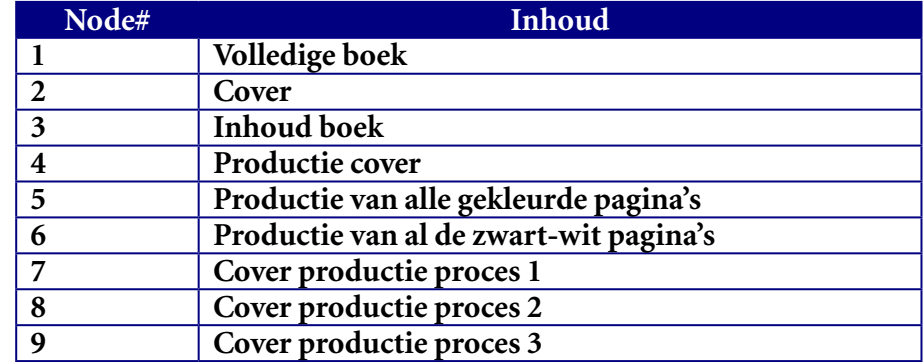

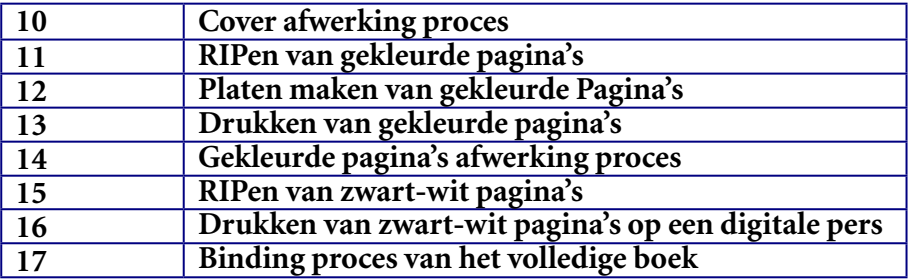

De meest bovenste Nodes (1.2.3) vertegenwoordigen over het algemeen de product Intent. Deze Nodes beschrijven het gewenste product en de basisbestanddelen van dat product, dat, in dit geval, de inhoud pagina's en de cover zijn. Verder wordt de informatie in de Nodes meer specifieker. Elke SubNode bepaald een component van het product dat unieke gegevens bevat, zoals verschillende media, grootte of kleuren. De Nodes die in het midden van de boomstructuur bevinden (4.5.6) vertegenwoordigen de ProcessGroups die nodig zijn om ieder component van het product uit te werken. De Nodes die het verst onderaan bevinden (7-17) vertegenwoordigen individuele processen.

In dit voorbeeld zijn er 2 subcomponenten van de job, de cover en de inhoud, elk met verschillende eisen. Daarom zijn er 2 Nodes (2 en 3) nodig om de elementen van de job te beschrijven. Binnen de inhoudspagina's zijn er sommige zwart-wit pagina's en sommige kleurpagina's. Om het vervaardigen van deze pagina's, hebben ze elk een verschillende reeks aan processen nodig, daardoor is het verder vertakken een noodzaak. De volgende lijst schikt de Nodes in groepen volgens de processen die ze zullen uitvoeren.

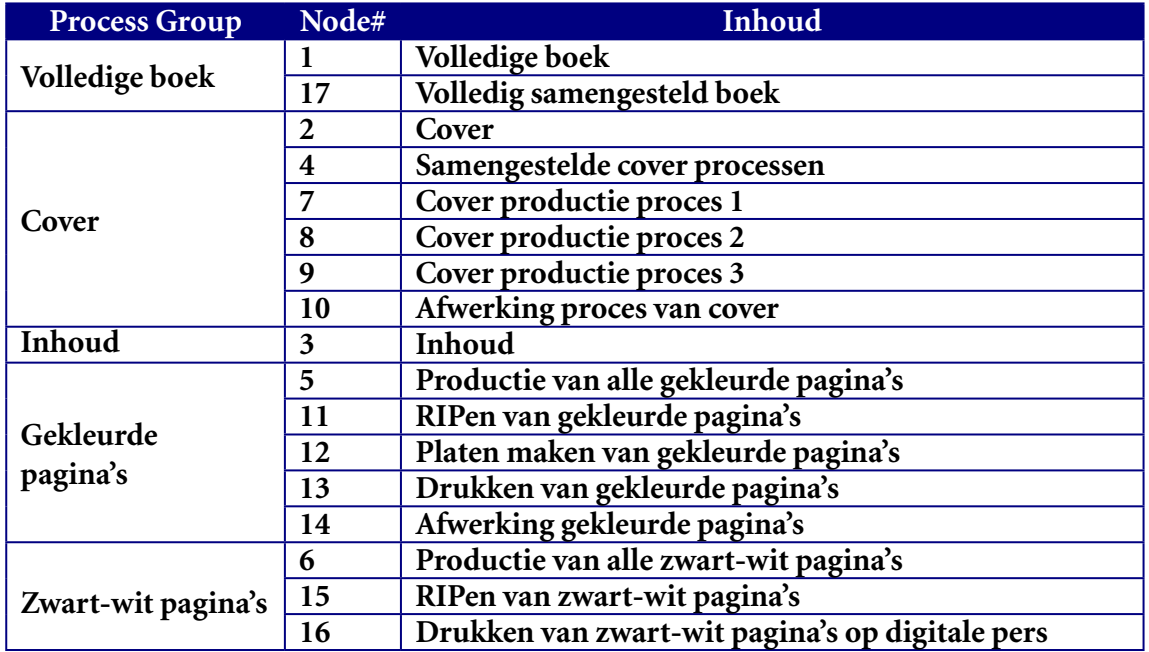

# **Management Information System**

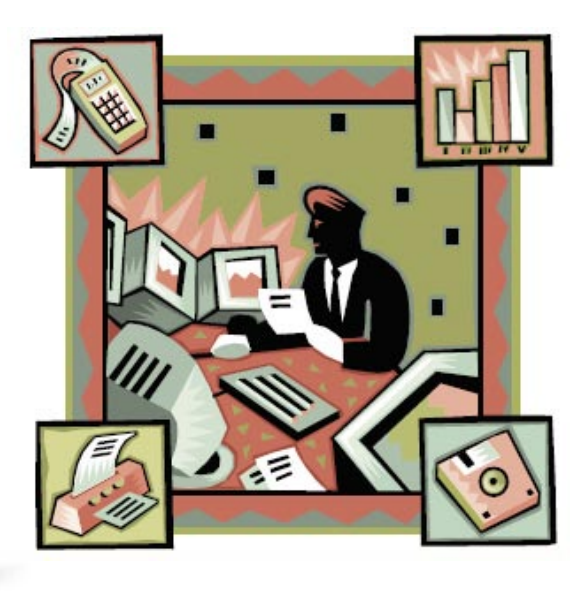

# 5 Management Information System

# **5.1 Inleiding**

Het Management Information System (MIS) zijn de hersenen van om het even welk productieproces.

In het algemeen kan een MIS omschreven worden als een bestaand netwerksysteem van alle communicatiekanalen die binnen een organisatie worden gebruikt.

# **5.2 Wat is MIS**

Het inzamelen, manipuleren en de verspreiding van gegevens, zijn de voornaamste taken die door een MIS worden uitgevoerd. Information systems bestaan uit hardware zoals monitors en software die aan communicatielijnen zijn geschakeld zoals telefoon of internet. In een JDF gebaseerde productie, speelt MIS een belangrijke rol als communicatiebrug tussen de verschillende productiestappen.

Het Management Information System bestaat uit 3 lagen: ordermanagement, productieplanning, de controle en productiemiddelen (Resources).

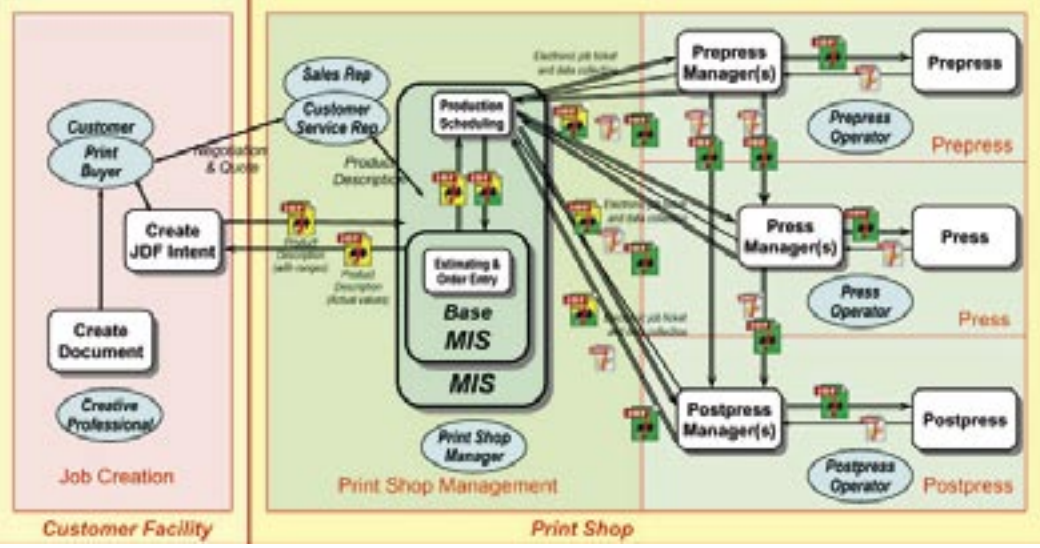

CIP4's referentie model

# **5.2.1 Werkwijze MIS**

Wanneer een klant binnen komt met een order, geeft de orderbegeleider de vereiste productgegevens in, in het systeem. Al de job-data word verzonden naar de productie planning en controle afdeling. In de productie planning afdeling worden alle processen in kaart gebracht en gepland op een elektronisch planning bord.

Alle informatie met betrekking tot de printjob planning wordt over heel het netwerk verdeelt in de planningsmodule. Deze procedure houdt in dat de operator op elk moment van de dag de status van de job kan volgen en als er eventueel error's voorkomen, dat hij (operator) de noodzakelijke veranderingen in de planning kan aanbrengen. Met de beschikbare informatie van de procesdata, berekent MIS de daadwerkelijke beschikbare middelen en de vereiste middelen. De vereiste tijd nodig voor de procesuitvoeringen wordt ook berekend, bijvoorbeeld de tijd

in prepress voor het maken van de platen. Alle data word gebruikt voor de kostenberekening, statische evaluatie en jobplanning. Alle informatieberichten worden overgedragen door JMF naar MIS.

# **5.2.2 Functies MIS**

Elke MIS varieert in complexiteit en eigenschappen. Deze kan enkele of alle van de volgende functies bevatten.

- schatten / waardeschatting van verbruiksgoederen, tijd, …
- plannen van een order
- opvolgen van een job
- grondstoffen inventaris
- werkvloerdata inzamelen
- factureren en offertes opmaken
- geschiedenis van een job oproepen
- gestandaardiseerd rapporten
- boekhouding
- financieren
- producten/diensten/projecten database.

# **5.2.3 Voordelen van een MIS**

- een gestandaardiseerde uitwisseling van gegevens
- geen dubbele invoer van gegevens (tijdwinst)
- geen foutief interpreteren van opdrachten (foutenvermindering)
- controle
- voorspelbaarheid
- betrouwbaarheid
- realtime-informatie
- last-minute wijzigingen mogelijk, …

# **5.3 Wie is Cerm Benelux N.V.**

Cerm Benelux N.V. is een bedrijf dat instaat voor de ontwikkeling van een administratie automatiseringssoftware voor drukkerijen. Daarbij heeft Cerm 27 medewerkers (10 ontwikkelaars, 10 consultants, 4 techniekers, 3 administratieve medewerkers) die instaan voor de installatie en het onderhoud voor dit softwarepakket, en voor de opleiding en begeleiding van de klanten.

# **5.3.1 Oprichting Cerm**

net een samenwerkingsovereenkomst tusse<br>voor de grafische branche). Beide partijen is<br>alculatiesysteem voor de PC. In de daaropvo<br>van de trendsetters van de Belgische MIS-sy Het bedrijf werd in 1984 opgericht, met een samenwerkingsovereenkomst tussen Cerm en Febelgra (de Belgische vakorganisatie voor de grafische branche). Beide partijen investeerden samen in de ontwikkeling van een voorcalculatiesysteem voor de PC. In de daaropvolgende jaren is het systeem verder uitgebreid tot één van de trendsetters van de Belgische MIS-systemen.

# **5.3.2 De klanten van Cerm**

Cerm richt zich tot drukkerijen vanaf 20 personen. Momenteel zijn er een 120-tal actieve installaties verspreid over België, Nederland, Frankrijk en Polen. 80 % van de klanten zijn drukkerijen met 25 tot 80 medewerkers. De grootste klanten hebben een 200-tal personeelsleden.

#### **5.3.3 Functies die Cerm verrichten**

- CRM (Customer Relationship Management)
- offertes opmaken
- orderopvolging
- calculatie/prijsaanvraag
- planning grondstoffen
- planning werk derden
- waardeschatting
- facturatie
- nacalculatie
- planning levering
- verpakking
- kostenregistratie
- voorraad, …

# **5.3.4 Workflows Cerm**

Cerm heeft 2 mogelijke workflows of een combinatie van deze workflows:

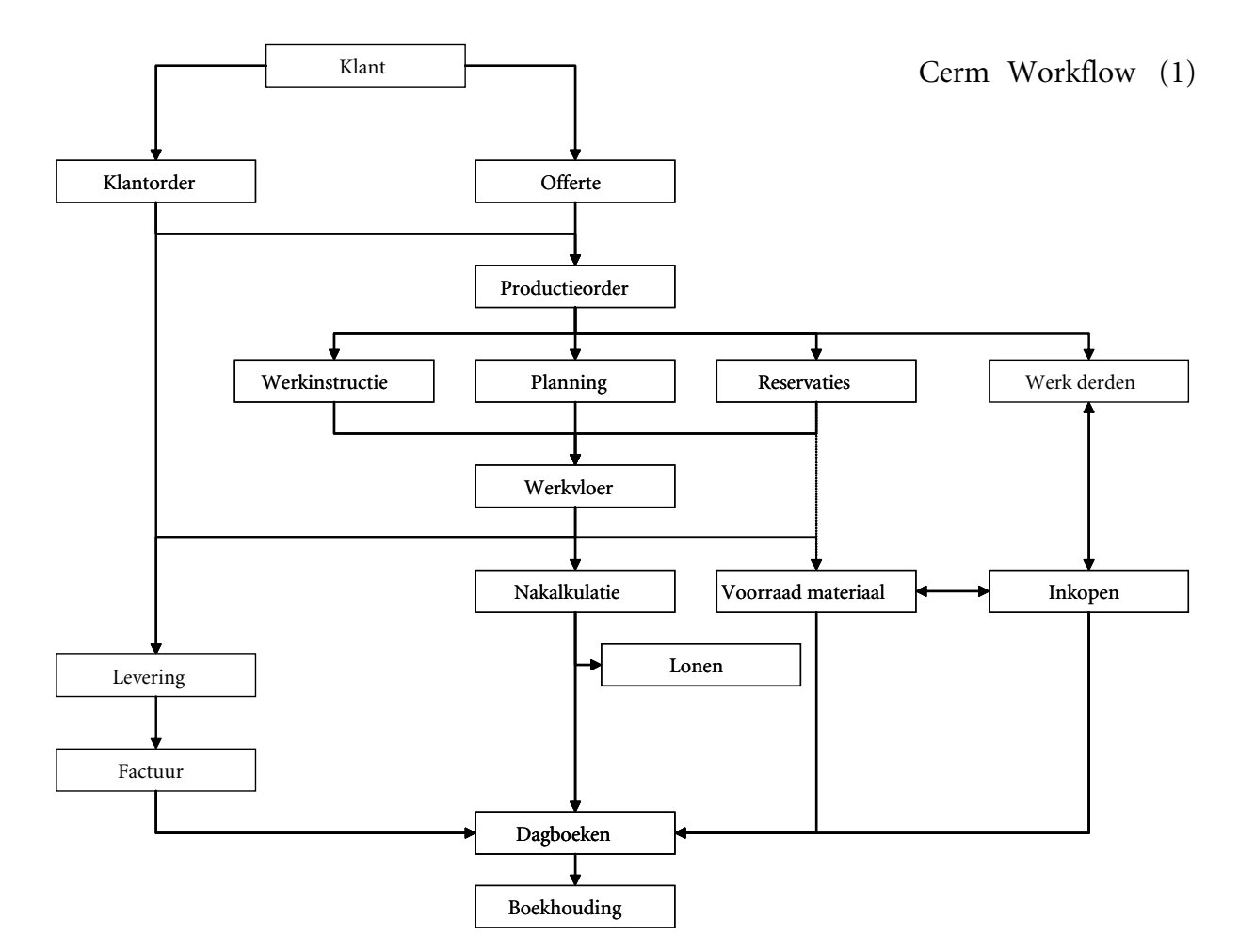

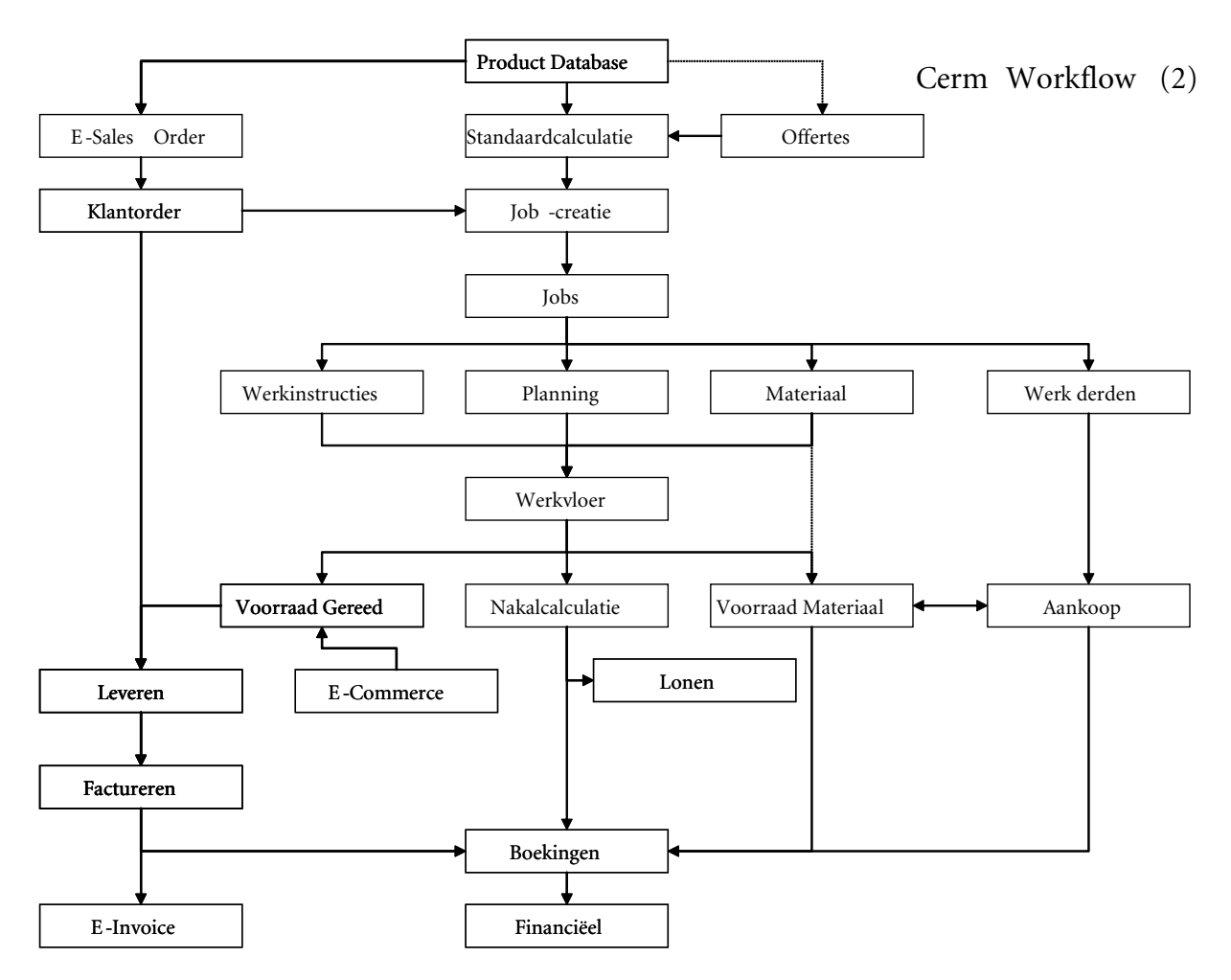

# **5.3.5 Missie van Cerm**

Cerm heeft als missie integratie (eenmaking) en communicatie door:

- communicatie met de klant (foto ppt)
- communicatie met planning
- communicatie met prepress
- communicatie met press

en doet dit via JDF: Cerm heeft in JDF dezelfde rol als communicatie-brug tussen de verschillende bedrijfsprocessen.

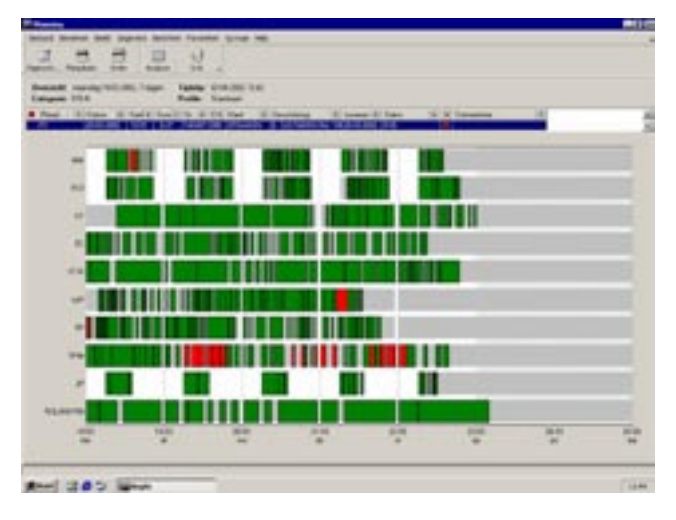

# **5.3.6 Cerm met planning**

De motor van de JDF-gebaseerde workflow zijn de electronische planning en het beheer van de status van alle orders. De planning van de drukpers stuurt de volgorde van impositie en plaatmaken aan.

*Iedereen laat via Cerm-registraties weten wanneer hij klaar is zodat de anderen op de hoogte zijn van de voortgang van een order.*

# **5.3.7 Cerm met prepress**

Cerm vertaalt de technische calculatie in een impositie layout. Informatie zoals het paginaformaat, de drukkleuren, de vouwwijze en de bindwijze worden alle beschreven in het electronische JDF job-ticket voor de prepress operator. De gewenste Output, zoals proeven en platen, worden in detail beschreven.

| Vauwaadel |    | 2 Druk velleri - 6 Druk vismen - 32 Platen - 918:00 kg |                                                                                             |                      |                                             |                   |                  |                    |          |                    |                 |                     |                    |       |  |  |
|-----------|----|--------------------------------------------------------|---------------------------------------------------------------------------------------------|----------------------|---------------------------------------------|-------------------|------------------|--------------------|----------|--------------------|-----------------|---------------------|--------------------|-------|--|--|
|           |    |                                                        | Vul de gegevens van de drukvormen in:                                                       |                      |                                             |                   |                  |                    |          |                    |                 |                     |                    |       |  |  |
|           |    |                                                        | 9.54.00                                                                                     |                      |                                             |                   |                  |                    |          |                    |                 |                     |                    |       |  |  |
|           |    |                                                        |                                                                                             |                      |                                             |                   |                  |                    |          |                    |                 |                     |                    |       |  |  |
|           |    |                                                        |                                                                                             | Boven 01<br>Boxen 02 |                                             |                   |                  |                    | Boven 03 |                    | <b>Boven D4</b> |                     |                    |       |  |  |
|           |    |                                                        | <b>Deachtiving</b>                                                                          | Soot                 | <b><i><u><i><u>Grammage</u></i></u></i></b> | <b>Oplage Vol</b> |                  | <b>Kleur Plast</b> |          | <b>Tless</b> Plast |                 | <b>Eleur</b> Plant  | <b>Kleus</b> Plaat |       |  |  |
|           |    |                                                        | - Drukvel: Kalen 16 blz 01 (2 records, 1 drukveller; 3 drukvorner, 16 platen,               |                      |                                             |                   | 8.000 vel netto! |                    |          |                    |                 |                     |                    |       |  |  |
| 000 x 614 | a  |                                                        | Kalen 16 Nr.01 NL                                                                           | MSVA                 | 115                                         | 1.500             |                  | 10001              | м        | 10002              |                 | 13003               |                    | 10004 |  |  |
| Impositie |    |                                                        | Kalen 16 No 01 FR                                                                           | MSVA                 | 115                                         | 2.000             | c                | <b>ODET</b>        | м        | opez               | m               | 0003                | ĸ                  | ome   |  |  |
|           | u  |                                                        | Kalen 16 No 01 EM                                                                           | <b>MSVA</b>          | 115                                         | 4500              | ť                | <b>CELPT</b>       | м        | opez               | k               | 0001                |                    | 13122 |  |  |
|           | а  |                                                        | Drukyel: Katern 16 biz 0213 records. 1 drukyellen, 3 drukyomen, 16 platen, 8.000 vel netto) |                      |                                             |                   |                  |                    |          |                    |                 |                     |                    |       |  |  |
|           |    |                                                        | Katery 16 Mz 02 NL                                                                          | MSVA                 | 115                                         | 1,500             | c                | 0009               | E        | 0090               | Ķ               | $\frac{0011}{0011}$ |                    | 0012  |  |  |
|           | a  |                                                        | Katem 16 No 02 FR                                                                           | <b>MSVA</b>          | 115                                         | 2:000             | Ιc               | <b>NOR</b>         |          | opno               |                 |                     |                    |       |  |  |
|           |    |                                                        | Kaleen 16 Ma 02 EM                                                                          | <b>MSVA</b>          | 115                                         | 4.500             | Ic               | œ                  | M        | 0010               | V               | 0011                |                    | 0000  |  |  |
|           | ð. |                                                        |                                                                                             |                      |                                             |                   |                  |                    |          |                    |                 |                     |                    |       |  |  |

*Prepress laat via JMF weten wanneer proef en plaat klaar zijn.*

# **5.3.8 Cerm in press**

Het drukken wordt gesplitst in individuele doorgangen en dit wordt aan de persconsole in JDF doorgegeven. Alle informatie voor de drukker bevindt zich in het job-ticket: hoeveelheid, papier, kleuren en de set platen.

| of the deergampers<br><b>Créculatie</b> |                                       | 023757 HASODACOST Incurrates sensitives to your |           |             |     |       | <b>220000000000000</b>           |              |        |       |             |    |              |              |       | <b>CORN</b> |                    |                  |               |              |
|-----------------------------------------|---------------------------------------|-------------------------------------------------|-----------|-------------|-----|-------|----------------------------------|--------------|--------|-------|-------------|----|--------------|--------------|-------|-------------|--------------------|------------------|---------------|--------------|
| Vacantonel                              | Vel de gegevens van de doorgangen is: |                                                 |           |             |     |       |                                  |              |        |       |             |    |              |              |       |             |                    |                  |               |              |
|                                         |                                       |                                                 |           | Papier      |     |       |                                  |              | Town 1 |       |             |    | Town2        |              |       | Torem 3     |                    |                  | Tonen 4       |              |
|                                         | <b>Dealined</b>                       |                                                 |           | Vorm Soot   |     |       | Gram: Vaor dru Inschief Na druk. |              |        | Kleur | Plast       |    | <b>Elect</b> | <b>Plust</b> |       | Clevel      | Plate <sup>1</sup> |                  | Elect.        | <b>Plant</b> |
|                                         |                                       | □■ Pm: 5140 41-4 (12 mode)                      |           |             |     |       |                                  |              |        |       |             |    |              |              |       |             |                    |                  |               |              |
|                                         |                                       | Katery 16 No Of                                 | M.        | <b>MSVA</b> |     | 1.786 | <b>YAK</b>                       | 1.580 \$     |        |       | œ           |    |              |              |       |             | 003                | s                |               |              |
| 8FR a DDB                               |                                       | Katern 16 biz 01                                | FR.       | <b>MSVA</b> | 115 | 2111  | 31                               | 20905        |        | ïε    | w           | 5  |              | 0002         | 15    |             | 0003               | s                | $\mathcal{R}$ |              |
| Inpacke                                 |                                       | Katsyn 16 Hz Of                                 | <b>TM</b> | <b>MSVA</b> | 115 | 4.013 | 143                              | 4.0005       |        | 16    | nec         | ţ. | lu           | 0002         | ı.    | м           | 0000               | ¢.               |               |              |
|                                         |                                       | Kaber 16 Mr Of                                  | TН        | <b>MSVA</b> | 115 | 4.630 | 190                              | $4500$ V $c$ |        |       | m           |    | W H          | 1.18         | WH    |             | 0007               | WK               |               |              |
|                                         |                                       | Katern 16 Mz D1                                 |           | <b>MSVA</b> | 115 | 1.580 | 80                               | 1.500        | v      | ж     | ΰÓ          |    | WW           | DOOS         | W M   |             | 0007               | w <b>x</b>       |               |              |
|                                         |                                       | Kaben 16 bb Dt                                  | 确         | <b>MSVA</b> | 115 | 2.090 | 90                               | 2000         | v      | ıe    | te          |    | W H          | DOOG:        | wr    |             | 0007               | wx               |               |              |
|                                         |                                       | Kabun 16 blz D2                                 | <b>M</b>  | <b>MSVA</b> | 115 | 1.711 | 131                              | 1.500        |        |       | m           | 5  |              |              |       |             | 0011               | s                | $\propto$     |              |
|                                         |                                       | Katern 16 biz EZ                                | m         | <b>MSWA</b> | 115 | 210   | 91                               | 2090         | s      |       | <b>LELS</b> | s  | н            | <b>DETO</b>  |       |             | <b>CICR1</b>       | s                | ж             |              |
|                                         |                                       | Kalaur: 95 Mz 02                                | EN        | MSVA.       | 115 | 4.011 | 143                              | 4.620        | s      | ĩC    | œ           | s  | u            | DITO         | s     |             | OD11               | ıs.              | $\lambda$     |              |
|                                         |                                       | Kalaim 56 Mz 02                                 | EN        | <b>MEVA</b> | 115 | 4.690 | 190                              | $4.500$ V IC |        |       | œ           |    | W H          | <b>WIFE</b>  | NU 74 |             | <b>ODES</b>        | wie              |               |              |
| 629 x 000                               |                                       | Katern 16 No DZ                                 | м         | <b>MSVA</b> | 115 | 1580  | 80                               | 1.500 V C    |        |       | n           |    | W H          | DE14         | PM PP |             | 0015               | W <sup>I</sup> K |               |              |
| <b>Possyssidating</b>                   |                                       | Katern 16 No D2                                 | <b>IR</b> | <b>MSVA</b> | 115 | 2.090 | 90                               | $2000$ V IC  |        |       | œ           | v  |              | DE14 /W /Y   |       |             | 0015               | ïΨ               | $\mathbf x$   |              |

*De pers laat via JMF weten wanneer druk start, klaar is en hoeveel exemplaren er gedrukt werden.*

# **5.3.9 Software**

Er zijn 2 hoofdversies per jaar (lente en herfst) met telkens een gratis voorstelling. De klanten kunnen zelf de nieuwe versies downloaden en installeren. Daarnaast is er elke maand een prerelease die je kan downloaden om een blik te krijgen van de nieuwigheden die zijn toegevoegd.

# **5.3.10 Cerm en JDF nu**

- impositie doorsturen naar prepress
- feedback over 'proef klaar' en 'platen klaar' voor planning
- prepress stuurt inktprofielen naar pers
- drukvellen doorsturen naar pers
- feedback over 'druk klaar' voor planning
- prepress stuurt snijschema's naar snijmachine.

# **5.3.11 Workflowvoorbeeld Cerm-Prinect**

Dit is een voorbeeld van een demonstratie (Prinect Experience)van waar Cerm en Prinect toe in staat zijn.

Alle jobgegevens zoals formaat, oplage, aantal bladzijden, aantal kleuren, etc. worden "éénmalig" ingegeven in het MIS-systeem, dat vervolgens een JDF-bestand (Job Definition Format) aanmaakt met alle nodige informatie voor de volgende stappen in het volledige productieproces. De Prinect Printready Cockpit-module registreert de aanmaak van de job in het MIS-systeem en start automatisch een job in de Printready-workflow.

Mooi is ook dat de klant hiervan via e-mail op de hoogte wordt gebracht. Hij kan via een beveiligde internetverbinding alle ingegeven jobparameters raadplegen en eventuele correcties doorgeven. Via diezelfde internetverbinding stuurt hij vervolgens zijn bestanden naar de Printreadyserver, waarbij "on-the-fly" een automatische preflight wordt uitgevoerd. Hiervan ontvangt zowel de klant als de operator een preflightrapport in PDF-formaat.

Voor alle duidelijkheid, dit gebeurt zonder enige manuele interventie! Indien gewenst, krijgt de klant een paginaproef te zien alvorens de bestanden verder verwerkt worden. Ook hiervan krijgt hij een e-mailnotificatie ter goedkeuring met een link naar de desbetreffende paginaproeven. Eenmaal goedgekeurd, worden de pagina's aan de hand van de JDF-gegevens in het Prinect Signa Station op inslag geplaatst, geript door de Prinect MetaDimension RIP om uiteindelijk als drukbare platen uit de Heidelberg Suprasetter plaatbelichter te rollen. Via JMF is er ook steeds terugkoppeling naar het MIS-systeem zodat een orderbegeleider met één druk op de knop perfect kan zien in welke fase zich een job bevindt.

# **5.3.12 Cerm workflow in drukkerij Dils Document Service Provider N.V.**

Wanneer een order is opgemaakt in de planningsafdeling (Cerm) worden alle mogelijke gegevens ingevuld en doorgestuurd naar de prepress. Al deze gegevens komen binnen in de vorm van een JDF. De JDF wordt automatisch geladen in een hotfolder in de Prinect Connector. Deze checkt de JDF of deze voldoet aan de bepaalde specificaties voor Prinect Signa Station en past indien nodig de parameters aan zodat deze correct worden geïmplementeerd. Is er een error in de JDF (JDF die niet aan de "JDF Specifications" voldoet) gesignaleerd, dan wordt deze automatisch naar "ReceivedJMFJobs\error" folder geplaatst waar er verder niets meer met deze JDF wordt gedaan. De JDF Connector verbetert dus geen error's binnen JDF. Is de JDF in orde dan komt deze in de folder "ReceivedJMFJobs\ok" en is deze klaar om geopend te worden in de Prinect Signa Station systeem.

In dit Prinect Signa Station systeem kunnen de JDF's gecontroleerd worden of deze correct in impositie staan en of de gegevens correct zijn doorgegeven (of geïnterpreteerd door Prinect Signa Station) en worden ze eventueel aangepast. Wanneer al deze gegevens correct zijn worden de pagina's (documenten), die automatisch gepreflight worden volgens de ingegeven preflightprofielen, in het Prinect Printready Cockpit geladen en in deze impositie schema's geplaatst waarna ze verder doorgestuurd worden naar het Prinect MetaDemension systeem.

Het Prinect MetaDemenstion of MetaShooter RIP't de gegevens en stuurt zijn gegevens door naar de plotters (2 plotprinters) of naar de CTP-plaatbelichtingsmachine (Suprasetter). Wanneer de platen of plots klaar zijn worden deze manueel in de planningslijnen van Cerm afgepunt (als werk klaar) en worden de hoeveelheden (plots/platen) doorgegeven voor de registratie van tijd en grondstoffen voor het Cerm-MIS systeem.

# **5.4 Jobstructuur in een MIS**

Het Management Information System is een hulpmiddel voor een bedrijf, dat helpt bij het bepalen of een product, gevraagd door een klant, geproduceerd moet worden. Na overweging van productiekosten en uitvoerkosten van het product kan men bepalen of men winst of verlies maakt. Het helpt ook bij het bepalen van de productiebaan van het te produceren product.

# **5.4.1 Verzoek voor quote**

De "Request for Quote" (verzoek om citaat/quote) omvat een productomschrijving met min of meer gedetailleerde informatie betreffende product omvang, materiaal, kleur en templates.

# **5.4.2 Klantenorder**

Het "Customer Order" (klantenorder) voor een drukkerij, is de duidelijke beschrijving van het eindproduct. Hier is een productiebaan voor bepaald, met materialen en kostencentra bij inbegrepen, en geplande gebruikstijden en verbruiksgoederen overwogen.

De werkvloerdata die tijdens de productie van dit order is verzameld, word geregistreerd, en zal worden vergeleken met de geschatte tijden en de werkelijke jobkosten, alvorens de klant wordt gefactureerd.

# **5.4.3 Productie job**

De "Production Job" (productie van de job) bepaalt het werk dat eigenlijk in de productie wordt gedaan. Een Production Job kan uit verscheidene klantenorders (een gang run) bestaan. In het geval van een gang run, moeten de tijden de verbruiksgoederen aan de individuele klantenorders worden gekoppeld.

# **5.5 JDF gestuurd door MIS**

# **5.5.1 JDF Nodes**

De Nodes (knopen) vertegenwoordigen, bepaald door het type en de positie in de JDF, een product, een gedeelte van een product, of een productieproces. Elke Node kan subelementen omvatten zoals die in de volgende onderafdelingen worden beschreven.

# *5.5.1.1 ResourcePool*

Alle Resources (middelen) worden bepaald in de ResourcePools. Niet alle JDF-Nodes moeten hun eigen ResourcePool hebben. Het is zelfs mogelijk om alle Resources in de ResourcePool van de top Node, de zogenaamde Root Node, te definiëren.

# *5.5.1.2 ResourceLinkPool*

De Resources worden aan de JDF-Nodes toegewezen via Resoure Links in de ResourceLinkPool. Dit is het mechanisme om Resource informatie en eigenschappen aan JDF-Nodes ter beschikking te stellen. Elke JDF-Node moet een ResourceLinkPool met zijn respectieve ResourceLinks hebben.
#### *5.5.1.3 AuditPool*

De procestijden en materiële consumptie worden geregistreerd in de Auditpool. De Auditinformatie kan worden gebruikt voor de kostprijsberekening van de job.

#### *5.5.1.4 Nodeinfo*

De geplande productietijden worden opgeslagen in het NodeInfo element.  $Vb$ :

<NodeInfo LastEnd="2004-08-17T12:00:00+00:00" SetupDuration="PT2H2M" TotalDuration="PT2H19M27S"/>

#### *5.5.1.5 CustomerInfo*

Al de informatie van de klant, contactpersoon, klantendienst vertegenwoordiger, leveringsadressen en facturatie adressen zijn opgeslagen in het CusomerInfo element. Vb.:

… <CustomerInfo CustomerID="12202" CustomerJobName="Prinect" CustomerOrderID="CO-1234" DescriptiveName="Hei delberg" ID="Link86381\_000001" Class="Parameter" Status="Available"> <ContactRef rRef="Link86381\_000002"/> <ContactRef rRef="Link86381\_000003"/> <ContactRef rRef="Link86461\_000007"/> <ContactRef rRef="Link86471\_000010"/> <ContactRef rRef="Link86381\_000012"/> <Comment>Comment on customer Heidelberger Druckmaschinen AG</Comment> </CustomerInfo> <Contact Class="Parameter" ContactTypes="Customer" ID="Link86381\_000002" Status="Available"> <ComChannel ChannelType="Phone" Locator="06221/92-0" Status="Available"/> <ComChannel ChannelType="WWW" Locator="www.heidelberg.com" Status="Available"/> <CompanyRef rRef="Link86431\_000003"/> <AddressRef rRef="Link86461\_000005"/> <Comment>Comment on the Customer in general (contact Customer).</Comment> </Contact> <Company Class="Parameter" DescriptiveName="Heidelberg" ID="Link86431\_000003" OrganizationName="Heidelberger Druckmaschinen AG" Status="Available"/> <Contact Class="Parameter" ContactTypes="Administrator" ID="Link86381\_000003" Status="Available"> <CompanyRef rRef="Link86431\_000003"/> <PersonRef rRef="Link86441\_000004"/> <AddressRef rRef="Link86461\_000005"/> <Comment>Comment on the Administrator - i.e. the contact responsible for this job.</Comment> </Contact> <Person Class="Parameter" FamilyName="Strator" FirstName="Admini" ID="Link86441\_000004" JobTitle="" Status="Available"> <ComChannel ChannelType="Phone" Locator="06221/92-0" Status="Available"/> <ComChannel ChannelType="Email" Locator="Admini.Strator@heidelberg.com" Status="Available"/> <AddressRef rRef="Link86461\_000006"/> </Person> <Address City="Heidelberg" Class="Parameter" Country="DE" CountryCode="DE" ID="Link86461\_000005" PostalCode="69115" Status="Available" Street="KurfÄ1/4rsten-Anlage 52-60"/> <Address City="Heidelberg" Class="Parameter" Country="DE" CountryCode="DE" ID="Link86461\_000006" PostalCode="69115" Status="Available" Street="Kurf $\tilde{A}$ 1/4rsten-Anlage 52-60"/> <Contact Class="Parameter" ContactTypes="Delivery" ID="Link86461\_000007" Status="Available"> <CompanyRef rRef="Link86461\_000008"/> <AddressRef rRef="Link86471\_000009"/> <Comment>Comment on the Delilvery contact.</Comment> </Contact> <Company Class="Parameter" ID="Link86461\_000008" OrganizationName="Heidelberg - Delivery-Address" Status="Available"/> <Address City="Wiesloch" Class="Parameter" Country="DE" CountryCode="DE" ID="Link86471\_000009" PostalCode="68168" Status="Available" Street="Gutenbergstr."/> <Contact Class="Parameter" ContactTypes="Accounting" ID="Link86471\_000010" Status="Available"> <CompanyRef rRef="Link86471\_000011"/>

```
<AddressRef rRef="Link86471_000012"/>
<Comment>Comment on the Accounting contact.</Comment>
</Contact>
<Company Class="Parameter" ID="Link86471_000011" OrganizationName="Heidelberger Invoice Address" 
Status="Available"/>
<Address City="Heidelberg" Class="Parameter" Country="DE" CountryCode="DE" ID="Link86471_000012" 
PostalCode="69115" Status="Available" Street="Kurf\tilde{A}1/4rsten-Anlage 52-60"/>
<Contact Class="Parameter" ContactTypes="Approver" ID="Link86381_000012" Status="Available">
<CompanyRef rRef="Link86431_000003"/>
<PersonRef rRef="Link86442_000004"/>
<AddressRef rRef="Link86461_000005"/>
<Comment>Comment on the Approver - i.e. the contact responsible for approving proofs.</Comment>
</Contact>
<Person Class="Parameter" FamilyName="Rover" FirstName="App" ID="Link86442_000004" JobTitle="" 
Status="Available">
<ComChannel ChannelType="Phone" Locator="0431/386-0" Status="Available"/>
<ComChannel ChannelType="Email" Locator="App.Rover@heidelberg.com" Status="Available"/>
<AddressRef rRef="Link86462_000006"/>
</Person>
<Address City="Kiel" Class="Parameter" Country="DE" CountryCode="DE" ID="Link86462_000006" PostalCode="24107" 
Status="Available" Street="Dr.-Hell-Str."/>
…
```
#### *5.5.1.6 JDF Node*

Afhankelijk van het type van de JDF-Node, kan het extra JDF-Nodes bevatten. Dergelijke laagsgewijze structuur is onafhankelijk van de logische structuur. Alle logische relaties tussen de verschillende JDF-Nodes worden uitsluitend door de ResourceLinks bepaald.

#### **5.5.2 Product Nodes**

JDF-Nodes met Type = "Product" worden Product Nodes genoemd. Product Nodes vertegenwoordigen de producten gevraagd door de klanten, evenals de gedeeltelijke tussenproducten. Product Nodes zijn laagsgewijs gestructureerd in een boomstructuur. Ze worden met elkaar gelinkt door middel van Resources van het Type = "Component". Elke Product Node moet minstens één verbinding (link) hebben aan een Intent Resource. Product Nodes zonder Intent worden niet toegestaan. De laagsgewijze boomstructuur van Product Nodes bepaalt echter niet hoe het definitieve product wordt geproduceerd. Een Product Node kan extra Product Nodes, Process Groups, of Process Nodes bevatten.

#### **5.5.3 Process Groups**

Process Groups (procesgroepen) worden gebuikt om verschillende Processes of Process Groups te groeperen. Zulke groepen kunnen

- helpen om de verwerking voor MIS en productiesystemen te structureren

- helpen om de leesbaarheid van JDF te verbeteren binnen een XML-editor

- noodzakelijk zijn voor het voorleggen van verscheidene processen voor een sub-Controller. Een ProcessGroup kan extra ProcessGroups of Processes bevatten.

#### **5.5.4 Process Nodes**

Elke Node, die niet van het Type "Product" of "ProcessGroup" is, is een Process Node. Process Nodes bepalen de individuele verrichtingen die moeten worden gedaan. Elke Process vertegenwoordigt precies 1 "werkingsstap". Het proces wordt beschreven door Resources die gelinkt zijn aan de Process Nodes. De volgorde van verwerking wordt bepaald door de Resourcelinks, die de Processes met elkaar verbind. Een Process Node kan geen extra JDF-Nodes bevatten.

#### *5.5.4.1 Special Process Nodes: Combined Process Nodes*

Een "CombinedProcess" (gecombineerde processen) vertegenwoordigt verscheidene werkstappen die bij éénzelfde machine worden uitgevoerd vb. verzamelen en naaien op een saddle-stitcher. CombinedProcess Nodes hebben de toewijzing Type = "Combined". De individuele werkstappen (Processes) zijn vermeld in deze "Types".

Als gecombineerde processen in afzonderlijke processen moesten worden beschreven, zou een extra component nodig zijn om de verschillende processen te linken.

#### *5.5.4.2 Special Process Groups: Gray boxes*

Een Process Node moet gelinkt zijn met alle Recources zoals die in de ICS (Interoperability Conformance Specifications) wordt bepaald. In het geval dat er informatie zou ontbreken in de MIS, biedt JDF de mogelijkheid om minstens een deel van de vereisten te definiëren door "Gray boxen" te gebruiken.

Een Gray box is een ProcessGroup met een "Types" toewijzing. Een Gray box kan geen extra Process Groups of Processes hebben. De Controller met de taak om de Gray box uit te voeren neemt de Processes met de benodigde Resources in de Process Group op, en verwijdert de respectievelijke "Types" toewijzingen. Als de Controller niet alle Processes van de "Types" lijst kan uitvoeren, dan creëert het een andere Gray box voor de resterende Processes.

#### *Gray box vervanging:*

Prinect identificeert de Gray box die in CIP4 ICS's worden bepaald en probeert deze automatisch te vervangen door vooraf bepaalde "Sequence Templates" (serie Templates) die alle gedetailleerde productieparameters voor alle processen bevatten. MIS kan deze vervanging leiden door een Device-Resource met de Gray box te verbinden. Aldus wordt een SequenceTemplate, die aan het gespecificeerde apparaat (Device) beantwoord, geselecteerd. Tijdens de verwezenlijking van de Process Nodes, worden de betrekkelijke Resources verbonden met de Processes. De JobPartID van de ProcessGroup wordt niet veranderd. De gecreëerde Processes krijgen een JobPartID dat begint met die van de ProcessGroupen en dat wordt uitgebreid door een kort herkenningsteken dat start met een "." (vb. in de ProcessGroup: JobPartID="1009", krijgt 1 van de gecreëerde Processes JobPartID="1009.P").

Vb.: onopgeloste ProcessGroup <JDF DescriptiveName="Text@PlateMaking" ID="Link940609000053" JobPartID="1009" Status="Waiting" Type="ProcessGroup" Types="Imposition RIPing ImageSetting"> <AuditPool> <Created Author="ProcessEditorFrameWork" TimeStamp="2004-04-05T14:39:00+00:00"/> </AuditPool> <ResourceLinkPool> <ExposedMediaLink Usage="Output" rRef="Link939546000037"> <Part SheetName="Text" SignatureName="SIG1#1"/> </ExposedMediaLink> <RunListLink Usage="Input" rRef="Link940156000042"/> <LayoutLink Usage="Input" rRef="Link940468000044"/> </ResourceLinkPool>  $<$ /IDF $>$ 

#### Vb.: Opgeloste ProcessGroup:

<JDF DescriptiveName="Text@PlateMaking" ID="Link940609000053" JobPartID="1009" Status="Waiting" Type="ProcessGroup"> <AuditPool> <Created Author="JDF Connector" TimeStamp="2004-04-05T14:39:00+00:00"/> </AuditPool>

<ResourcePool> <RunList Class="Parameter" ID="Link940156009042" Locked="false" Status="Unavailable"> <ByteMap/> </RunList> </ResourcePool> <JDF ID="Link940609990053" JobPartID="1009.P" Status="Waiting" Type="ProcessGroup" Types="Imposition RIPing"> <ResourceLinkPool> <RunListLink Usage="Input" rRef="Link940156000042"/> <LayoutLink Usage="Input" rRef="Link940468000044"/> <RunListLink Usage="Output" rRef="Link940156009042"/> </ResourceLinkPool>  $<$ /IDF> <JDF ID="Link940609980053" JobPartID="1009.I" Status="Waiting" Type="ImageSetting"> <ResourceLinkPool> <RunListLink Usage="Input" rRef="Link940156009042"/> <ExposedMediaLink Usage="Output" rRef="Link939546000037"> ge 14 JDF Conventions for Prinect Management Solutions <Part SheetName="Text" SignatureName="SIG1#1"/> </ExposedMediaLink> </ResourceLinkPool>  $<$ /JDF>  $\langle$ /IDF $>$ 

#### **5.5.5 Resources**

De Resources representeren het materiaal (platen, papier, inkt), parameters, intermedia producten (bedrukte vellen, gevouwen vellen, of gesneden vellen) enz. Elke Resource kan verwezen worden door zijn ID (identiteit).

#### *5.5.5.1 Intent Resources*

Intent Resources worden gebruikt voor productbeschrijvingen (grootte, materiaal, binding, ...). Een speciale eigenschap van Intent Resources is de mogelijkheid om verscheidene waarden aan een toewijzing toe te kennen: een Range of Values (waaier van waarden), een Preferred Value (aangewezen waarde), en een Actual Value (de daadwerkelijke waarde) voor de definitieve uitkomst.

Vb.:

<MediaIntent Class="Intent" ID="Link05403\_000021" Locked="false" ProductID="596815046651" Status="Available"> <Dimensions Actual="2607.8740157480315 1842.51968503937" DataType="XYPairSpan" Preferred="2607.8740157480315 1842.51968503937"/> <Weight Actual="200" DataType="NumberSpan" Preferred="200"/> <StockBrand Actual="Prinect Special Cover" DataType="StringSpan" Preferred="Prinect Special Cover"/> </MediaIntent>

#### *5.5.5.2 Process Resources*

Resources die gelinkt zijn aan Process Nodes, hebben duidelijk herkenbare waarden. Elke Resource vertegenwoordigt een reeks aan parameters, materiaal, of een tussenproduct (Component). Gedeeltelijk afgewerkte producten worden opgeslagen in JDF als een Component Resource.

```
Vb.:
<Layout Class="Parameter" DescriptiveName="Heidelberg Prinect" ID="Link97747_000046" Status="Unavailable">
<Signature Name="SIG1">
<Sheet Name="001_Cover">
<Surface Side="Front"/>
</Sheet>
</Signature>
<Signature Name="SIG2">
<Sheet Name="002_Text-1">
<Surface Side="Front"/>
```

```
<Surface Side="Back"/>
</Sheet>
</Signature>
<Signature Name="SIG3">
<Sheet Name="003_Text-2">
<Surface Side="Front"/>
<Surface Side="Back"/>
</Sheet>
</Signature>
</Layout>
```
De Layout Resource heeft een centrale functie. Het definieert de verdeling van de vellen en moet meegedeeld worden aan de prepress workflow Controller. Dan worden de platen geproduceerd, gebaseerd op de Layout Resource.

#### *5.5.5.3 Partitioned Resources*

Partitioning laat toe gelijkaardige, logisch verwante Resources met een gemeenschappelijke ID te behandelen. Dergelijke Resources zijn intern gestructureerd door gebruik te maken van de toewijzing "PartIDKeys". Zijn waarde is een lijst van "keys" in deze structuur.

```
Vb.:
<Media Class="Consumable" ID="Link96786_000036" MediaType="Paper" PartIDKeys="SignatureName SheetName" 
PartUsage="Implicit" Status="Unavailable">
<Media SignatureName="SIG1">
<Media Brand="Prinect Special Cover" DescriptiveName="Prinect Special Cover" Dimension="1842.51968503937 
1303.93700787402" Grade="1" ProductID="596815046651" SheetName="001_Cover" Thickness="180.0" Weight="200.0"/>
</Media>
<Media SignatureName="SIG2">
<Media Brand="Prinect Special Core" DescriptiveName="Prinect Special Core" Dimension="2607.8740157480315 
1842.51968503937" Grade="1" ProductID="596820065922" SheetName="002_Text-1" Thickness="150.0" Weight="170.0"/>
</Media>
<Media SignatureName="SIG3">
<Media Brand="Prinect Special Core" DescriptiveName="Prinect Special Core" Dimension="2607.8740157480315 
1842.51968503937" Grade="1" ProductID="596820065922" SheetName="003_Text-2" Thickness="150.0" Weight="170.0"/>
</Media>
```
</Media>

Nota:

De Elements (elementen) voor Signature, Sheet en Surface moeten in de Layout Resource worden geplaatst.

Al de belangrijke "Components"(componenten) en "ExposedMedia Resource" zouden onder SignatureName, SheetName, Side en Separation moeten worden verdeeld.

De SheetName van elk vel moet uniek zijn binnen JDF. Daarom zal de volgende situatie verkeerd zijn:

<Component SignatureName="Sig#1">

<Component SheetName="Sheet#1" ... /> -VERKEERD wegens dubbele SheetName

</Component>

...

<Component SignatureName="Sig#2">

<Component SheetName="Sheet#1" ... /> -VERKEERD wegens dubbele SheetName

…

…

</Component>

…

#### *5.5.5.3 ResourceLinks*

ResourceLinks verbinden Nodes met Resources. De toewijzing "Usage" bepaalt of de Resource wordt gebruikt (Input) of wordt verbruikt (Output) door de JDF-Node. De link moet wijzen op welk deel van de Resource wordt gebruikt, als het niet heel de Resource is.

#### **5.6 Prepress processen**

Hier zijn enkele voorbeelden van processen die een invloed hebben op de impositie en de vormgeving van de te maken producten in de prepress.

#### **5.6.1 Imposition**

Het Imposition proces is verantwoordelijk voor het combineren van verschillende pagina's van grafische inhoud op een oppervlakte waarvan de afmetingen gelijk zijn aan de afmetingen van de fysieke Outputmedia. Print Marks (register tekens, kleurbalken, ...) kunnen hier aan toegevoegd worden (op deze oppervlakte), om diverse aspecten van het productieproces te vergemakkelen. Deze tekens worden gebruikt voor kleurmetingen, om in register te leggen, en lijnen voor het snijden en het vouwen.

Opmerking: het Imposition proces omschrijft de taak om tekens en pagina's op de vellen te plaatsen. De taak om de parameters op te stellen, nodig voor impositie (vb. lay-out), wordt bepaald door LayoutPreparation, Stripping of door de ResourceDefinition process.

*\*\*\*Imposition Input en Output Resources: zie bijlage\*\*\**

#### **5.6.2 LayoutElementProduction**

Dit proces beschrijft de creatie van de Page Elements (pagina elementen). Het verklaart ook hoe een lay-out te creëren die alle noodzakelijke pagina elementen, inclusief tekst, bitmap beelden, vector beelden, PDL (Page Description Language) of programma gebonden files zoals Adobe Indesign, Pagemaker en QuarkXPress kan samenbrengen. De elementen zouden ook kunnen geproduceerd zijn door meerdere verschillende softwareprogramma's. Dit proces wordt vaak meerdere keren in een rij uitgevoerd voor de definitieve LayoutElement, die de uiteindelijke layout representeert, wordt geproduceerd.

*\*\*\*LayoutElementProduction Input en Output Resources: zie bijlage\*\*\**

#### **5.6.3 LayoutPreparation**

Dit proces specificeert het proces dat de definitieve Layout Resource definieert voor het impositie proces.

Opmerking: Het is mogelijk om een Combined Process (gecombineerd proces) tot stand te brengen dat zowel LayoutPreparation en Imposition omvat.

*\*\*\*LayoutPreparation Input en Output Resources: zie bijlage\*\*\**

#### **5.6.4 Stripping**

Een belangrijk aspect van de interface tussen MIS en een prepress workflow systeem is de impositie. Wanneer een order wordt geaccepteerd of zelfs tijdens de voorcalculatie, bepaalt het MIS-systeem hoe het product zal geproduceerd worden, gebruik makend van de beschikbare apparatuur (persen, vouwmachines, snijmachines, ...) in de meest rendabele manier. Het resultaat van deze ontwikkeling heeft een grote invloed in de prepress.

Het Stripping Process bepaalt het proces voor de vertaling van de impositiebeschrijving van de veelvuldige job-delen of deelversies, die door middel van de StrippinParameters Resource in een

Layout Resource voor het impositie proces beschreven staan.

Opmerking: merk op dat het Stripping proces alle Resources nodig voor impositie kan verwerken, dus ook de Runlist (Marks).

*\*\*\*Stripping Input en Output Resources: zie bijlage\*\*\**

#### *Voorbeeld*

*Dit voorbeeld stelt 3 vellen, gebaseerd op vouwcatalogus voorbeeld F16-6* <StrippingParams ID="FoldCatalogSample" Class="Parameter" Status="Available" WorkStyle="WorkAndBack" PartIDKeys="SheetName"> <BinderySignature FoldCatalog="F16-6"/> <StrippingParams SheetName="Sheet1"/> <StrippingParams SheetName="Sheet2"/> <StrippingParams SheetName="Sheet3"/> </StrippingParams> The following example specifies three sheets: Sheet1 and Sheet2 are based on a B2x4 **BinderySignature** using the WorkAndBack workstyle, while Sheet3 is based on **BinderySignature** B2x2 using the WorkAndTurn workstyle.

WorkAndBack B2x4

WorkAndTurn R2v2

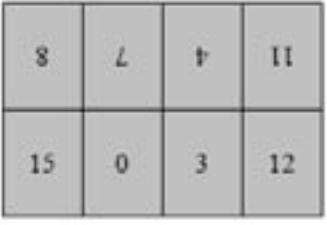

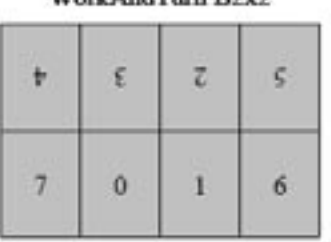

<BinderySignature ID="B2x4" Class="Parameter" Status="Available" NumberUp="4 2"> <SignatureCell FrontPages="15 0 3 12" BackPages="14 1 2 13" Orientation="Up"/> <SignatureCell FrontPages="8 7 4 11" BackPages="9 6 5 10" Orientation="Down"/> </BinderySignature> <BinderySignature ID="B2x2" Class="Parameter" Status="Available" NumberUp="2 2"> <SignatureCell FrontPages="7 0" BackPages="6 1" Orientation="Up"/> <SignatureCell FrontPages="4 3" BackPages="5 2" Orientation="Down"/> </BinderySignature> <StrippingParams ID="L1" Class="Parameter" Status="Available" WorkStyle="WorkAndBack" PartIDKeys="SheetName"> <StrippingParams SheetName="Sheet1"> <BinderySignatureRef rRef="B2x4"/> </StrippingParams> <StrippingParams SheetName="Sheet2"> <BinderySignatureRef rRef="B2x4"/> </StrippingParams> <StrippingParams WorkStyle="WorkAndTurn" SheetName="Sheet3"> <BinderySignatureRef rRef="B2x2"/> <Position RelativeBox="0 0 0.5 1"/> <Position RelativeBox="0.5 0 1 1" Orientation="Flip180"/> </StrippingParams>

```
</StrippingParams>
```
#### **5.7 Resources**

Resources stellen de Inputs en Outputs voor, de "dingen" die worden geproduceerd, gewijzigd, verbruikt, of in elk geval gebruikt worden door Nodes.

#### **5.7.1 Intent Resources**

Intent Resources zijn ontworpen om de mogelijke opties, bij het bepalen van een JDF-job, te verduidelijken en beter te definiëren. Veel van deze elementen zijn optioneel en dus niet verplicht.

#### *5.7.1.1 FoldingIntent*

Deze Resource bepaald de Fold Intent (vouw inhoud) voor een JDF-job door gebruik te maken van informatie die het aantal vouwen, de hoogte en de breedte van de vouwen definieert, en het vouwcatalogus nummer.

*\*\*\*Vouwcatalugus: zie bijlage FoldingParams\*\*\* \*\*\*FoldingIntent Resource-eigenschappen: zie bijlage\*\*\**

#### *5.7.1.2 LayoutIntent*

Deze Resource registreert de grootte van de afgewerkte pagina's van het product. Het specificeert echter niet de grootte van de tussentijdse resultaten zoals drukvellen. LayoutIntent beschrijft ook hoe de afgewerkte pagina's van het product, op de afgewerkte media moeten worden geplaatst. De grootte van de afgewerkte media beschrijft de grootte van een vel dat gevouwen is om het product te creëren, dus niet het formaat van een geproduceerd vel vanuit vb. de drukpers. *\*LayoutIntent Resource-eigenschappen: zie bijlage*

#### *5.7.1.3 MediaIntent*

Deze beschrijft de media dat word gebruikt voor het product. *\*\*\*MediaIntent Resource-eigenschappen: zie bijlage\*\*\**

#### **5.7.2 Process Resources**

Deze zijn noodzakelijk voor elk van de JDF Processes.

#### *5.7.2.1 BinderySignature*

De BinderySignature is conceptueel een vouwmodel. Het vertegenwoordigt meerdere stukken papier, die samen gevouwen zijn tot een folder.

*\*\*\*BinderySignature Resource-eigenschappen: zie bijlage\*\*\**

#### *5.7.2.2 FoldingParams*

Deze Resource beschrijft de vouwparameters, inclusief de opvolging van de verschillende vouwstappen. Het is ook mogelijk om de vooringestelde stappen van de vouwcatalogus uit te voeren. Na elke vouwstap van een vouwprocedure wordt de oorsprong van het coördinaat systeem naar de linker onderhoek van het tussen-vouwproduct (product dat nog niet volledig gevouwen is) verplaatst.

De randverwijzingen (Front, Rear, Left en Right) voor de beschrijving van de verrichtingen (vb. de plaatsing van een werktuig op de vouwmachine) wordt gedaan door middel van bepaalde namen zoals aangetoond hieronder.

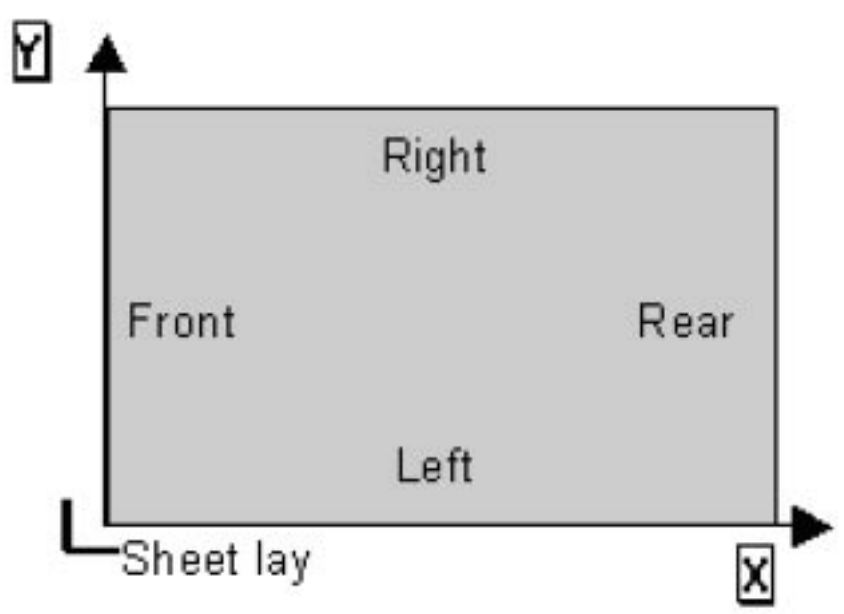

De figuur toont de verschillende namen van de verwijzingszijden van een vel in de FoldingParams Resource.

*\*\*\*Vouwcatalugus: zie bijlage\*\*\**

*\*\*\*FoldingParams Resource-eigenschappen: zie bijlage\*\*\**

*5.7.2.3 Layout*

Vertegenwoordigt de basis van de lay-out structuur. *\*\*\*Layout Resource-eigenschappen: zie bijlage\*\*\**

#### *5.7.2.4 LayoutElement*

Deze Resource is nodig voor LayoutElementProduction. Het beschrijft tekst, foto's, 1 of meerdere pagina's of alles wat nog nodig is voor de productie van de lay-out van het product. *\*\*\*LayoutElement Resource-eigenschappen: zie bijlage\*\*\**

#### *5.7.2.5 LayoutElementProductionParams*

Deze Resource is ook nodig voor de LayoutElementProduction. Het bevat gedetailleerde informatie over het type van LayoutElement dat geproduceerd moet worden. *\*\*\*LayoutElementProductionParams Resource-eigenschappen: zie bijlage\*\*\**

#### *5.7.2.6 LayoutPreparationParams*

LayoutPreparationParams bevatten de parameters van de LayoutPreparation Process, die de details bevat van hoe de afgewerkte pagina-inhoud op de media geplaatst moet worden. Deze Resource heeft een voorziening voor het specificeren van een reeks van pagina inhoudcellen of van een impositie lay-out van afgewerkte pagina's. De LayoutPreparation heeft ook hulpmiddelen voor specifieke "creeping" waarden voor boekimpositie.

*\*\*\*LayoutPreparationParams Resource-eigenschappen: zie bijlage\*\*\**

#### *5.7.2.7 Media*

Deze Resource beschrijft de fysische elementen zoals een ruw, onbedrukt druksubstraat zoals een drukvel, film of plaat. Gloss (glans), MediaColorName (mediakleur) en Opacity (doorschijnendheid) attributen verstrekken media kenmerken, toepasselijk op kleurbeheer. *\*\*\*Media Resource-eigenschappen: zie bijlage\*\*\**

#### *5.7.2.8 StrippingParams*

StrippingParams Resource is een gedetailleerde beschrijving van hoe een component moet worden geproduceerd. Het is geproduceerd door de MIS productie planningsmodule en "geconsumeerd" door een prepress workflow systeem.

StrippingParams specificeert hoe de oppervlakte van de BinderySignature van een job op persvellen worden geplaatst en het geeft ook concrete waarden voor de diverse StripCellParams die door de BinderySignature worden bepaald.

*\*\*\*StrippingParams Resource-eigenschappen: zie bijlage\*\*\**

# **5.8 Interoperability Conformance Specifications (ICS)**

Interoperability Conformance Specifications (ICS documenten) zijn ontwikkeld door de CIP4 werkcommissies. Zij stellen de minimum JDF eisen van apparaten, inclusief het te verwachten gedrag van deze apparaten. Geen enkel apparaat (vb. printer, pers, imagesetter) zal al de JDF specificaties (JDF Specification 1.3) implementeren dat het voorziet. Zo kan bijvoorbeeld een ICS dat Desktop printers behandelt, alle postpress processen negeren of afwijzen, die betrekking hebben tot vb. boekbinden.

Een ICS document kan een ondergroep in JDF zijn maar kan zich niet uitbreiden in JDF. ICS documenten kunnen ook minimum JMF eisen bevatten voor een soort van apparaten.

Eén keer de ICS-documenten zijn gepubliceerd, zullen deze de basis zijn voor het testen en certificeren van JDF-compatibele apparaten. De JDF-compatibele producten die deze testen hebben doorstaan zullen "JDF Certified" worden verklaard.

ICS documenten bekijken de interface tussen de manager van een job (bv. een workflow system, MIS, pressroom management system), en de worker (systeem of software die het gewenste proces zal uitvoeren).

Naaste het "basic ICS" document dat op alle JDF-compatibele apparaten van toepassing is, zijn er ICS documenten gepubliceerd om een verscheidenheid van interfaces te omvatten zoals:

- Binding
- MIS to Prepress
- Prepress to Conventional Printing
- MIS to Conventional Printing
- Integrated Digital Printing
- Layout Creator to Imposition

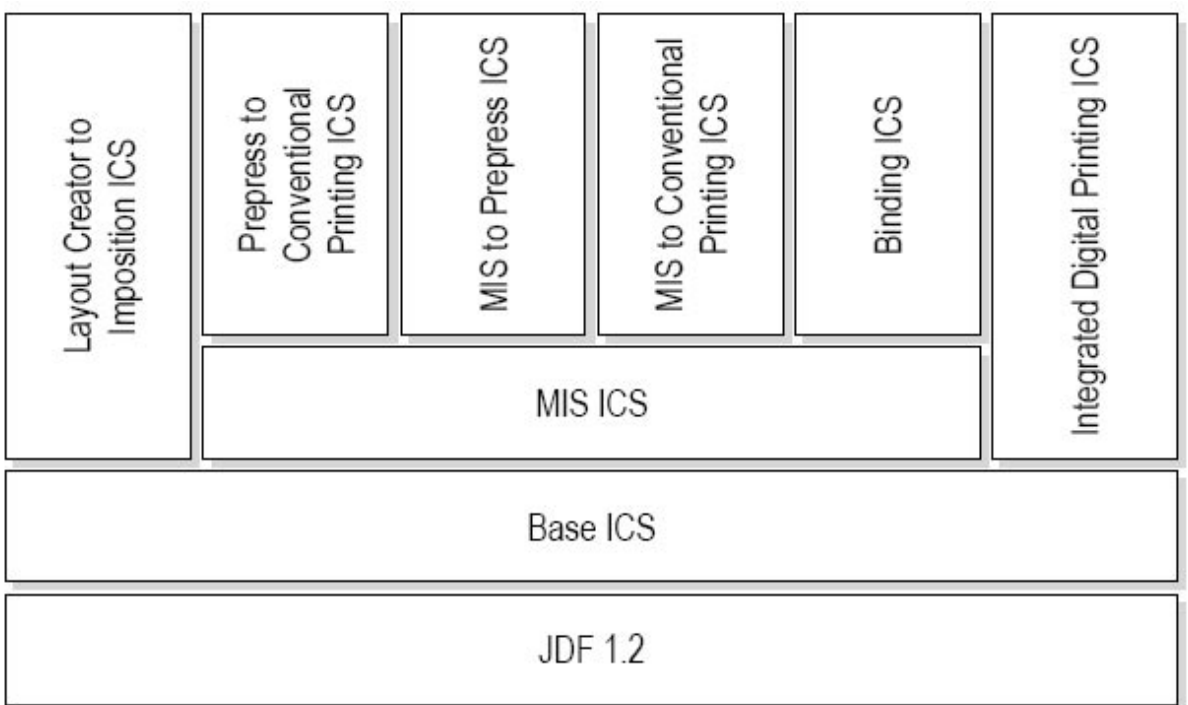

Deze ICS documenten bepalen:

- de rollen van de "Manager" en de "Worker", inclusief hun capaciteit om JDF te lezen (Manager) en te schrijven (Worker)
- minimum ondersteuning voor JMF-opties evenals aanvullende data te schrijven
- definieert hoe job files overgebracht of geïdentificeerd moeten worden
- de vereiste ondersteuning voor bijzondere JDF Processes en Resources.

Het is belangrijk om te weten dat ICS documenten niet tot de "JDF Specifications" horen, maar dat ze extra beperkingen verschaffen en dat ze kenmerkend zijn voor de interface die ze definiëren.

#### **5.8.1 Rollen van de workflowcompnenten**

Even nog ter verduidelijking. De interacties tussen de verschillende workflowcomponenten kunnen in verschillende rollen verdeeld worden.

Deze zijn:

- *Manager Interface*: De interface die JDF-instellingen en JMF-berichten stuurt naar een "Worker" in een Device (apparaat) of Controller
- *•� Manager*: De software die de "Manager Interface" uitvoert
- •� *Worker Interface*: De interface dat JDF-instellingen en JMF-berichten van een "Manager" in een Controller of een MIS ontvangt
- *•� Worker*: De software die de "Worker Interface" uitvoert.

#### **5.8.2 Base ICS**

Dit document is de eerste van een serie van ICS-documenten. Elke ICS bepaalt een reeks van conformiteiteisen (eisen voor gelijkvormigheid) waaraan een JDF-compatibel product moet voldoen om verenigbaar te zijn met andere overeenstemmende JDF-compatibele producten. Dit document, de Base ICS, bepaalt de conformiteiteisen die voor alle andere ICS's gemeenschappelijk

zijn, dus de conformiteiteisen die uit andere ICS zijn gehaald en in deze ICS geplaatst. Dit Document specificeert 3 niveaus van de "Conformance Levels" van de conformiteiteisen. Deze niveaus verschillen hoofdzakelijk in het type van communicatie tussen de Manager en de Worker en omvat de conformiteiteisen voor HotFolders, string Attributes, specifieke JDF Elements en JMF berichten.

#### **5.8.3 MIS ICS**

Deze CIP4 ICS bepaalt de "interoperabiliteiteisen" met betrekking tot de communicatie tussen MIS en productiemateriaal. Het beschrijft vereisten die voor alle stadia van het productieproces (prepress, press en postpress) die generiek (eigen aan soort) zijn. Het concentreert zich op de algemene JDF-structuur en de manier waarop de Workers statusinformatie terug communiceren naar het MIS.

## **5.8.4 MIS to Prepress ICS**

Deze ICS bepaalt de interface tussen MIS en Prepress. Het specificeert de processen voor een prepress workflow systeem dat proeven, platen en previews produceert voor conventioneel drukken. Dit document bepaald 12 Gray boxen. MIS gebruikt deze Gray boxen om de processen gedeeltelijk te specificeren dat het prepress workflow systeem verzoekt uit te voeren.

## *5.8.4.1 Gray Boxen*

Voor de prepress sector, hebben de meeste MIS niet genoeg informatie om de prepress parameters en processen in detail te specificeren. De MIS vereiste voor het verzenden van gedeeltelijk gespecifieerde JDF instanties naar de prepress workflow systemen leiden tot de uitvinding van Gray boxen.

Gray boxen zijn een speciale ProcessGroupNode, en wordt gebruikt om een opgedragen procesketen, en de Input en Output Resources van de procesketen te specifieren. Dit laat toe een opeenvolging van processen te definiëren zonder alle tussen processen of Resources te bepalen. Wanneer het prepress workflow systeem een Gray box opent, creëert het nieuwe JDF Nodes die alle nodige processen linkt. Elke JDF Node vereist een unieke waarde voor zijn JodPartID. Om samen te vatten, Gray boxen verstrekken een manier om een opeenvolging van processen te bepalen zonder gedetaileerde kennis van alle processen en hun Resources te hebben.

#### Gray box vb.:

#### *Gray box ImpositionPreparation*

De Worker produceert een gedetailleerde Layout Runlist en Runlist (Marks) voor Imposition, gebaseerd op impositie-informatie verzameld door de MIS Manager. Als de MIS Manager zulke informatie niet heeft, kan de operator van de prepress software een impositie template selecteren. De Output Resources van deze Gray box is de Input Resource voor Gray boxen die een impositie processen bevatten (vb. Gray box PlateMaking en ImpositionProofing) en andere processen (vb. press en postpress processen).

#### *Graybox PrePressPreparation*

De Worker produceert een Runlist (Document) dat pagina's bevat. De Runlist kan een Input zijn voor een Gray box dat een impositie of een RIPing proces bevat (zoals Gray box ImpositionProofing, ImpositionSoftProofing en Platemaking). De Runlist kan ook Input zijn van Gray box ImpositionPreperation en PageProofing. De Gray box PrePressPreparation heeft meestel operator interventie nodig.

Gray box workflow voorbeelden:

In deze Gray box workflow worden geen proeven gemaakt, enkel maar platen en previews. Hierbij geeft MIS enkel het aantal pagina's, de verschillende kleurscheidingen en de media-informatie. De prepress operator moet zelf een impositie-template selecteren.

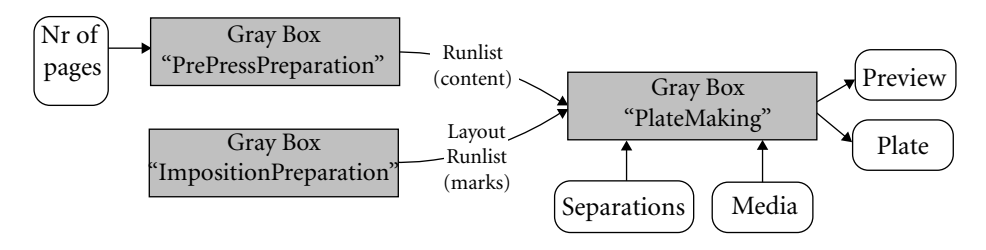

In deze Gray box workflow worden proeven, platen en previews gemaakt. MIS geeft het aantal pagina's, Stripping, kleurscheidingen en media-informatie. Eérst wordt een impositieproef gemaakt. Nadat deze is goedgekeurt, start het platen maken.

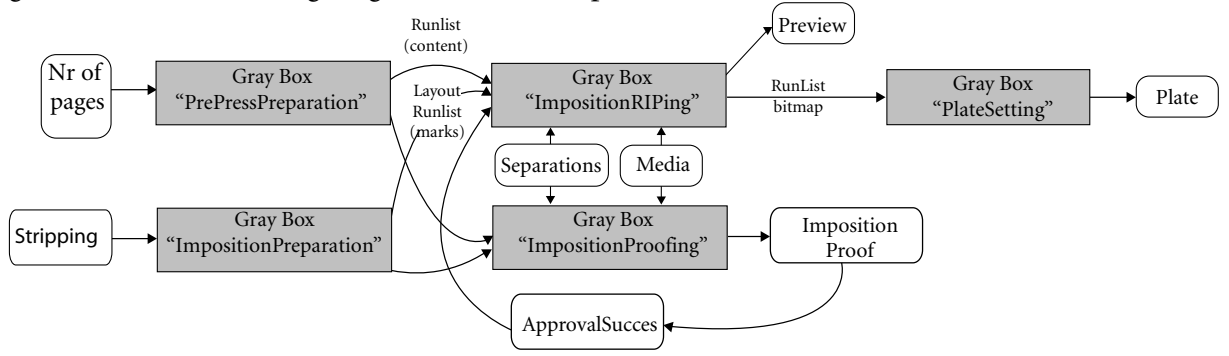

#### **5.8.5 Layout Creator to Imposition ICS**

Deze ICS definieert de interface tussen een "Layout Creation Tool" en een Consumer van de "Fully-Populated Layout Resource" dat het produceert. De "Layout Creation Tool" kan volledig manueel worden gedreven, of het kan gecontroleerd worden door het gebruik van JDF Stripping of LaoyutPreparation processen.

# **5.9 Impositie**

Er zijn verschillende manieren in hoe de impositie in een JDF-file kunnen worden gedefinieerd afhankelijk van het niveau van kennis dat een bepaald systeem heeft over het in impositie brengen van de pagina's:

• Impositieprogramma's hebben zeer gedetailleerde kennis over de manier waarop pagina's op drukvellen worden geplaatst, welke druk tekens toegevoegd moeten worden, witruimtes, … Zo'n systeem kan een JDF-mechanisme gebruiken, genaamd "JDF Layout", om exact te bepalen hoe een job moet worden gevormd. Deze informatie kan door een prepresssysteem worden gelezen om pagina's op te maken en film- of plaatdata te creëren.

 Aangezien JDF geen page description language (paginabeschrijving taal) is, kan een JDF-file een geometrische beschrijving van een drukvel bevatten, maar kan het geen grafische elementen bevatten zoals kleurbalken, foto's, tekst, … Om rond deze beperking te gaan, bevat een JDF-file een link naar één of meerdere afzonderlijke PDF-pagina's

die overeenkomen met de grootte van de drukvellen en die alle vouwtekens, snijtekens, kleurenbalk, paskruizen, … bevatten.

• Door gebruik te maken van een MIS-systeem, kan een klantendienstmodule een citaat voor een klant creëren. Tijdens dit proces worden heel wat parameters bepaald zoals grootte van de pagina's, aantal pagina's, grootte van de drukvellen, welke drukpers en vouwmachine er gebruikt gaat worden, … Dit verlaat het MIS-systeem met genoeg informatie voor een basisbeschrijving van de impositie. Dit wordt in JDF door Stripping bepaald.

 Door gebruik te maken van JDF Stripping, kan een MIS-systeem een prepresssysteem van een ruwe geometrische beschrijving van de drukvellen voorzien. Het is verder aan het prepresssysteem en/of prepress operator om deze gegevens aan te passen of om het even welke gegevens die ontbreken toe te voegen zoals kleurbalken, paskruisen, vouwtekens, …

• De derde manier waarin een impositie kan worden bepaald is een statische manier: een drukkerij kan een vaste bibliotheek (database) van impositie templates hebben die alle herhaalde jobs behandelen die zij verwezenlijken.

 Zo kan een drukkerij bijvoorbeeld veel adreskaartjes (85x55 mm) op SRA2 papier (640x450 mm) drukken en een vaste template "ak\_sra2" genoemd hebben om zulke jobs af te handelen. Als het bedrijf nu een web-to-print portaal heeft dat JDF-compatibel is, kan dat systeem een JDF naar het prepresssysteem sturen, dat het de template "ak\_sra2" moet gebruiken voor die bepaalde job.

# **Impositie door Cerm**

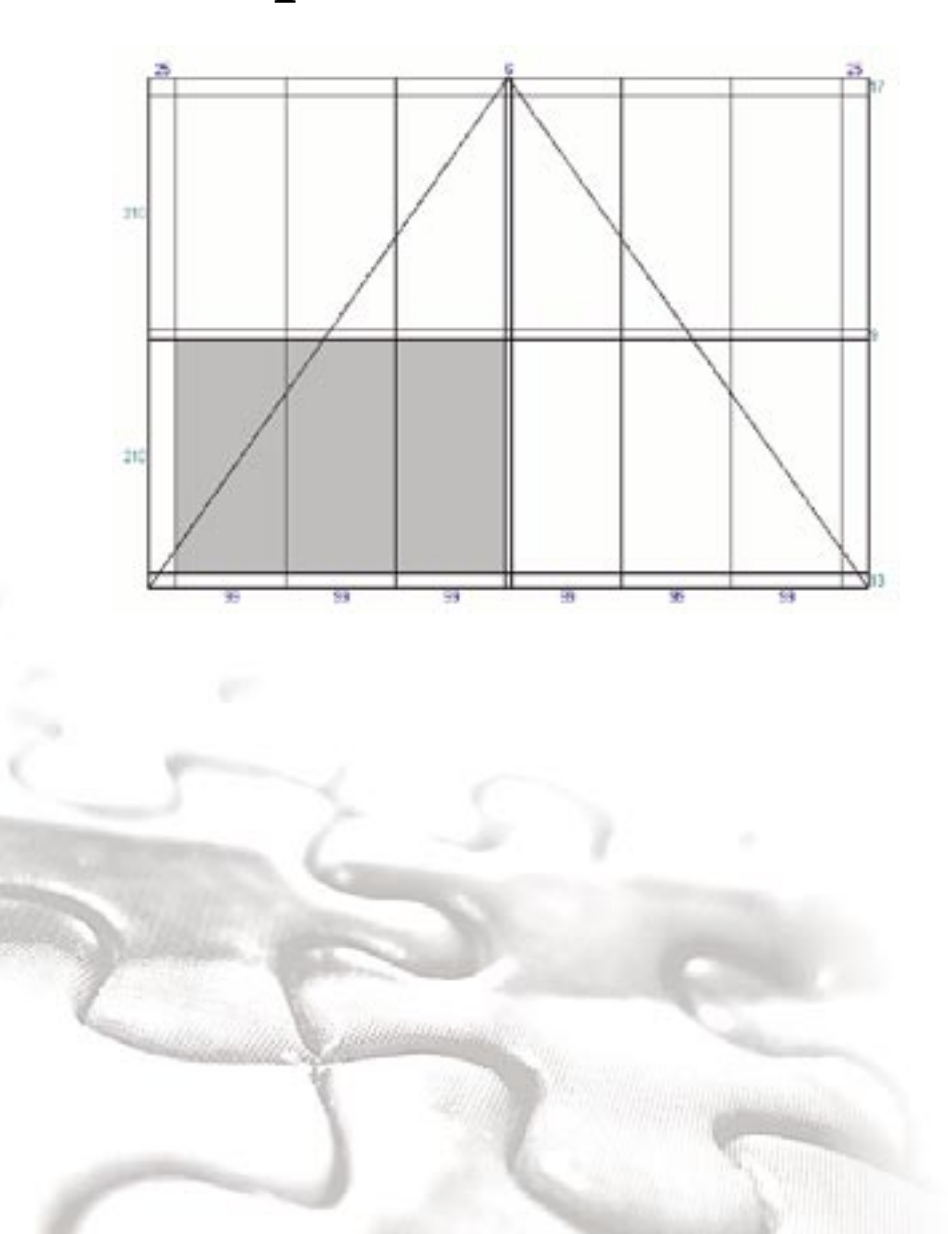

# **6 Impositie door Cerm**

# **6.1 Inleiding**

Hoe een vouwmodel op de impositie geplaatst wordt, wordt ook in het JDF-document gespecificeerd, en is afhankelijk van de witten in het vouwmodel, en de poseverdeling/witten van het drukmodel.

#### **6.2 Witten in het vouwmodel**

JDF definieert volgende witten voor een vouwmodel, in gesloten formaat:

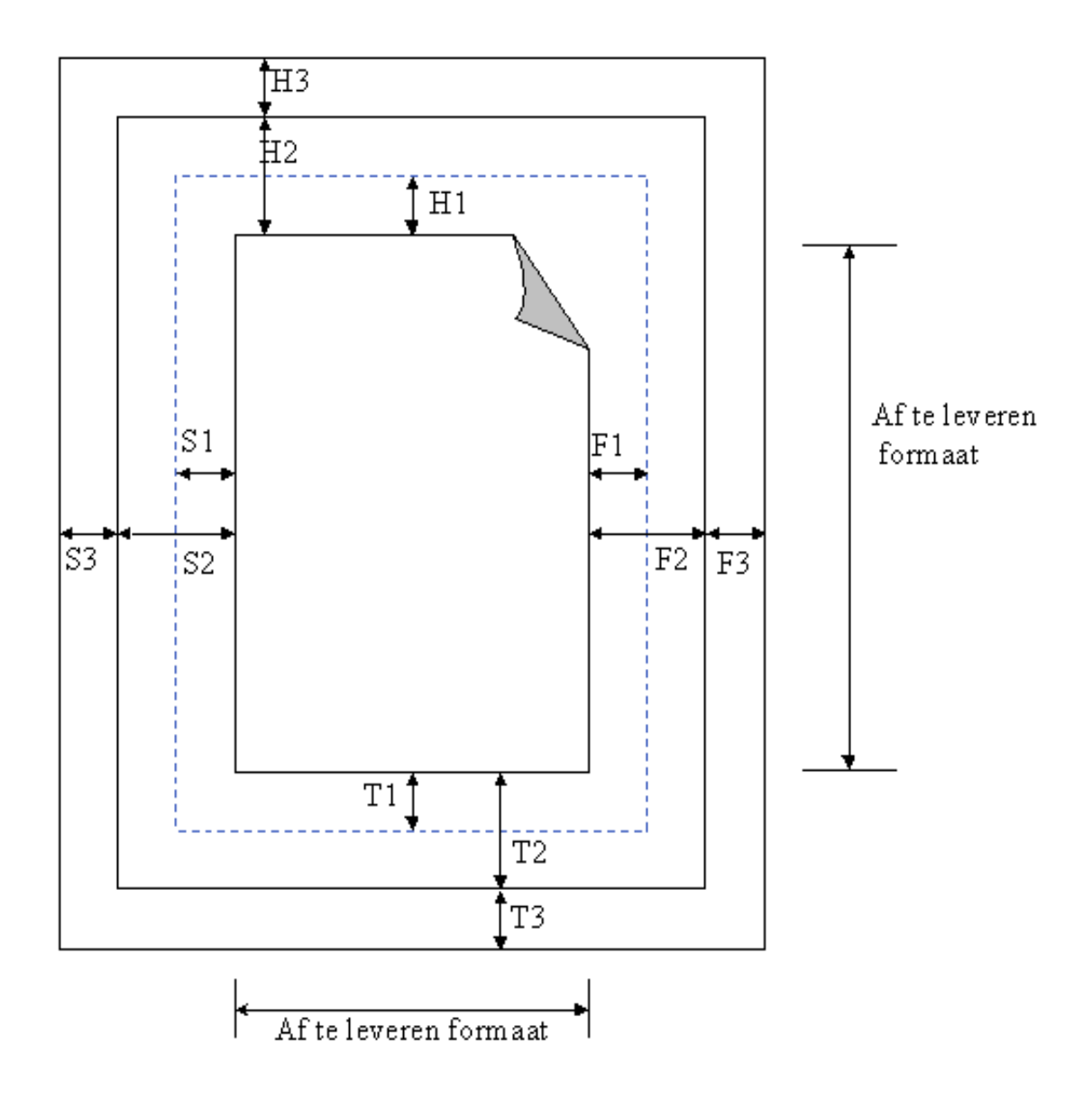

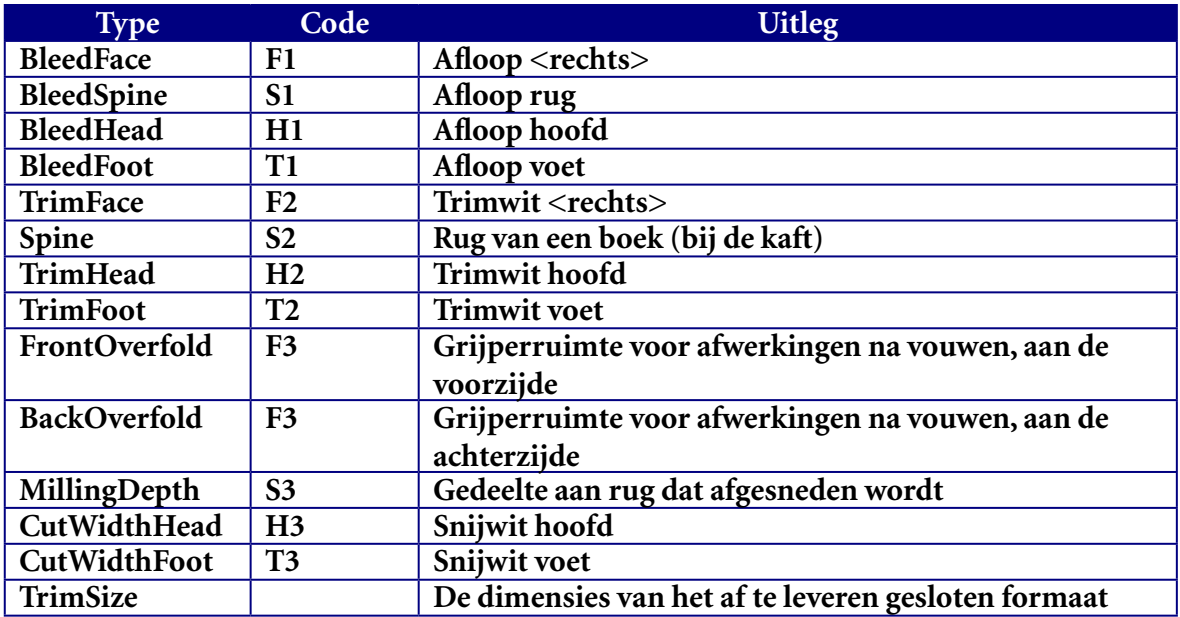

\*Merk op dat aan de rug S2 NIET afgesneden wordt, maar NIET in het gesloten formaat vervat is.

Deze waarden worden als volgt ingevuld met de Cerm witten:

• Indien één pagina's op het vouwmodel

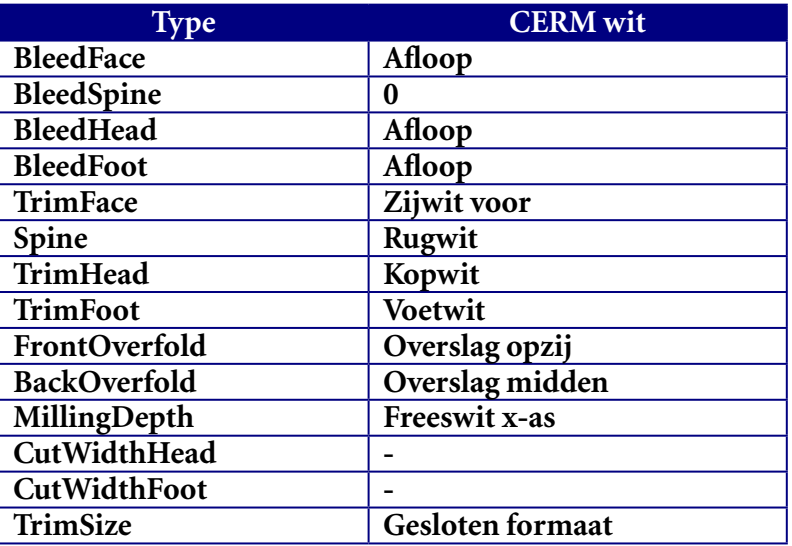

• Indien meerdere pagina's op het vouwmodel gelden bovendien volgende regels

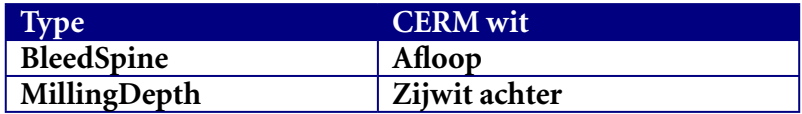

Opmerking:

- bij een katern is er bij Cerm geen afloop aan de rug, bij een enkelvoudige pagina wel
- indien het een enkelvoudige pagina is, wordt 'Zijwit achter' in MillingDepth gestopt,

omdat JDF geen "TrimSpine" voorziet, en freeswit toch nul is

- in het geval van een katern wordt er verondersteld dat 'Zijwit achter' gelijk is aan 'Zijwit voor' (opnieuw omdat JDF geen "TrimSpine" voorziet)
- rugwit, en dus ook "Spine", is enkel voor omslagen. Dit is eigenlijk geen wit, maar de rug van de kaft van een boek

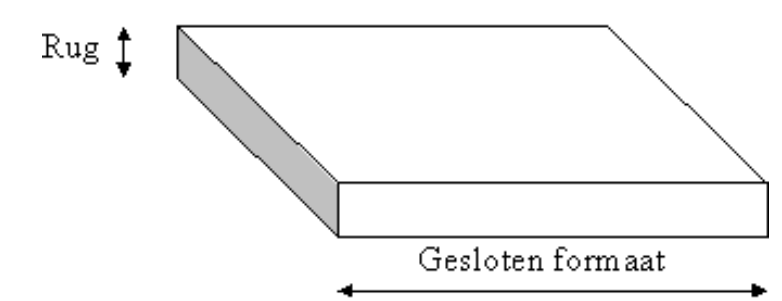

- "FrontOverfold" en "BackOverfold" worden beiden bepaald door F3. Normaal gezien is er slechts 1 van de 2 niet nul
- rugwit wordt gedeeld door 2, omdat rugwit maar 1 keer toegevoegd wordt tussen 2 pagina's in het vouwmodel
- freeswit wordt niet gedeeld door 2, omdat per pagina in een vouwmodel er freeswit toegevoegd wordt, aangezien dit er bij iedere pagina af moet (het is mogelijk dit maar 1 maal tussen de pagina's toe te voegen, maar er wordt verondersteld dat dit niet gebeurd)
- met volgende "witten" op het vouwmodel wordt geen rekening gehouden: Tussensnit xas, Tussensnit y-as, Freeswit y-as, en de vrije verliezen.

# **6.3 Witten in het drukmodel**

- de plaats van een "pose" (positie vouwmodel) op het drukmodel wordt bepaald door:
	- 2 coördinaten op het drukmodel waarbij (0,0) de linker onderhoek, en (1, 1) rechter bovenhoek van het drukmodel is
	- MarginLeft, MarginRight, MarginBottom en MarginTop: de witruimte tussen de rand van het vouwmodel (het vouwmodel inclusief de "witten") en de rand van het kader gevormd door de 2 coördinaten.
- per pose is er een MarginLeft, MarginRight, MarginTop en MarginBottom
- de berekening gebeurt op basis van de afmetingen van het papier
- bij poses die naast elkaar liggen zijn de binnenste Margins (MarginRight van de linkse pose en MarginLeft van de rechterpose, of MarginTop van de onderste pose en MarginBottom van de bovenste pose) gelijk.

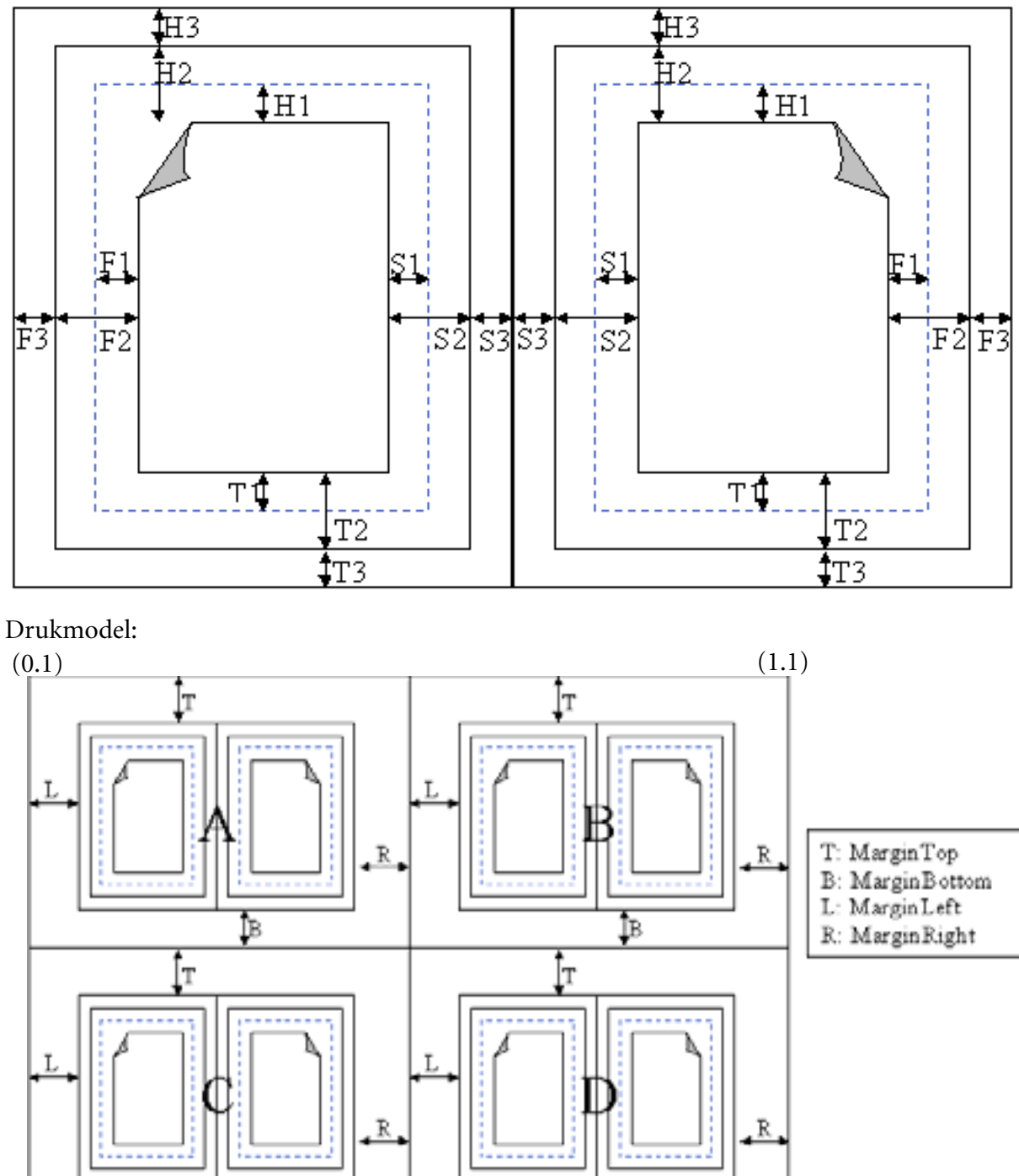

Nemen we als voorbeeld een 4 pagina vouwmodel, dat 4 maal op het drukmodel gezet wordt Vouwmodel:

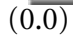

• Pose A wordt bepaald door coördinaten (0, 0.5) en (0.5, 1).

İВ

- Pose B wordt bepaald door coördinaten (0.5, 0.5) en (1, 1).
- Pose C wordt bepaald door coördinaten (0, 0) en (0.5, 0.5).
- Pose D wordt bepaald door coördinaten (0.5, 0) en (1, 0.5).

 $\overline{(1.0)}$ 

ÎВ

Volgende Margins hebben bij Cerm gelijke waarden:

- MarginLeft van A en C
- MarginRight van A en C
- MarginLeft van B en D
- MarginRight van B en D
- MarginTop van A en B
- MarginBottom van A en B
- MarginTop van C en D
- MarginBottom van D en D
- MarginRight van A en MarginLeft van B
- MarginRight van C en MarginRight van D
- MarginBottom van A en MarginTop van C
- MarginBottom van B en MarginTop van D

Merk op dat bv. MarginLeft van A niet zeker gelijk is aan MarginRight van B. Dit omdat het zijwit links van het drukmodel niet noodzakelijk gelijk is aan het zijwit rechts. Om analoge redenen zijn MarginTop van A en MarginBottom van C niet noodzakelijk gelijk (stripwit, grijperwit).

Dit heeft voor bijvoorbeeld pose A als gevolg dat de y-waarde van de eerste coördinaat niet gelijk is aan 1 gedeeld door het aantal poses in de hoogte, en de x-waarde van de tweede coördinaat niet gelijk is aan 1 gedeeld door het aantal poses in de breedte.

De Margin voor een bepaalde zijde wordt bepaald als het totale impositiewit aan deze zijde min het totale vouwmodelwit.

Vb.:

De MarginLeft van een 8 katernpagina, met een impositie van 2 poses. Het impositiewit is 15, het vouwmodelwit is  $10 = >$  MarginLeft = 5

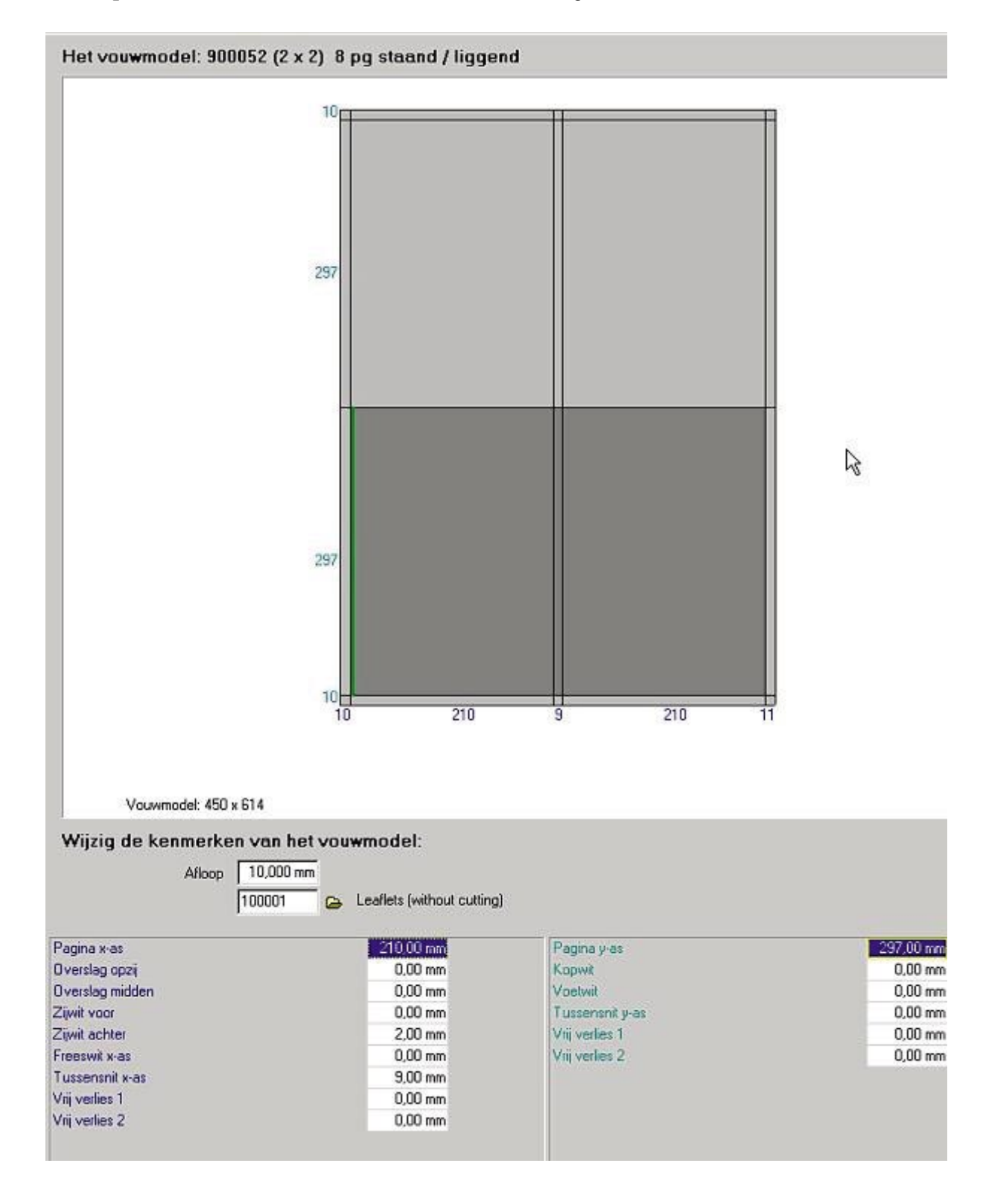

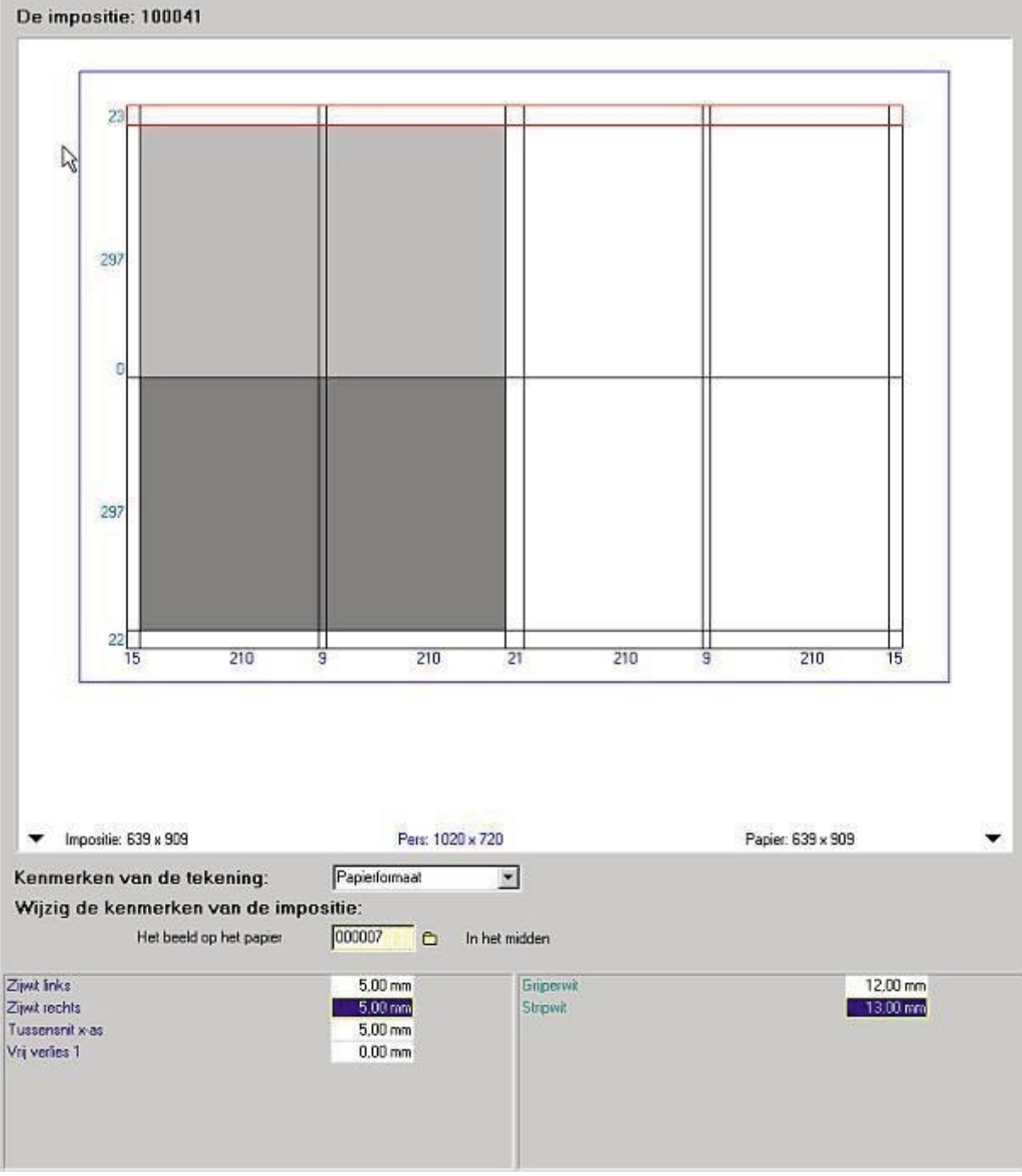

# **6.4 Oriëntatie van het vouwmodel op het drukmodel**

Bij het plaatsen van vouwmodellen op drukmodellen moeten voor impositiesoftware aangeven hoe er gedraaid en gekeerd wordt.

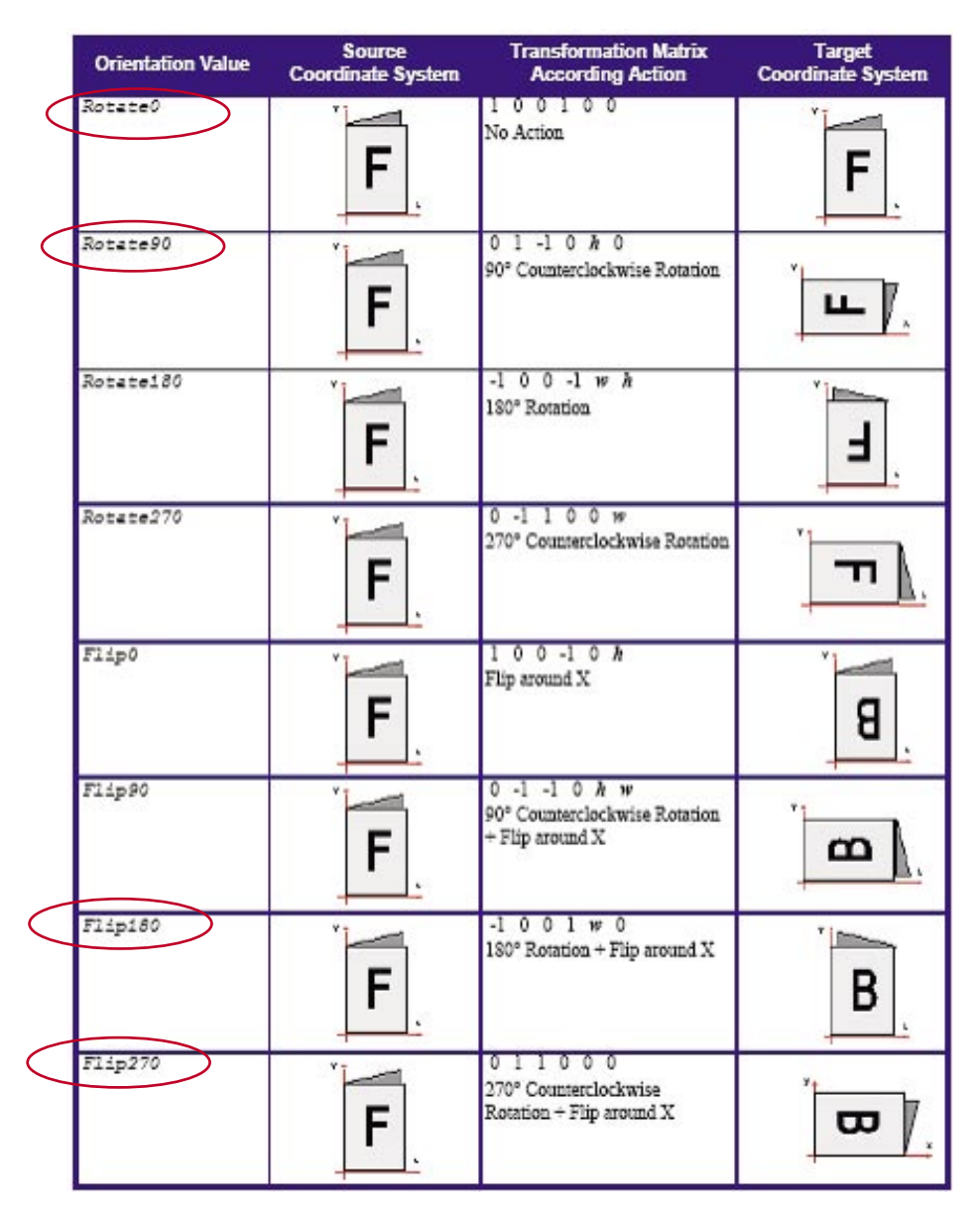

In totaal houden we 4 mogelijke 'Orientation'-mogelijkheden in Cerm over:

- Rotate0 = ongewijzigd tegenover het vouwmodel
- Rotate90 = kwartslag gedraaid in tegenwijzerzin tegenover het vouwmodel
- Flip180 = gekeerd (over de voet van de pagina) tegenover het vouwmodel
- Flip270 = gekeerd & 3/4 gedraaid tegenover het vouwmodel.

We kunnen dit illustreren aan de hand van het voorbeeld van een 8-pagina katern in een keervorm.

#### **6.4.1 JDF inhoud**

<Media DescriptiveName="MACO SATINE HOUTVRIJ WIT 880x630 mm 90 g/m<sup>2"</sup> ID="PAP3207902HA" ProductID="PAP3207902HA" Status="Available" Brand="Kymexcote" BackCoatings="" Dimension="2494.48818872 1785.82677147" FrontCoatings="" Grade="0" GrainDirection="ShortEdge" MediaColorName="" MediaType="Paper" MediaUnit="Sheet" Thickness="99" Weight="90" />

<StrippingParams SheetName="SHT106092" SectionList="5" WorkStyle="WorkAndTurn">

 <StripCellParams BleedFace="0" BleedSpine="0" BleedHead="0" BleedFoot="0" TrimFace="14.173228345" Spine="0" TrimHead="14.173228345" TrimFoot="14.173228345" FrontOverfold="28.34645669" BackOverfold="0" MillingDepth="0" TrimSize="566.9291338 793.70078732" />

 <Position MarginBottom="19.842519683" MarginTop="22.677165352" MarginLeft="0" MarginRight="0" Orientation="Rotate90" RelativeBox="0.00 0.00 0.50 1.00" />

 $\leq$  Position MarginBottom="19.842519683" MarginTop="22.677165352" MarginLeft="0" MarginRight="0" Orientation="Flip270" RelativeBox="0.50 0.00 1.00 1.00" />

#### </StrippingParams>

#### **6.4.2 Parameter van het vouwmodel (BinderySignature F8-7)**

Er worden enkele waarden ingevoerd via bindwijze:

- $TrimSize = 200 \times 280 \text{ mm}$  (566.929 x 793.700)
- TrimHead, TrimFoot, TrimFace  $= 5$  mm  $(14.173)$
- FrontOverfold =  $10 \text{ mm}$  (28.346)

Wanneer je die in de onderstaande tekening van het vouwmodel opneemt:

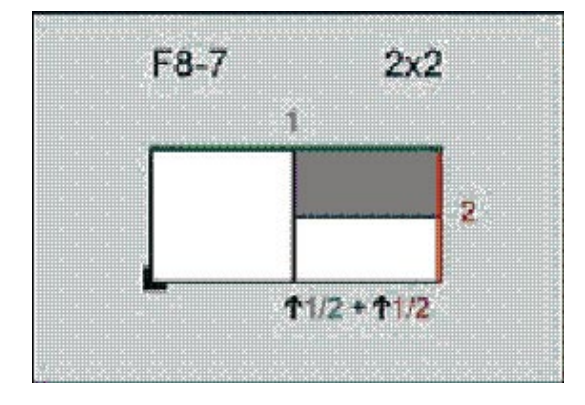

krijg je voor de BS (BinderySignature) F8-7 volgend formaat.

- X-axis:  $5 + 280 + 5 + 5 + 280 + 5 = 580$  mm
- Y-axis :  $15 + 200 + 200 + 5 = 420$  mm

Om dit te vouwen moet de 'front', waar pagina 1 is, 'naar beneden' liggen en is de aanleg van het vouwen aan de 'bovenzijde' ten opzichte van pagina 1 of 2.

## **6.4.3 Parameters van de impositie (Position)**

Voor de positie van de vouwmodellen op het drukvel heeft Cerm nog enkele extra waarden:

- Gripper =12 mm  $(37.015)$
- Colorbar =13 mm  $(36.850)$

Gripper and Colorbar overlappen echter met de Trims, dus zal Cerm enkel het verschil in afstand nog toevoegen om de positie van elk vouwmodel op het drukvel te bepalen:

- Gripper overlapt met kop- of voetwit en er blijf dus over :  $12 5 = 7$  mm = MarginBottom="19.842519683"
- Colorbar overlapt met kop- of voetwit en er blijft dus over :  $13 5 = 8$  mm  $=$  MarginTop="22.677165352"

Het minimum formaat waarop we kunnen drukken wordt:

- X-axis :  $420 + 420 = 840$  mm
- Y-axis  $\cdot$  7 + 580 + 8 = 595 mm

De uiteindelijke positionering wordt bepaald ten opzichte van het papierformaat.

#### **6.4.4 Oriëntatie van een vouwmodel op een drukvel (Orientation)**

De Oriëntation geeft aan welke 'transformatie' het vouwmodel uit de FoldCatalog moet ondergaan om op het drukvel aan de schoondruk geplaatst te worden. Een beetje uitleg aan de hand van een F8-7 in 2 poses van een keervorm.

In theorie zijn er 4 mogelijkheden:

- Left Rotate90, Right Flip270 (deze kiest Cerm om de grijpers in het midden te plaatsen ten opzichte van de spiegel-as voor het keren)
- Left Flip270, Right Rotate90
- Left Rotate270, Right Flip90
- Left Flip90, Right Rotate270

Bv.: F8-7 in een keervorm:

We starten voor een F8-7 met volgende positie bij het vouwen. Dit kan je in de FoldCatalog zien.

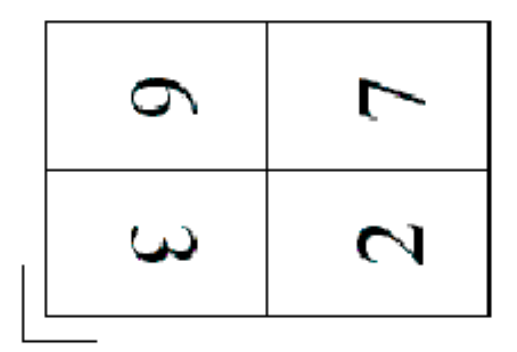

In Cerm zet je hiervoor

- schoonzijde naar beneden (want er wordt gestart met pag. 1 naar beneden wanneer het vouwen start)
- grijpers van het vouwen aan de bovenzijde ten opzichte van pagina 1 of 2

Om dit te drukken in een keervorm, moeten we beide posities 'rechtop' draaien. Hiervoor voeren we een 'Rotate' beweging uit in JDF.

De linker 'positie' draaien we gewoon 90° (in tegenwijzerzin, zegt JDF). Daarmee staat alles juist. Dit is Orientation= "Rotate90":

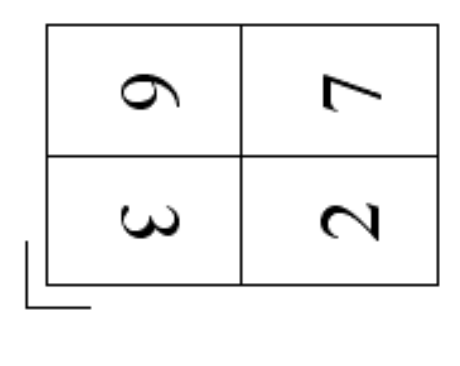

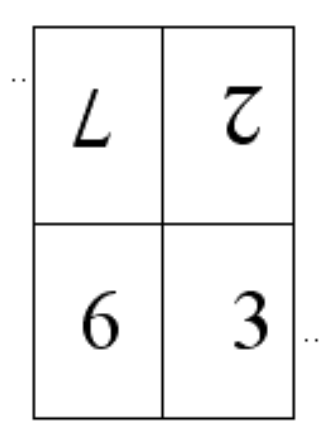

De rechter 'positie' moeten we eerst 270° draaien (in tegenwijzerzin nog een halve draai doordraaien, waardoor pag. 2 linksonder komt) en vervolgens spiegelen over de X-as (horizontale as van het vouwmodel) om de schoonzijde boven te krijgen voor de keervorm. Dit is een 'Flip' beweging in JDF.

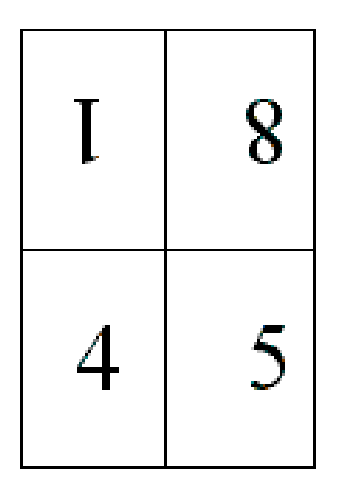

De som van een Rotatie van 270° én een Flip is een Flip270° (merk op dat je steeds eerst moet Roteren en pas dan mag flippen. De Flip gebeurt steeds over de X-as van het vouwmodel, zoals het geroteerd werd)

Samen wordt dit links Rotate90 en rechts Flip270:

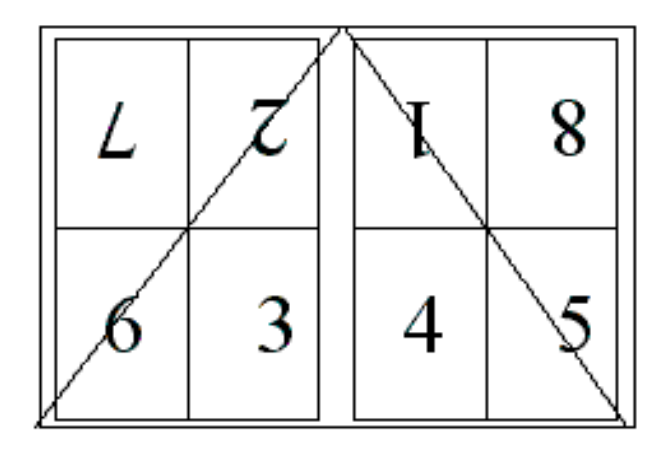

# **6.5 JDF voorbeelden gestuurt door Cerm**

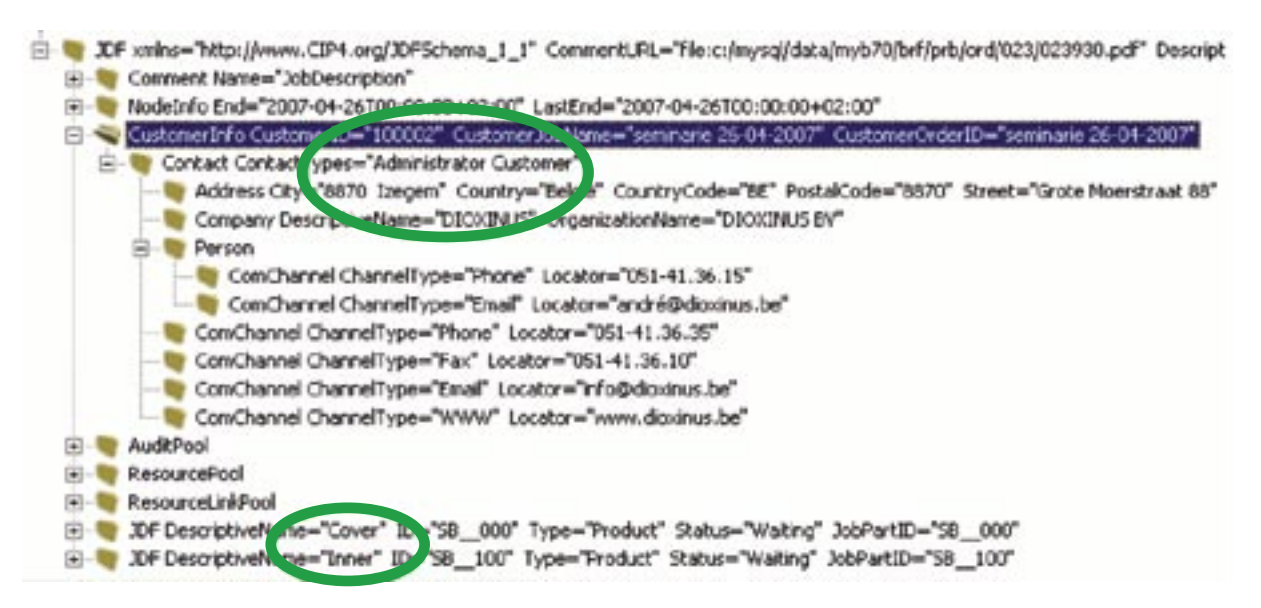

- CustomerInfo = klantinformatie
- JDF-ProductNodes voor 'cover' en 'inner'

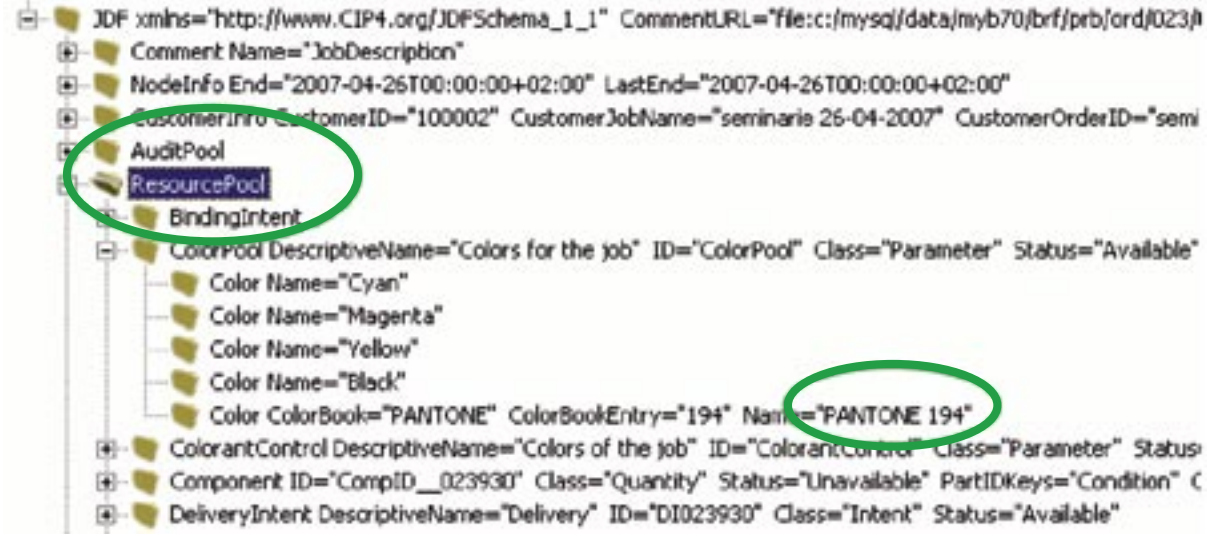

- ResourcePool = definitie van input en output
- zoals ColorPool = alle gebruikte kleuren

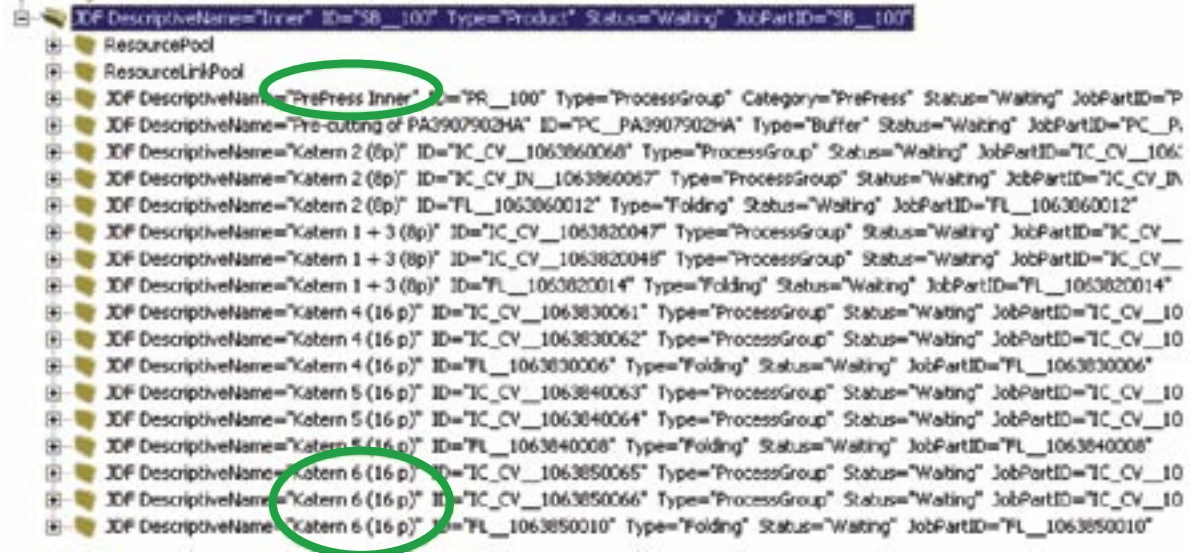

- JDF process-nodes voor het binnenwerk
- Prepress voor het hele binnenwerk
- Drukken (recto / verso), vouwen per katern …

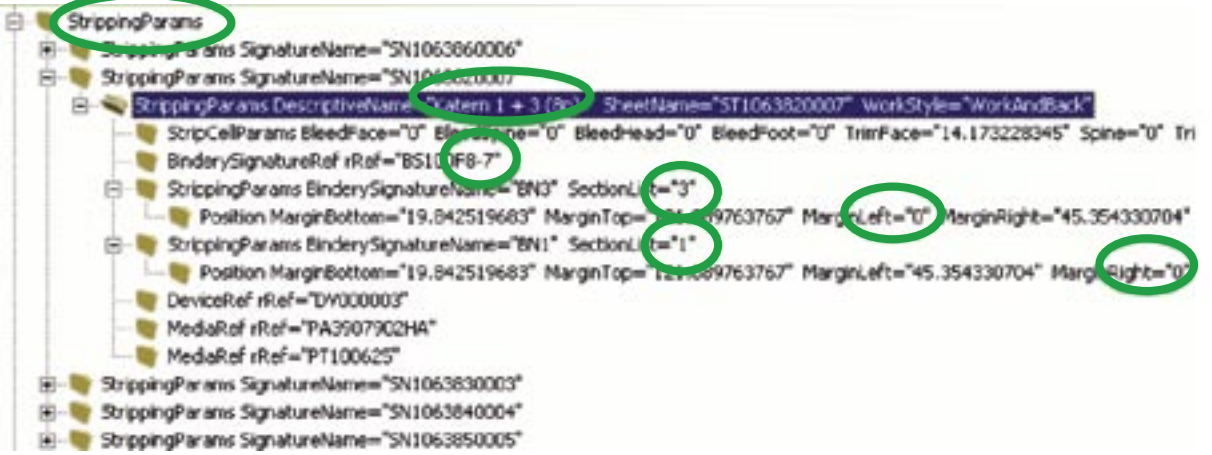

- Montage-parameters, zoals voor Katern  $1 + 3$
- Standaard vouwwijze F8-7
- Katernvolgordes 1 en 3
- Positie op het drukvel links en rechts

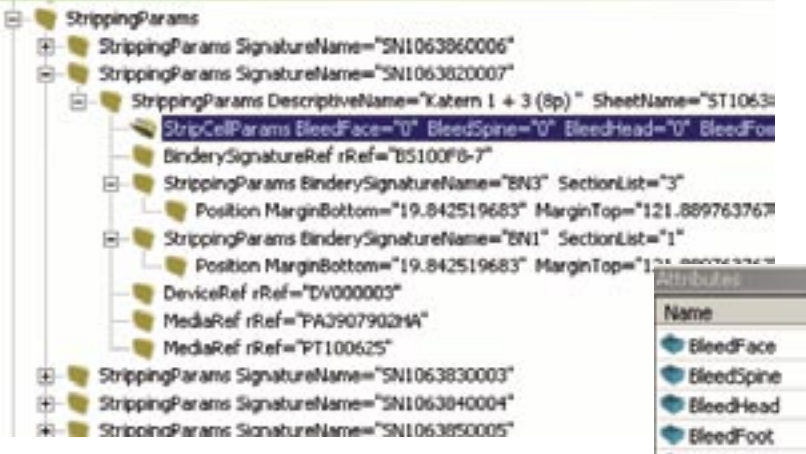

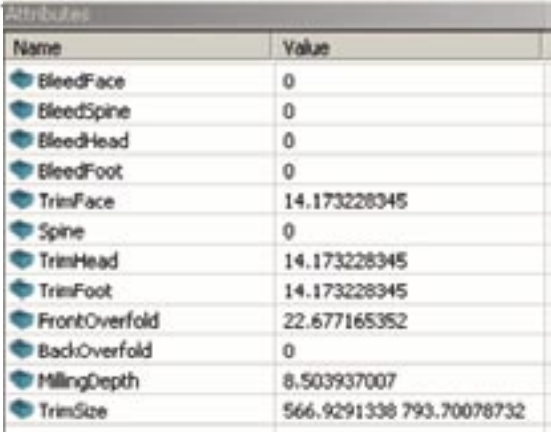

- StripCellParams = witten
	- afloop (voor, rug, kop, voet)
	- zijwit (voor, rug, kop, voet)
	- overslag (voor, achter)
	- freeswit
	- gesneden formaat

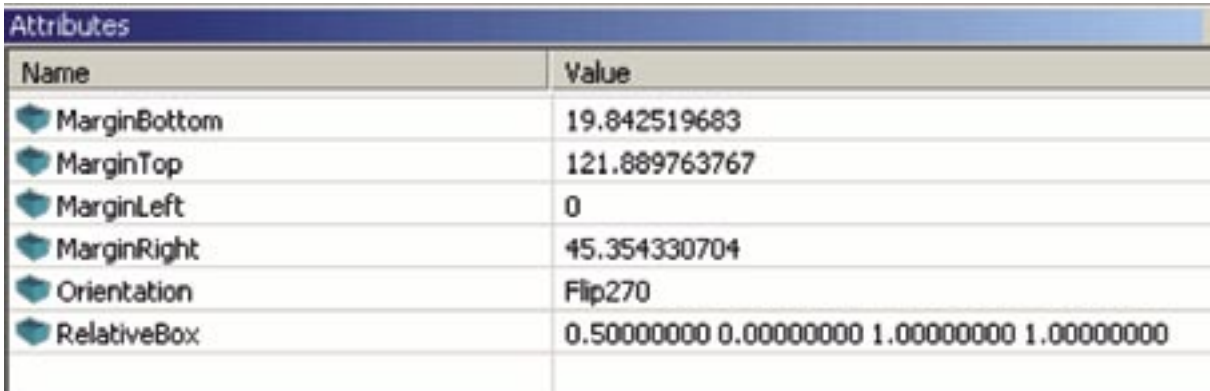

• Position = plaats op het vel

- afstand van onder, boven, links rechts in de 'box'
- gedraaid en/of gekeerd op het vel
- plaats van de 'box' op het vel

#### JDF voorbeelden:

*Bindwijze : JDF-Assembly*

<Assembly Class="Parameter" ID="ASM100" Status="Available" BindingSide="Left" Order="Collecting" />

*Vouwmodellen : JDF-BinderySignature*

<BinderySignature Class="Parameter" ID="BIS210000020" Status="Available" FoldCatalog="F8-7" />

#### *Impositie-parameters : JDF-StrippingParams*

<StrippingParams SheetName="SHT1058470002" SectionList="0" WorkStyle="WorkAndTurn"> <StripCellParams BleedFace="5.66929" BleedSpine="0.000" BleedFoot="5.66929" BleedHead="5.66929" TrimFace="14.17323" Spine="0.00000" TrimHead="14.17323" TrimFoot="14.17323" FrontOverfold="28.34646" BackOverfold="0.00000" MillingDepth="0.00000" TrimSize="595.27559 841.88976" /> <BinderySignatureRef rRef="BIS210000020" /> <StrippingParams PartVersion="E"> <Position RelativeBox="0.00000 0.00000 0.50000 1.00000" Orientation="Rotate90" MarginLeft="5.66929" MarginRight="0.00000" MarginTop="28.34646" MarginBottom="0.00000" /> <Position RelativeBox="0.50000 0.00000 1.00000 1.00000" Orientation="Flip270" MarginLeft="0.00000" MarginRight="5.66929" MarginTop="28.34646" MarginBottom="0.00000" /> </StrippingParams> <DeviceRef rRef="PRS5120" /> <MediaRef rRef="PAPOWVA\_80\_WIT\_920x650" /> <MediaRef rRef="Plate000001" />

# **Prinect**

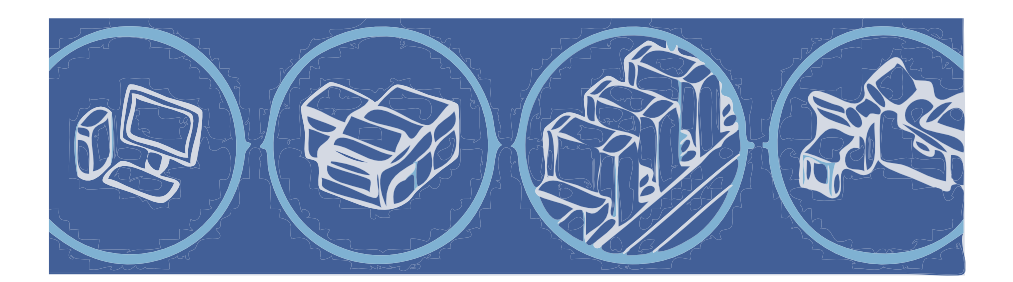

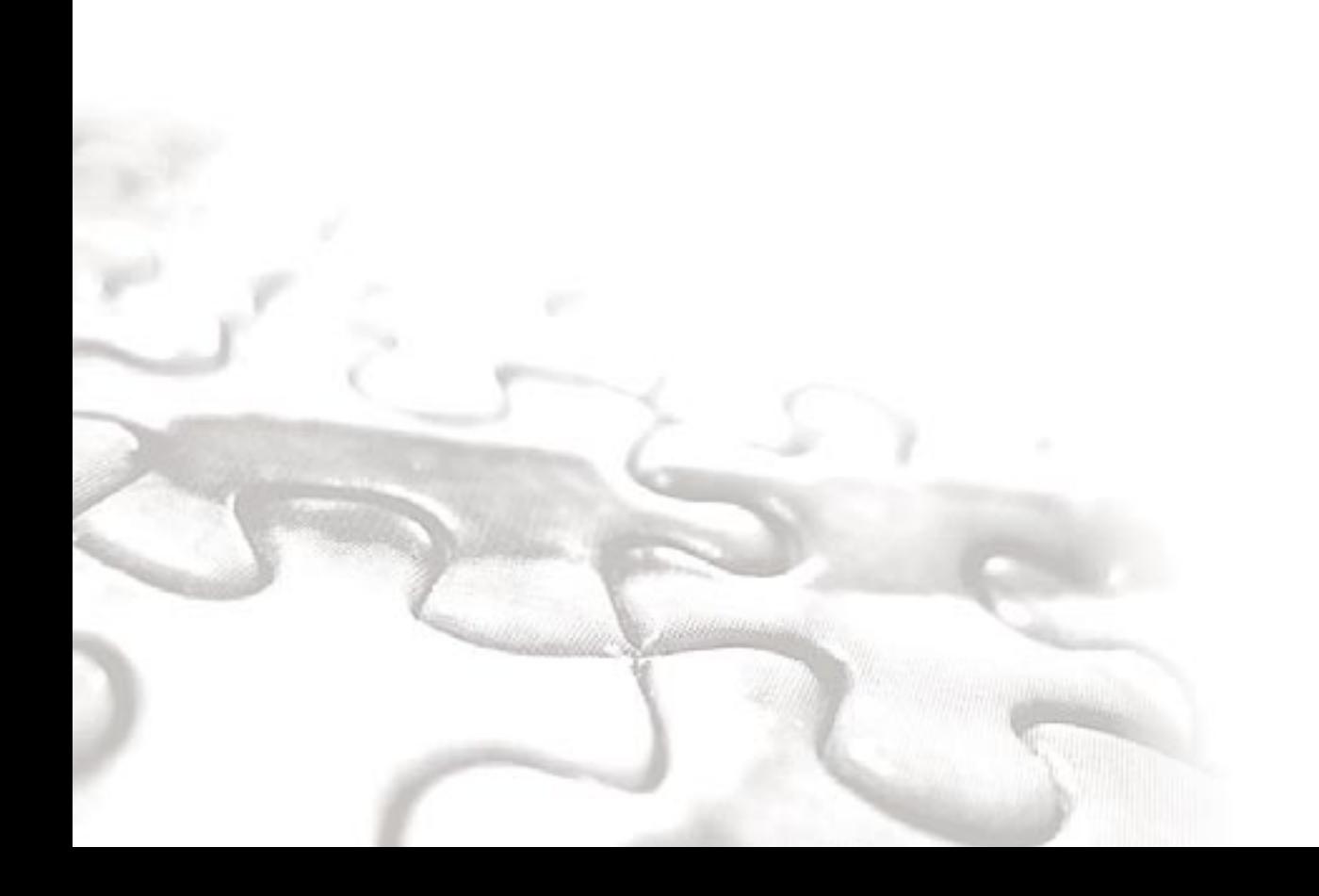

# 7 Prinect

# **7.1 Inleiding**

Prinect is de workflow van Heidelberger Druckmaschinen AG (Heidelberg) voor drukkerijen en integreert het complete traject van beheer- en productieprocessen binnen de drukkerij. Prinect optimaliseert, vereenvoudigt en automatiseert workflows op basis van een open gegevensstandaard, het centrale JDF-document, dat alle gegevens over een job bevat.

Prinect is gebaseerd op een systeem van hardware- en softwaremodules. Zo kan de drukkerijworkflow flexibel worden aangepast aan de vereisten van elk individueel bedrijf. Alle verschillende onderdelen van de drukkerij kunnen worden geïntegreerd met behulp van de verschillende Prinect-workflow componenten.

# **7.2 JDF voorbeeld gecreëerd door MIS voor Prinect**

In dit hoofdstuk, wordt het JDF-voorbeeld dat is bijgevoegd besproken. De verschillende delen van de JDF, de overeenkomstige verwachtingen evenals het resultaat in Prinect worden getoond.

Het eerste deel van het hoofdstuk vat de absolute minimumeisen voor een job die overgedragen wordt naar Prinect (alleen de name en de ID van de job wordt overgedragen). De verdere delen van het hoofdstuk discussiëren de diverse aspecten van het Prinect JDF-voorbeeld.

## *Dit is gebaseerd op het volgende proef product:*

Klant: Heidelberger Druckmaschinen AG Levering en rekening dat naar verschillende adressen moet gezonden worden Klanten job naam "Prinect" Brochure A4 formaat (210mmx297mm), 36 pagina's, saddle-stitched met 2 nietjes -Cover-4 pagina's 5kleuren/5kleuren (cmyk + pantone/cmyk + pantone) 200 gr. premium papier, dull coated (mat??) -Body-32 pagina's 4kleuren/4kleuren (cmyk/cmyk) 170 gr. Papier, dull coated (mat)

# **7.2.1 Minimum JDF**

Een JDF dat zal geaccepteerd worden door Prinect moet op zijn minst een jobnaam (DescriptiveName), een job identiteit (JobID) en een Output-component hebben:

```
<? universion="1.0" encoding="UTF-8"?>
<!- Minimum sample - i.e. contains only the minimum required elements of a JDF for Prinect 2006
 corresponding to Prinect JDF-Conventions V3.0 ->
<JDF DescriptiveName="Heidelberg Prinect Minimum" (D="120040728142946" JobID="J06-2006-m" JobPartiD="P3" Status="Ready" Type="Product"
Version="1.3" xmlns="http://www.CIP4.org/JDFSchema_1_1">
  <AuditPool>
  <ResourcePool>
     <Component Class="Quantity" ComponentType="FinalProduct" (D="Link86651_000014" Status="Unavailable"/>
  <ResourcePool>
  <ResourceLinkPool>
    <ComponentLink Usage="Output" rRef="Link86651_000014"/>
  </ResourceLinkPool>
CUDES
```
## **7.2.2 Intent JDF**

Dit en de volgende delen van dit hoofdstuk beschrijven alle elementen die worden erkend en door Prinect in acht genomen.

In het Intent (inhoud) gedeelte, worden geen processen gecreëerd, ze bevat de JDF-informatie over de klant, de producten en deelproducten met de respectieve Intent Resources.

Enkele typische Resources die worden geleverd:

- CustomerInfo: klanten gegevens, leveringsadressen, rekeningsadressen
- DeliveryIntent: leveringsdatum en hoeveelheid
- BindingIntent: type van binding
- LayoutIntent: afgewerkt en gesloten formaat
- MediaIntent: materiële specificatie
- ColorIntent: gewenste kleuren

De hoogste Node van de JDF vertegenwoordigt de klant van het order. Het bevat een Output Resource van het Type Component, dat de elektronische vertegenwoordiging is van het definitieve product. Deze Resource wordt ook van verwijzingen (informatie) voorzien van de DeliveryIntent Resource. Dit biedt de mogelijkheid om verschillende bedragen aan verschillende leveringsadressen te leveren.

De CommentURL-attribuut in de basis Node kunnen naar een file (html of PDF) gericht zijn, of kunnen een http-link zijn die een menselijk leesbare "job-bag" vertegenwoordigt die alle aspecten van de job beschrijft die een MIS kan geven. Als het als een file is beschreven, zal de file moeten worden geschreven naar een "share" op de Prinect server.

De RelatedJobID-attribuut in de basis Node kunnen naar een eerder job verwijzen. Wanneer bij het schrijven van de Related JobID, verwacht men dat de nieuwe job gelijk aan de vorige job is en dat bepaalde Resources van de vorige job (bv. inhoudspagina's of lay-out) opnieuw kunnen gebruikt worden.

#### *7.2.2.1 Eind product*

Prinect verwacht altijd een JDF met de volledige jobstructuur, vb. het eindproduct, de gedeeltelijke producten en de processen. De basis Node van de JDF moet een Product Node zijn.

De NodeInfo-Element gelinkt aan de basis, vertegenwoordigt de geplande tijd voor de productie van het volledige klantenorder. Het kan ook worden gebruikt om aan de status- en gegevens-JMF's te registreren.

Oopmerking: de basis Node van de JDF moet een Product Node zijn. Het Output Component moet bestaan, en moet aan het product gelinkt zijn. De hoeveelheid van het definitieve product wordt aangegeven in de DeliveryIntent en in de Output-ComponentLink.

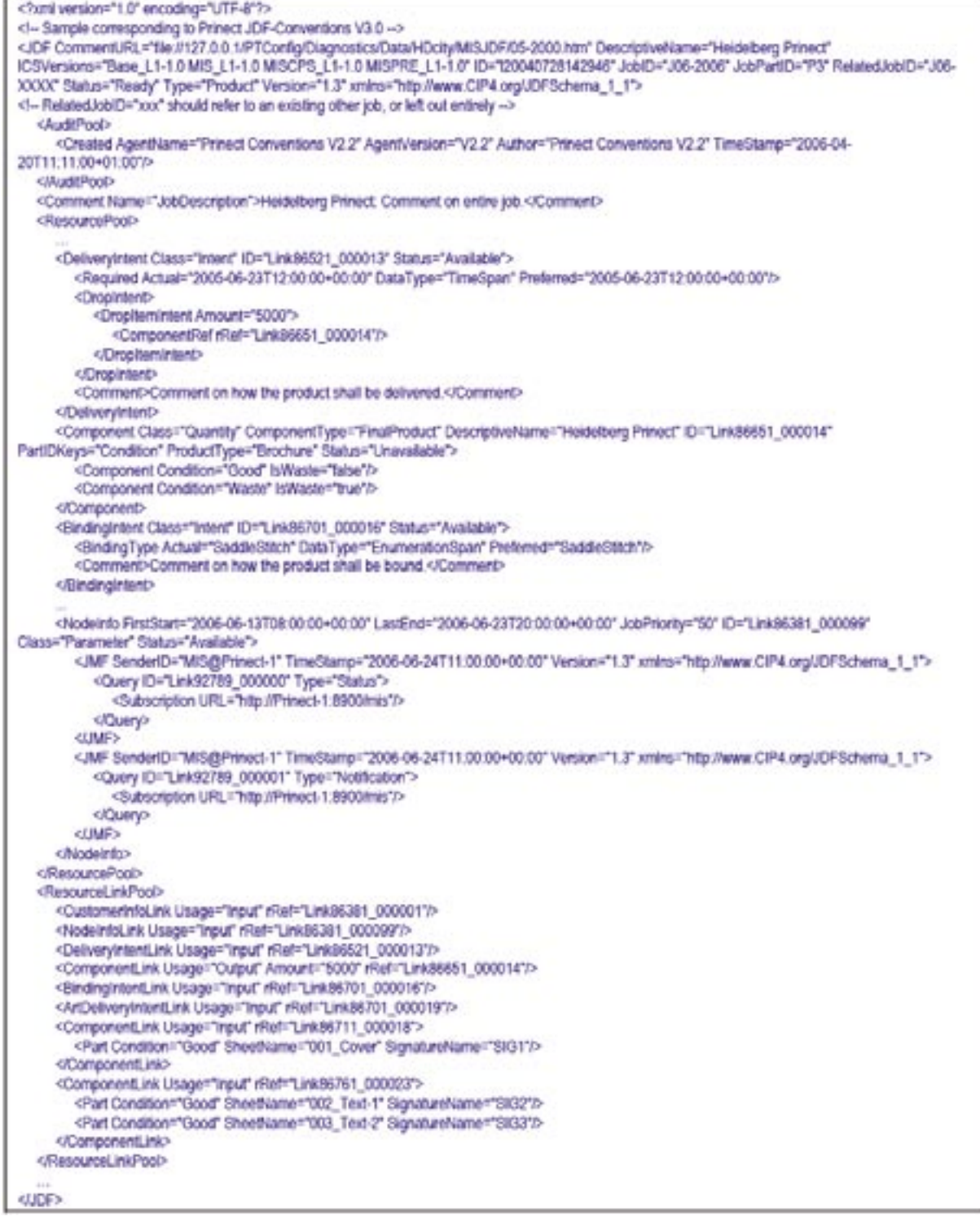

#### *7.2.2.2 Product structuur*

De hiërarchische structuur van producten bevatten alle gedeeltelijke producten met verschillende Intent Resources. Gedeeltelijke producten die tijdens de productie worden gecreëerd, maar niet aan de klant worden geleverd, worden niet weergegeven in de boomstructuur van producten, ze verschijnen in plaats daarvan als Component Resources, en zijn gelinkt via Component Links naar de Product Nodes. Veel processen (vooral in prepress) beschrijven taken die verscheiden bedrukte vellen overlappen en vaak volledige afgewerkte producten. Aldus zouden de processen, gecombineerde processen, en de procesgroepen (inclusief Grax boxen) voor het volledige product voorzien worden en niet individueel voor bedrukte drukvellen. De gedeeltelijke producten moeten slechts worden gebruikt, als de volledige verwerkingsketen "onafhankelijk" is. De beschrijving van "onafhankelijk" in deze context hangt af van de levering van de inhoudfiles, verschillende media types of groottes, verschillende impositieschema's en van de beperkingen van het ontvangende Prinect productiesysteem.

Opmerking: de Product Nodes moeten gelinkt zijn met de Component Resources om met Prinect verbonden te worden.

Het voorbeeld toont een productstructuur met 2 gedeeltelijke producten (cover en tekst), waar prepress Preparation en Impositioning worden beschreven op het basisniveau, en de andere processen zijn per deelproduct. Natuurlijk kan dezelfde productie ook zonder de deelproducten worden beschreven.

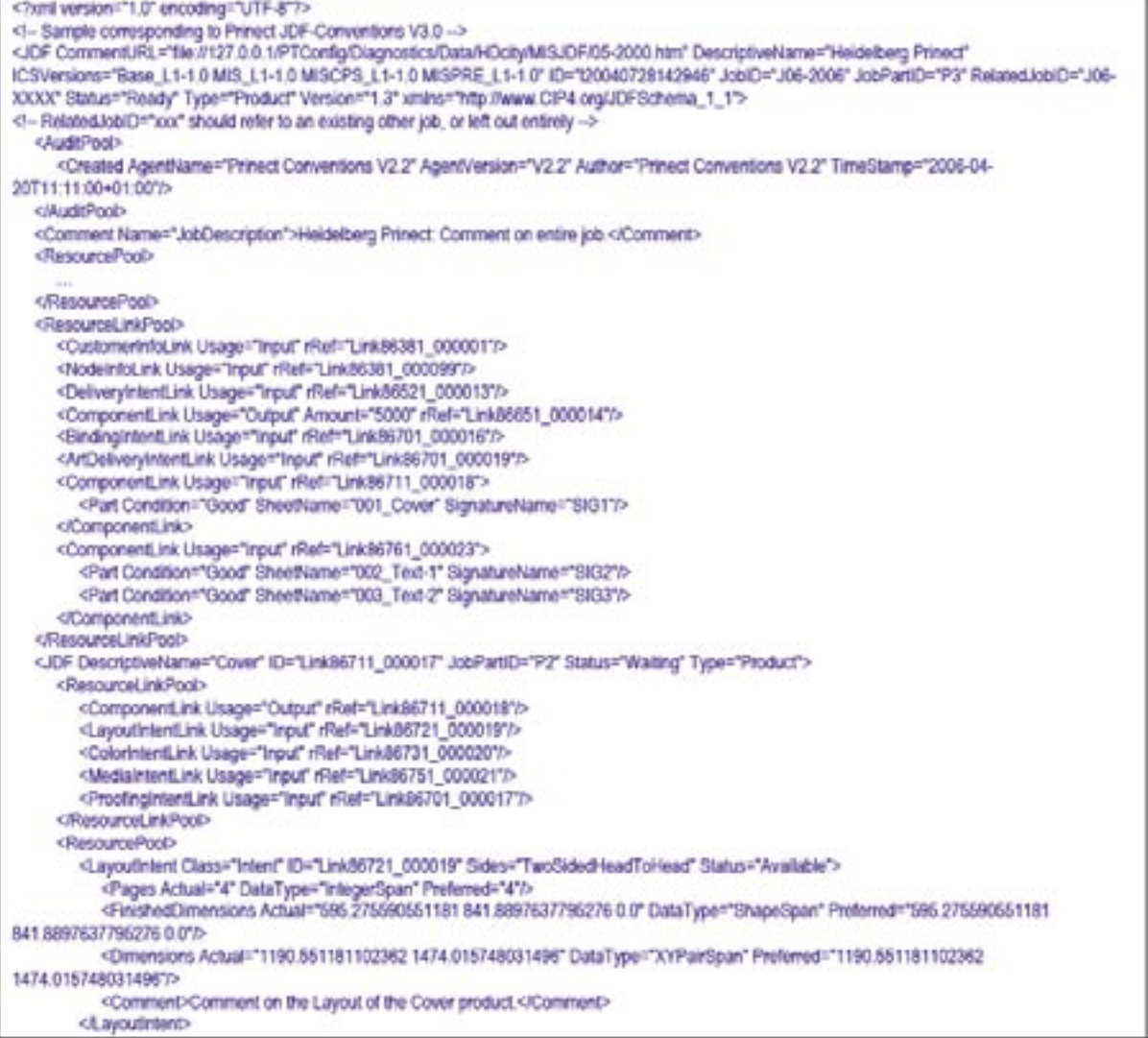
```
<ColorIntent Class="intent" ID="Link86731_000020" Status="Available">
           <ColorPoolRef rRef="Link86671_000015"/>
           <ColorStandard Actual="CMYK" DataType="NameSpan" Preferred="CMYK"/>
           <Coverage Actual="120" DataType="NumberSpan" Preferred="120"/>
           <ColorsUsed>
              <SeparationSpec Name="Cyan'/>
              <SeparationSpec Name="Magenta"/>
              <SeparationSpec Name="Yellow"/>
              <SeparationSpec Name="Black"/>
              <br />
SeparationSpec Name="PANTONE 281 CV">
           </ColorsUsed>
           <Comment>Comment on the Colors of the Cover product </Comment>
        </ColorIntent>
        <Medialintent Class="Intent" ID="Link96751_000021" UserMediaType="Stationery" ProductID="596815046651" Status="Available">
           <Dimensions Actual="2040.9448818897638 1445.6692913385828" DataType="XYPairSpan" Preferred="2040.9448818897638
1445.6692913385828">
           <Weight Actual="170" DataType="NumberSpan" Preferred="170"/>
           <StockBrand Actual="Prinect Special Cover" DataType="StringSpan" Preferred="Prinect Special Cover"/>
           <Grade Actual="1" DataType="NumberSpan" Preferred="1"/>
           <Comment>Comment on the Media of the Cover product </Comment>
         <Medialntent>
        <ProofingIntent Class="Intent" ID="Link86701_000017" Status="Available">
           <Prooftem Contract="false" ProofName="ImpositionProof">
              <Amount DataType="IntegerSpan" Preferred="1"/>
              <BrandName DataType="NameSpan" Preferred="HP"/>
              <htalffone DataType="OptionSpan" Preferred="false"/>
              <ColorType DataType="EnumerationSpan" Preferred="MatchedColor"/>
              <Technology DataType="NameSpan" Preferred="InkJet" Range="PressProof InkJet"/>
              <Prooflippe DataType="EnumerationSpan" Preferred="Imposition" Range="Imposition Page"/>
           </Proofterm
           <Comment>Comment on how the product shall be proofed.</Comment>
        <ProofingInterD
     </ResourcePool>
   eunes
   <JDF DescriptiveName="Text" ID="Link96761_000022" JobPartID="P4" Status="Walting" Type="Product">
     <ResourceLinkPool>
        <ComponentLink Usage="Output" rRef="Link86761_000023"/>
        <LayoutIntentLink Usage="Input" rRef="Link86761_000024"/>
        <ColorIntentLink Usage="Input" rRef="Link86761_000025"/>
        <Medialntenti.ink Usage="input" rRef="Link96771_000026"/>
     </ResourceLinkPoob
     <ResourcePool>
     </ResourcePool>
  curies
  <JDF DescriptiveName="Binding" ID="Link00035_000022" JobPartD="1000" Status="Waiting" Type="ProcessGroup" Types="Collecting Stitching
Trimming<sup>-></sup>
   BUDES
  <JDF DescriptiveName="PrePressPreparation" (D="Link97436_000043" JobPartID="1015" Status="Walting" Type="ProcessGroup"
Types="PrePressPreparation">
   cunes
  <JDF DescriptiveName="Proofing Pages" ID="Link31453_017688" JobPartiD="1017" Status="Walting" Type="ProcessGroup" Types="Proofinaging"
Category="Proofimaging">
  <JDF DescriptiveName="ImpositionPreparation" ID="Link97737_000045"JobPartID="1016" Status="Walting" Type="ProcessGroup"
Types="impositionPreparation">
  GUDE>
GUDF>
```
## **7.2.3 Productie Job**

Hier worden alle specificaties voor elke deel van de productie beschreven zoals het in het MIS is gepland.

## *7.2.3.1 Prepress*

De meeste MIS hebben weinig details over de productie processen in de prepress. De gekende gegevens zoals de splitsing in drukvellen en drukvelgroepen, gecombineerd met de gevraagde drukkleuren, wat ook de basis is voor het plannen, kan men het aantal platen en drukdoorlopen bepalen.

Het volgende JDF-voorbeeld beschrijft de algemene prepress taken:

PrepressPreparation en PageProofing voor alle pagina's in de job en ImpositionPreparation voor het genereren van een lay-out (zie volgende paragraaf voor meer details).

Voor illustratieredenen, worden ImpositionProofing en PlateMaking getoond binnen de Partial Product Cover. In beide gevallen worden Gray boxen volgens JDF-Specificatie1.2 en de MIS-PrepressICS van CIP4 gebruikt.

\*\*Opgepast! Als het papier dat voor het drukken wordt gebruikt, door voorsnijden van planoformaat vanuit de stock naar het formaat voor het drukken, moet de MediaResource de afmetingen van de voorsnijding bevatten. De reden is dat het StrippingProcess moet calculeren met de papierafmetingen die worden gebruikt voor het drukken. Voor informatiedoeleinden, kunnen planoformaat afmetingen gegeven worden zoals je kan zien voor het coverpapier in het voorbeeld.

Via een ArtDeliveryIntent, kan de levering van digitale files worden gespecificeerd.

De ruwe structuur van de lay-out specificeert de Signatures en Sheets (vellen) die doorheen de job worden gebruikt. Deze structuur wordt in alle verdeelde Resources herhaald, dit verzekert verenigbare namen. De opeenvolging en de namen van de Signatures en de Sheets in de Layout worden bewaard door Prinect. Zodus, kan MIS het naamgeven van de Sheets en de opeenvolging van de pagina's in de Sheets beïnvloeden.

In dit voorbeeld, de Sheet "001\_Cover" zal de eerste pagina krijgen en "002\_Text-1" zal de pagina's naast de cover krijgen, enzovoort (de daadwerkelijke nr's van de pagina's hangt af van de bindingmethode etc.). Informatie over de geplande impositie wordt behandeld door de ImpositionPreparation Gray box (zie volgende paragraaf).

De ImpositionProofs en Plates (proeven en platen) worden door ExposedMedia Resources vertegenwoordigd die volgens de structuur van de lay-out worden verdeeld.

De ColorantControl specificeert de voorgenomen scheidingen voor elke kant van elke Sheet.

De optionele, niet verplichte CommentURL verwijst een HTML- of PDF- file of een HTTP-link dat de geformateerde beschrijving van de job bevat. Meeste MIS bieden een functie aan om een job bag die de job door de productie begeleidt. De Comment-File kan de digitale versie van deze gedrukte job bag zijn.

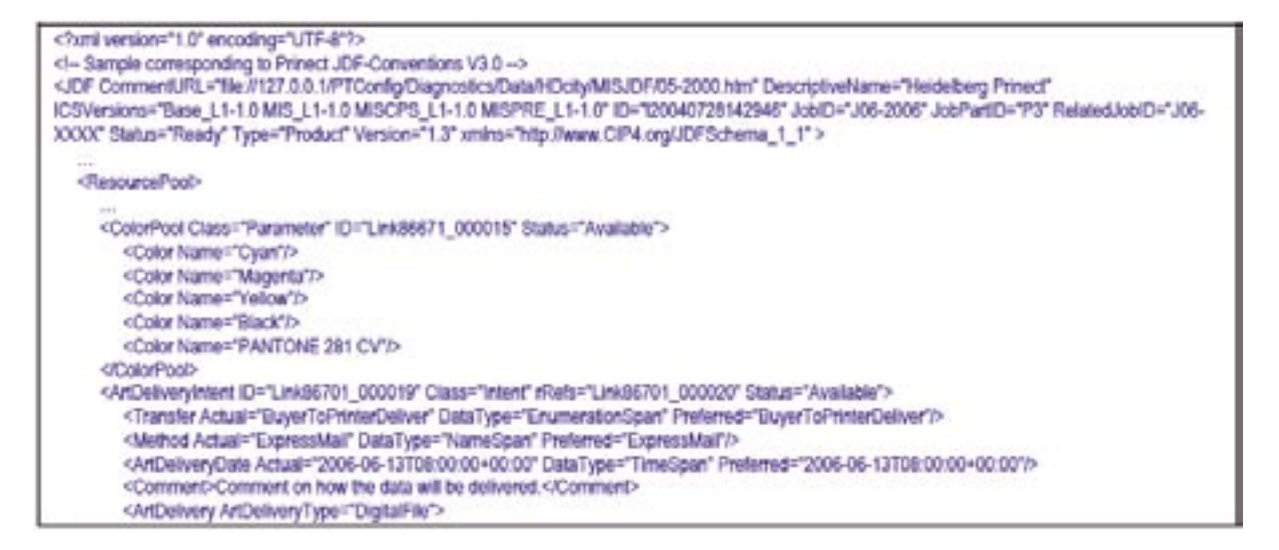

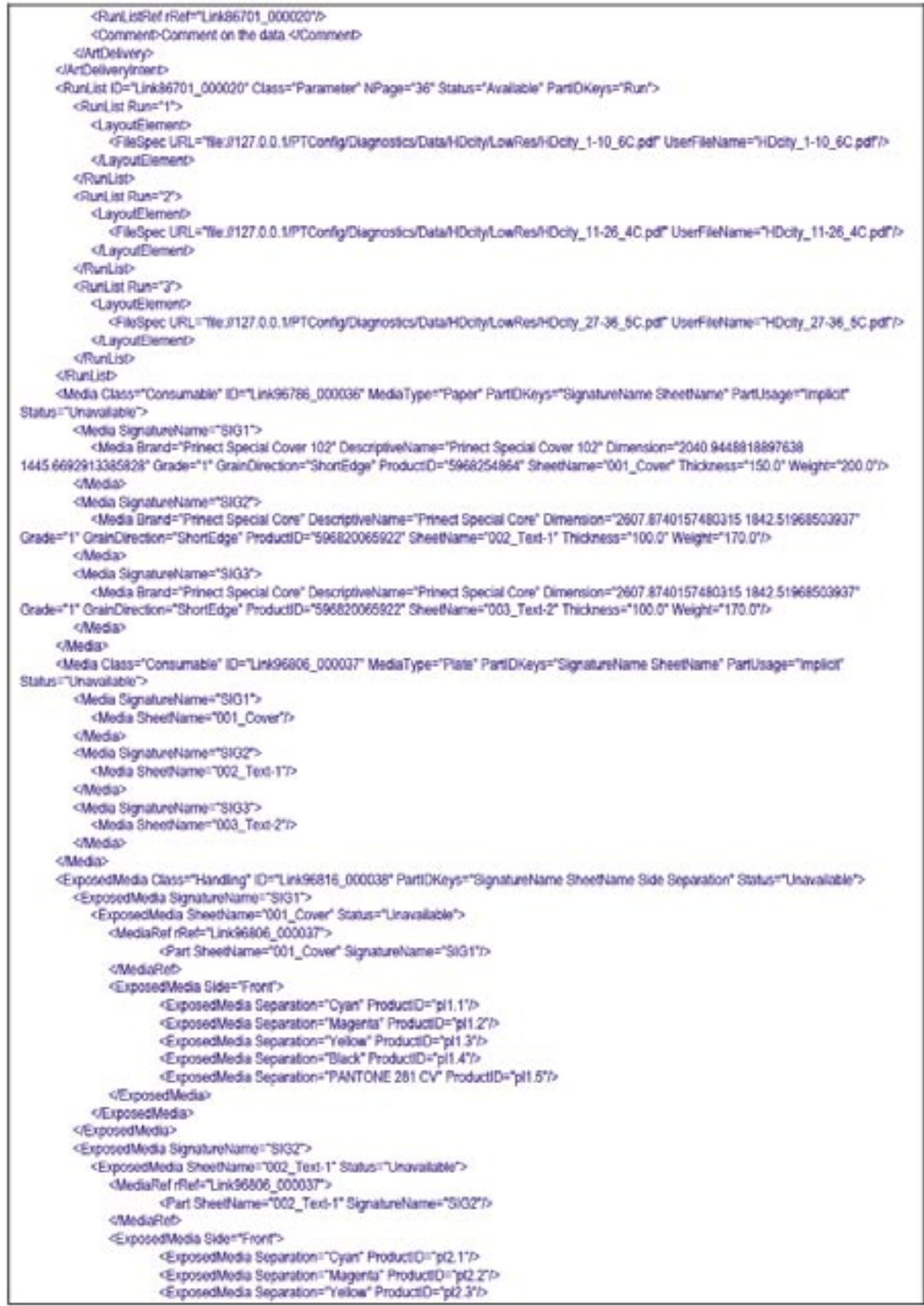

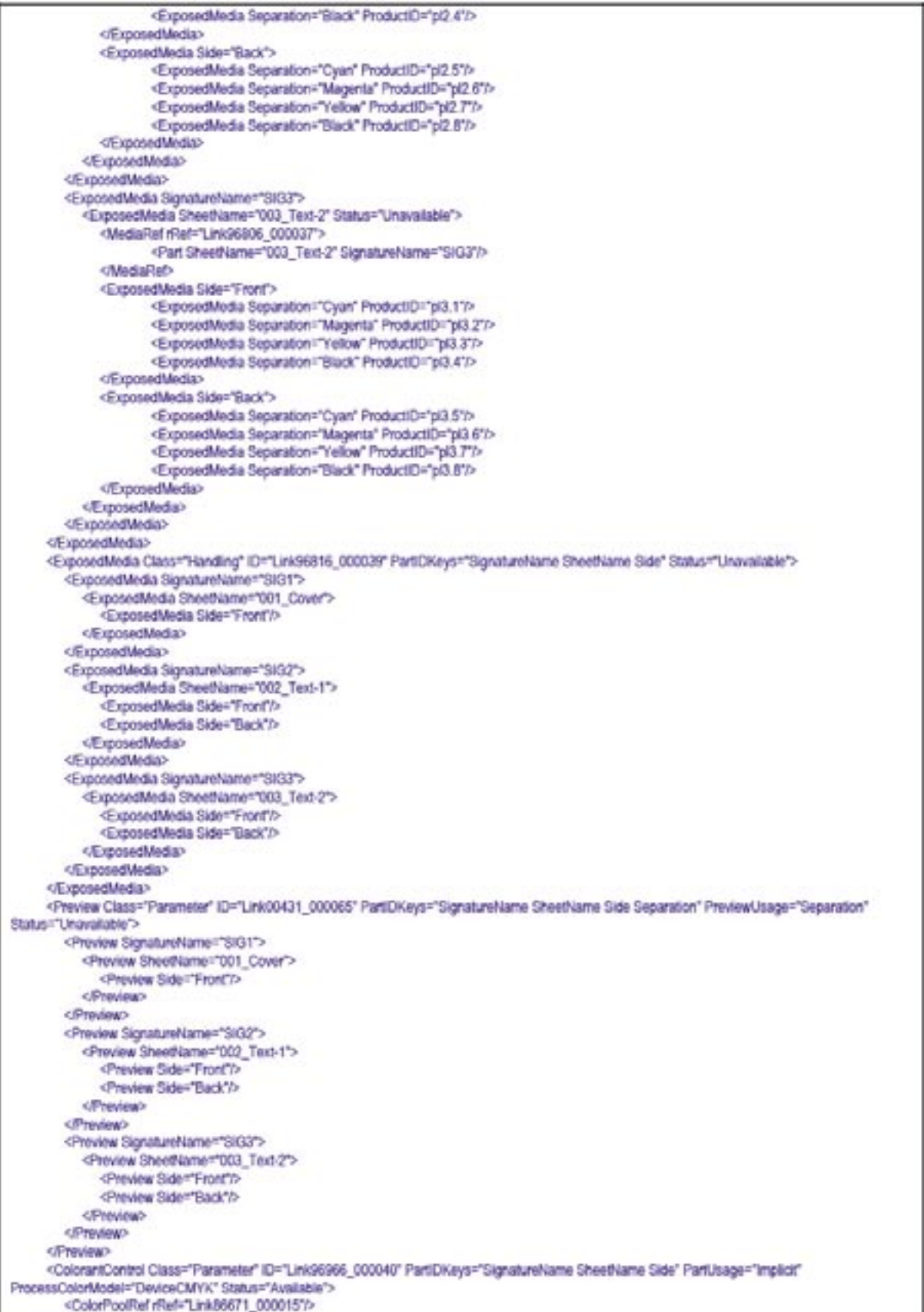

```
<ColorantControl SignatureName="SIG1">
           <ColorantControl SheetName='001_Cover'>
              <ColorantParamo>
                       <SeparationSpec Name="Cyan"/>
                       <SeparationSpec Name="Magenta"/>
                      <SeparationSpec Name="Yellow"/>
                       <SeparationSpec Name="Black"/>
                       <SeparationSpec Name="PANTONE 281 CV"/>
              </ColorantParams>
           </ColorantControl>
        </ColorantControl>
        <ColorantControl SignatureName="SIG2">
           <ColorantControl SheetName="002_Text-1">
              <ColorantParams>
                       <SeparationSpec Name="Cyan"/>
                       <SeparationSpec Name="Magenta"/>
                       <SeparationSpec Name="Yellow'/>
                      <SeparationSpec Name="Black"/>
              OColorantParams>
           </ColorantControl>
        </ColorantControl>
        <ColorantControl SignatureName="SIG3">
           <ColorantControl SheetName="003_Text-2">
              <ColorantParams>
                      <SeparationSpec Name="Cyan"/>
                      <SeparationSpec Name="Magenta"/>
                      <SeparationSpec Name="Yellow"/>
                      <SeparationSpec Name="Black"/>
              </ColorantParams>
           </ColorantControl>
        </ColorantControl>
     </ColorantControl>
     <BinderySignature Class="Parameter" DescriptiveName="F04-01_ui_2x1" FoldCatalog="F4-1" ID="Link97777_000048" NumberUp="1 2"
Status="Available">
     <BinderySignature Class="Parameter" DescriptiveName="F16-07_dd_4x2" FoldCatalog="F16-6" ID="Link97907_000067" NumberUp="4-2"
Status: "Available">
     <BinderySignature Class="Parameter" DescriptiveName="F16-07_dd_4x2" FoldCatalog="F16-6" ID="Link98007_000064" NumberUp="4 2"
Status="Available">
     <RunList Class="Parameter" ID="Link97487_000043" NPage="36" Status="Available"/><RunList Class="Parameter" ID="Link97487_000044" Status="Unavailable"/>
     <Layout Class="Parameter" DescriptiveName="Heldelberg Prinect" ID="Link97747_000046" Status="Unavailable">
         <Signature Name="SIG1">
           <Sheet Name="001_Cover">
              <Surface Side="Front"/>
           CENsata
        </Signature>
        <Signature Name="$132">
           <Sheet Name="002_Text-1">
              <Surface Side="Front"/>
              <Surface Side="Back"/>
           dSheet
        </Signature>
        <Signature Name="SIG3">
            <Sheet Name="003_Text-2">
              <Surface Side="Front"/>
              <Surface Side="Back"/>
           <Sheet>
        </Signature>
     </Layout>
     <Device Class="Implementation" DescriptiveName="PageProofer" DeviceID="PageProofer1" FriendlyName="Page Proofer" ID="Link96997_000047"
PartUsage="Implicit" Status="Available"/>
     <Device Class="Implementation" DescriptiveName="FormProofer" DeviceID="FormProofer1" FriendlyName="Form Proofer" ID="Link96997_000048"
PartiJsage="Implicit" Status="Available"/>
     <Device Class™Implementation" DescriptiveName="Imagesetter 4up" DeviceID="Imagesetter#1" DeviceType="Suprasetter 102"
FriendlyName="Suprasetter" ID="Link96996_000042" PartUsage="implicit" Status="Available"/>
     <Device Class="Implementation" DescriptiveName="Imagesetter Bup" DeviceID="Imagesetter#2" DeviceType="Suprasetter 102"
FriendlyName="Suprasetter" ID="Link96996_000043" PartUsage="implicit" Status="Available"/>
   </ResourcePool>
   <JDF ... partai products ..... see below
```

```
differ
   <JDF DescriptiveName="PrePressPreparation" ID="Link97436_000043" JobPartID="1015" Status="Walting" Type="ProcessGroup"
Types="PrePressPreparation" Category="PrePressPreparation">
     <Comment>Comment on prepress preparation of pages.</Comment>
     <ResourceLinkPool>
        <RunListLink Usage="input" rRef="Link97487_000043"/>
        <RunListLink Usage="Output" rRef="Link97487_000044"/>
     </ResourceLinkPool>
   GUIDE
   <JDF DescriptiveName="Proofing Pages" ID="Link31453_017685" JobPartID="1017" Status="Walting" Type="ProcessGroup" Types="Proofinaging"
Category="Prooflmaging">
     <Comment>Comment on proofing of pages.</Comment>
     <ResourceLinkPool>
        <RunListLink Usage="Input" rRuf="Link97487_000044"/>
        <ExposedWediaLink Usage="Output" rRef="Link96816_000040"/>
        <DeviceLink Usage="Input" rRef="Link98997_000047"/>
     </ResourceLinkPool>
     <ResourcePool>
        <ExposedMedia Class="Handling" ID="Link96816_000040" Status="Linavailable"/>
     </ResourcePool>
   GUDE>
   <JDF DescriptiveName="ImpositionPreparation" (D="Link97737_000045" JobPartID="1016" Status="Walting" Type="ProcessGroup"
Types="ImpositionPreparation" Category="ImpositionPreparation">
     <ResourceLinkPool>
        <LayoutLink Usage="Output" rRef="Link97747_000046"/>
        <StrippingParamoLink Usage="Input" rRef="Link97777_000047"/>
        <AssemblyLink Usage="input" rRef="Link97777_000049"/>
        <ColorantControlLink Usage="input" rRef="Link96966_000040"/>
     </ResourceLinkPooD
   curses
GJDF>
```
## *Lay-out creatie*

De ImpositionPreparation Gray box specifieert de structuur van de lay-out (vb. vellen). Daarnaast kan MIS (maar moet niet) informatie specificeren over de geplande impositie door StrippingParams te geven. De StrippingParams bevatten de informatie beschikbaar voor het MIS over de geplande vellen en pagina's zodat een geschikte lay-out kan gecreërd worden door een ImpositionApplication (toepassing) zoals Prinect Signa Station. De structuur van de StrippingParams moet dezelfde zijn als de lay-out. Prinect kan via Signa Station de StrippingParams gebruiken om de impositie met de correcte waarden vooraf in te stellen zodat de gecreërde layout beantwoord aan de voorgenomen layout. Er zijn 2 manieren om de StrippingParams te verstrekken, afhankelijk van de informatie die de MIS kan of wil sturen:

a) alleen het aantal pagina's dat begeleid wordt door de vouwschema's is gegeven.

Dit laat de details van paginapositie, marges rond de pagina's en binding signatures toe aan de operator om de lay-out te creëren maar toch de overeenstemming tussen de geplande productie en vooraf bepaalde lay-out verzekert.

b) het MIS specifieert de exacte positie van de pagina's en de marges.

Dit vereist dat de MIS-gegevens voor de productie kan worden gebruikt (de automatische plaatseigenschappen enz. van de impositie toepassing worden niet gebruikt). De verantwoordelijkheid ligt hier volledig aan de MIS kant.

Voorbeelden van StrippingParams geproduceerd door een MIS:

a)alleen het aantal pagina's dat begeleid wordt door de vouwschema's is gegeven.

Het aantal pagina's en FoldCatalog is gegeven voor elke scheet (vel) via de gelinkte BinderySignature Resources. Daarnaast beschrijft RelativeBoxes de relatieve positionering van de BinderySignatures op de scheet en de TrimSize specificeert de paginagrootte. Minstens één van de NumberUp of FoldCatalog moet worden verstrekt om het aantal pagina's op elke oppervlakte te specificeren. Als beide worden gegeven, neemt de FoldCatalog voorrang.

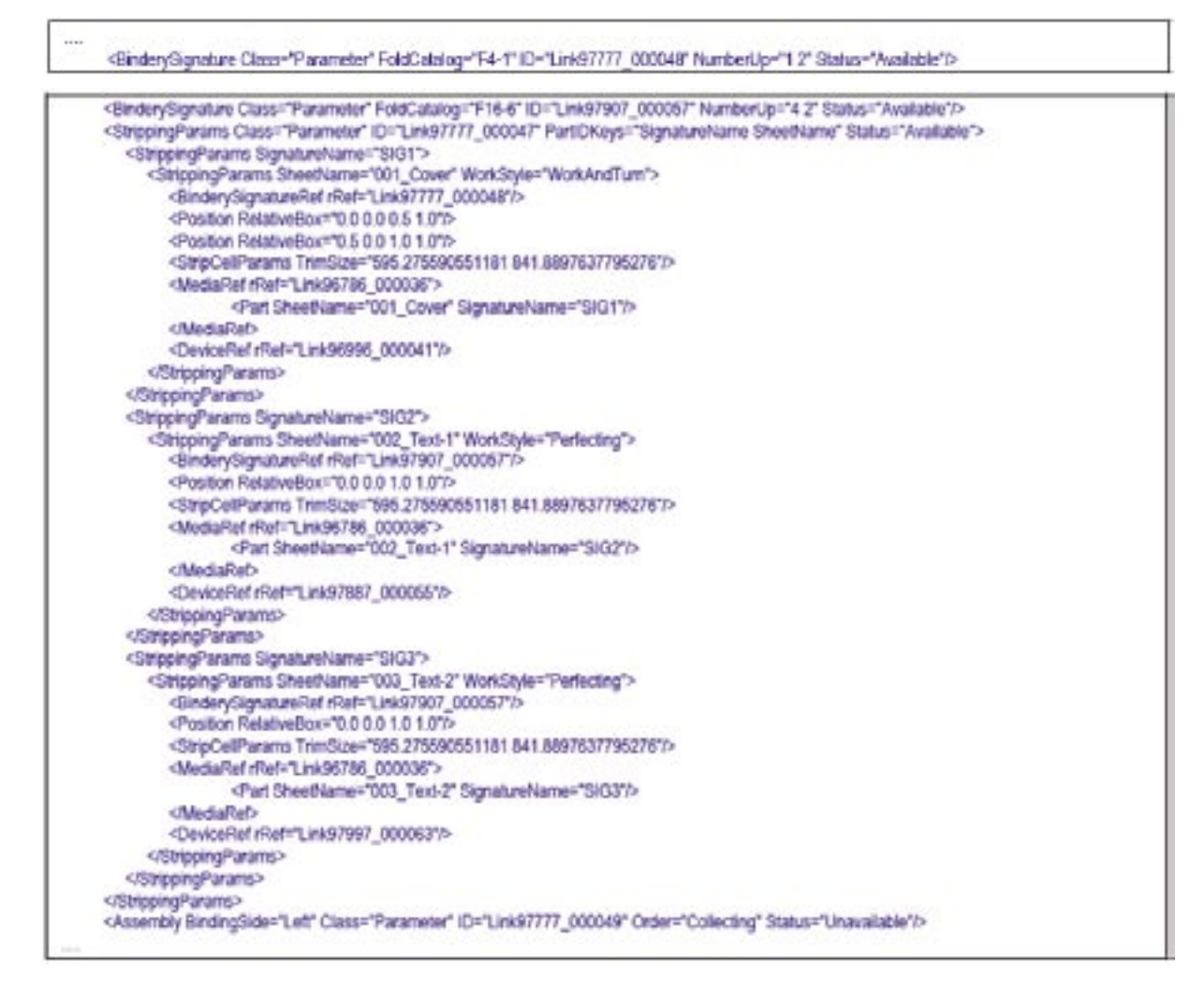

b) het MIS specificeert exact de paginapositie en marges.

Hier in bijlage, de marges rond en de oriëntatie van de BinderySignatures. Met betrekking tot de pagina's, worden de trimmarges in de StripCellParams Resource gegeven.

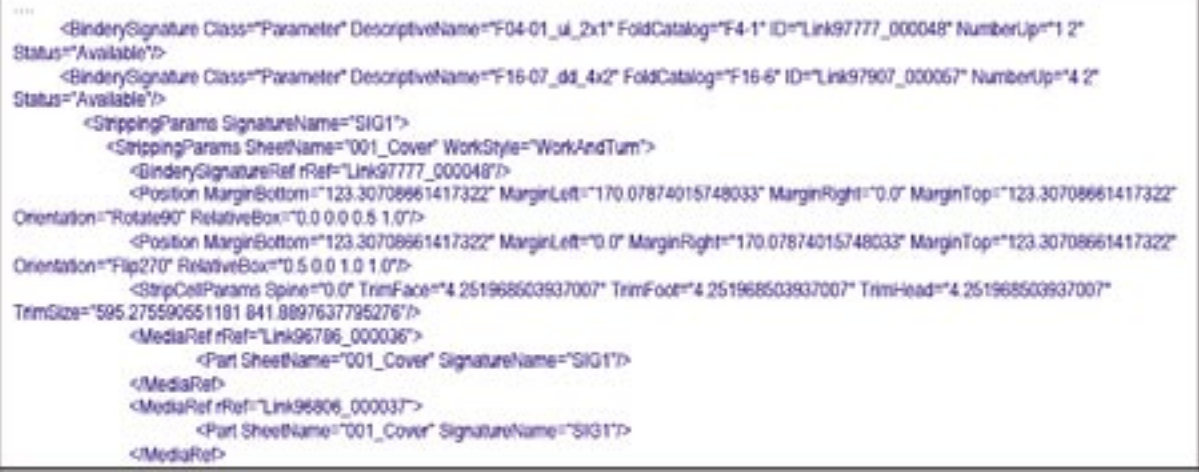

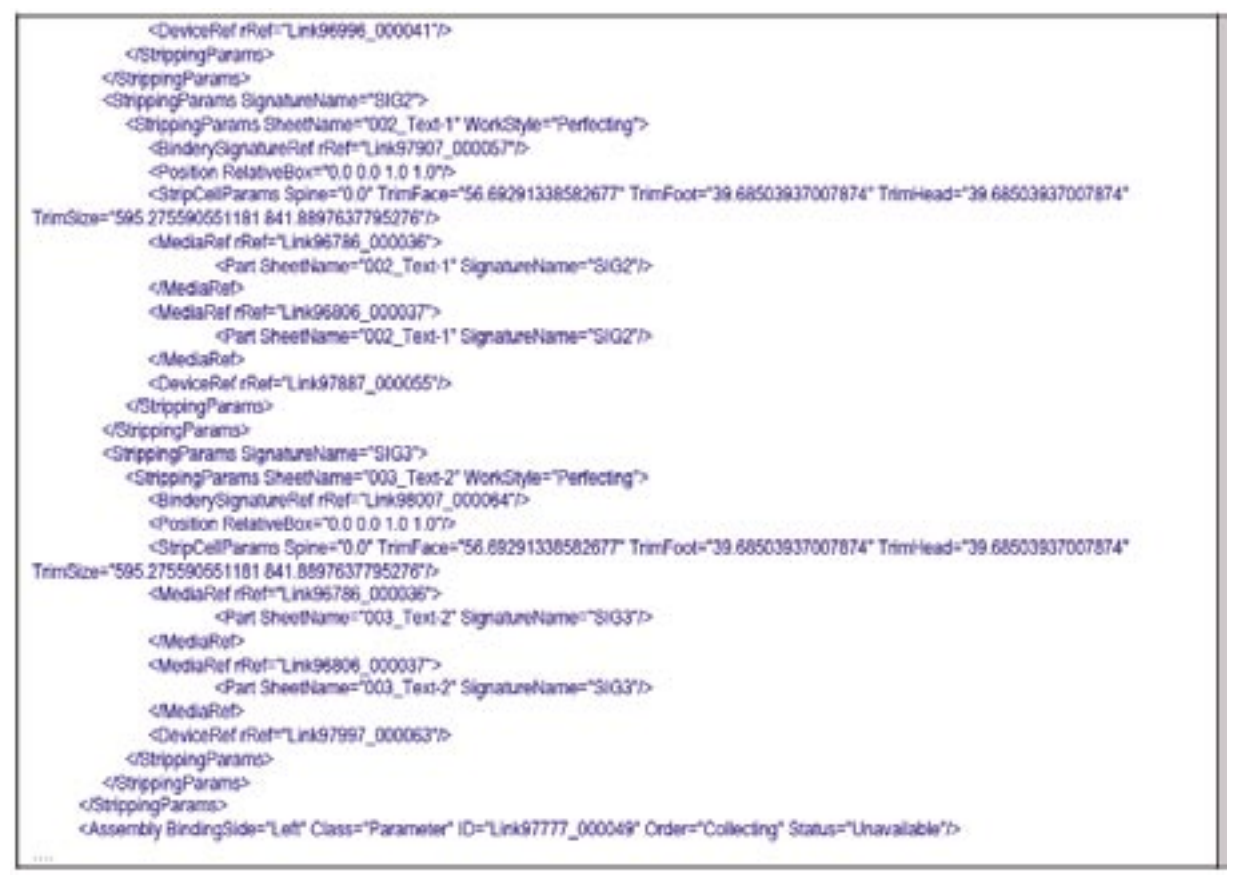

Elk deelproduct bevat een Gray box voor plate-making (platen maken) en de Cover daarnaast nog één voor imposition (impositie) en proofing (proefdruk). De noodzakelijke documenten zijn Output Resources van de "PrepPressPreparation Gray box". De tekens en de lay-out zijn Output Resources van de ImpositionPreparation Gray box".

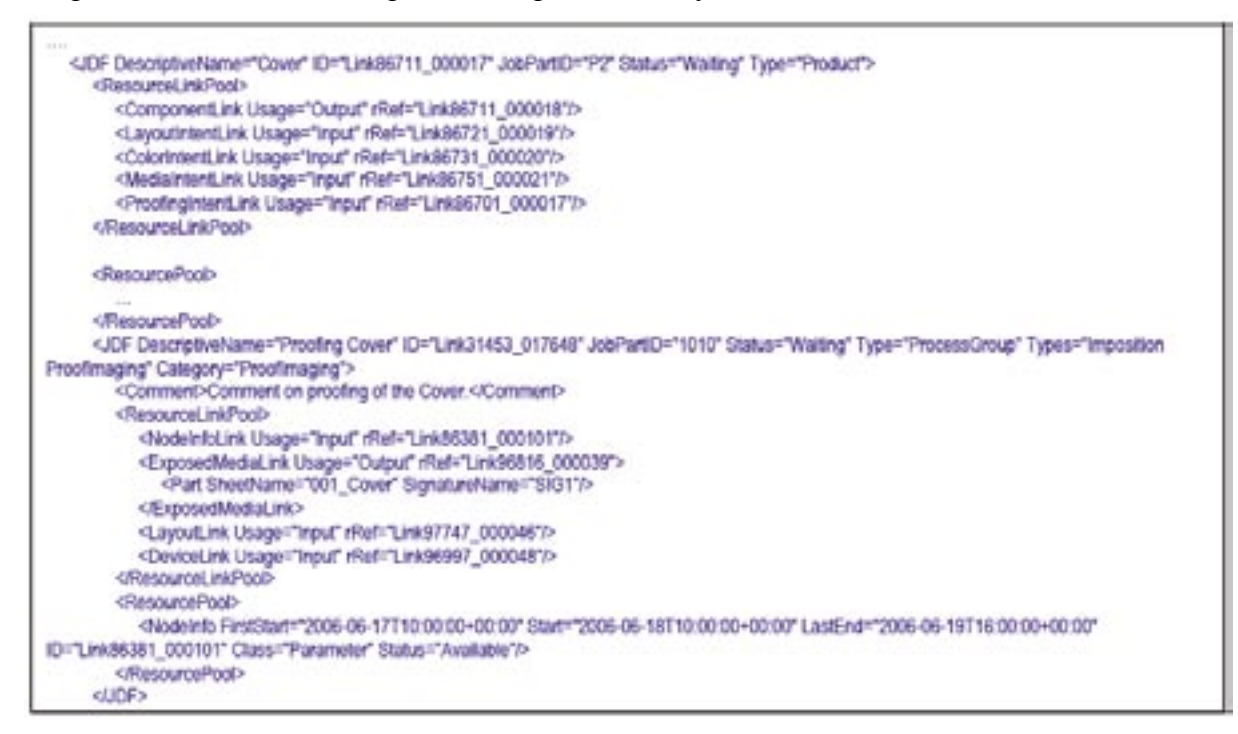

## **7.3 Jobvoorstelling in Prinect**

*Gebaseerd op het proef product:*

```
Klant: Heidelberger Druckmaschinen AG
Levering en rekening dat naar verschillende adressen moet gezonden worden
Klanten job naam "Prinect"
Brochure A4 formaat (210mmx297mm), 36 pagina's, saddle-stitched met 2 nietjes
-Cover-
4 pagina's 5kleuren/5kleuren (cmyk + pantone/cmyk + pantone)
200 gr. premium papier, dull coated (mat??)
-Body-
32 pagina's 4kleuren/4kleuren (cmyk/cmyk) 
170 gr. Papier, dull coated (mat)
```
Job Ticket voorbeeld:

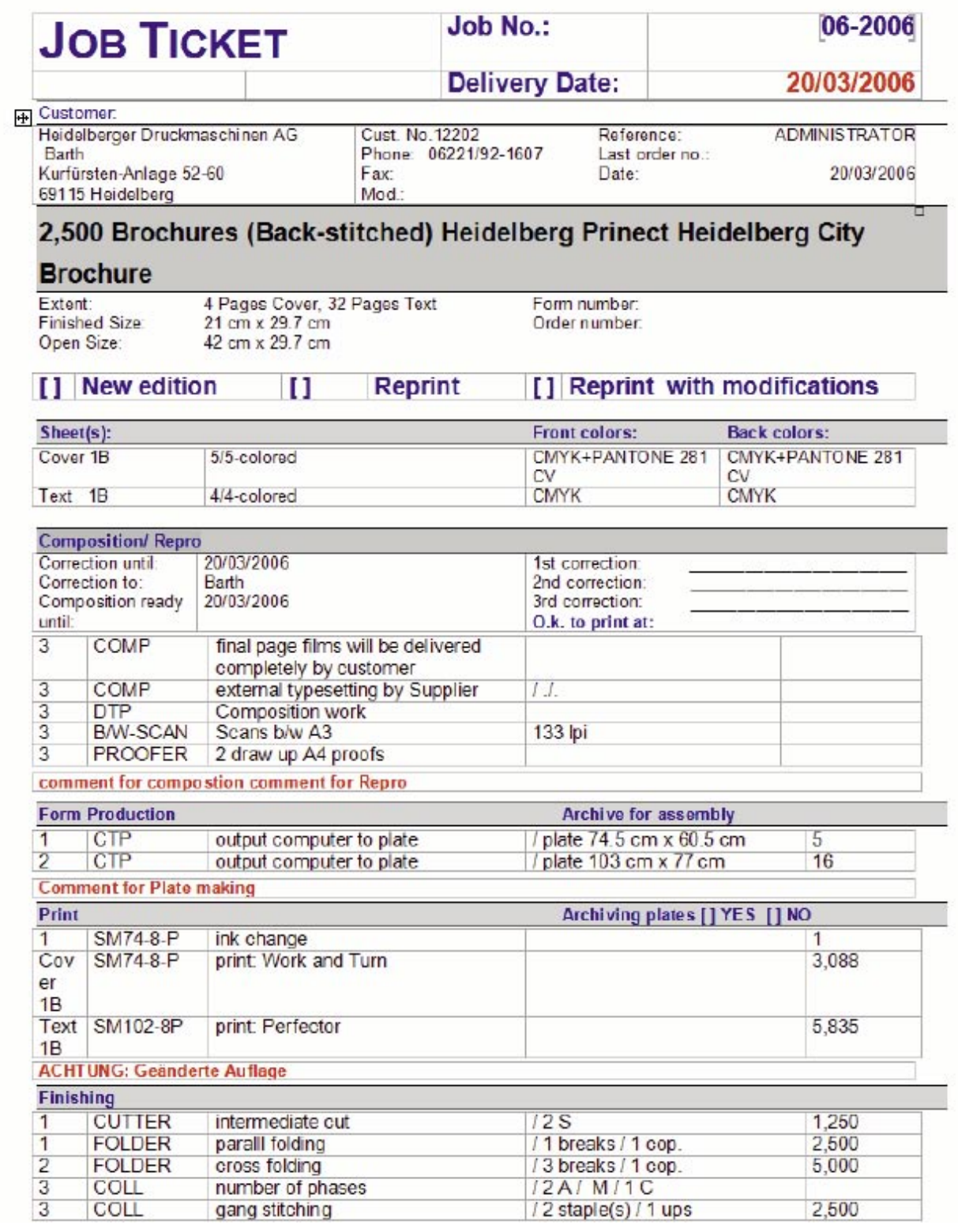

#### **7.3.1 Job voorstelling in de userinterface van Prinect**

De beschreven referentiejob kan automatisch (via hotfolder van SubmitQueueEntry-JMF) worden ingevoerd. Dit creëert een nieuwe job die door Prinect Cockpit kan worden geopend. De volgende screenshots illustreren hoe de diverse attributen van de referentie-JDF, het resulterende Prinect job, voorstellen en hoe zij in het userinterface worden voorgesteld. Daarbij, wordt de belangrijkste getoonde informatie per screenshot samengevat en de overeenkomstige oorsprong in JDF wordt mede gegeven.

*\*\*\*Lijst van elementen en attributen die door het Prinect systeem erkend worden: zie bijlage\*\*\**

De screenshots hieronder laten de resultaten in de User Interface van Prinect Cockpit zien van een job, automatisch gecreëerd van het JDF-voorbeeld.

*7.3.1.1 Algemene job en klanten informatie:*

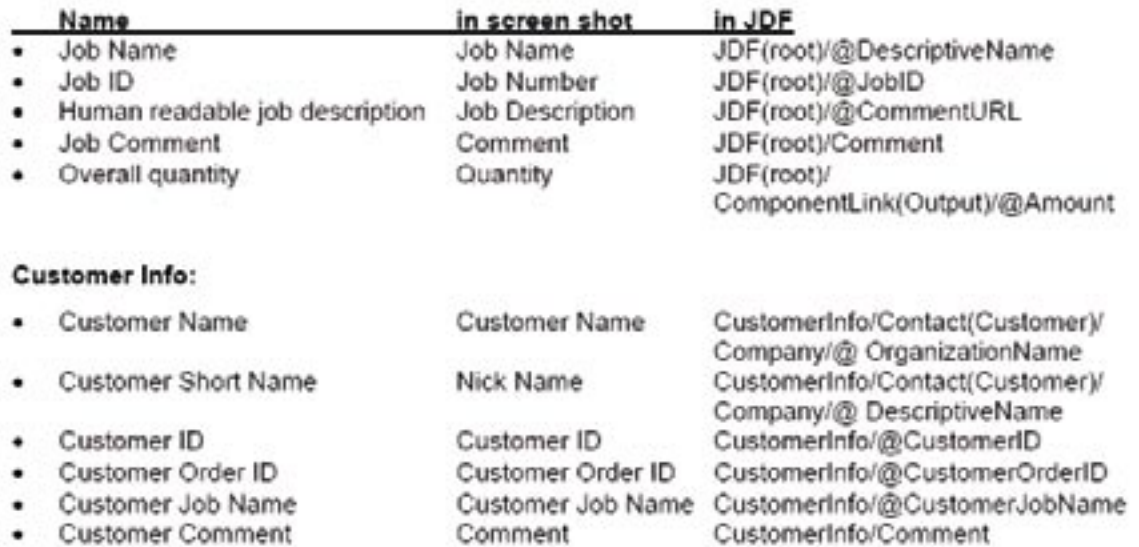

**Customer Comment** 

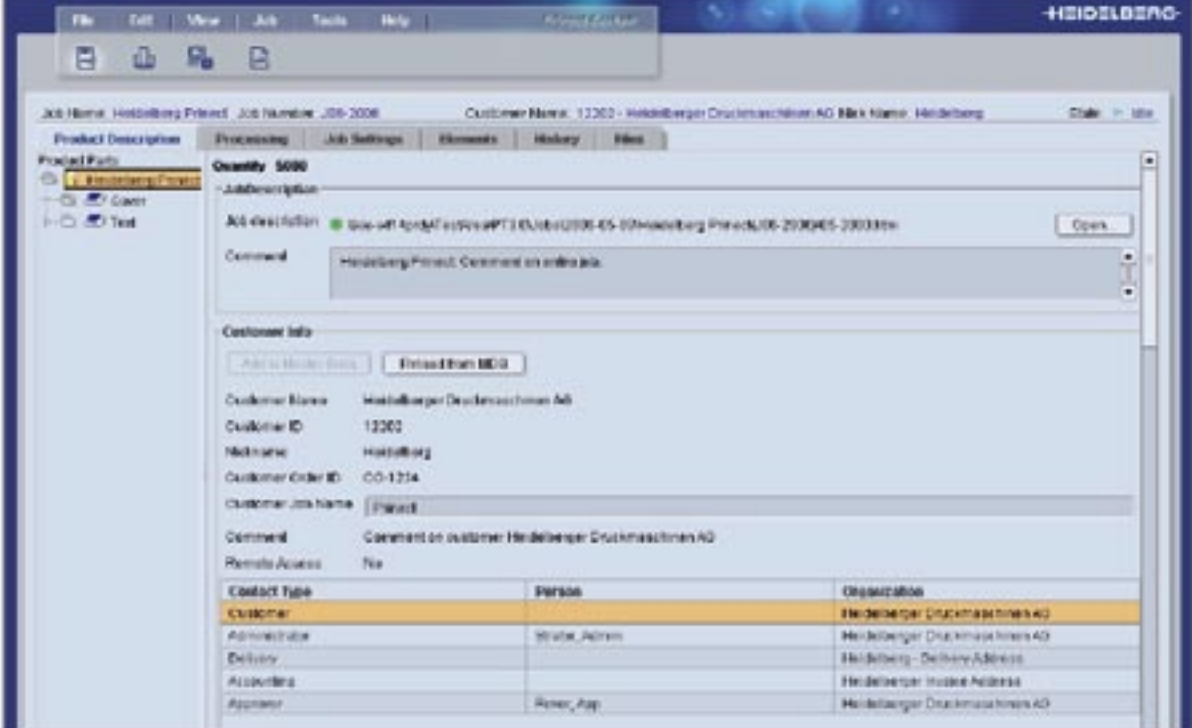

#### *Klantcontacten*

Verschillende types van Customer Contacs. Zeker de e-mailadressen van de "approver" is belangrijk als een e-meil approval (goedkeuring via e-mail) is verlangd.

De klant in het algemeen:

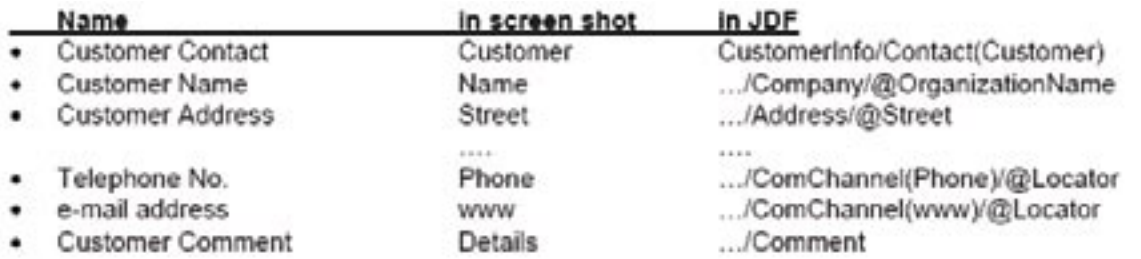

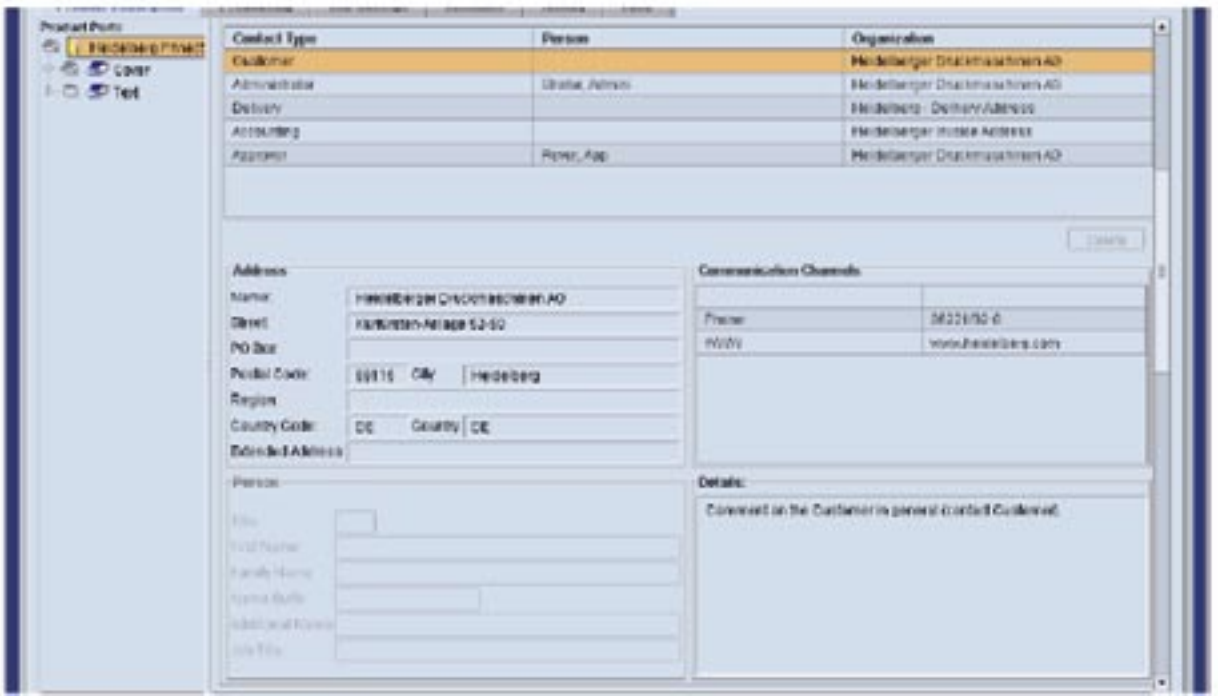

Specifiek contact:

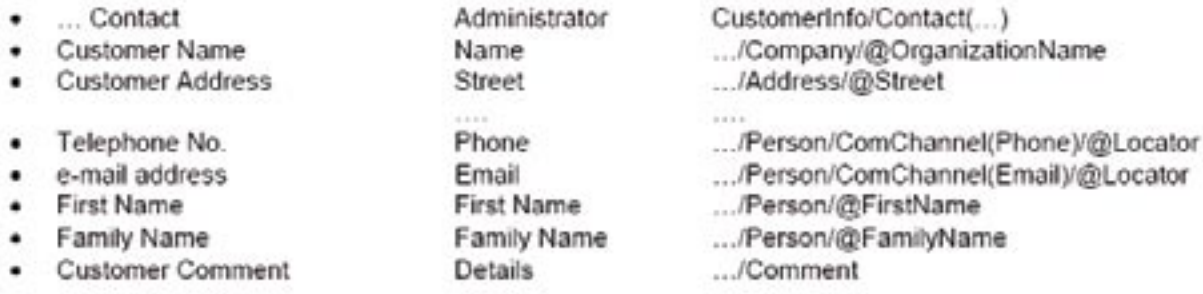

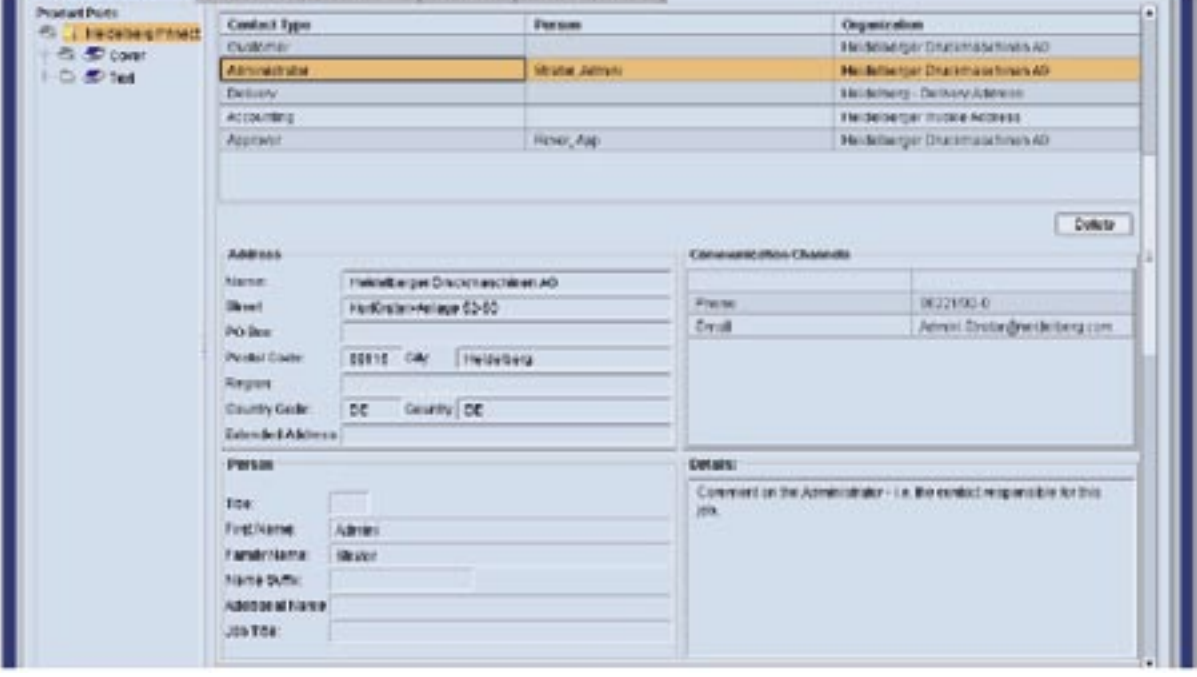

## *7.3.1.2 Product info:*

#### *Levering en bindmethode*

Is normaal in de basis-JDF gegeven (productbeschrijving).

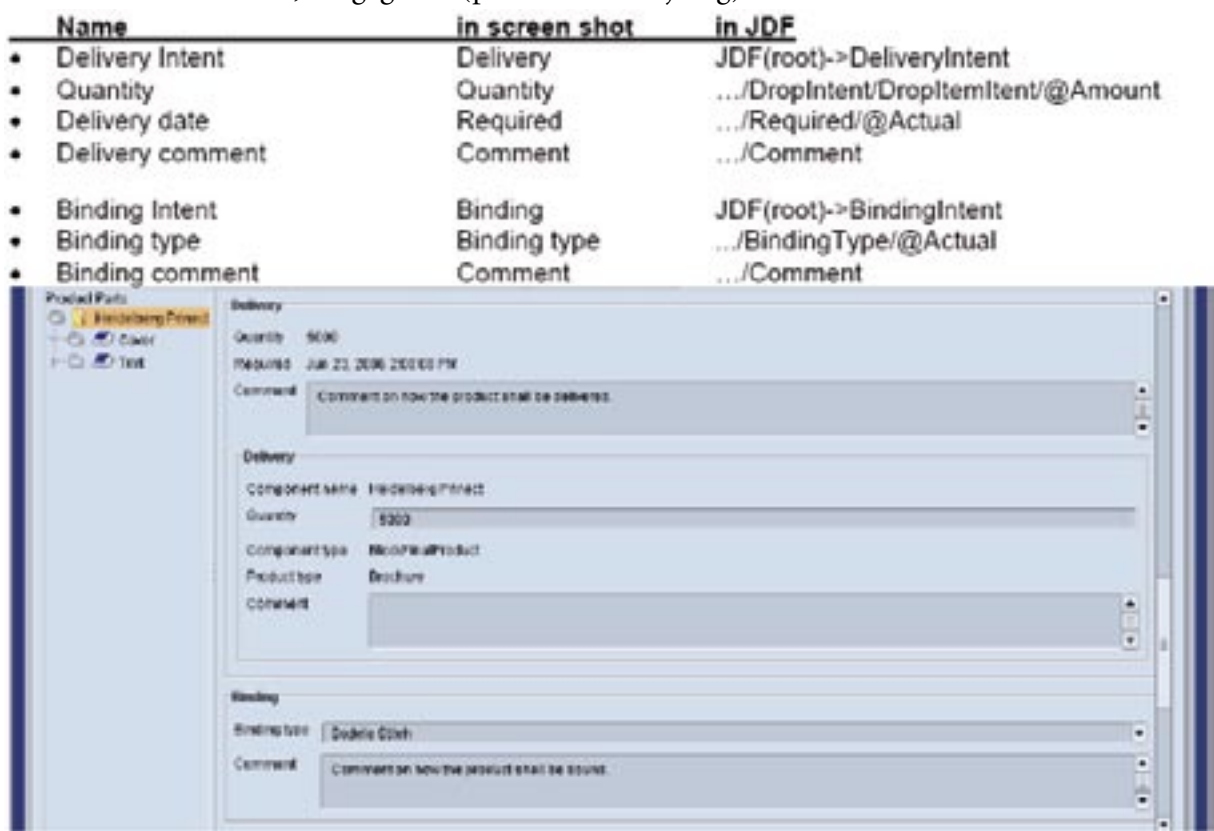

## *Lay-out en kleuren*

Kan voor het hele product gegeven worden of op deelproduct niveau.

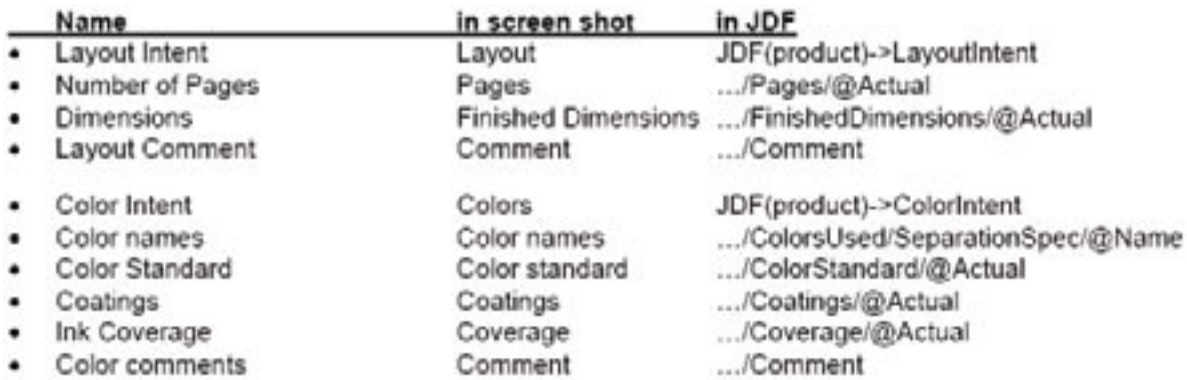

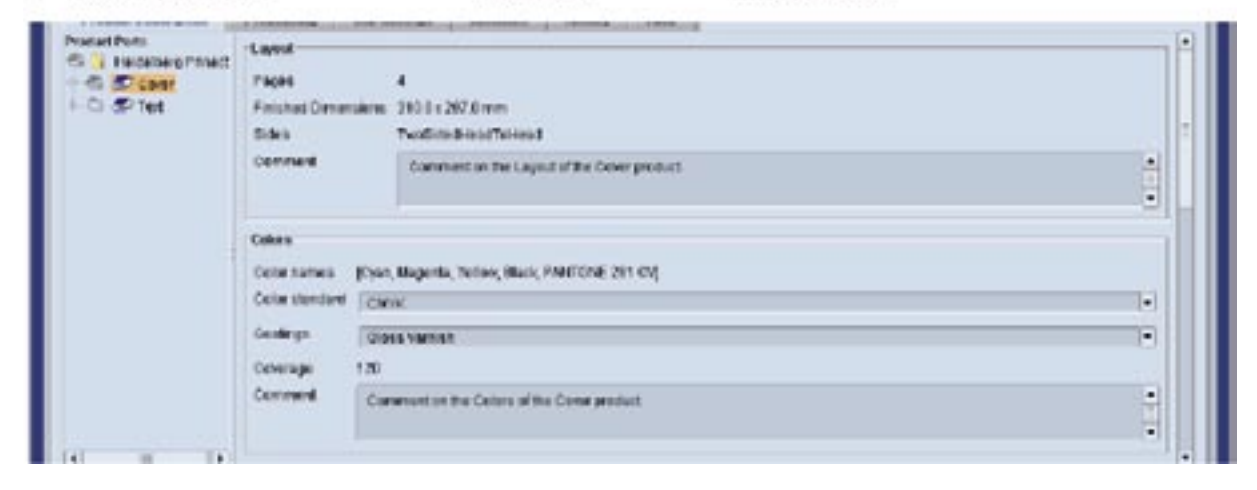

# *Papier een proefdruks*

Kan voor het hele product gegeven worden of op deelproduct niveau.

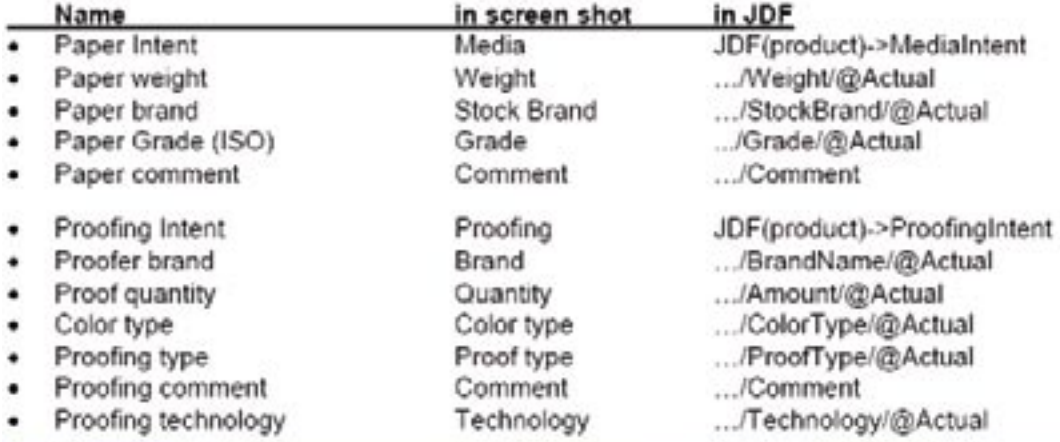

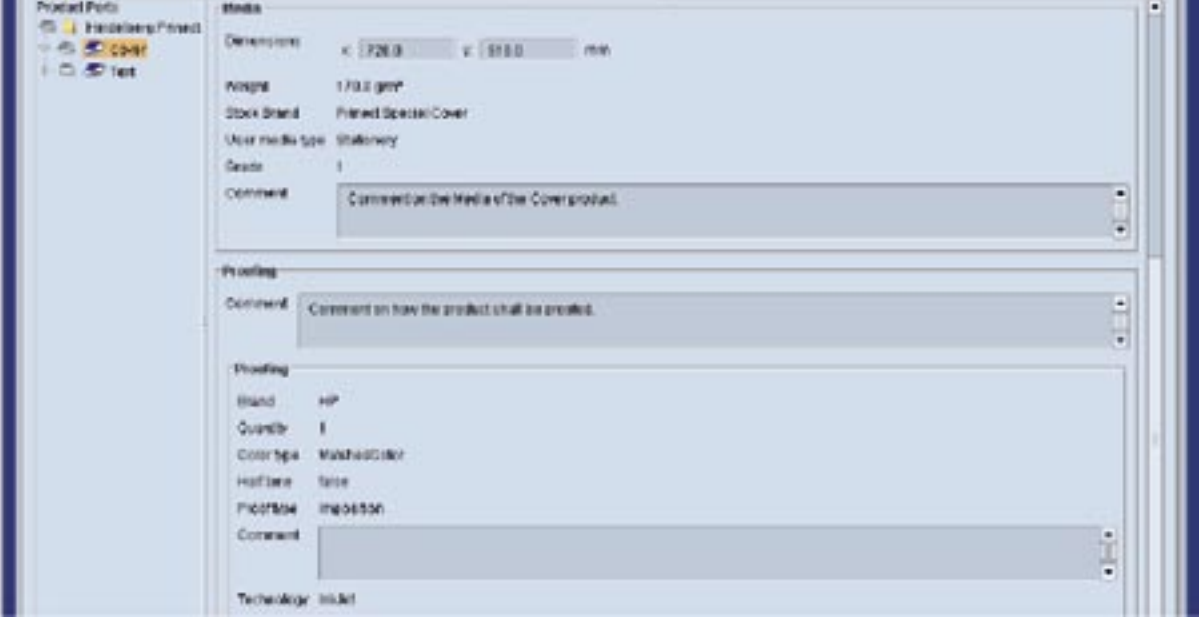

## *Jobinstellingen*

Instellingen die op de volledige job van toepassing zijn, die vooraf ingesteld kunnen worden door attributen in MIS-JDF.

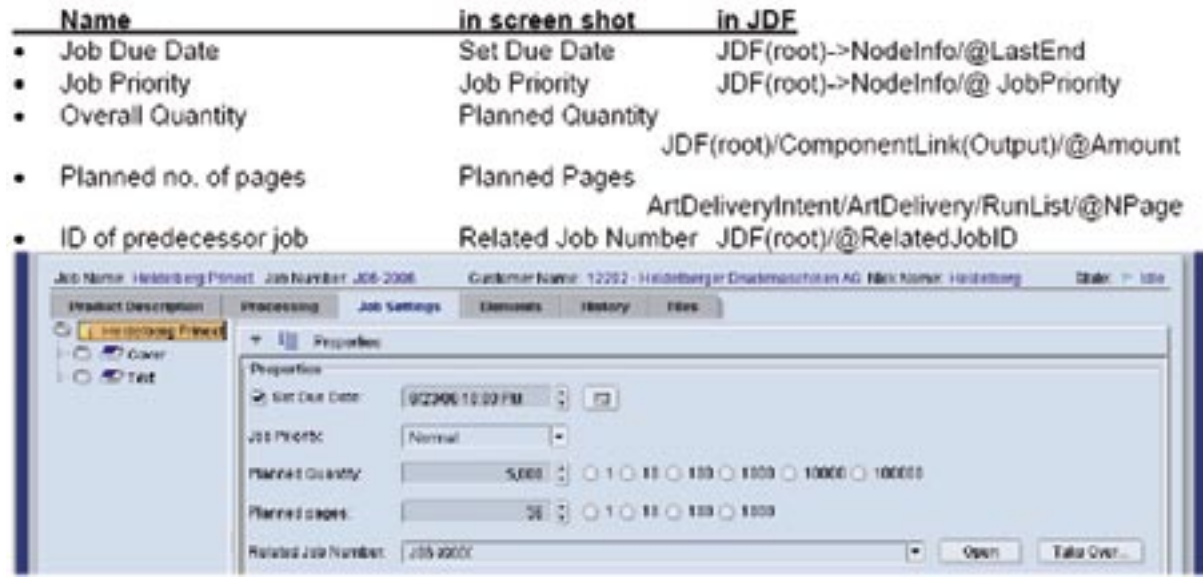

#### *7.3.1.3 Leveringsinhoud:*

Een MIS kan digitale inhoudsfiles voor prepress via een ArtDeliveryIntent leveren. Deze files zullen automatisch gekopieerd worden naar de job's home directory voor job specifieke verwerking. Dit kan ook worden gebruikt als de JDF via MIME (Multipurpose Internet Mail Extension ) wordt voorgelegd en de inhoud in hetzelfde MIME pakket is inbegrepen.

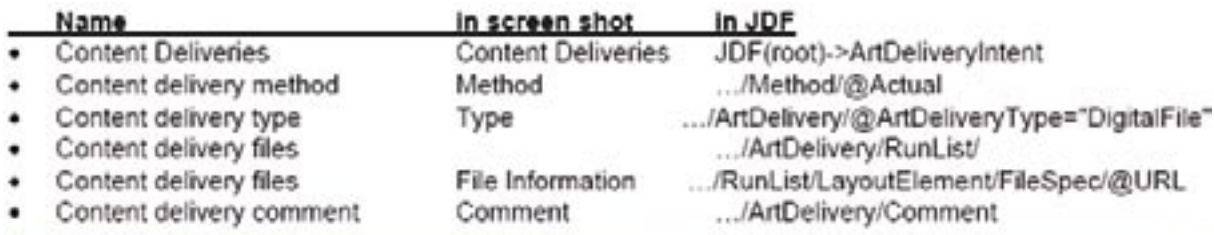

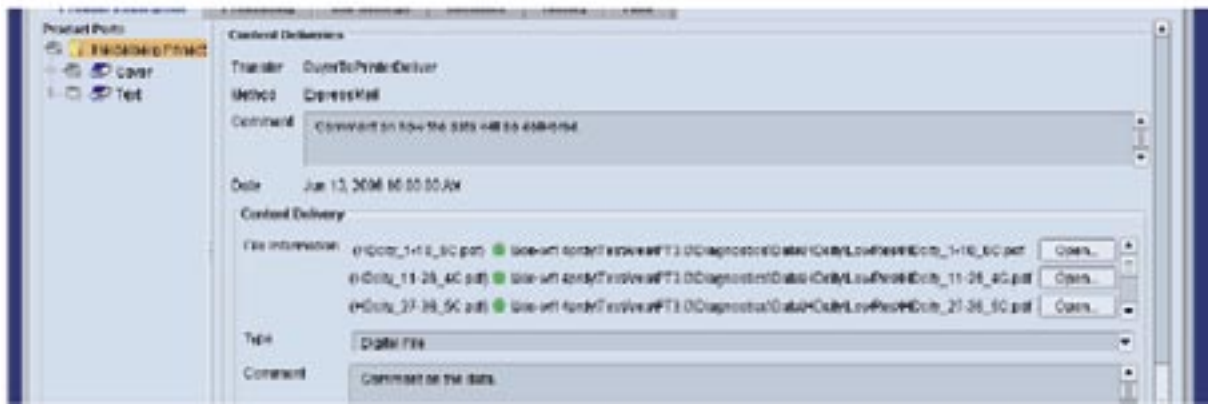

## *7.3.1.4 Geplande processen:*

Wordt gegeven door de JDF ProcessGroups (Gray boxes). Deze ProcessGroups bevatten noch de exacte opeenvolging van de processen (die op de inhoudsgegevens worden toegepast), noch de gedetailleerde opstelling van deze processen. Voorts kunnen taken noodzakelijk zijn, tijdens de productie met Prinect, die niet door de MIS gepland zijn of niet kunnen gepland worden (vb. het maken van tussen softproofs alvorens de hardcopy wordt gemaakt).

Binnen Prinect worden de Gray boxen automatische vervangen door complete en uitvoerbare Sequences (opeenvolgingen met al de gewenste processen en de correcte parameterinstellingen). Deze vervanging wordt geleid door de DeviceID's die de MIS voorziet voor de geplande Devices (apparaten). Dus tijdens de instelling van MIS voor de connectie met Prinect, is het zeer belangrijk om het MIS-intern kostencentra te verbinden met de DeviceID's van de apparaten.

Om het eender welke JobPartID, die aan een bepaalde Gray box wordt gegeven, zal tijdens deze vervanging worden behouden. De specifieke JDF-processen die onder een bepaalde Gray box worden geconcretiseerd, zullen JobPartID's krijgen die voortkomen uit één van de Gray boxen die in de "MIS to Prepress ICS" worden beschreven (vb. de PlateMaking GrayBox met JobPartID="1004" zal een Process krijgen met JobPartID="1004.I" voor het gecombineerde RIPing en ImageSetting proces). Hierbij kan de operator (prepress) nog extra Sequences (opeenvolgingen) toevoegen voor activiteiten die niet door de MIS zijn gepland.

De screenshots tonen de situatie, onmiddellijk na het importeren van de job en de automatische Gray box vervanging. Merk op dat de getoonde namen, degenen zijn die de gebruiker heeft gegeven aan de specifieke Templates die gebruikt worden voor de vervanging. Zij tonen dus geen beschrijvende namen die mogelijk door de MIS aan de GrayBoxes zijn gegeven.

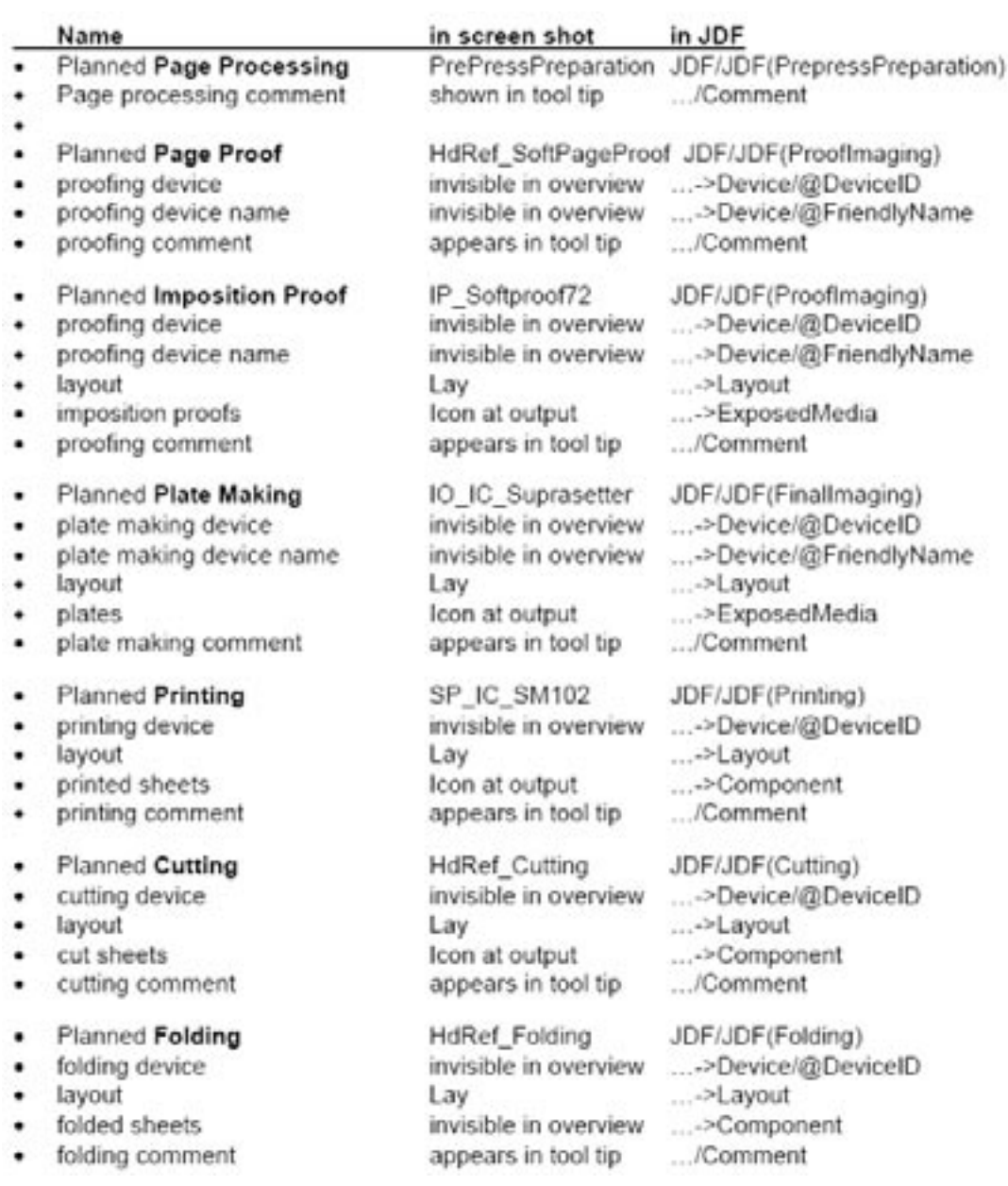

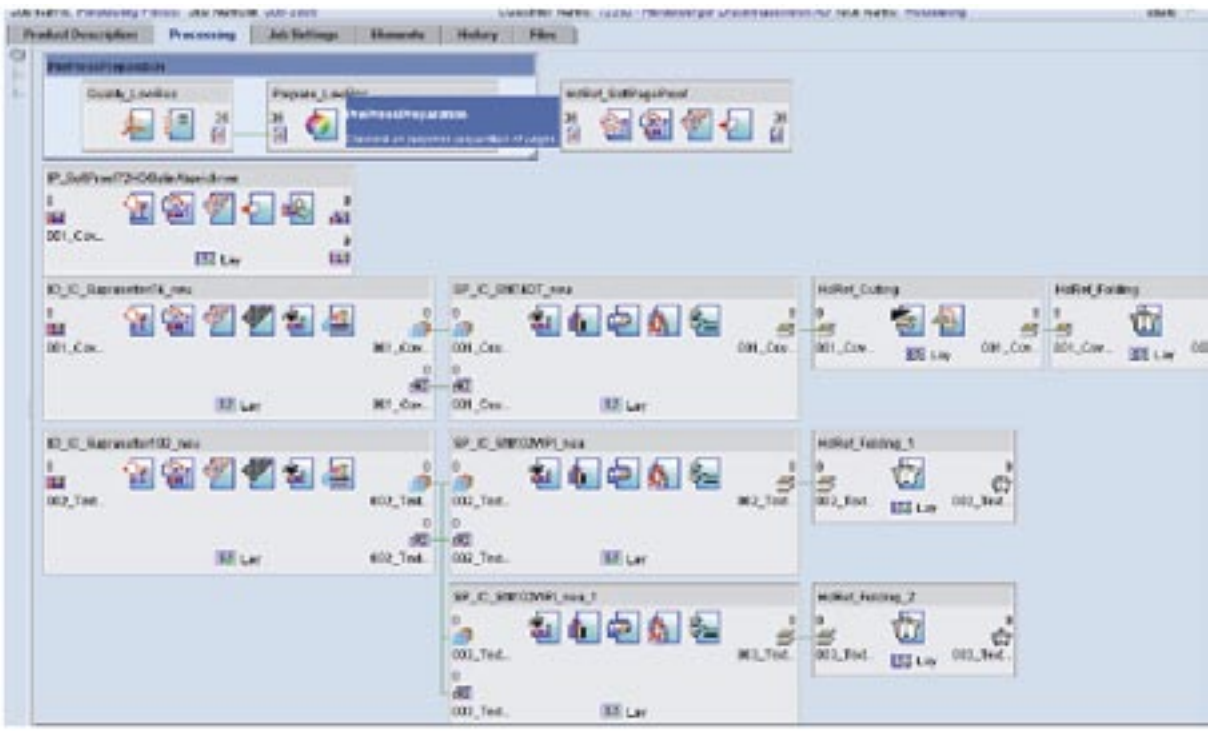

*7.3.1.5 Lay-outstructuur, kleuren en tijdschema:*

De structuur van de geplande job wordt meestel bepaald door zijn vellenstructuur. In JDF wordt dit gegeven door Layout Resource (de grootte en de namen van de signatures en de vellen). De Prinect Layout View toont de structuur van de lay-out en de overeenkomstige geplande processen.

- Layout structure (signature- en vellen- namen) De Layout, gelinkt aan de ImpositionPreparation, wordt gebruikt voor de structuur van de job.
- Target Colors

 De ColorantControl, gelinkt aan de ImpositionPreparation, wordt gebruikt voor de kleuren van de te drukken kleuren.

• Paper Size

 De Media Resource (MediaType="Paper"), dat gelinkt is aan de ImpositionPreparation evenals verwezen worden door de StrippingParams en de Printing processen.

• Scheduling

 Geplande data van de NodeInfo's, die gelinkt zijn met de Gray boxen, worden hier weergegeven (FirstStart, Start, LastEnd)

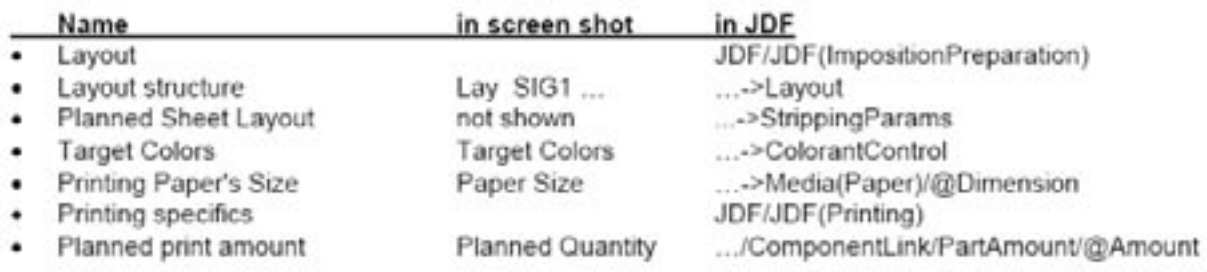

Printing Workstyle ٠

```
Printing Workstyle
```
Scheduling ٠

٠

...->ConventionalPrintingParams/@WorkStyle columns on the right ...->NodeInfo/@FirstStart JDF->NodeInfo/@Start JDF->NodeInfo/@LastEnd

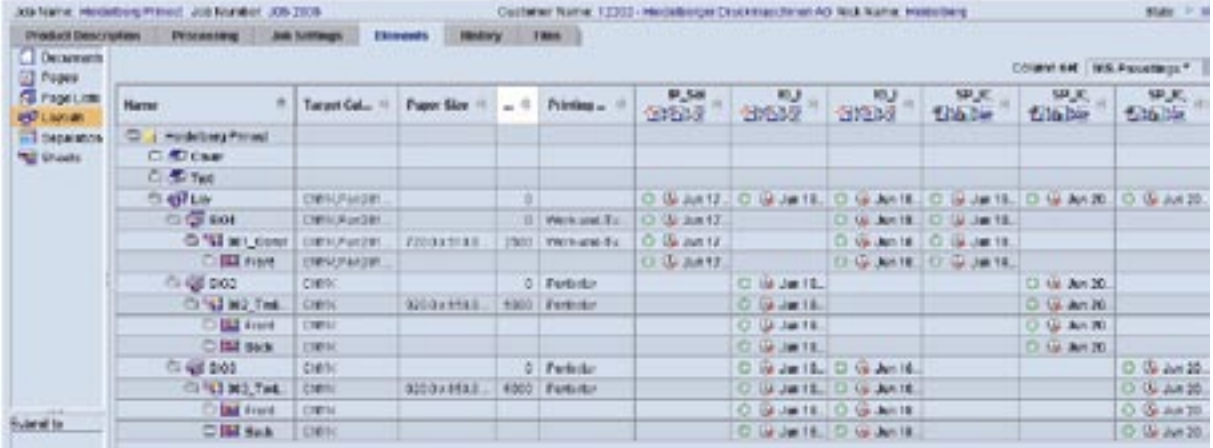

#### *7.3.1.6 Papier*

Het papier dat gebruikt wordt voor bepaalde vellen, gepland door de MIS, verschijnt in het Material gedeelte van de veleigenschappen (sheetproperties).

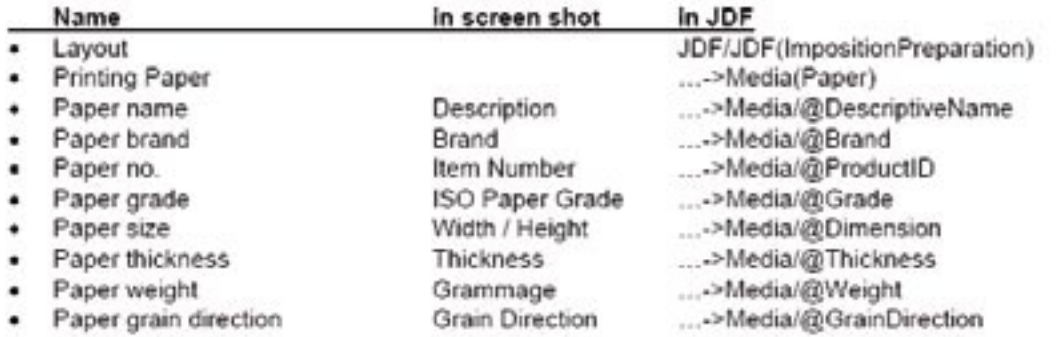

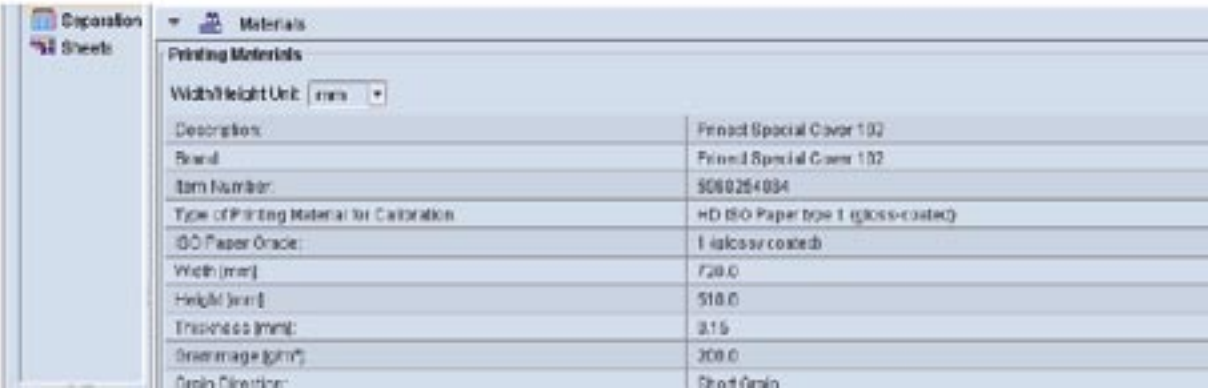

## *7.3.1.7 Lay-out creatie*

De StrippingParams en de Assembly bevatten de informatie van hoe de lay-out zal gecreëerd worden door een impositieprogramma. Door gebruik te maken van Prinect Signa Station, wordt deze informatie gebruikt om een lay-out te creëren, gemaakt naar de structuur die voor deze job is gepland (door de MIS).

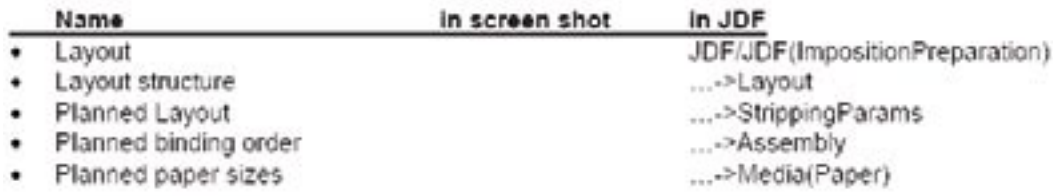

Het Prinect Signa Station Job Assistant begeleidt de gebruiker door de lay-out creatie, gebruik makend van de bovengenoemde voorinstellingen die geleverd zijn door de MIS:

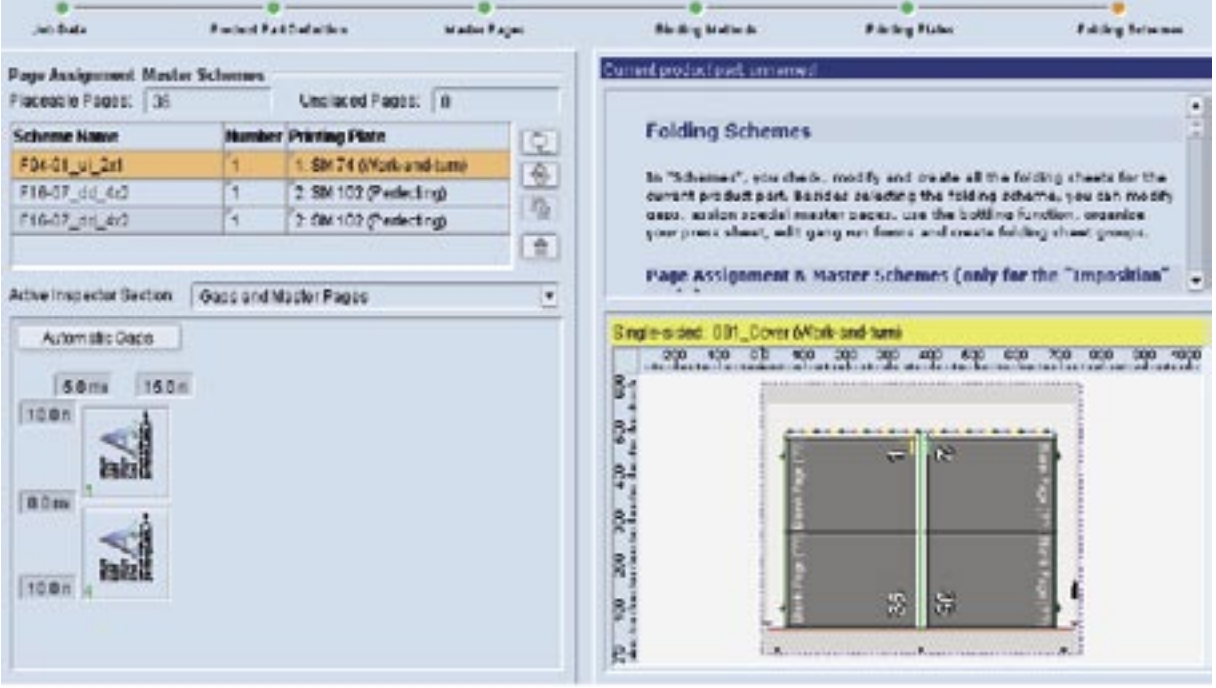

De resulterende lijst van drukvellen in Prinect Signa Station.

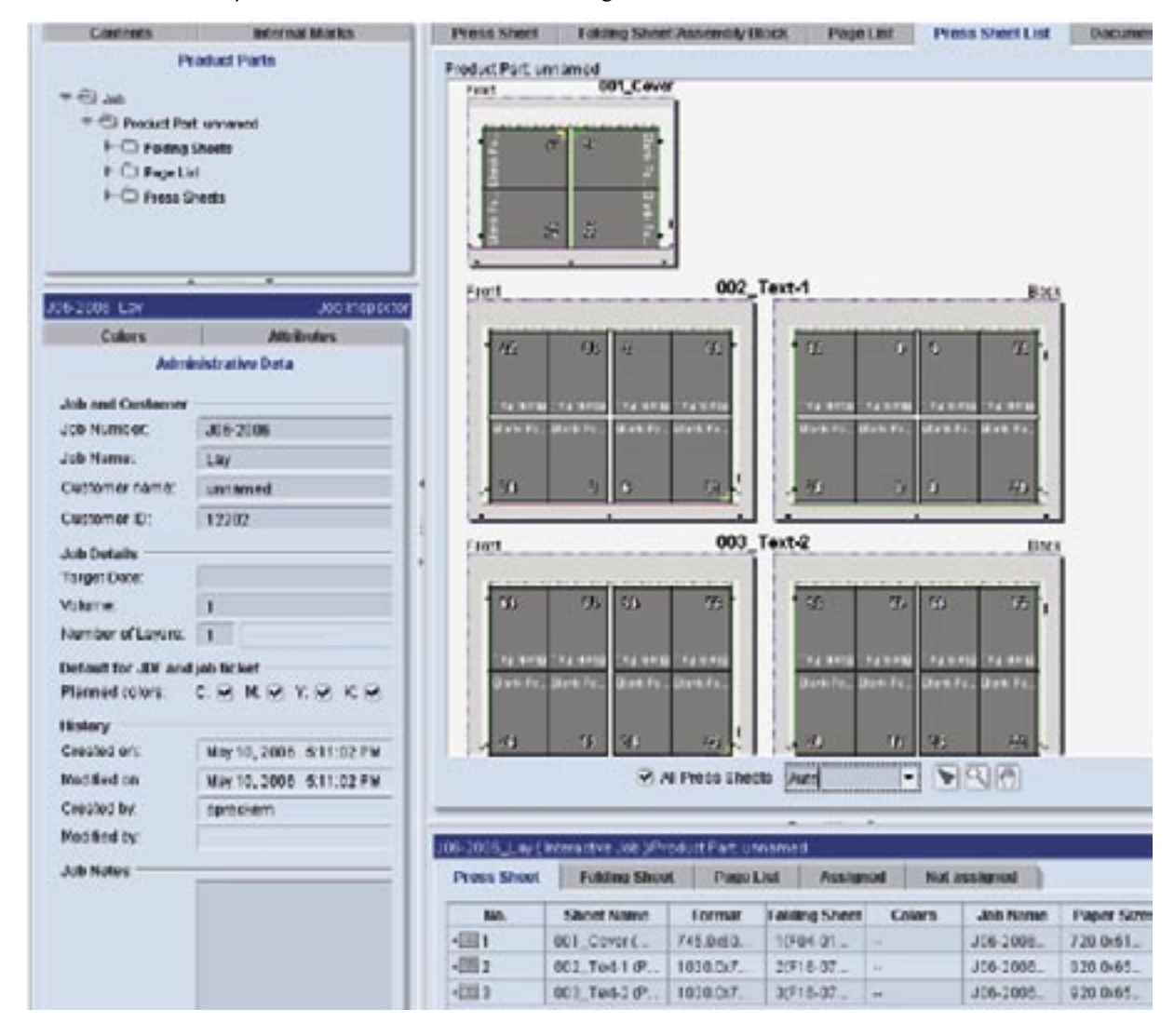

Prinect Layout View (Thumbnails) toont de lay-out, ontvangen van Prinect Signa Station. Hier

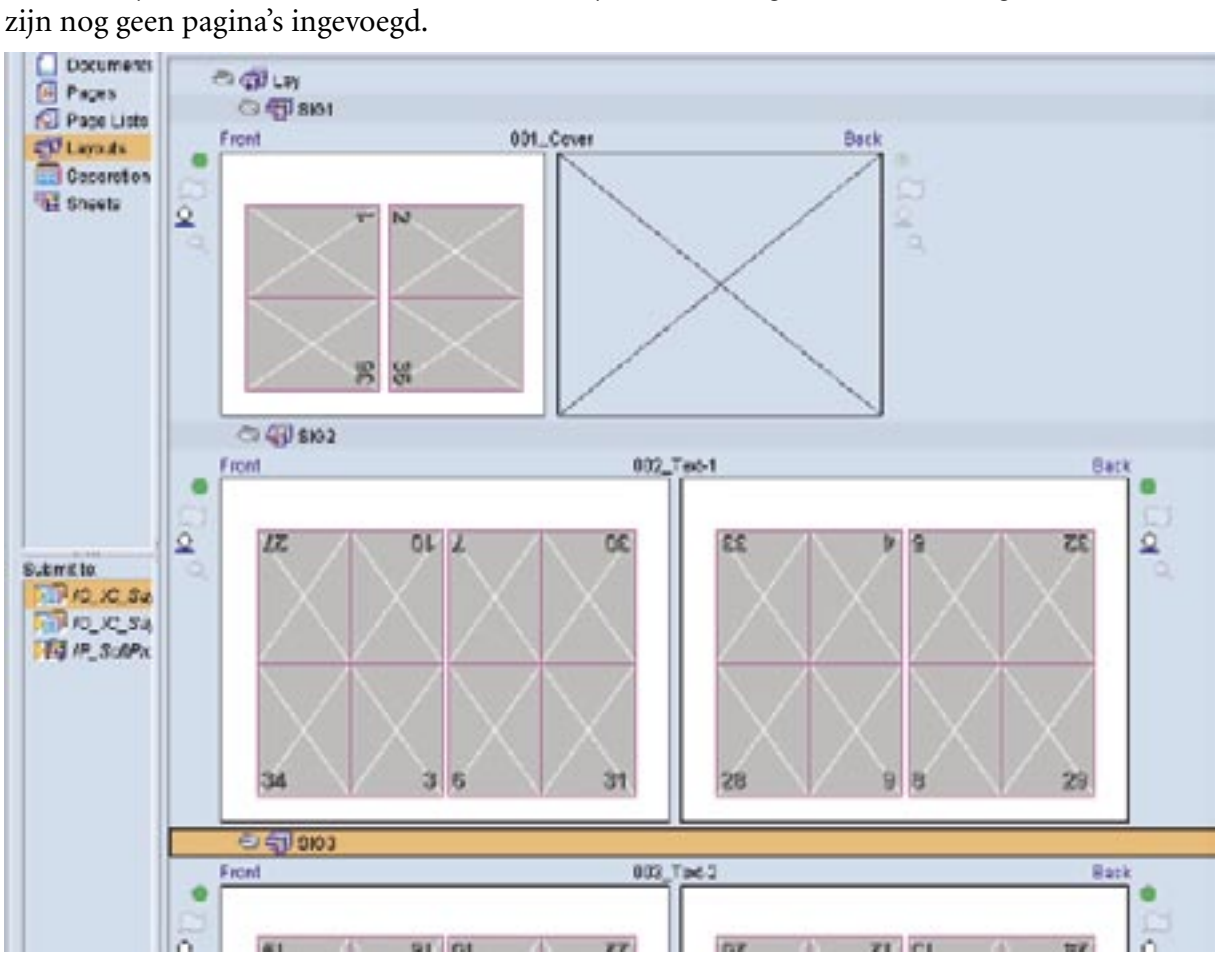

## *7.3.1.7 Platen en drukvellen:*

De geplande platen (ExposedMedia) en drukvellen (Component) kunnen door MIS gemerkt worden met een ProductID, voor latere identificatie.

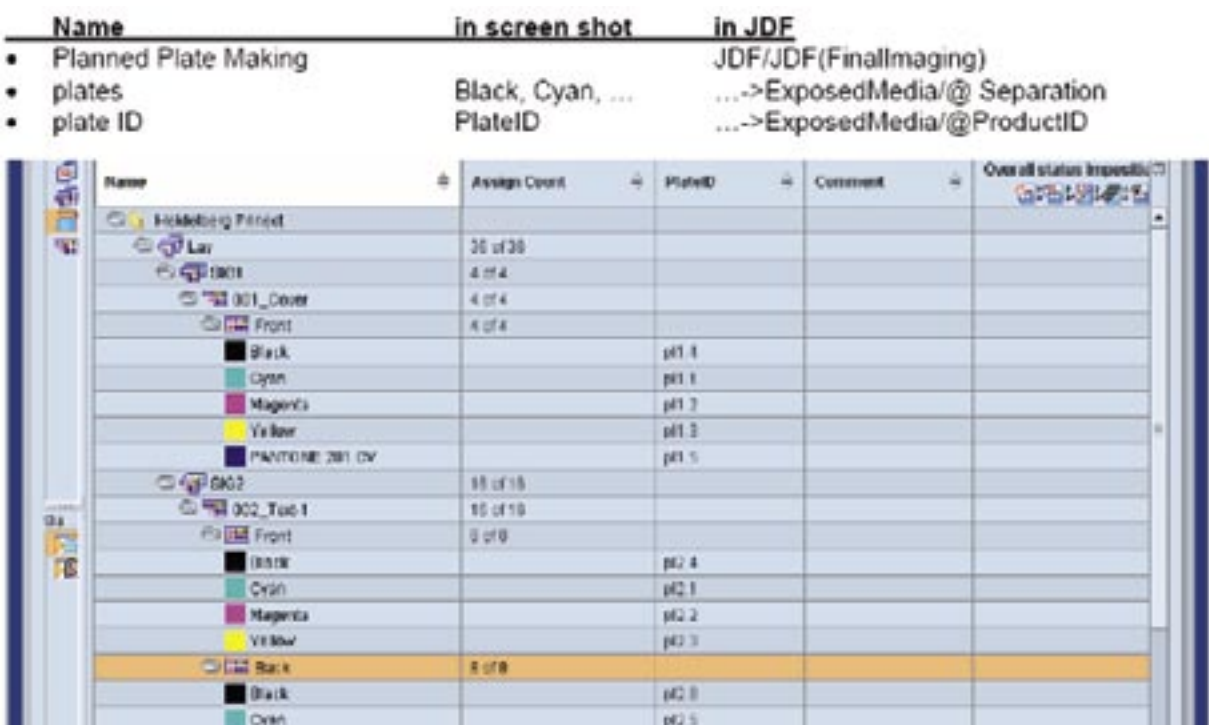

#### *Platen*

## *Drukvellen*

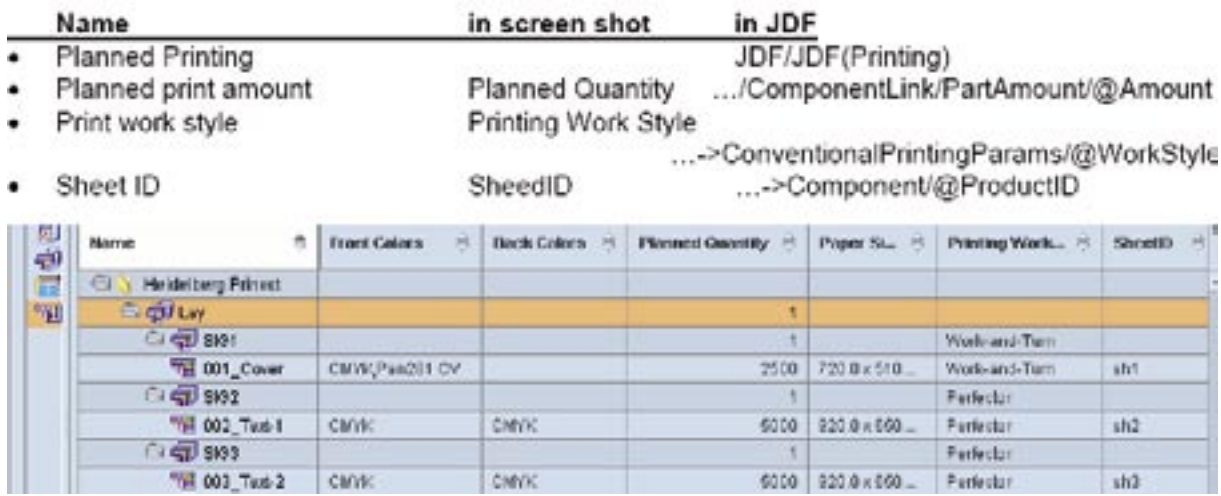

## **7.4 Situatie drukkerij Dils Document Service Provider N.V.**

Momenteel wordt er in drukkerij Dils Document Service Provider N.V. met Prinect Signa Station versie 3.0.23 gewerkt. Deze heeft nog enkele beperkingen in verband met het inlezen van JDF die gestuurd is door cerm (zie 2.5 Waargenomen fouten).

# Eindoordeel

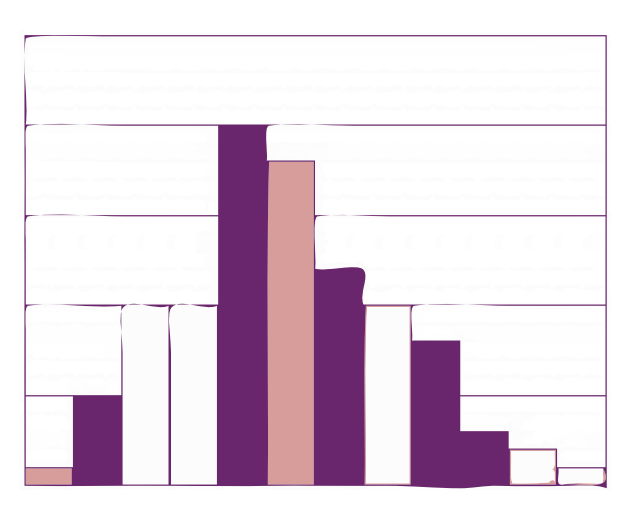

# 8 Eindoordeel

## **8.1 Conclusie**

Hiertoe ben ik tot de conclusie gekomen dat de meest voorkomende fouten opgelost werden door de installatie van het Service Pack 7 voor Printready en Prinect Signa Station 3.0.30. En dat er duidelijke afspraken moeten gemaakt worden tussen Cerm en Plantin met het specificeren van bepaalde parameterwaardes en terminologie.

Dat er soms nog te weinig inzicht is op de volledige workflow en dat er nog bepaalde gegevens, die voor latere verwerking (vb. vouwen, snijden) nodig zijn, ook van belang zijn bij het ingeven van de impositie van een order. Zo kan een simpele instelling van bijvoorbeeld de breedte van de grijperrand van een vouwmachine van grootbelang zijn bij het kiezen van een papierformaat of van impositie waardes.

## **8.2 Oplossingsvoorstellen**

Voor veel voorkomende orders en repeatorders, kan men eventueel aparte impositie-templates/ schema's aanmaken van de klant(order) zodat deze telkens opnieuw gebruikt kunnen worden en niet telkens opnieuw met parameters van standaardschema's/templates worden doorgegeven. Hierbij zal de prepressoperator enkele impositietemplates moeten uittekenen met al de nodige informatie (bleed, automatic gaps, bindings type, grijperrand, …), en zullen deze templates in Cerm moeten worden ingegeven (onder order of klant naam).

Ieder personeelslid van de orderplanning moet een bepaalde tijd in een afdeling in de workflow mee volgen zodat ze een beter inzicht op de hele workflow hebben en de knelpunten weten. Hierbij kunnen ze ook specifieke gegevens noteren waar ze rekening met moeten houden voor bepaalde orders.

Zo kan men bijvoorbeeld bij de afwerking meelopen en te weten komen hoeveel grijpersmarge een specifiek order moet hebben op een bepaald afwerkingsapparaat.

Eventueel voorgesneden papier met grammage in de catalogi van de verschillende papiersoorten ingeven zodat deze kunnen worden herkend door Prinect. Dat voorgesneden papier (pre)cutted) niet als een aparte handeling wordt doorgegeven in JDF maar dat deze als media wordt herkend.

Met de medewerkers van Cerm een oplossing zoeken voor "geen binding" meegeven. Dat deze toch nog iets invult en niet gewoon leeg laat in JDF, zodat Prinect Signa Station niet automatisch perfect binding neemt.

De oriëntatie van de pagina's op de drukvellen met Cerm bespreken voor bepaalde "Workstyles".

Afspraken met de klanten maken dat ze telkens folders opmaken in vb. gesloten formaat, dus elke flap apart opgemaakt. Zo kan het open formaat fout in Prinect Signa Station vermeden worden.

Vb.: Als men een 3-luik opmaakt en elke flap apart opmaken kan men in Cerm altijd voor 3-luik mapjes 6 pagina's (3r/3v) doorgeven. Zo vermijd men dat men telkens moet gaan kijken hoe een 3-luik is opgemaakt (6 pag. gesloten formaat of 2 pag. open formaat).

*Enkele van deze oplossingen worden al verwezenlijkt door de installatie van het Service Pack 7 voor Printready en Prinect Signa Station 3.0.30.*

## Bibliografie

## **Mondelinge bronnen**

Jos Moons - prepressoperator Joris Cuypers - orderbegeleider Dirk Dils - gedelegeerd bestuurder Thijs Van Kerckhove - support engineer Prinect & Servers

## **PDF's**

Prinect-JDF\_Conventions-V3.00 Prinect Publish&Print-2006-Prinect Experience\_NL Specification JDF1.3 ICS-MIS-Prepress-1.3 DI\_P\_Kulkarni\_2006

## **Powerpoint**

 Cerm&JDF JDF 4 dummies JDF Imposition

#### **Internet**

http://www.Cip4.org http://www.cerm.be http://users.pandora.be/cerm/onlinehelp1/CermHelp1.htm

#### **Programma's**

 JDF-editor (te downloaden op www.cip4.org) Prinect Signa Station 3.0.23 / 3.0.30 demo Prinect Printready Microsoft Office Adobe CS

# Verklarende woordenlijst

Bottlenecks: Knelpunt in een bepaalde situatie.

CIP3: International Cooperation for Prepess, Press, and Postpress is een onderneming dat de voorganger is van CIP4 en de bron is van het Print Production Format.

Controller: Systeem dat zorgt voor de controle en het aansturen van aparatuur.

Gaps: In Prinect Signa Station, de spatie tussen de pagina's in een impositieschema.

Gripper Margin: De marge die wordt gebruikt door de grijpers van de drukpers.

Interoperability Conformance Specification (ICS): Deze definiëert een set van regels waaraan een inter- face tussen twee JDF-systemen van verschillende verkopers zich moet onderwerpen.

JDF consument: Een apparaat, controller, process, queu of agent die JDF instanties verbruikt (vb. leest en aanmaakt).

MIME: Multipurpose Internet Mail Extension, standaard voor het uitwisselen van multimediaberichten (JPEG, GIF, PICT, QuickTime, RTF).

Node: Het JDF element dat de Resources (middelen) en de processen gedetailleerd omschrijft

PDL: Page Description Language is een temr voor om het even welke taal die pagina's beschrijft die kunnen worden gedrukt (vb. PDF, PS, …).

PJTF: Portable Job Ticket Format, standaard van Adobe voor prepress related data.

PPF: Een bestandsformaat dat door het CIP3-onderneming werd aangeduid voor elektronische job tickettering.

Processen: Hiermee bedoelt men een individuele stap in de workflow.

Resources: De inputs en outputs van elk proces.

Signature: Dit verwijst naar een drukvel in Prinect Signa Station.

Trapping: Om twee verschillende kleuren exact (zonder storende kleurruimtes ertussen) naast elkaar te kunnen drukken, worden beeld, illustratie en tekst zodanig weergegeven dat geen storende kleuren zichtbaar worden door afwijkingen in het drukprocédé.

Trim: Extra papier marges (spatie) die bij het uitendelijke product grootte wordt bijgegeven. Na het drukken wordt dit er af gesneden om het uiteindelijke product te bekomen.

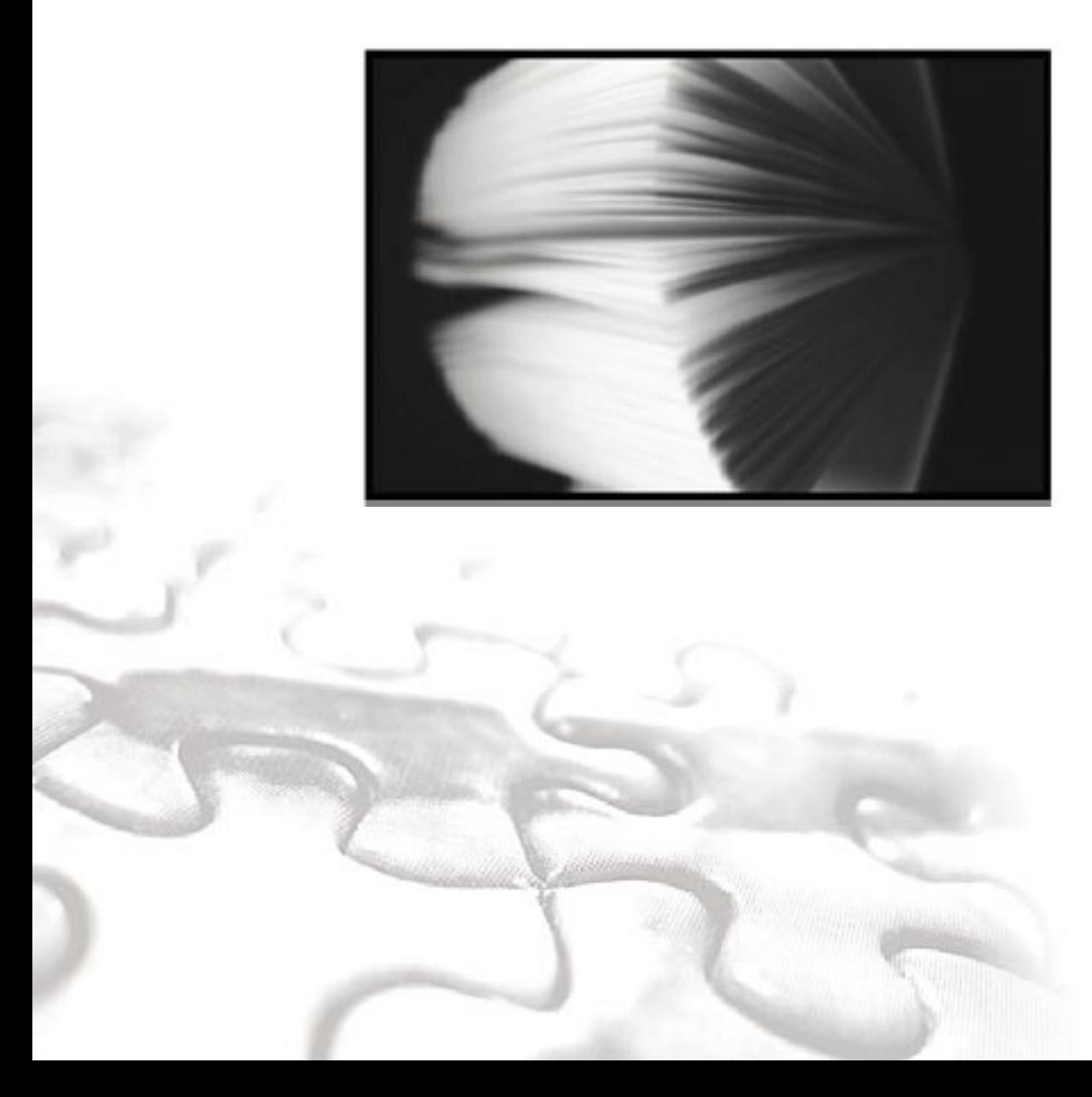

Bijlage

# **1. Processen**

## **1.1 Imposition**

## Imposition - Input resources

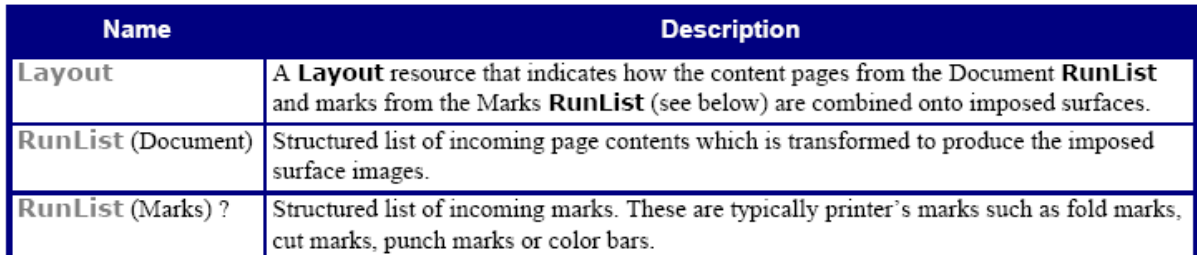

## Imposition - Output resources

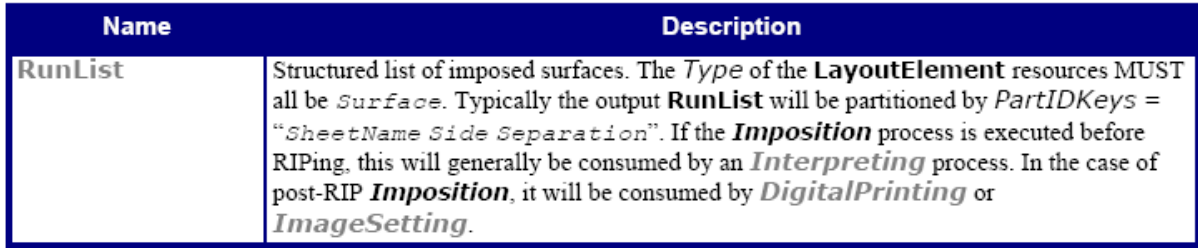

## **1.2 LayoutElementProduction**

LayoutElementProduction - Input resources

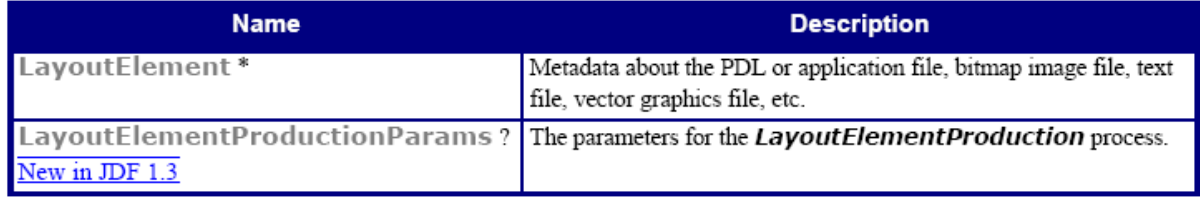

## LayoutElementProduction - Output resources

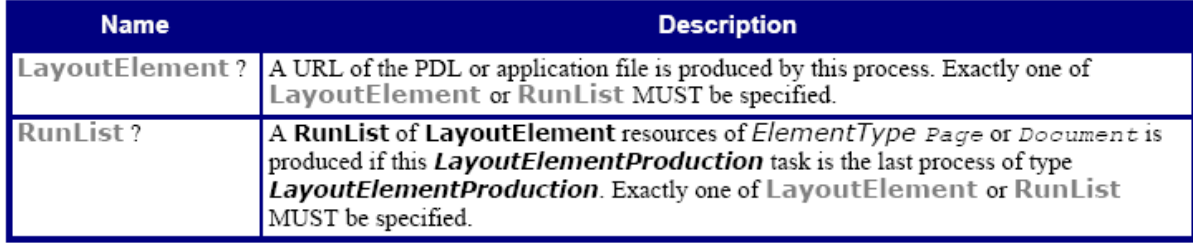

## **1.3 Stripping**

Stripping - Input resources

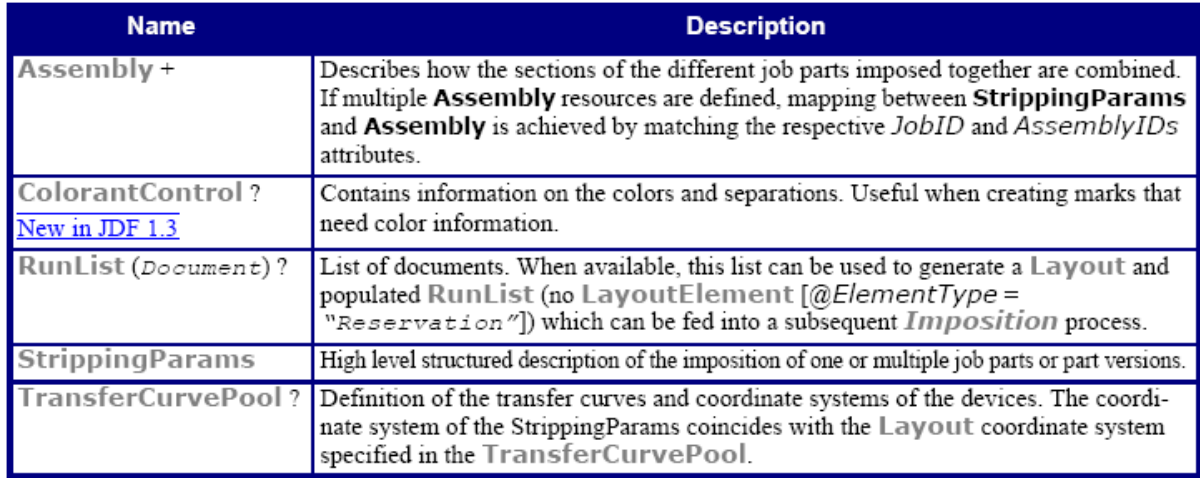

#### Stripping - Output resources

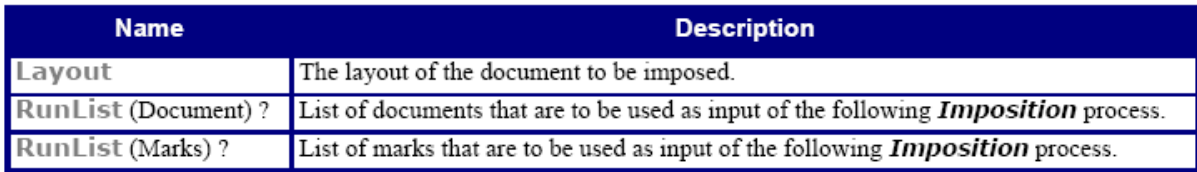

# **2. Resources**

## **2.1 FoldingIntent**

Resource Properties Resource class: Intent Resource referenced by: - Process Resource Pairing: CreasingParams, CuttingParams, Fold, FoldingParams, PerforatingParams Example Partition: Option Input of processes: Any product node Output of processes: -

## FoldingIntent resource

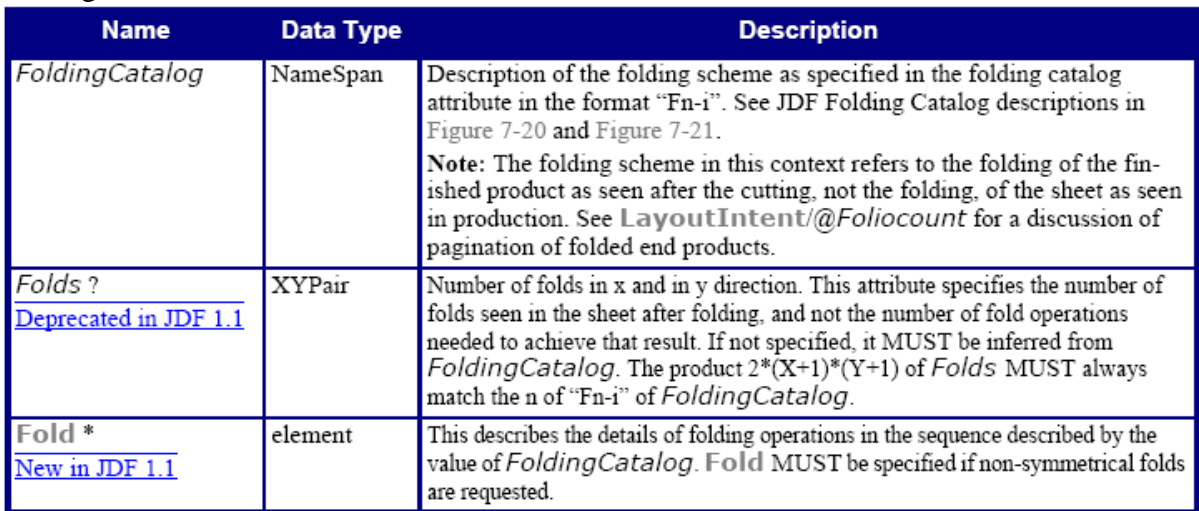

## **2.2 LayoutIntent**

Resource Properties Resource class: Intent Resource referenced by: - Process Resource Pairing: Layout, LayoutPreparationParams, StrippingParams Example Partition: Option Input of processes: Any product node Output of processes: -

#### LayoutIntent resource

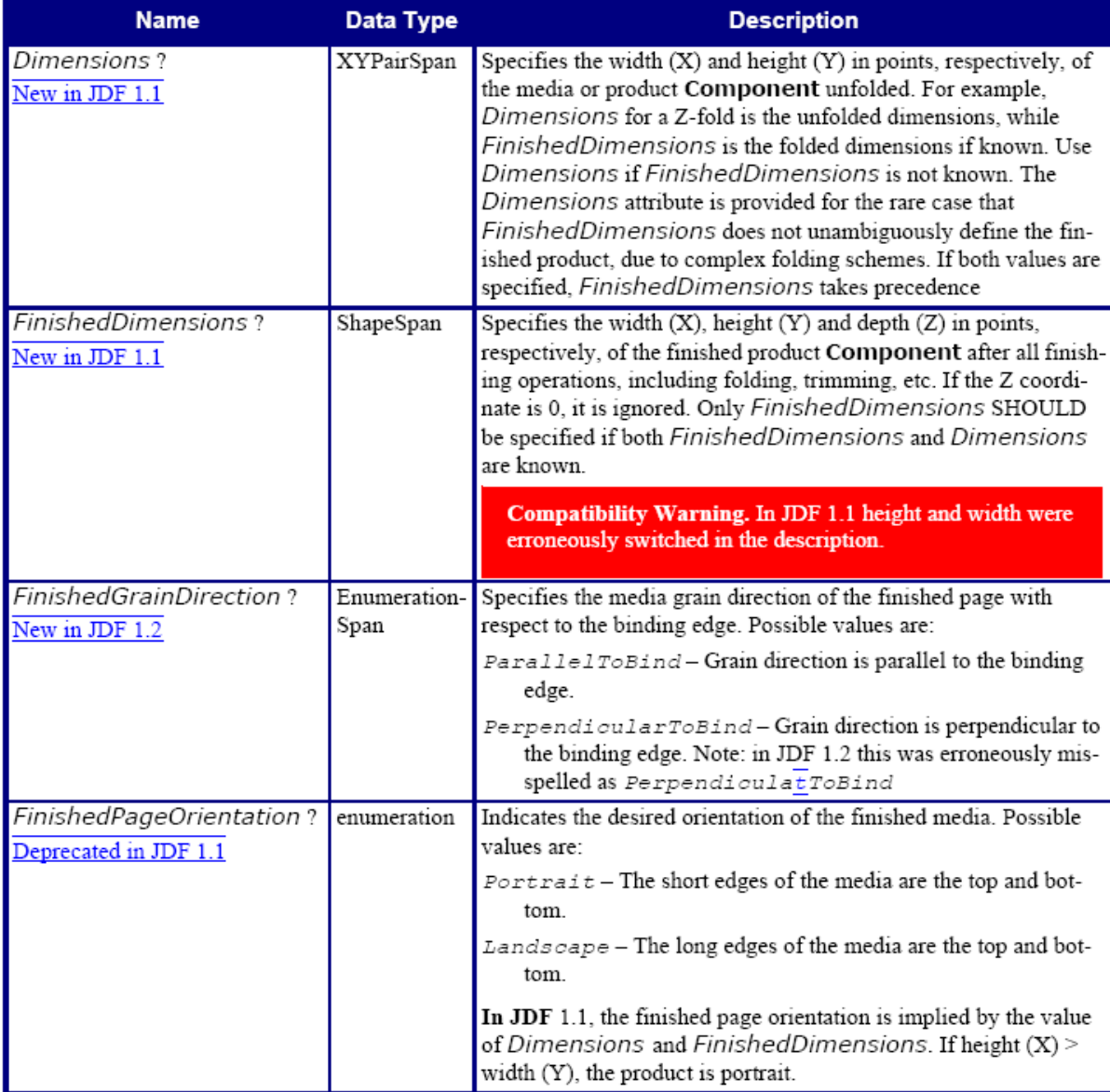
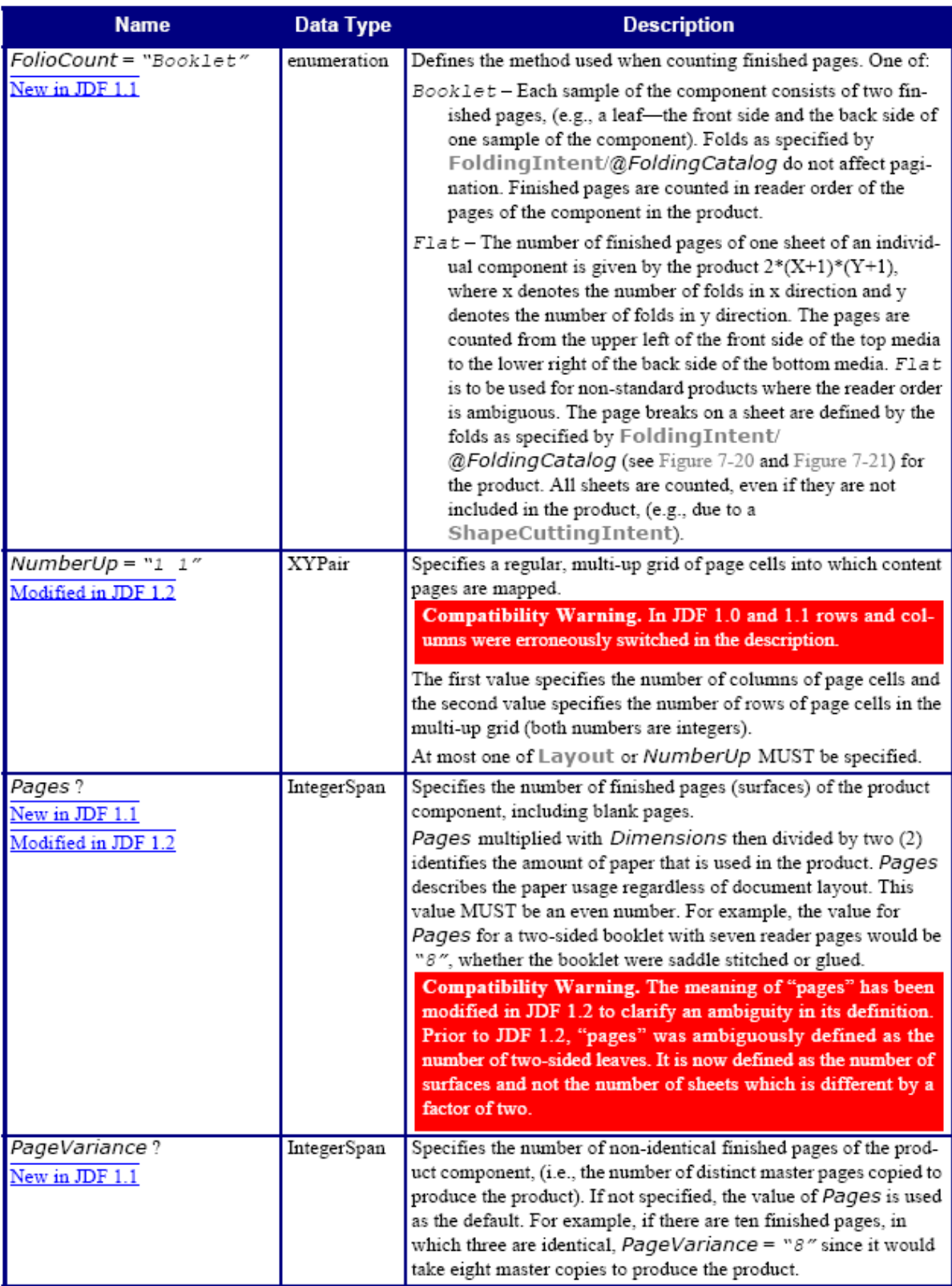

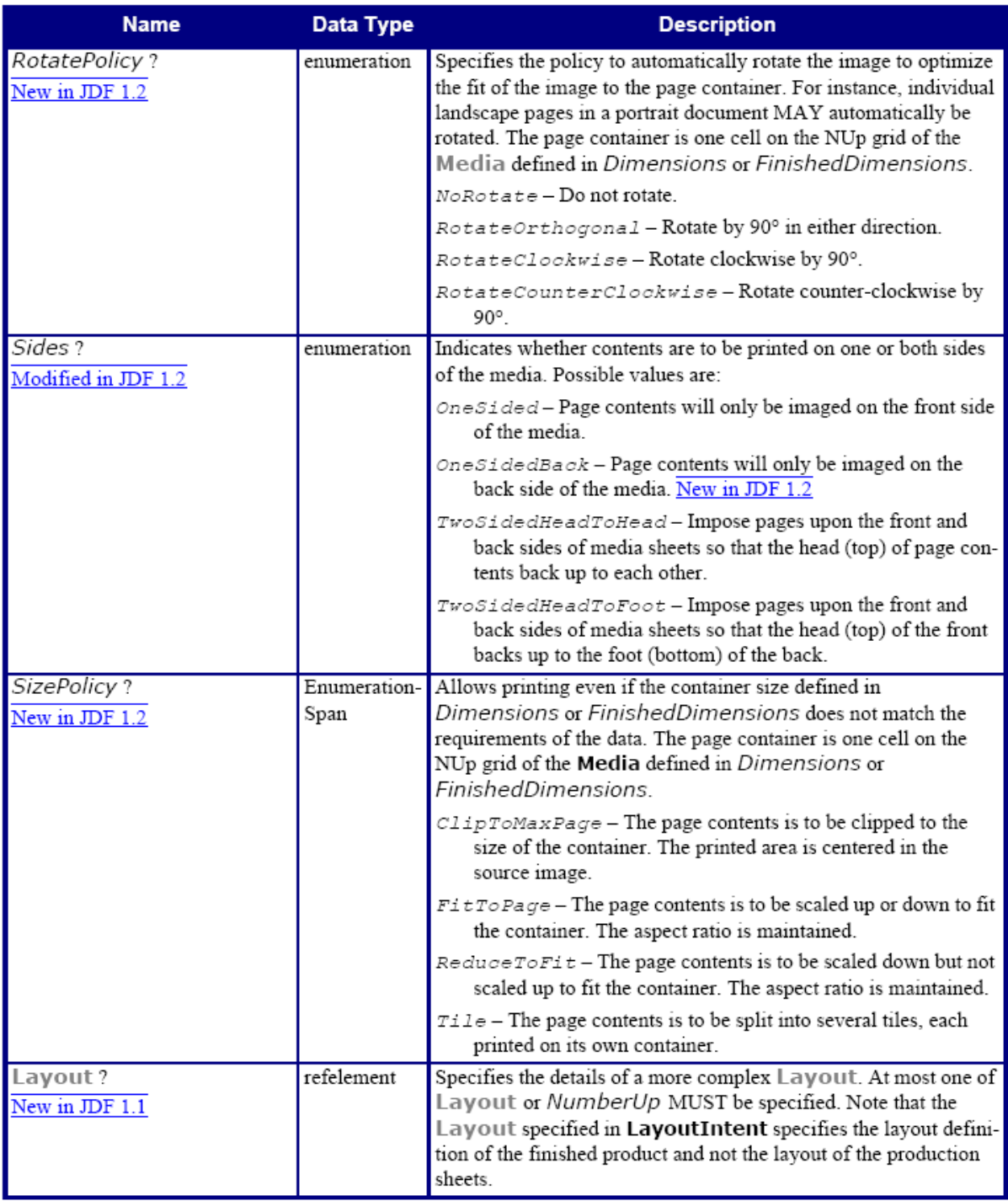

## **2.3 MediaIntent**

Resource Properties Resource class: Intent Resource referenced by: - Process Resource Pairing: Media Example Partition: Option Input of processes: Any product node Output of processes: -

## MediaIntent resource

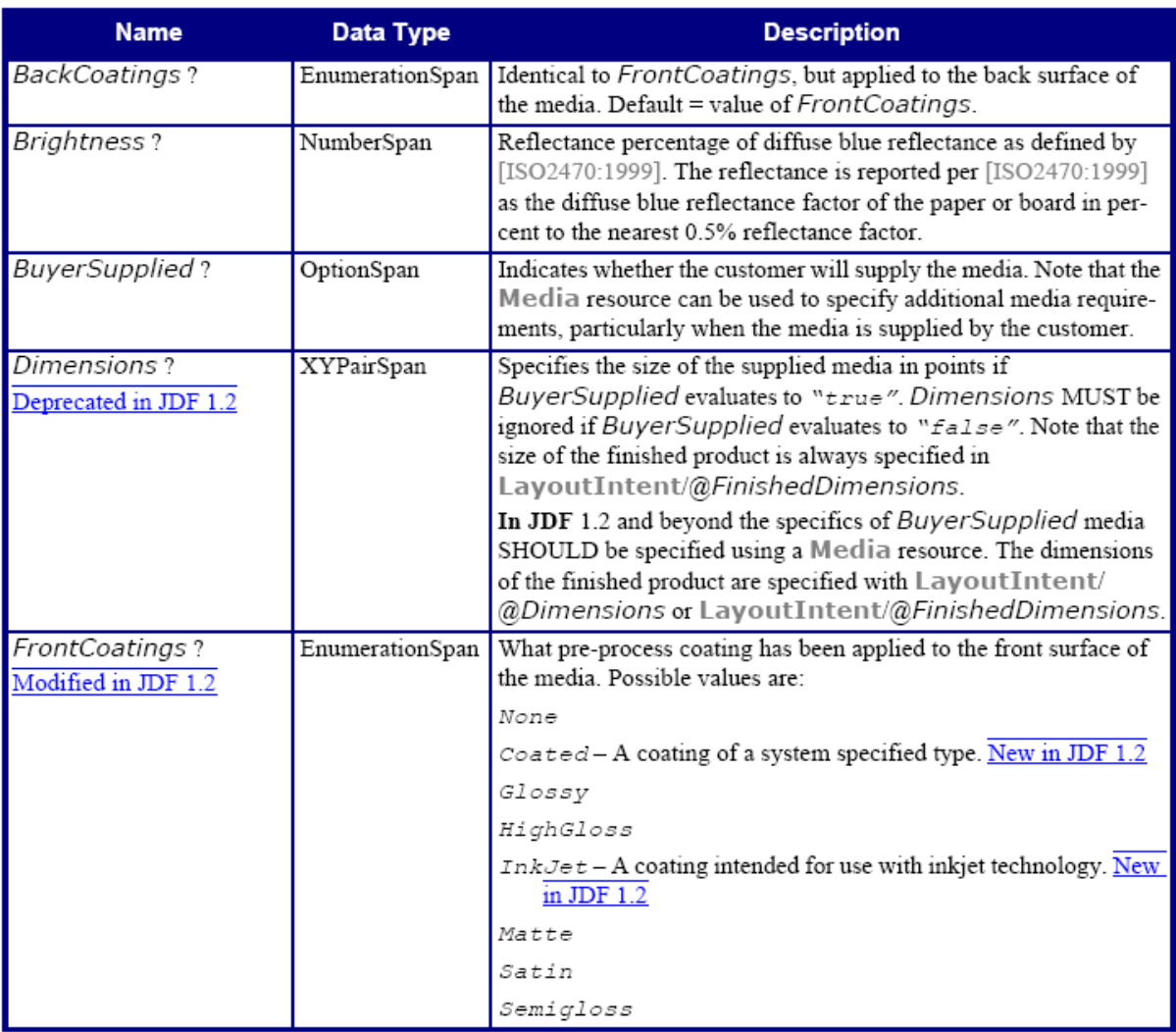

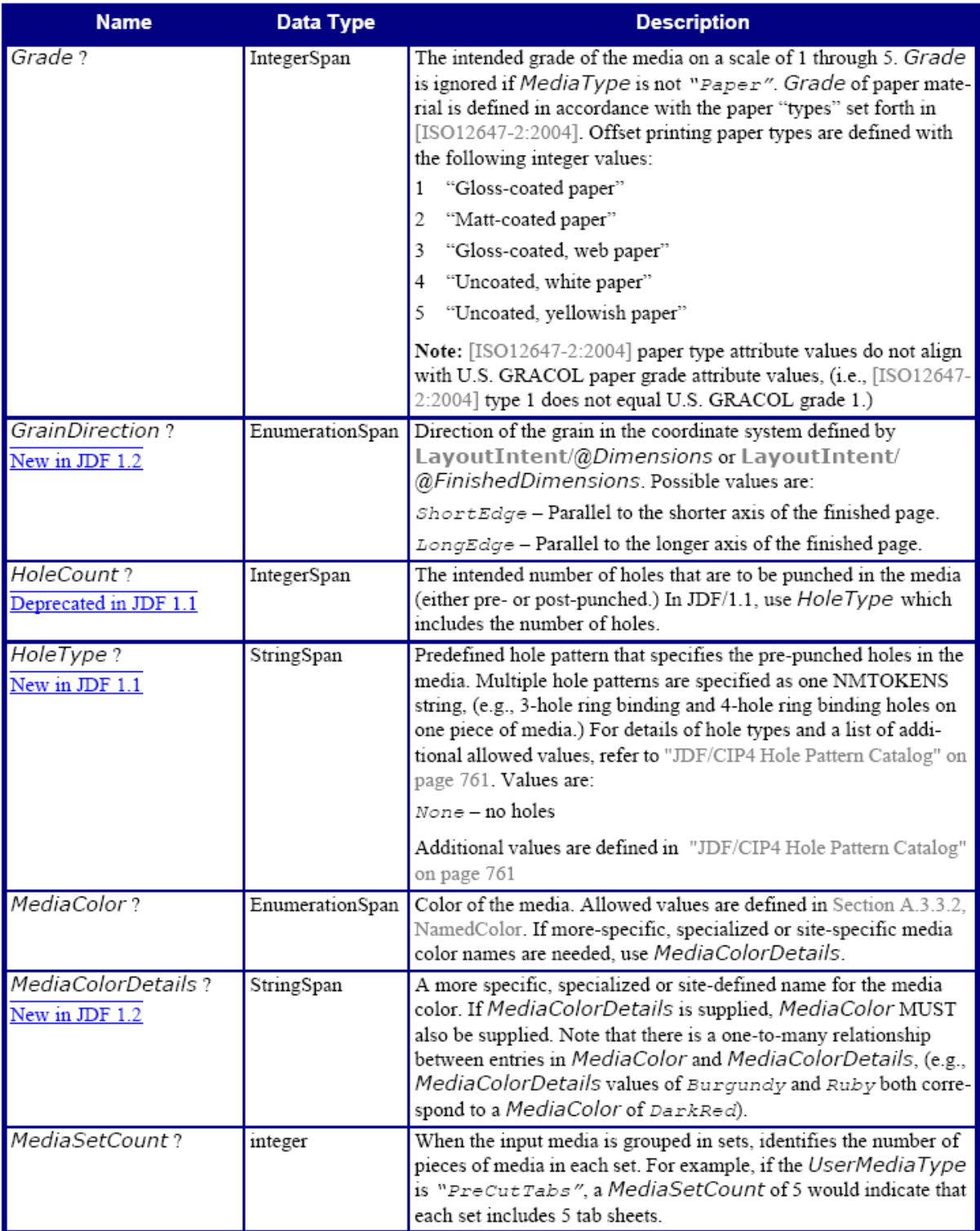

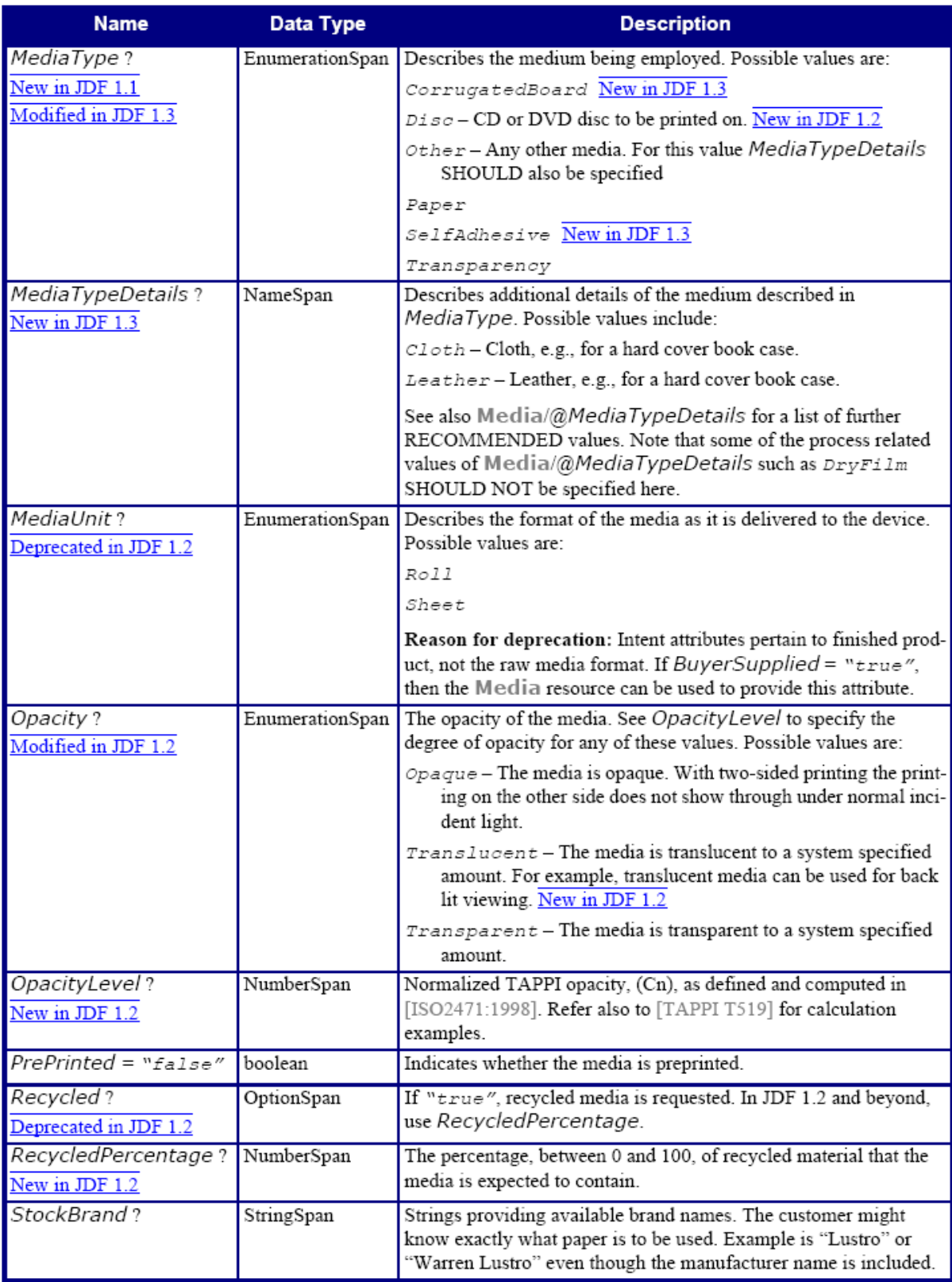

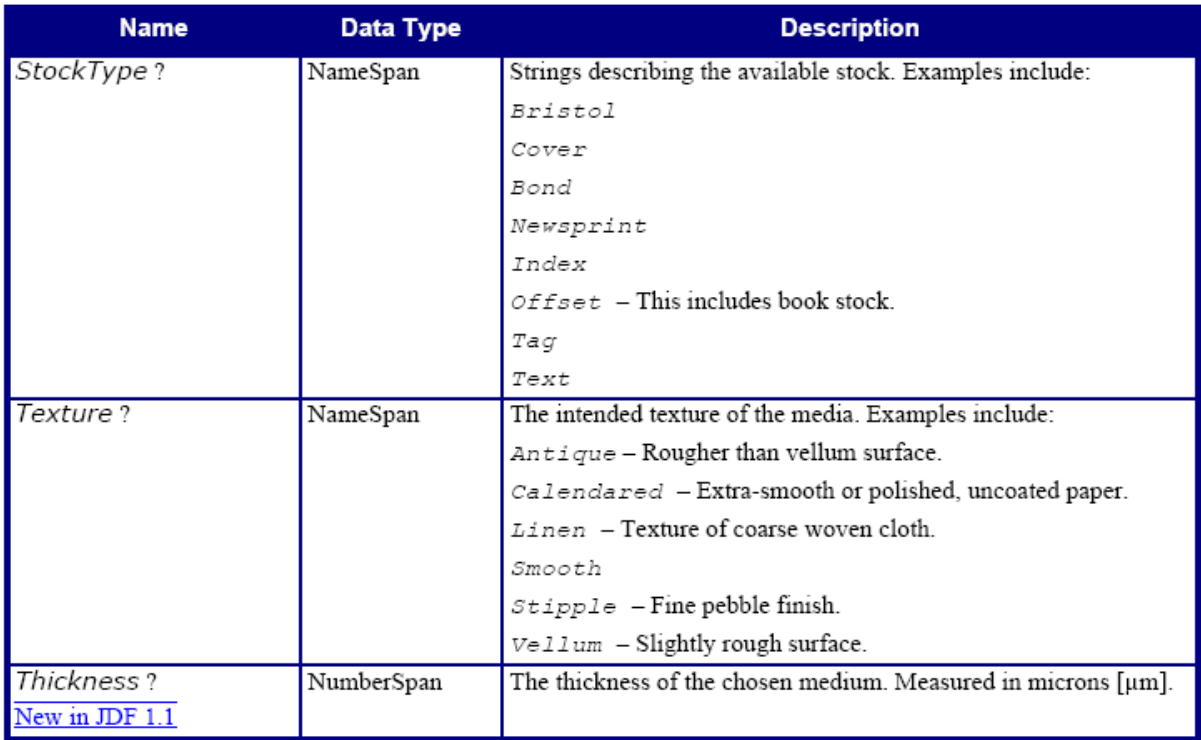

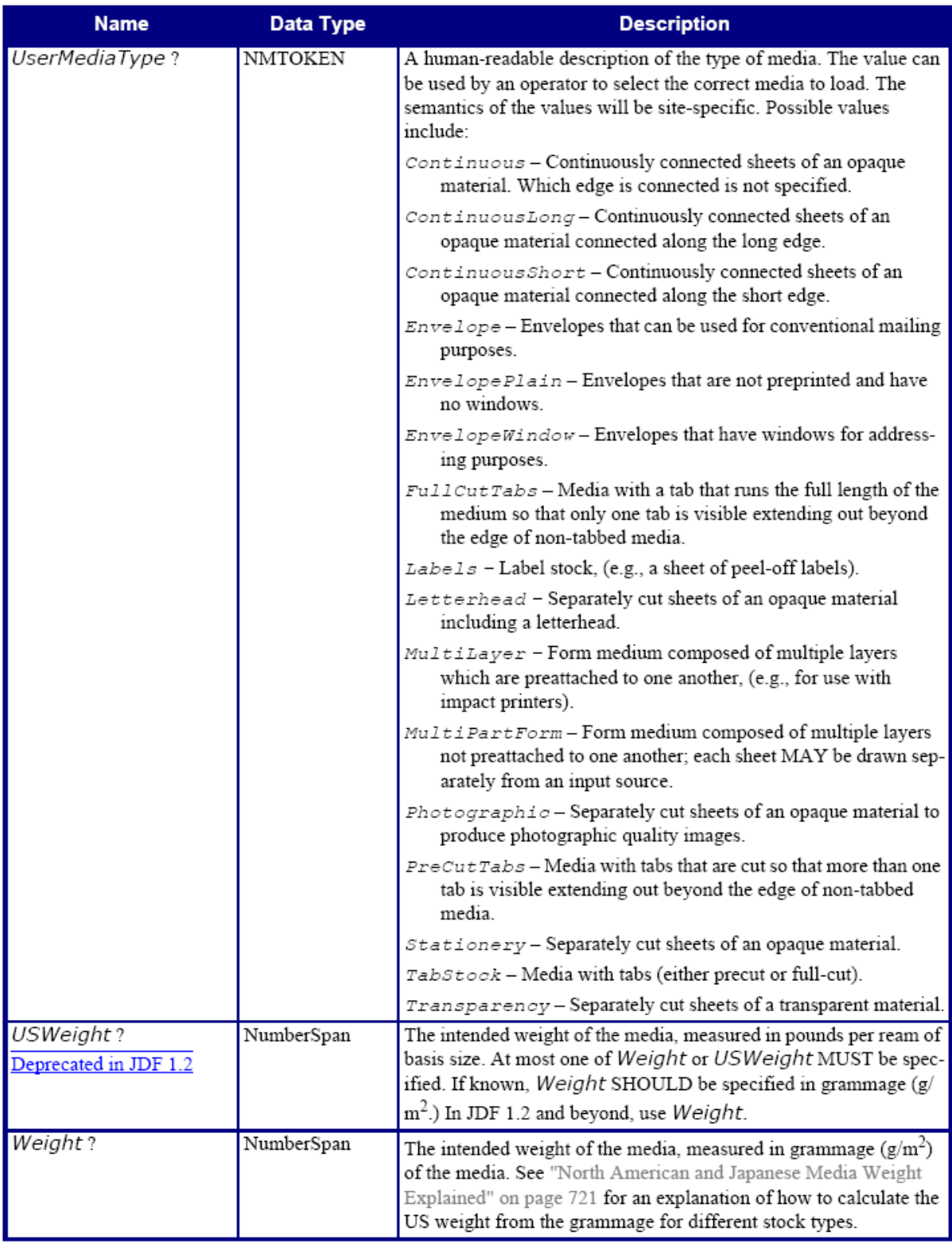

# **2.4 BinderySignature**

Resource Properties Resource class: Parameter Resource referenced by: StrippingParams Example Partition: WebName Input of processes: - Output of processes: -

# BinderySignature resource

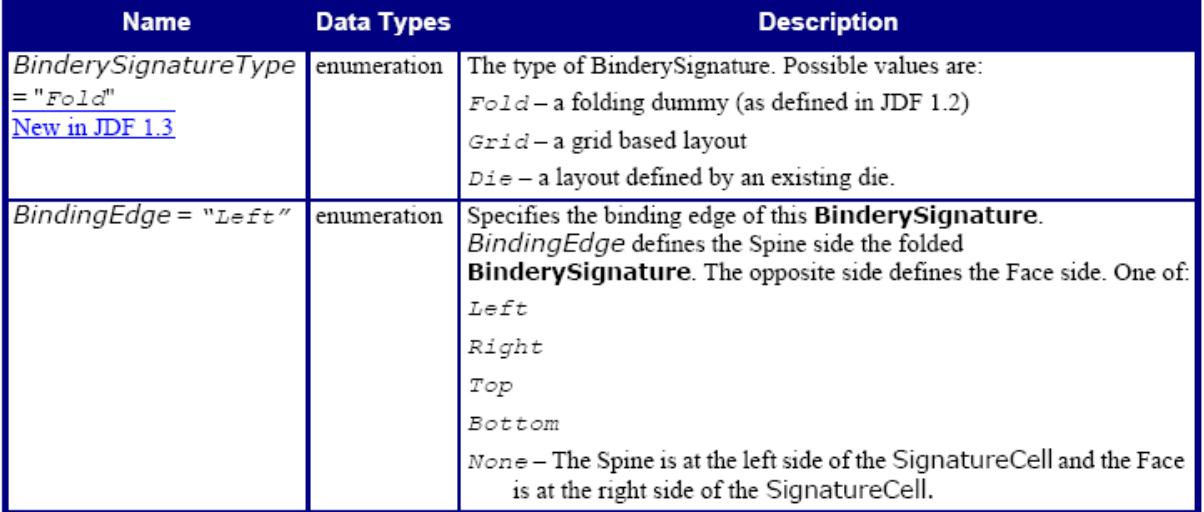

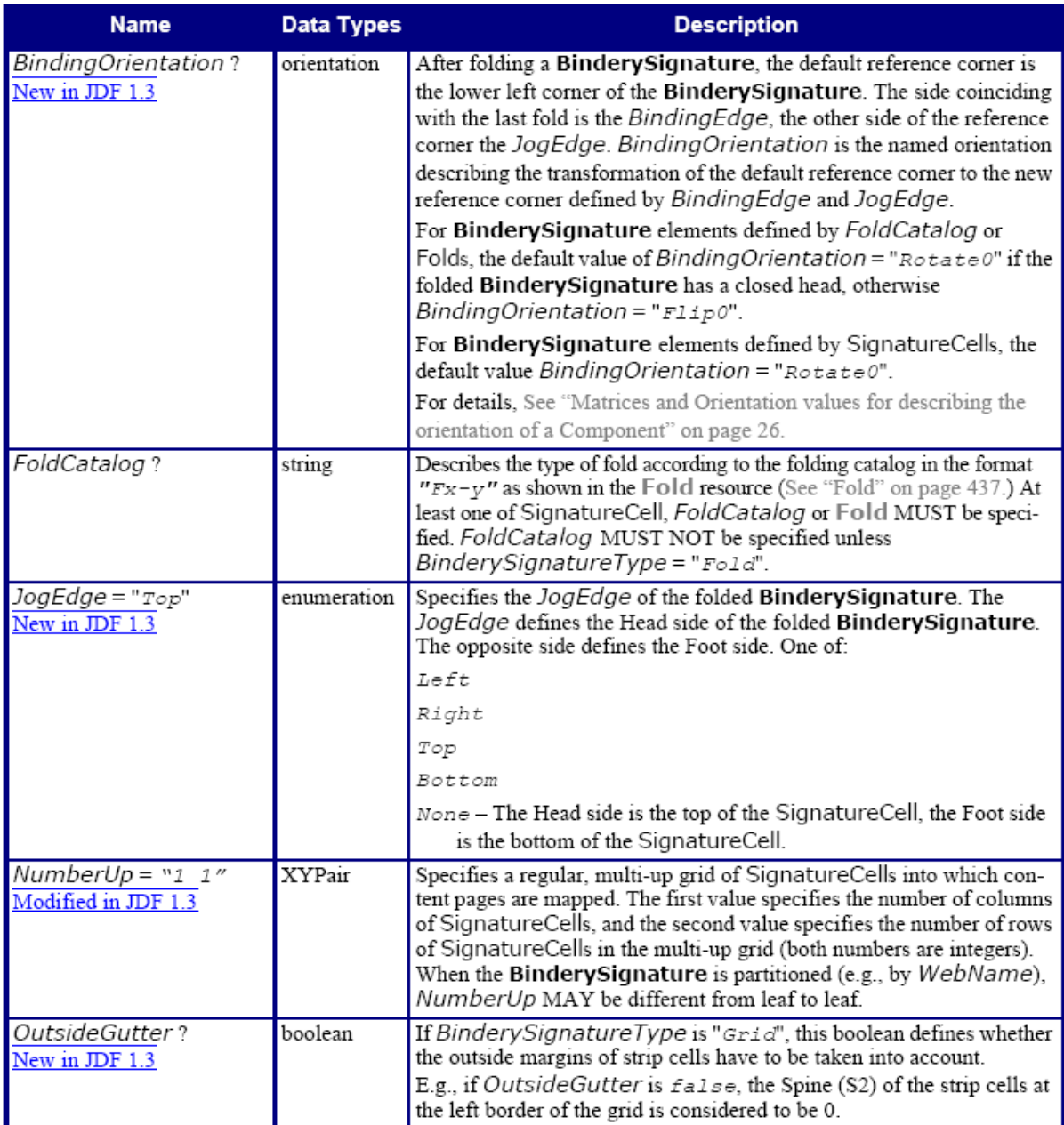

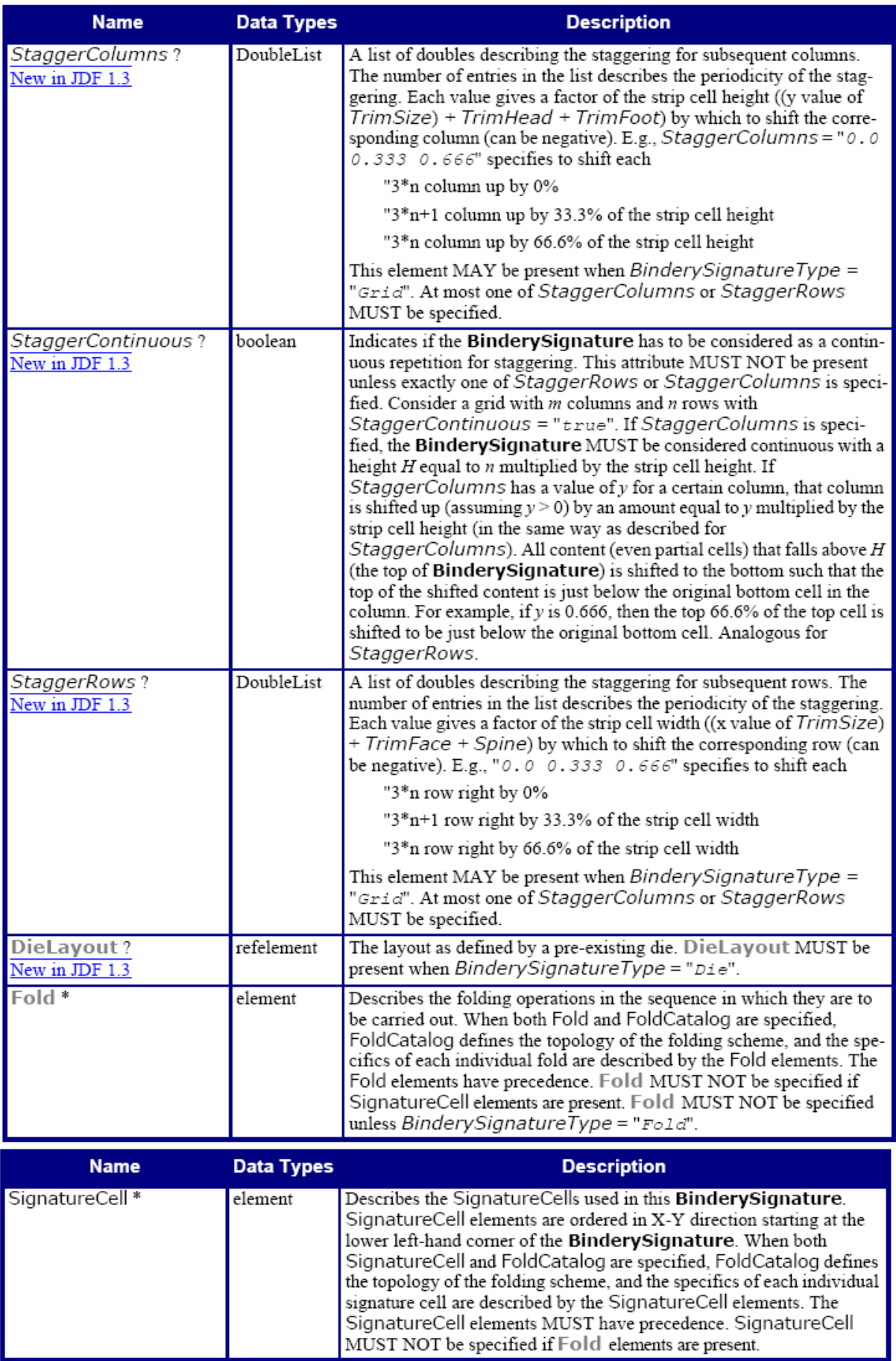

# **2.5 FoldingParams**

Resource Properties Resource class: Parameter Resource referenced by: - Example Partition: BlockName, RibbonName, SheetName, SignatureName, WebName Input of processes: Folding Output of processes: -

# FoldingParams resource

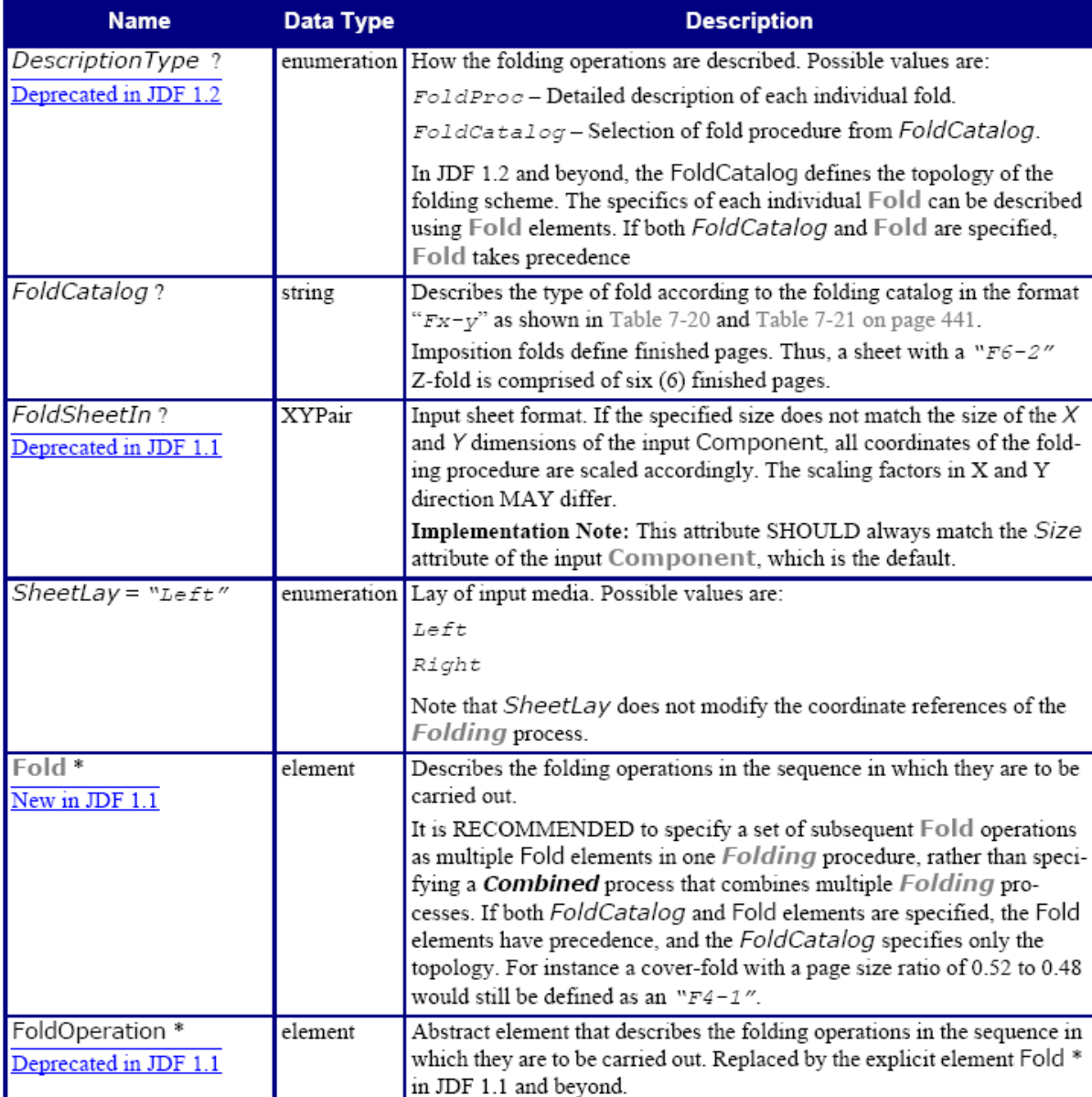

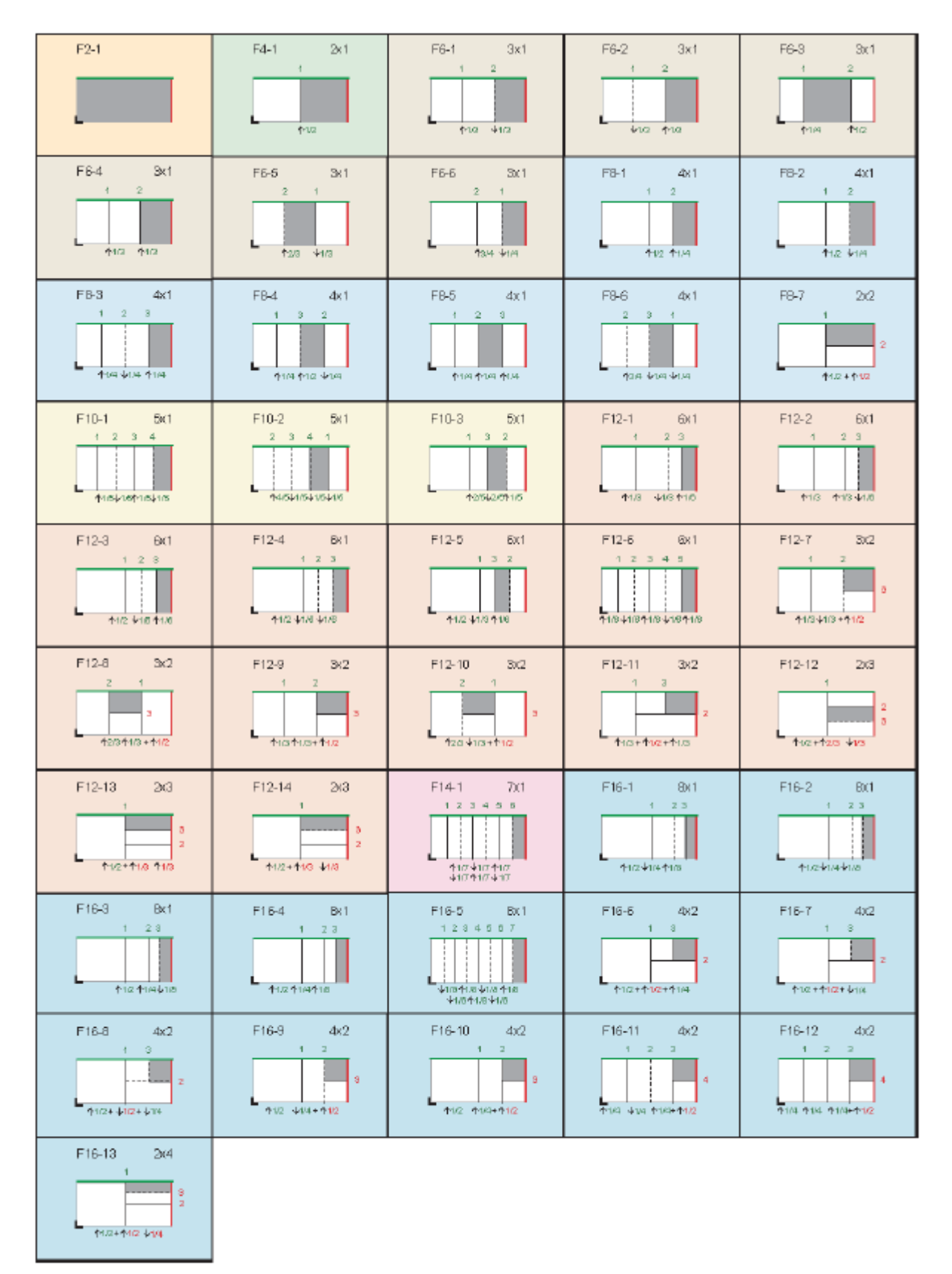

Figure 7-20: Fold catalog part 1

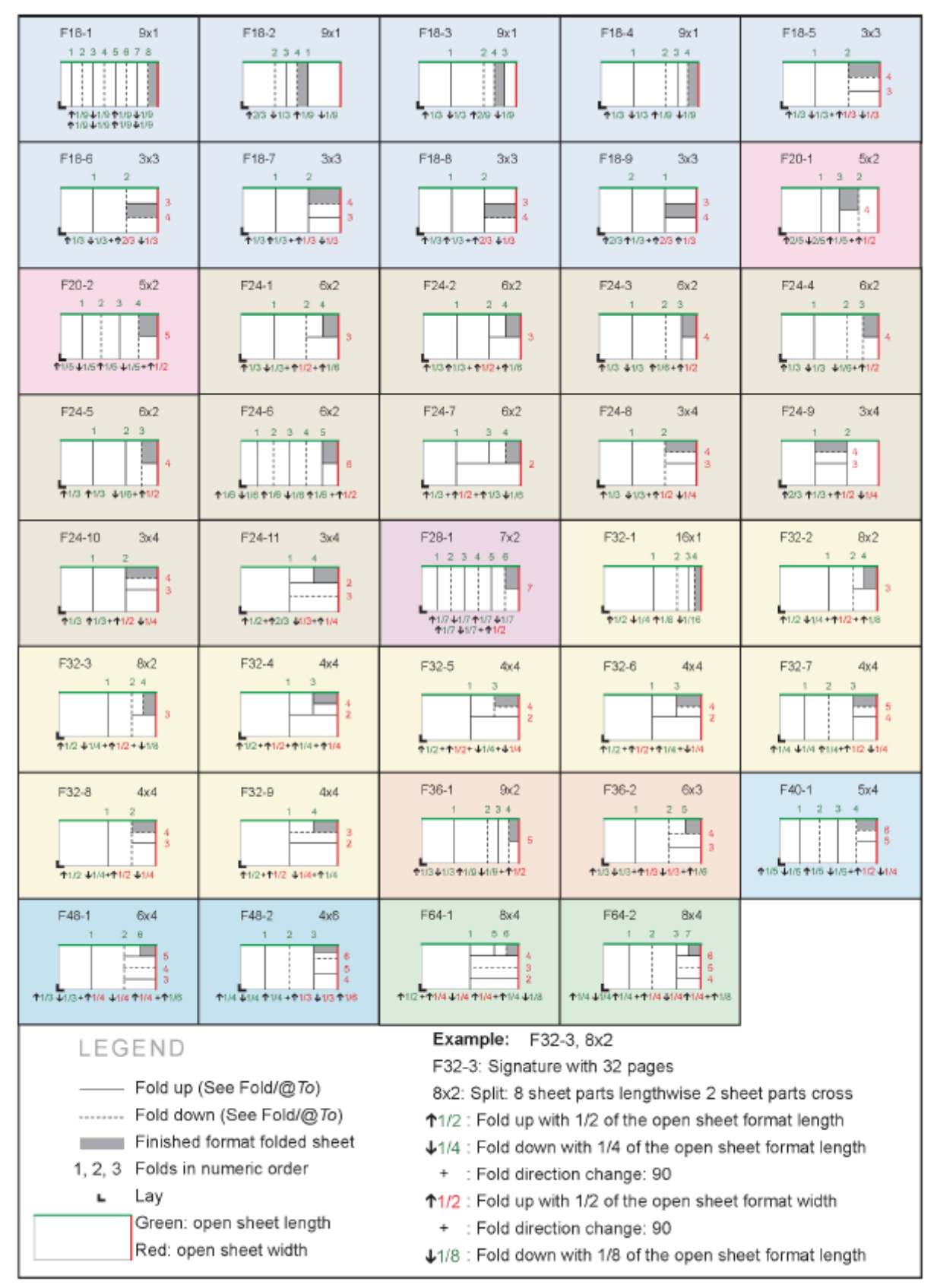

Figure 7-21: Fold catalog part 2

## **2.6 Layout**

Resource Properties Resource class: Parameter Resource referenced by: Component Example Partition: SignatureName, WebName, RibbonName, SheetName, Side, PartVersion Input of processes: ConventionalPrinting, DigitalPrinting, Imposition, InkZoneCalculation Output of processes: LayoutPreparation, Stripping

Layout resource

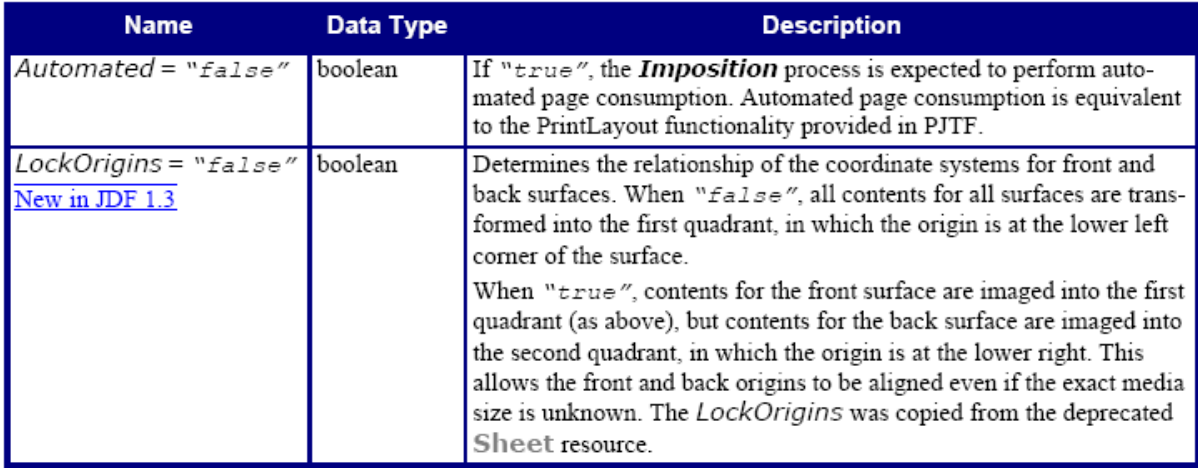

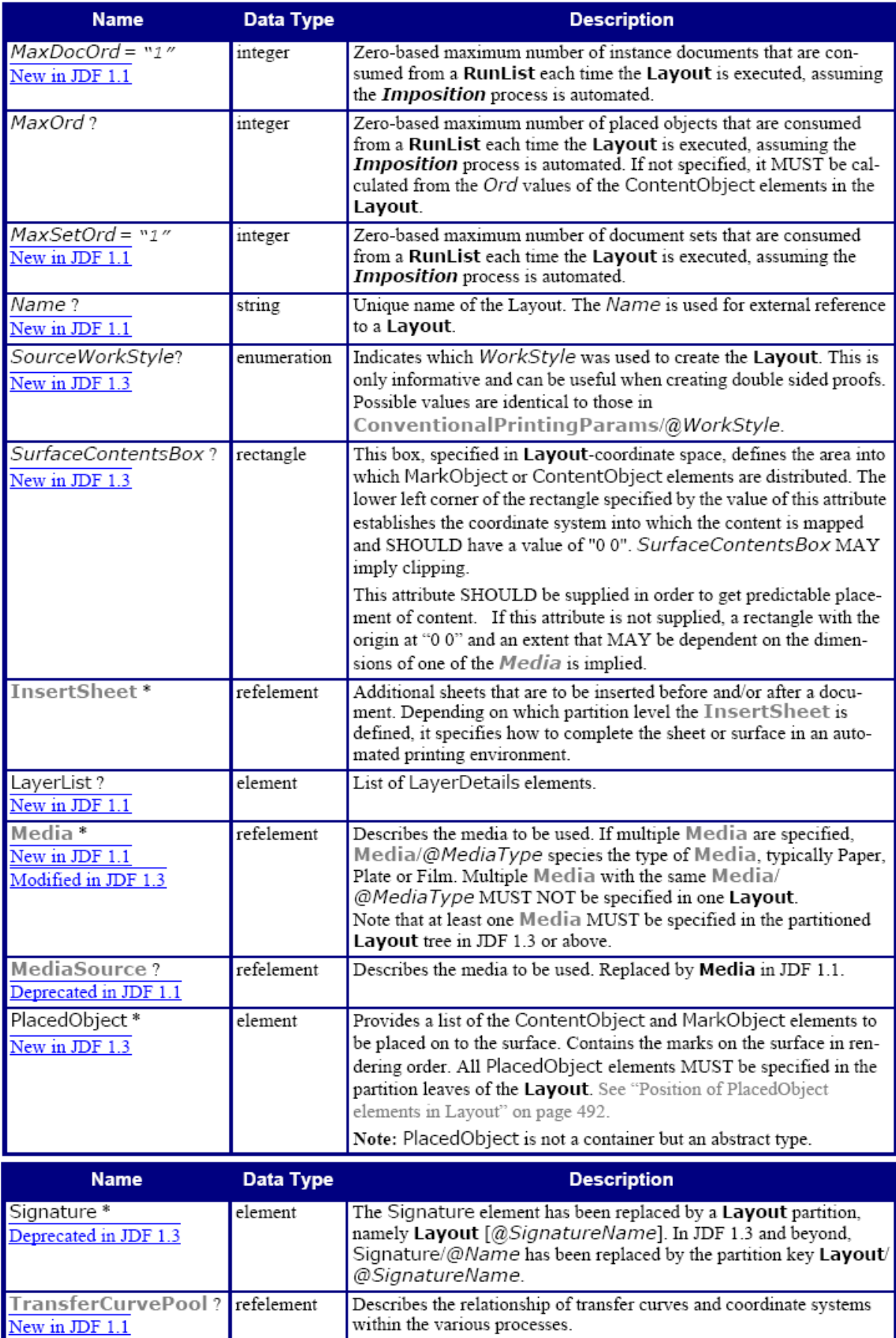

### — Element: LayerList

Dit element bevat een geordende lijst van LayerDetails elementen.

#### LayerList element

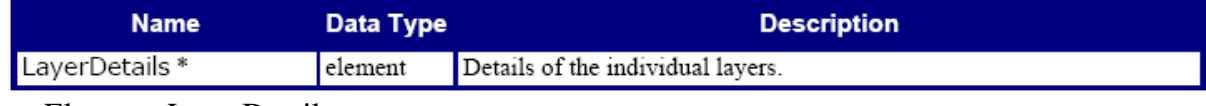

— Element: LayerDetails

LayerDetails bevatten informatie over de individuele lagen.

#### LayerDetails element

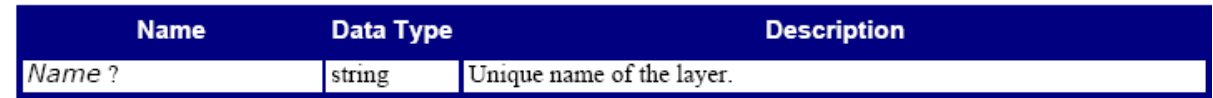

### — Element: Abstract PlacedObject

De tekens die op de aangewezen lay-out oppervlakte moeten worden geplaatst, kunnen voorkomen als: ContentObject of MarkObject elementen.

### Abstract PlacedObject element

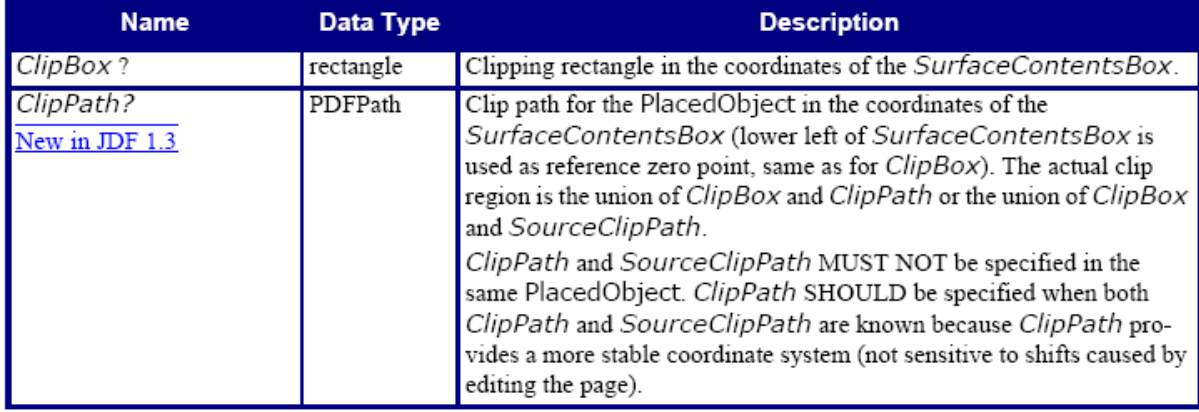

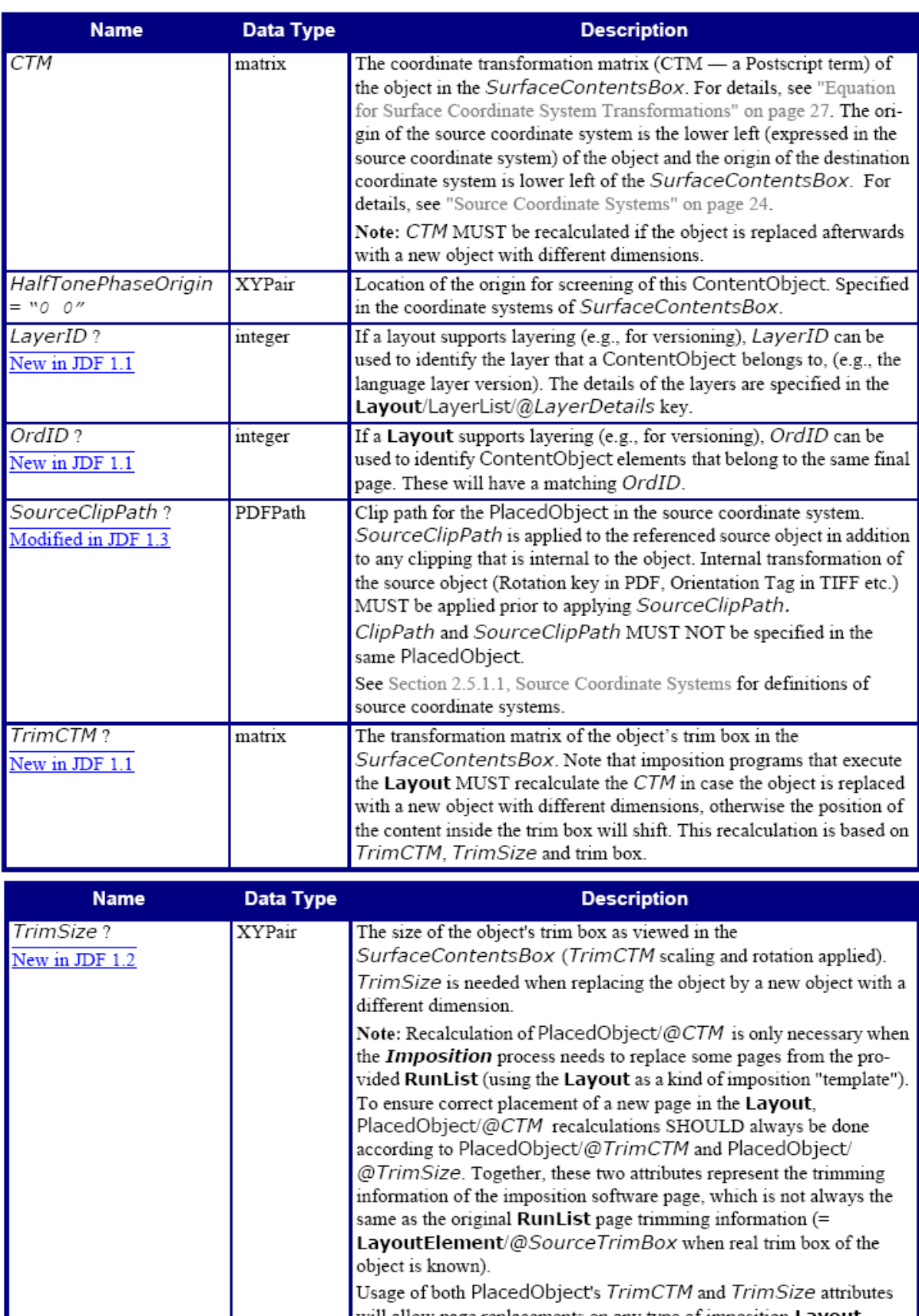

#### — Element: ContentObject

ContentObject elementen beschrijven de pagina-inhoud op een oppervlakte. Ze worden gevuld door de Runlist inhoud van het Imposition proces.

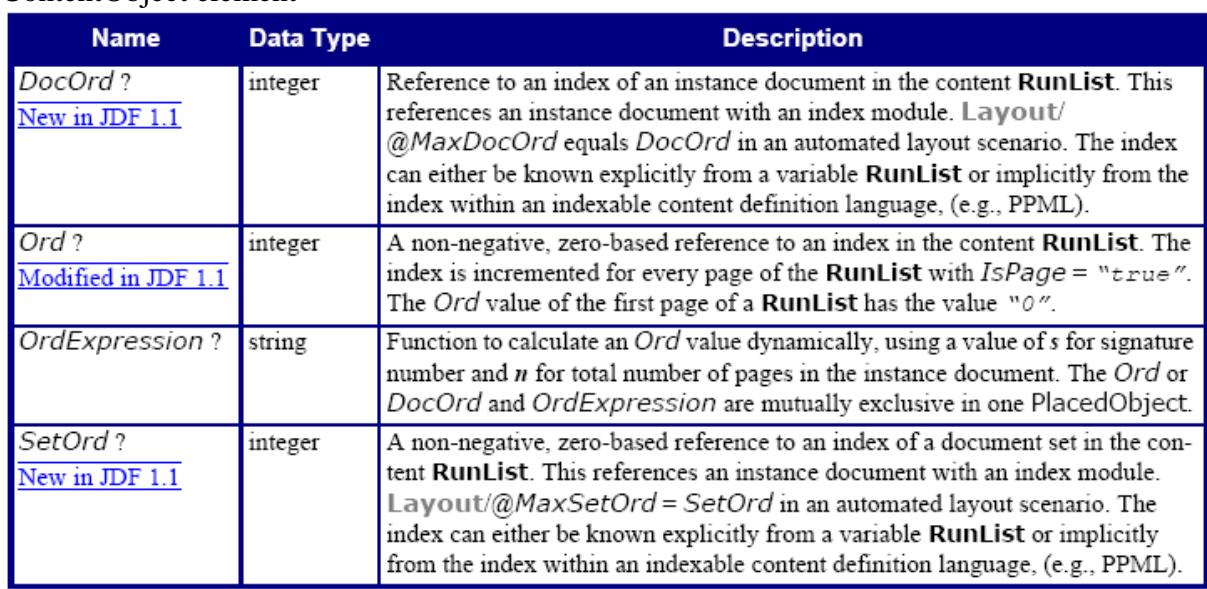

#### ContentObject element

## **2.7 LayoutElement**

Resource Properties Resource class: Parameter Resource referenced by: RunList, Layout/PlacedObject Example Partition: PageNumber Input of processes: DBDocTemplateLayout, DBTemplateMerging, LayoutElementProduction Output of processes: DBDocTemplateLayout, LayoutElementProduction

#### LayoutElement resource

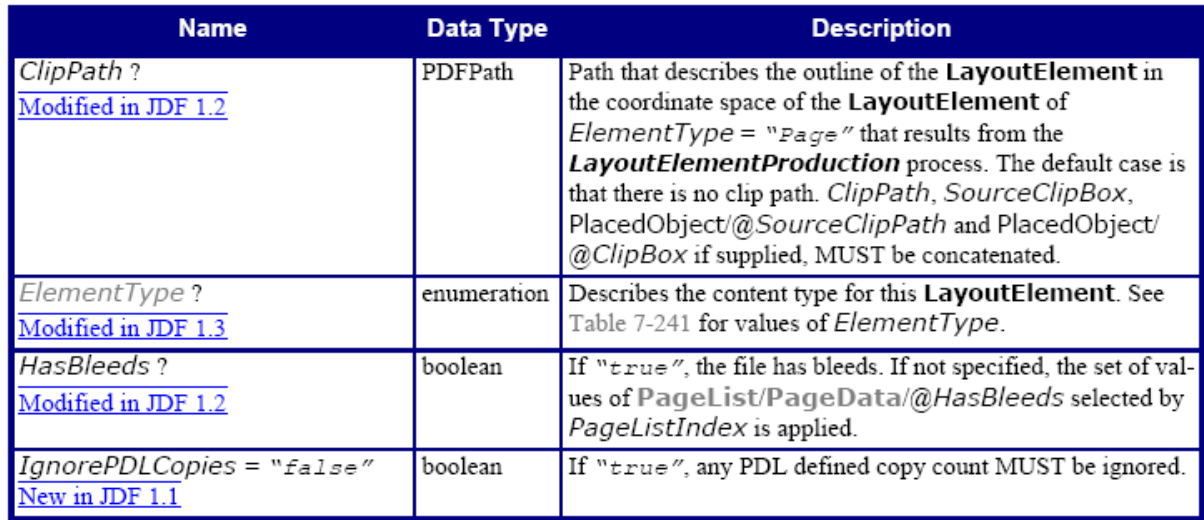

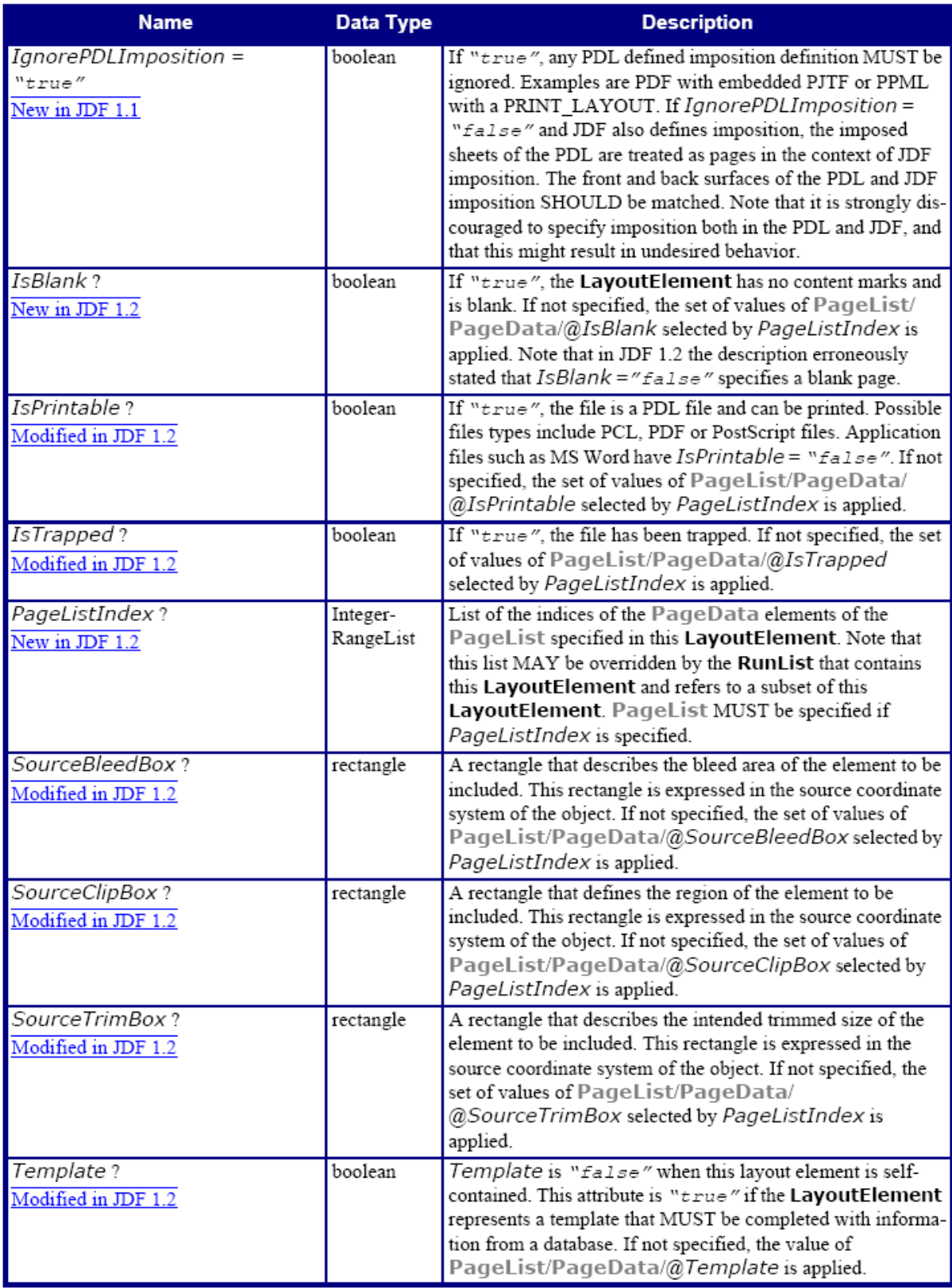

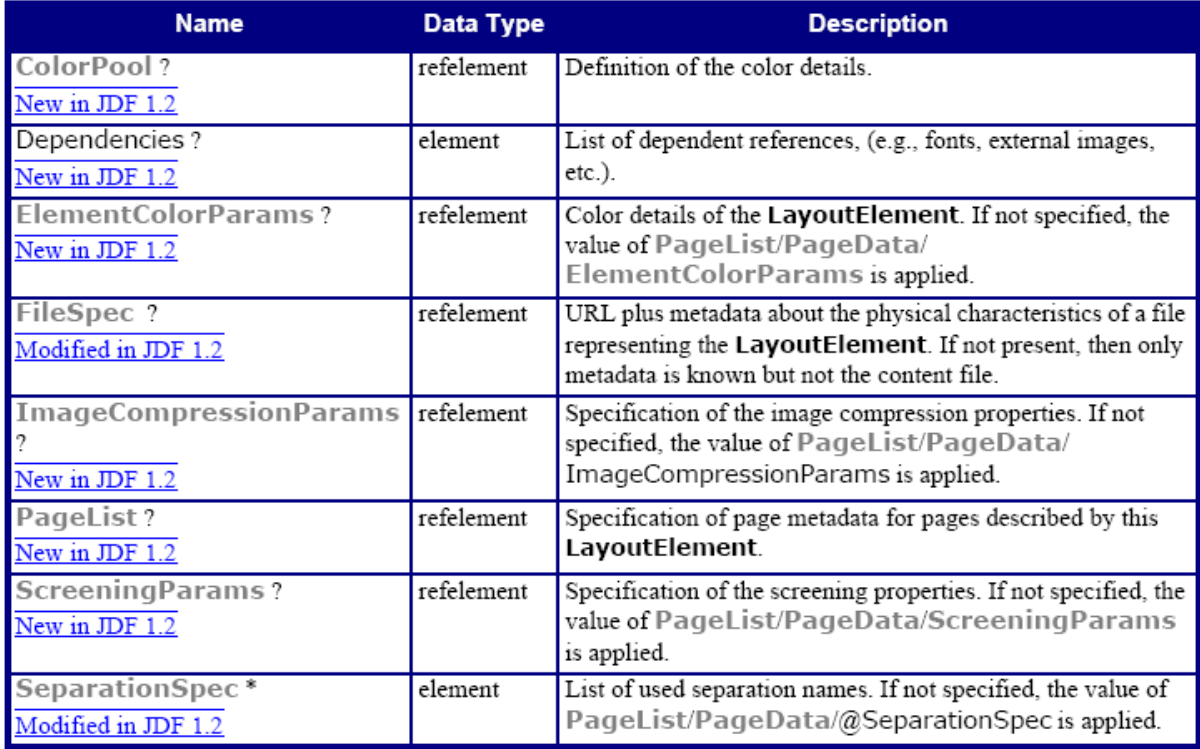

# — Attribute: ElementType

# ElementType attribute – possible values

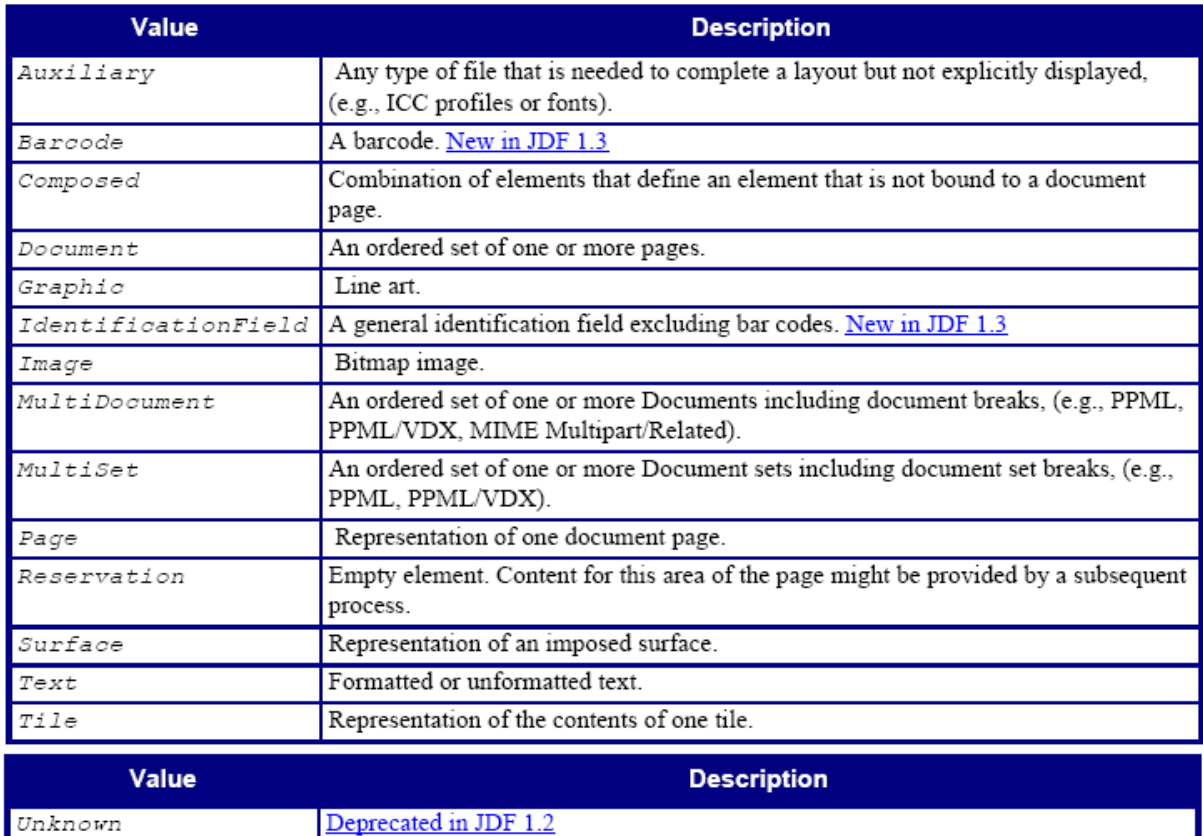

#### — Element: Dependencies

Dit element bevat verwijzingen van het LayoutElement.

Dependencies element

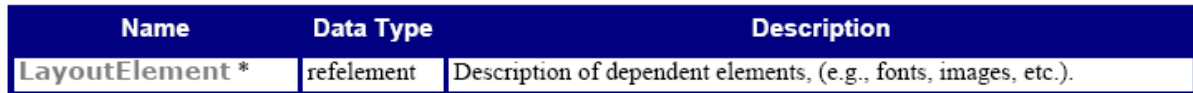

### **2.8 LayoutElementProductionParams**

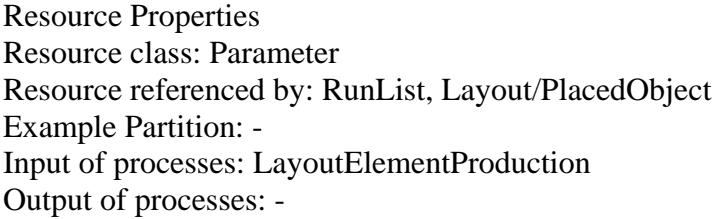

#### LayoutElementProductionParams resource

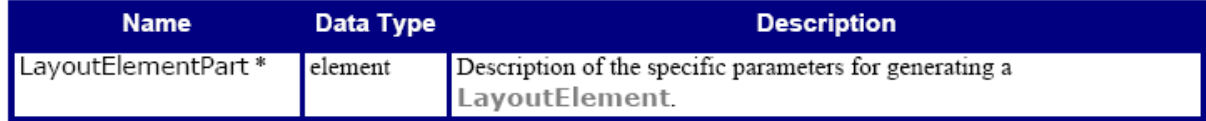

#### — Element: LayoutElementPart

LayoutElementPart bevat omschrijvingen van LayoutElementProduction.

#### LayoutElementPart element

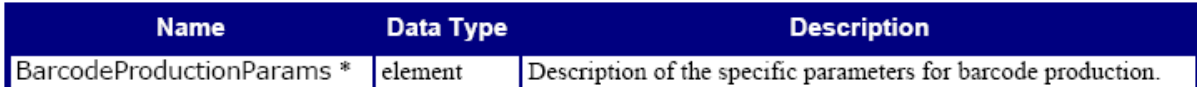

#### — Element: BarcodeProductionParams

Dit element beschrijft de parameters voor barcode productie.

#### BarcodeProductionParams element

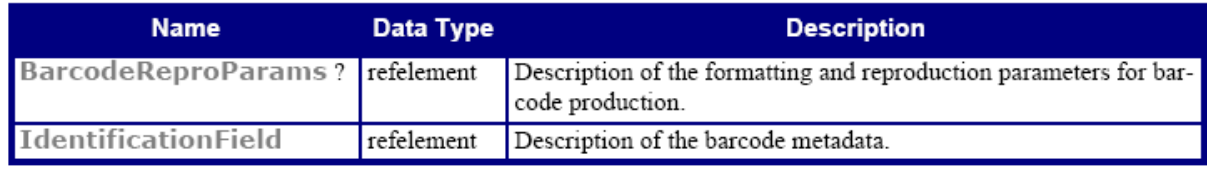

#### **2.9 LayoutPreparationParams**

Resource Properties Resource class: Parameter Resource referenced by: - Example Partition: DocIndex, DocRunIndex, RunIndex, SetIndex, SheetName Input of processes: LayoutPreparation Output of processes: -

# LayoutPreparationParams resource

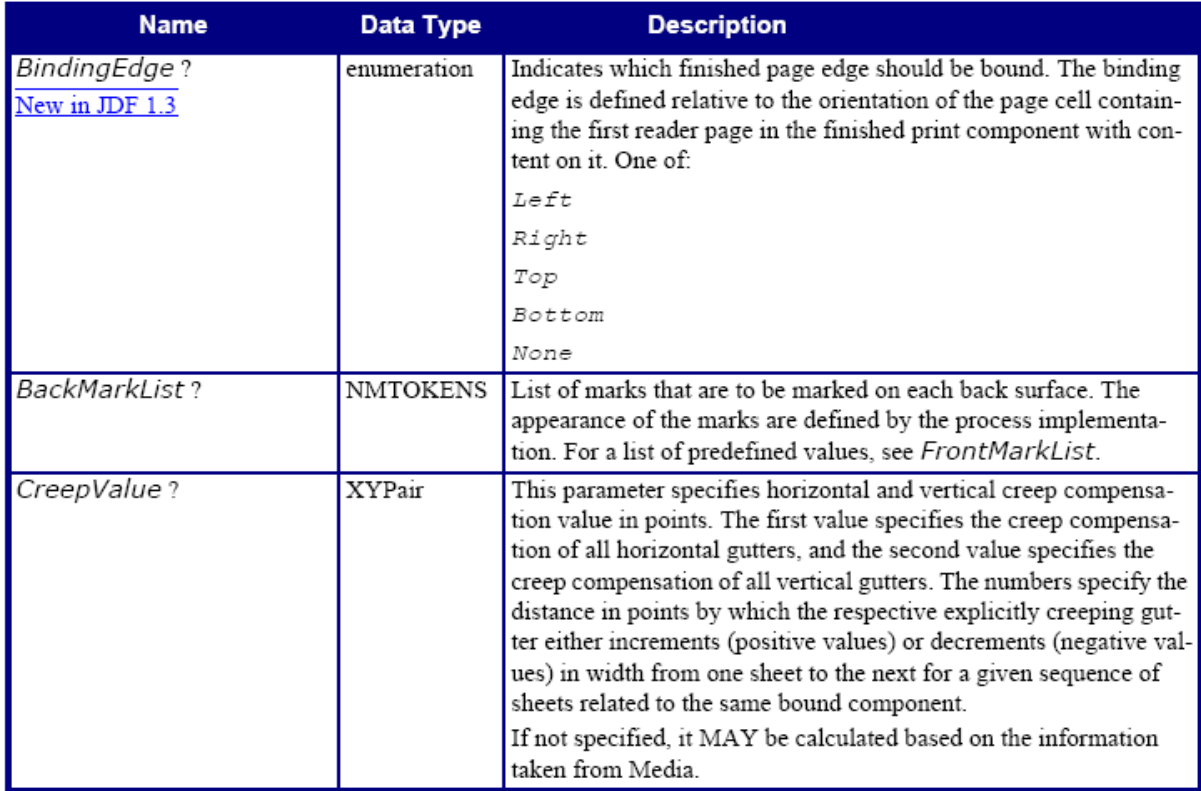

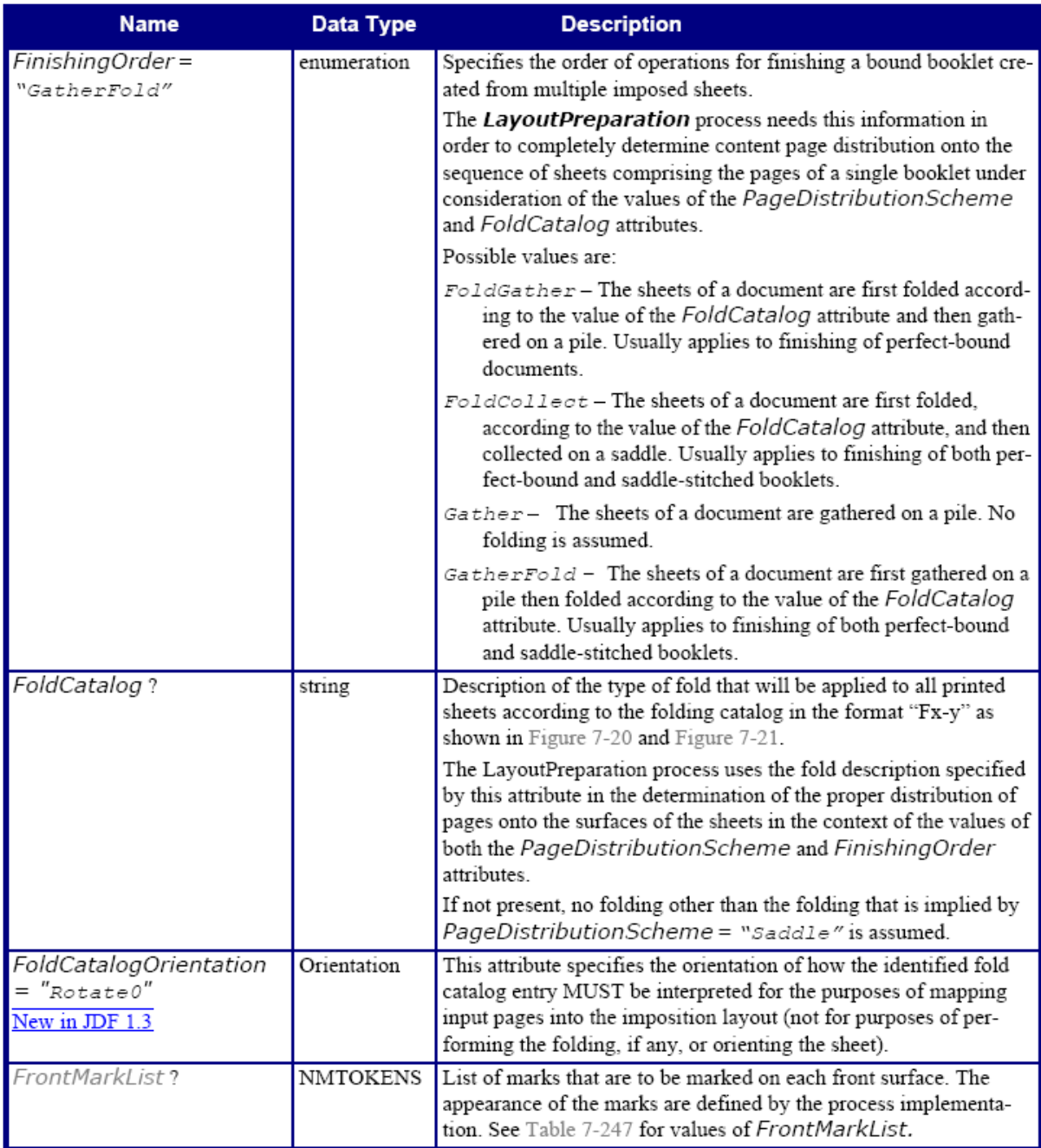

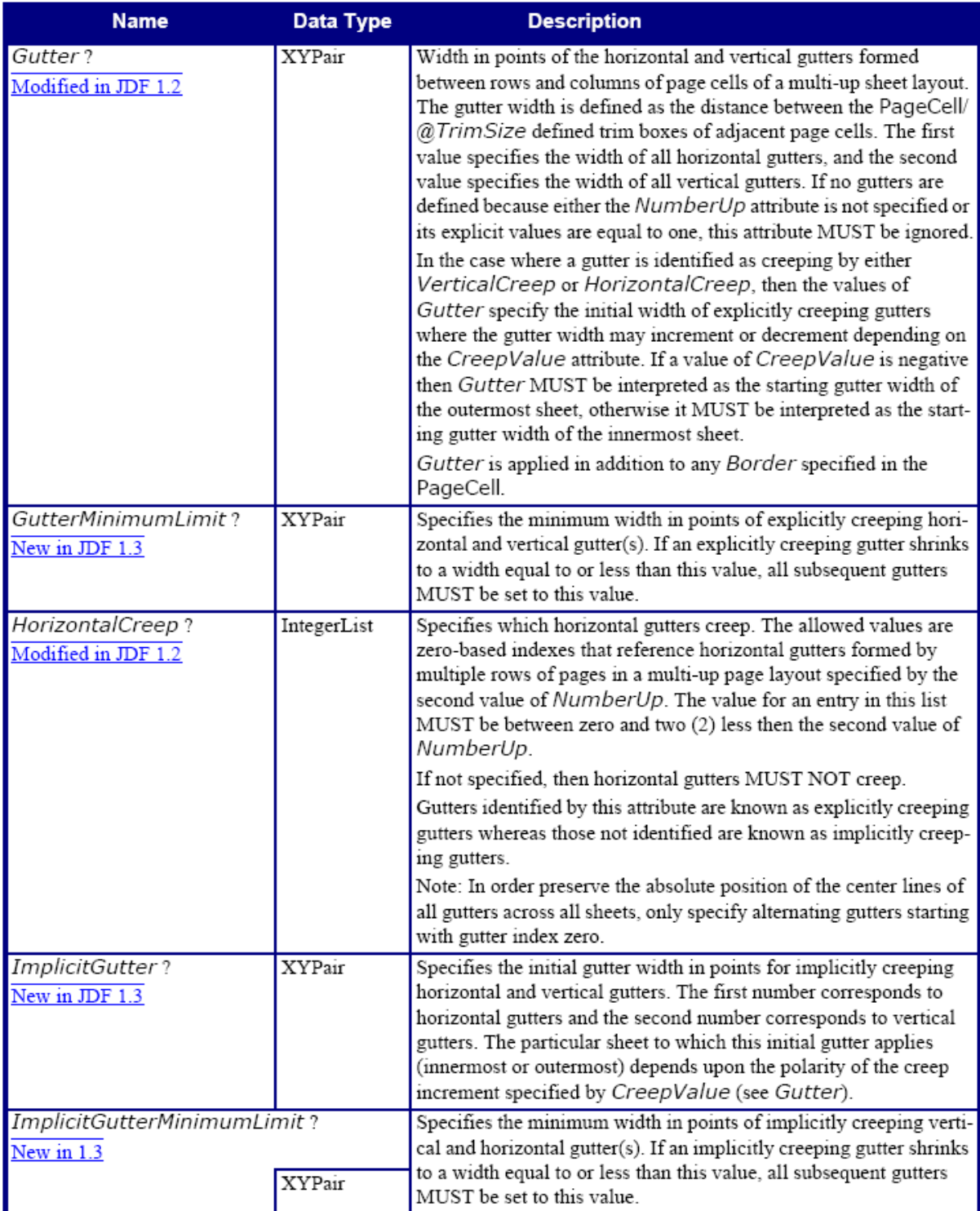

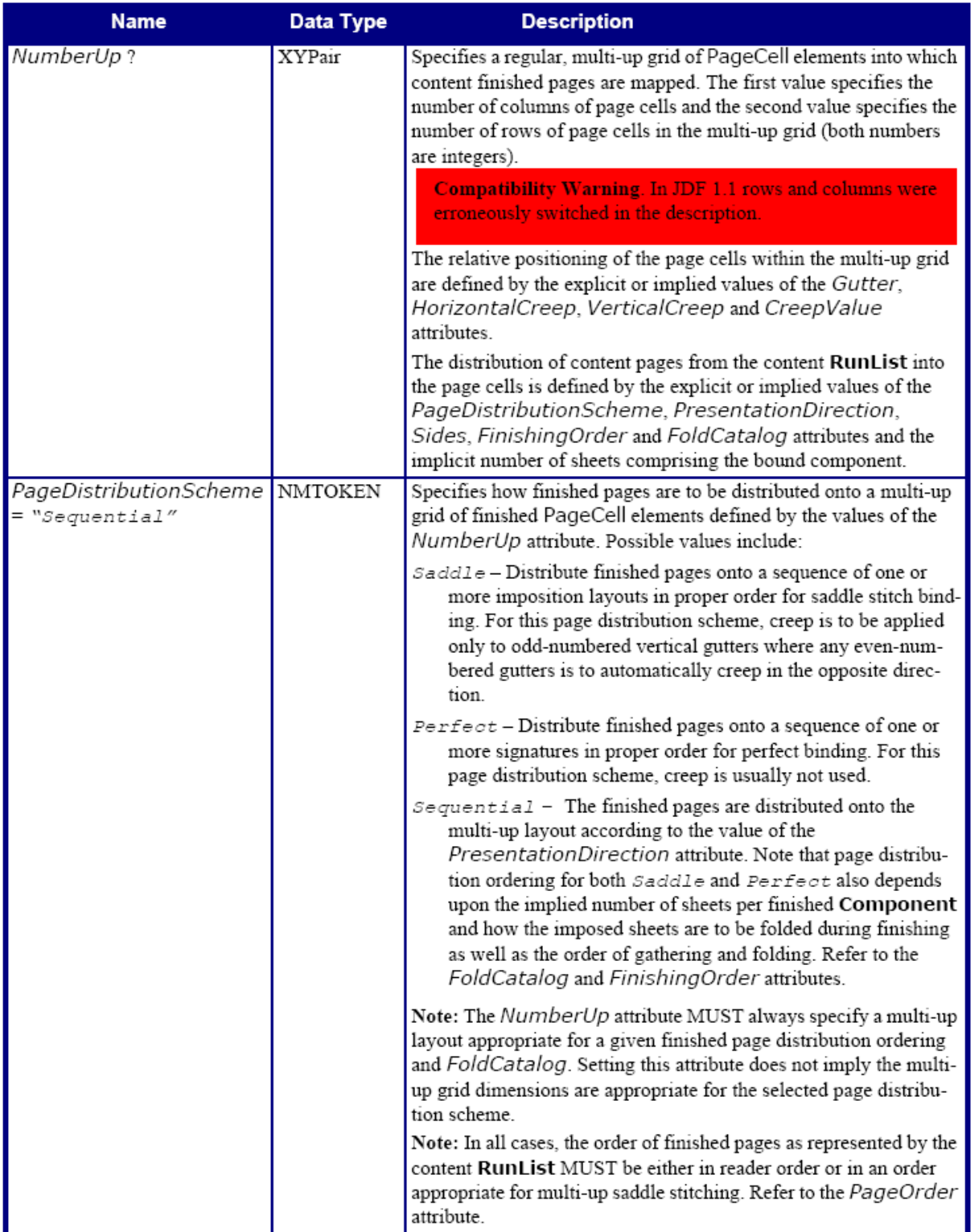

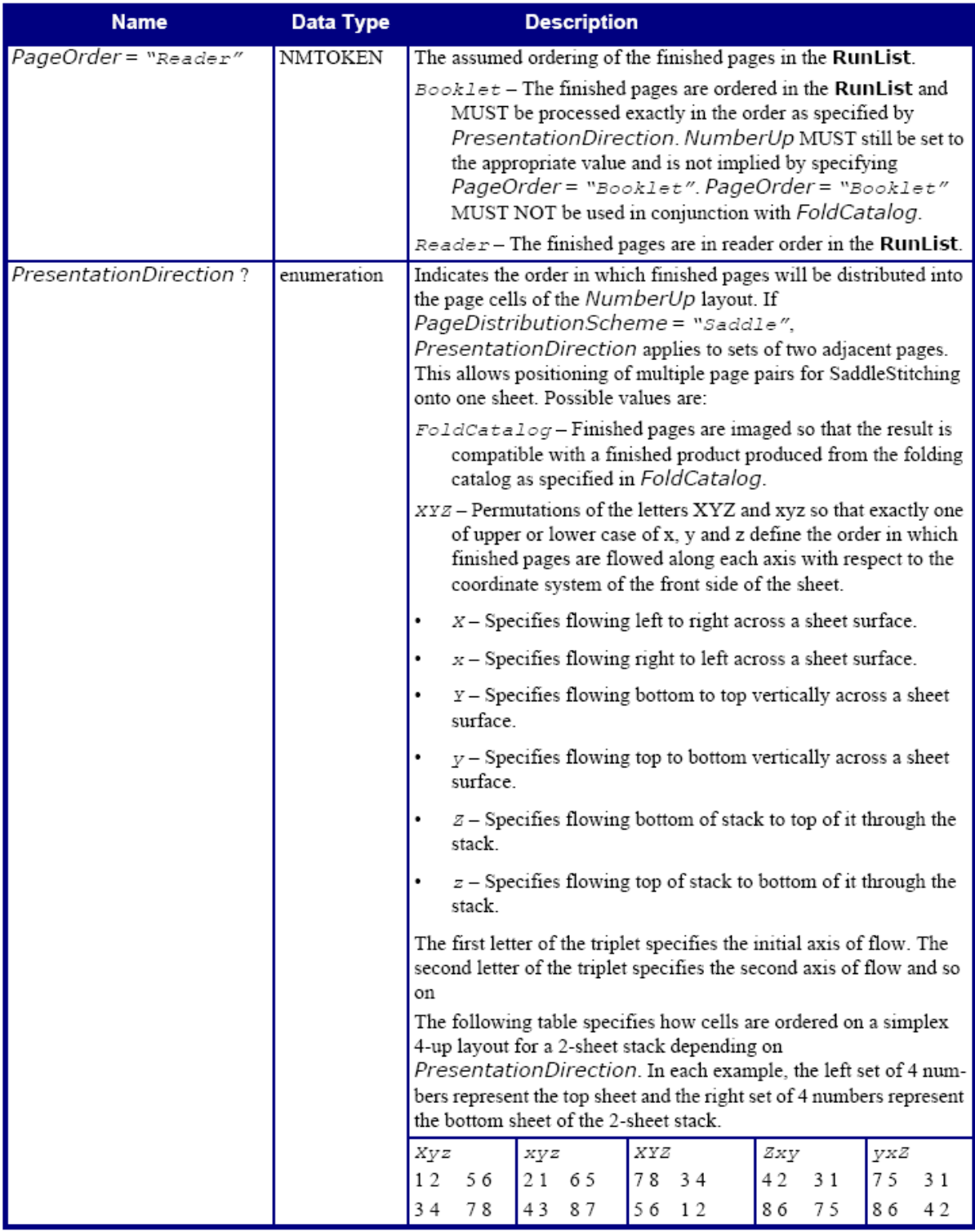

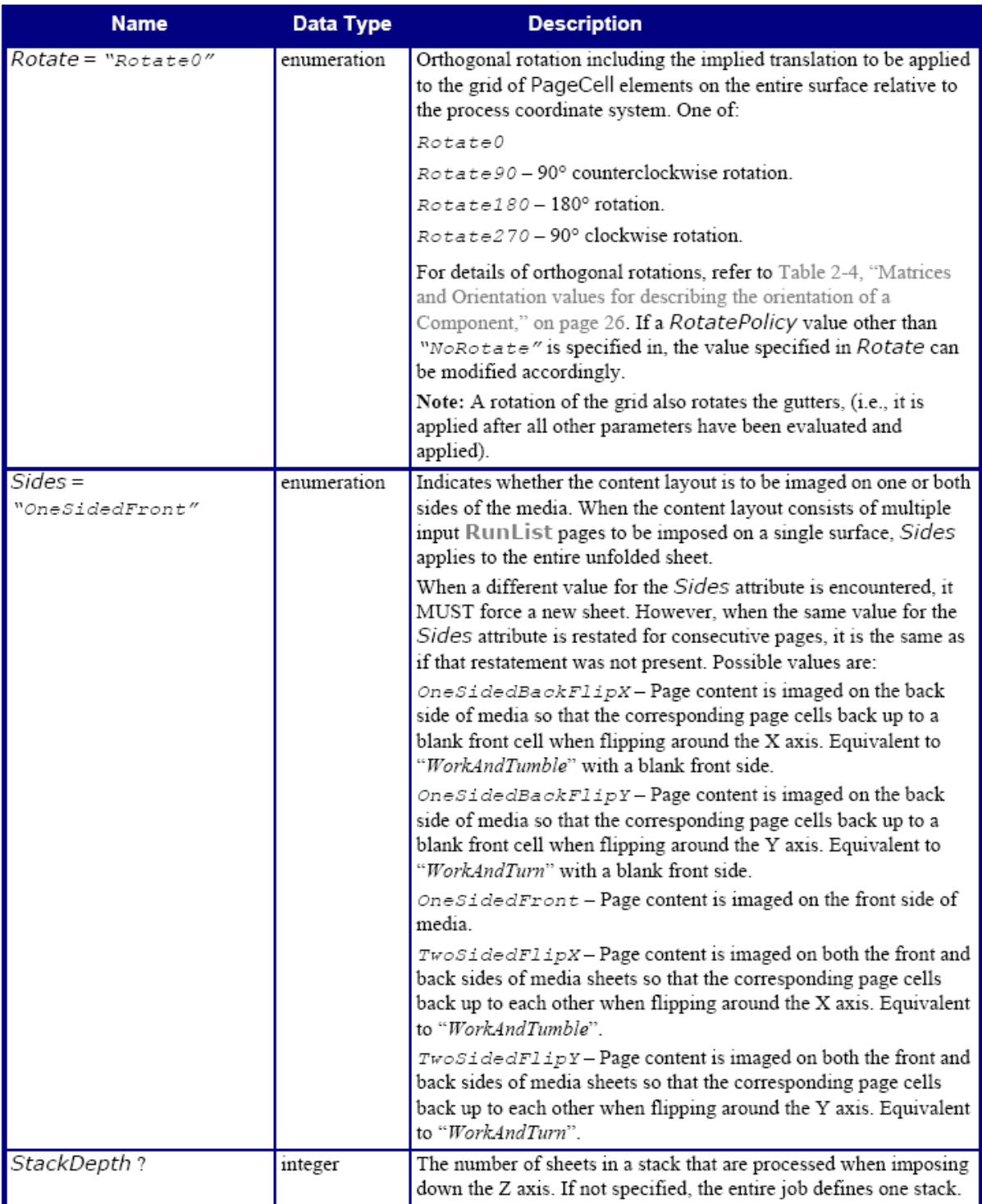

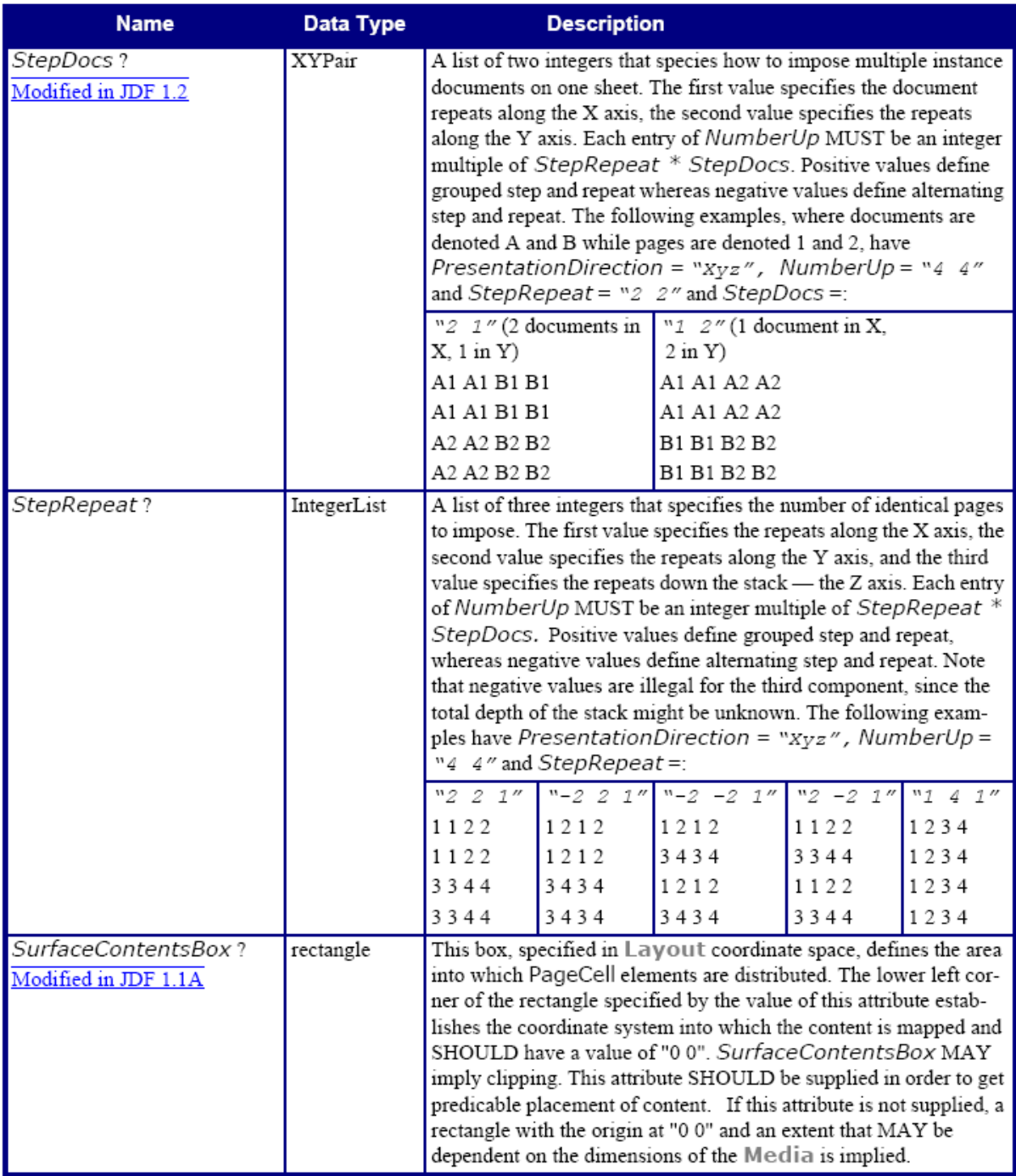

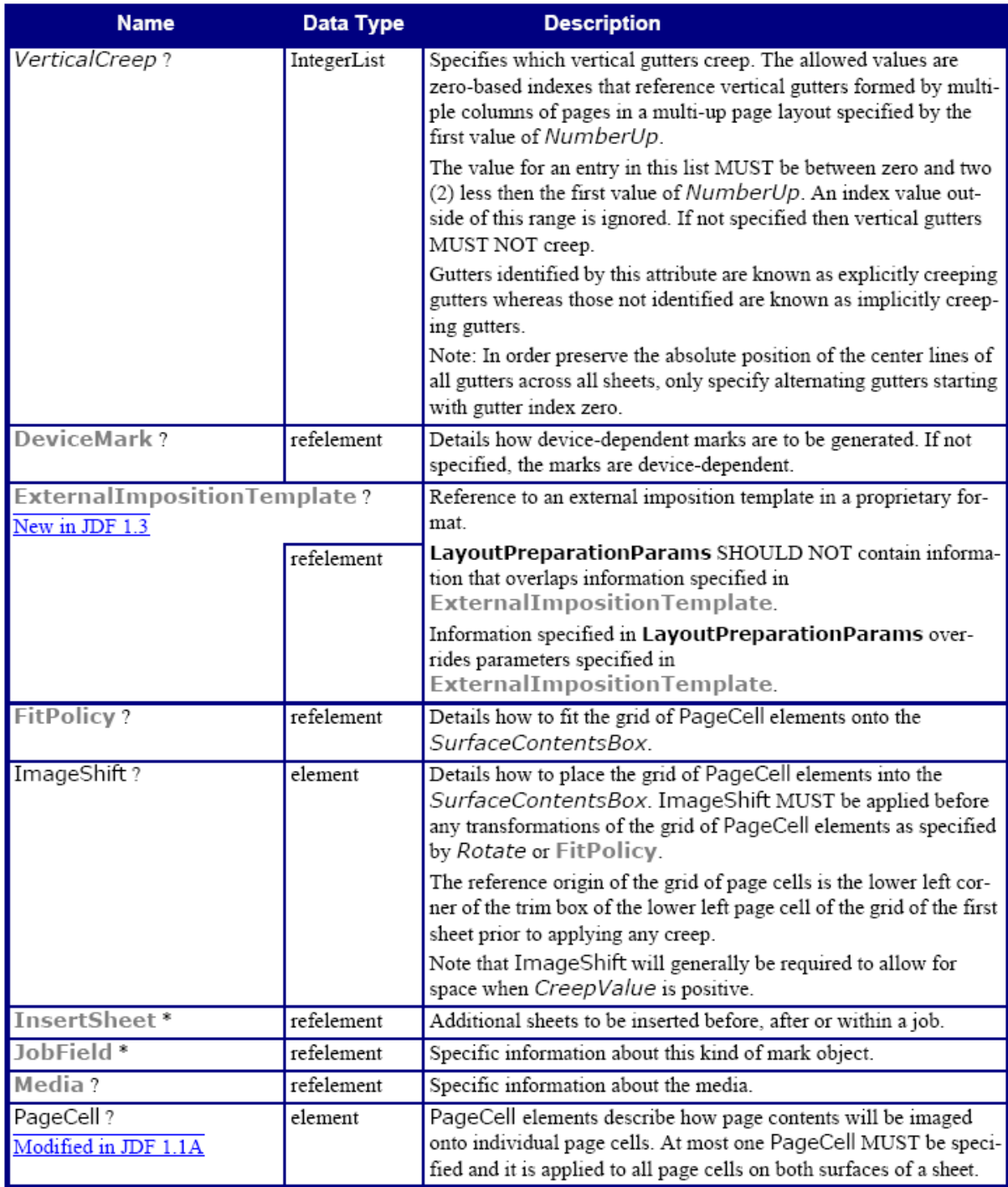

— Attribute: FrontMarkList

# FrontMarkList attribute – possible values

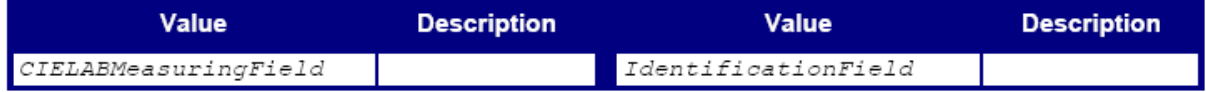

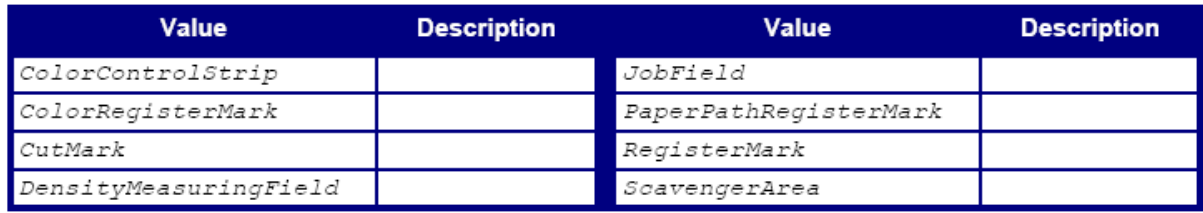

#### — Element: PageCell

# PageCell element

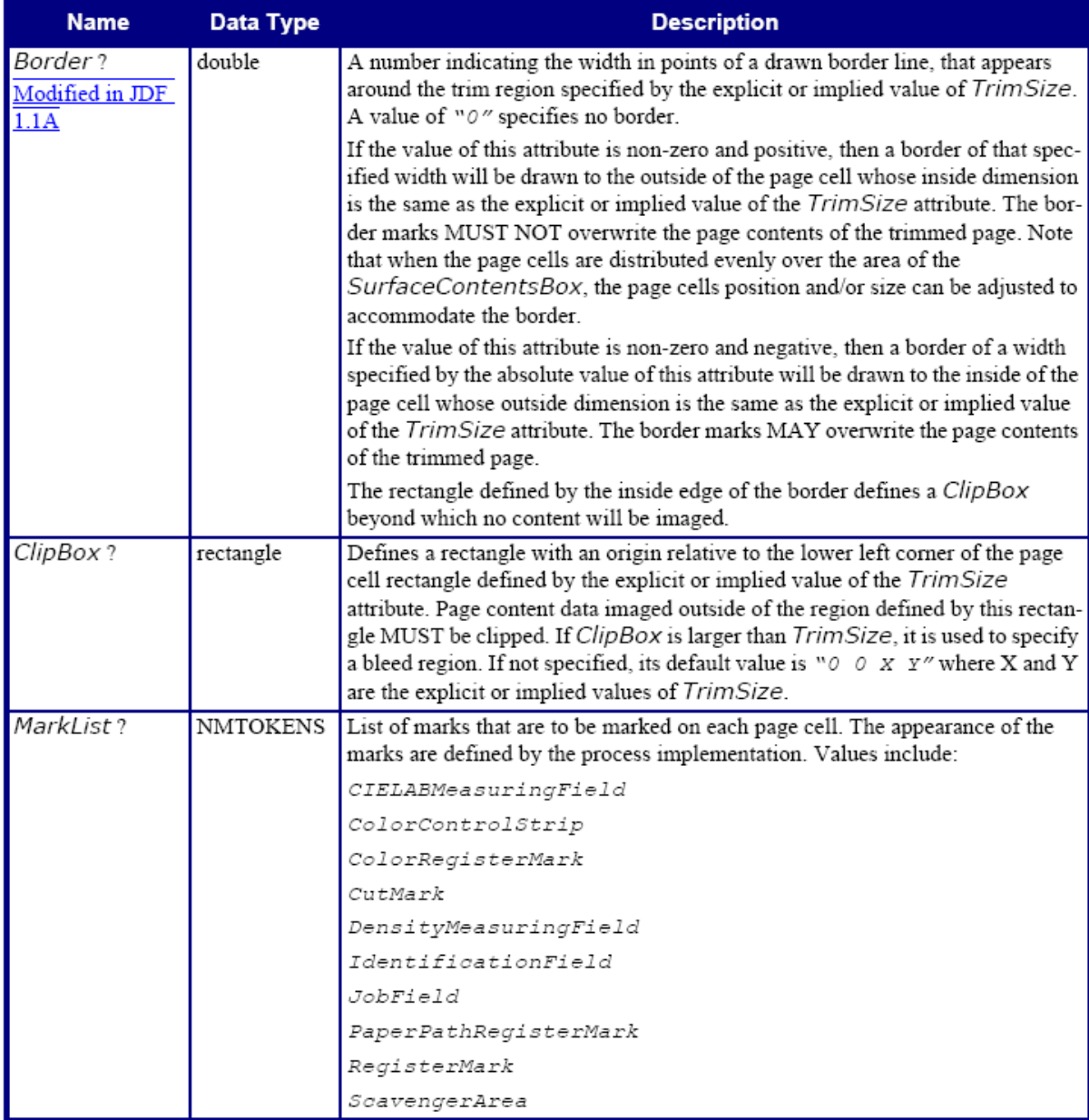

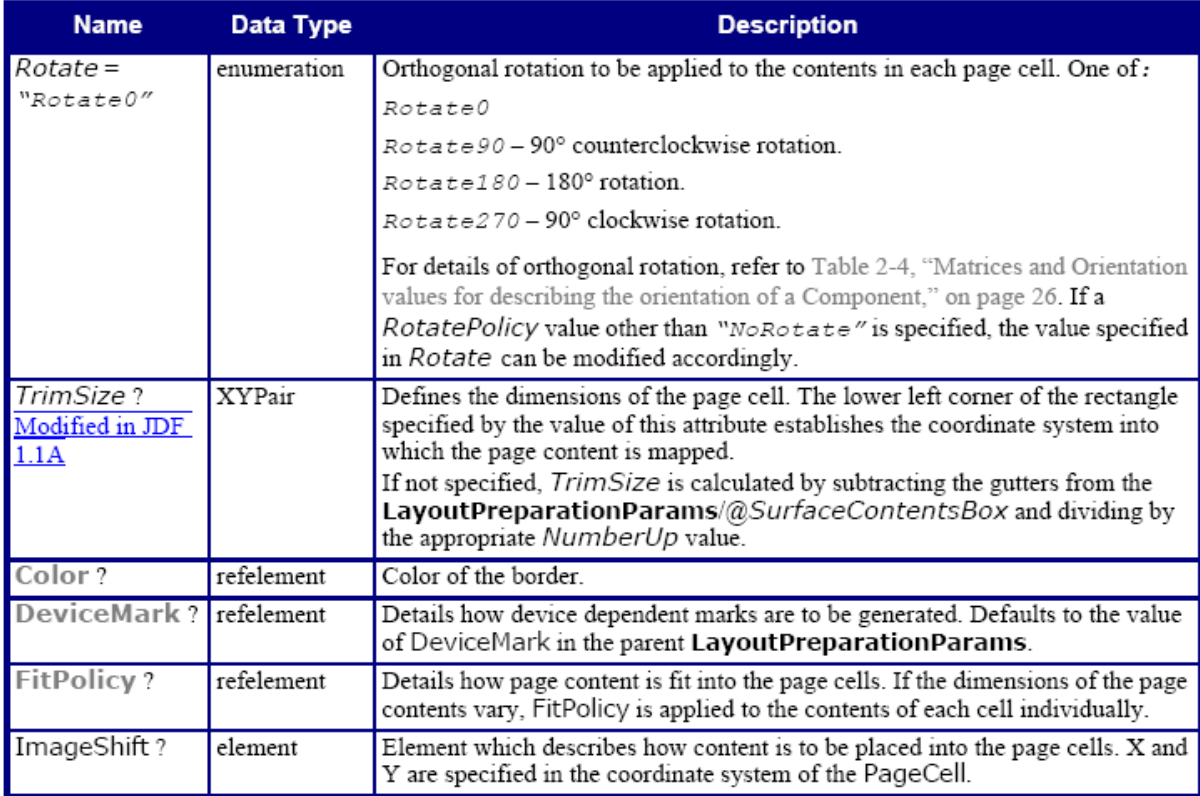

# — Element: ImageShift

ImageShift elementen beschrijven hoe de paginacellen op de media worden geplaatst (in de context van Layout LayoutPreparationParams). Wanneer ImageShift in de context van een PageCell wordt gegeven, bepaald het hoe de inhoud in de paginacellen wordt geplaatst.

## ImageShift element

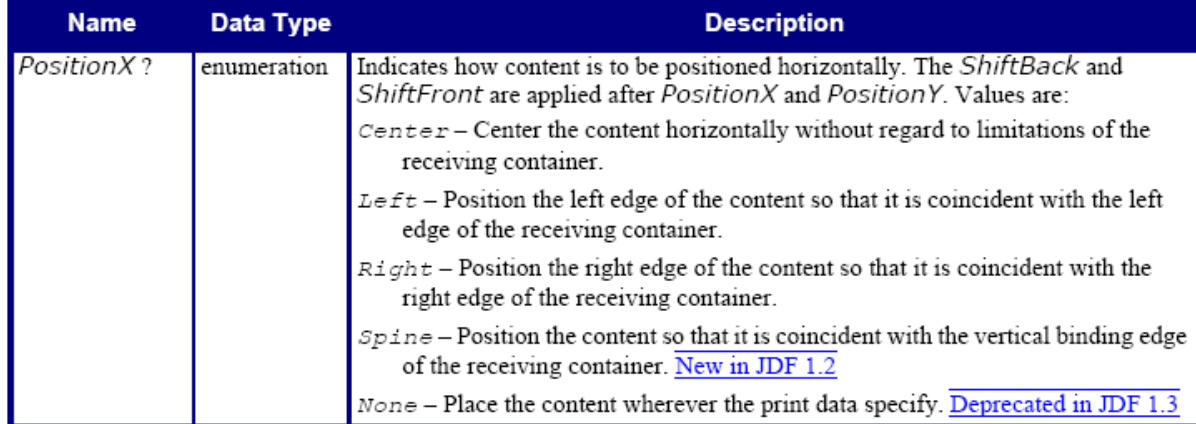

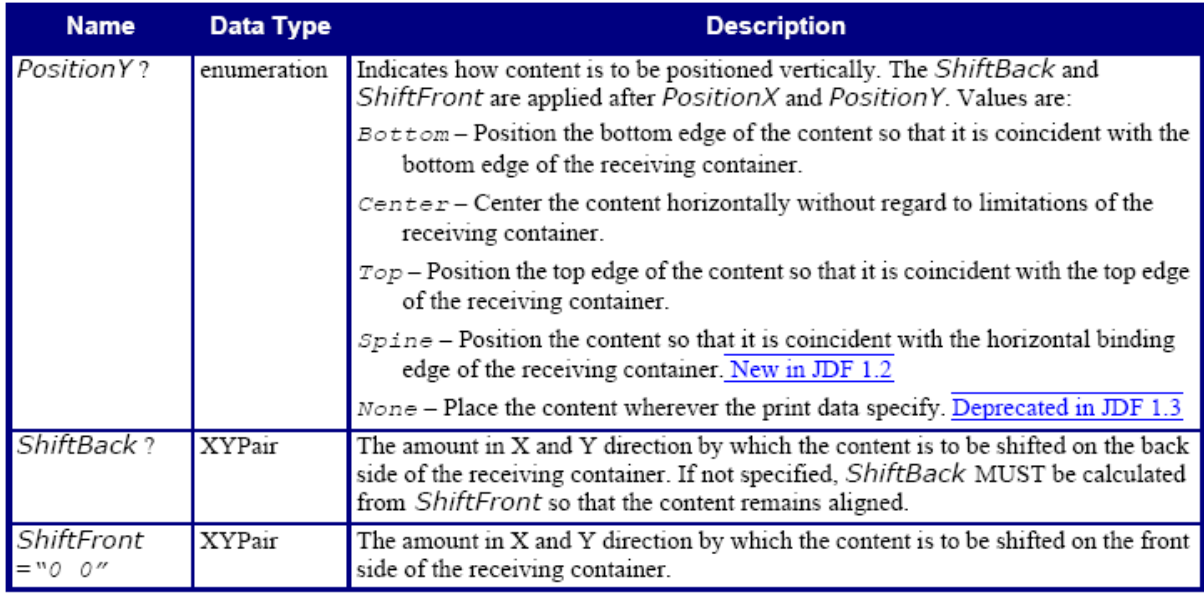

## **2.11 Media**

Resource Properties Resource class: Consumable Resource referenced by: ExposedMedia, DigitalPrintingParams, InsertSheet,InterpretingParams, LayoutPreparationParams, RenderingParams, Sheet, StrippingParams, Tile Example Partition: Location, SheetName, Side, SignatureName, TileID, WebName Input of processes: Bending, ConventionalPrinting, ContactCopying, Cutting, DigitalPrinting, ImageSetting, Proofing Output of processes: -

Media resource

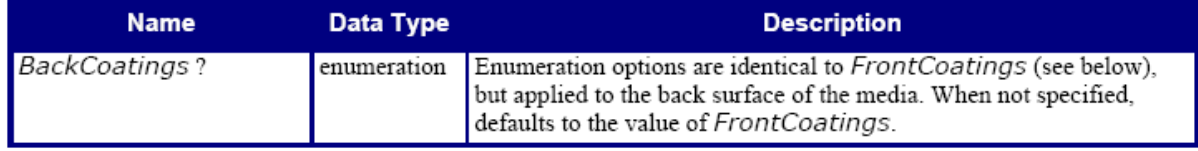

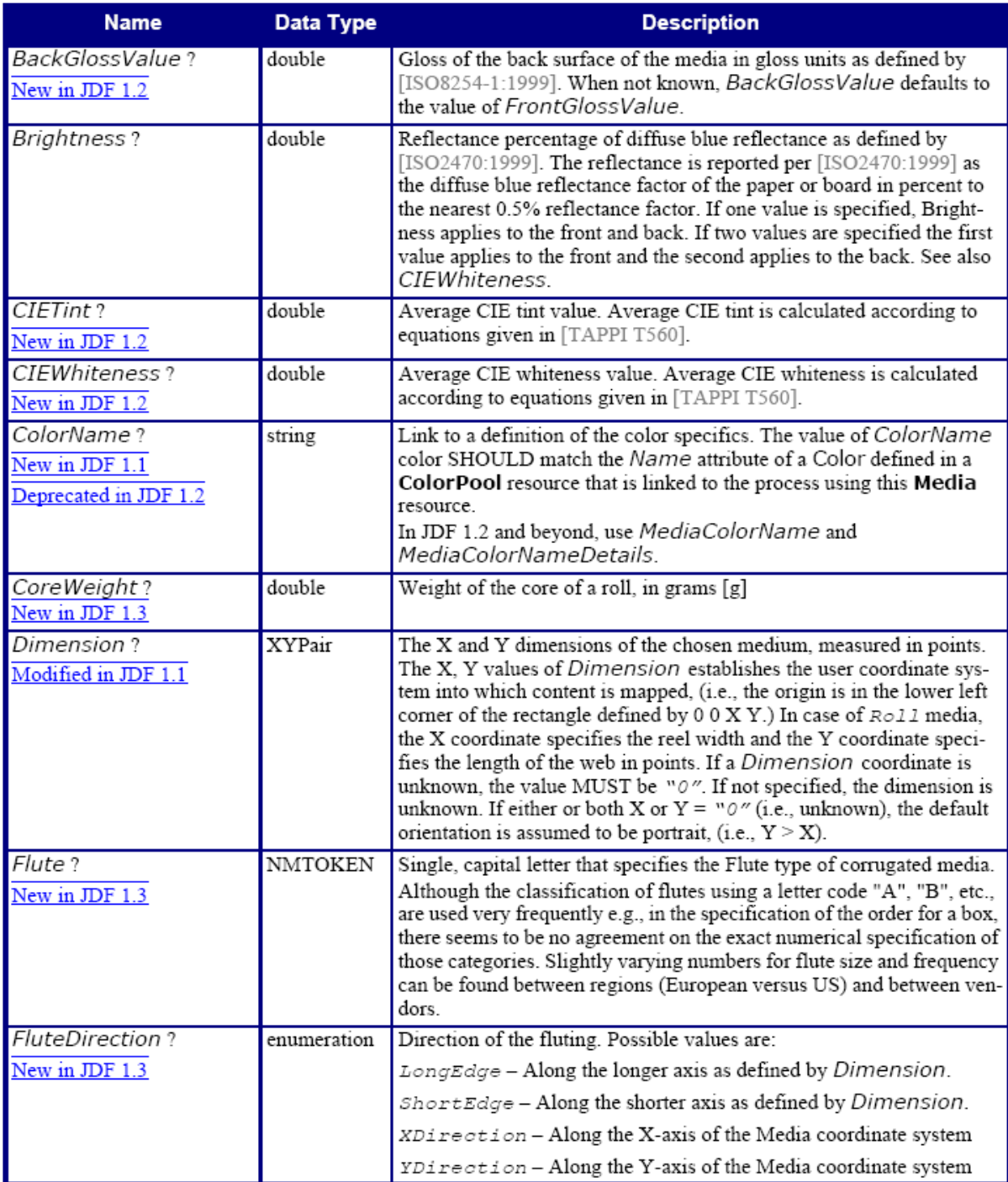

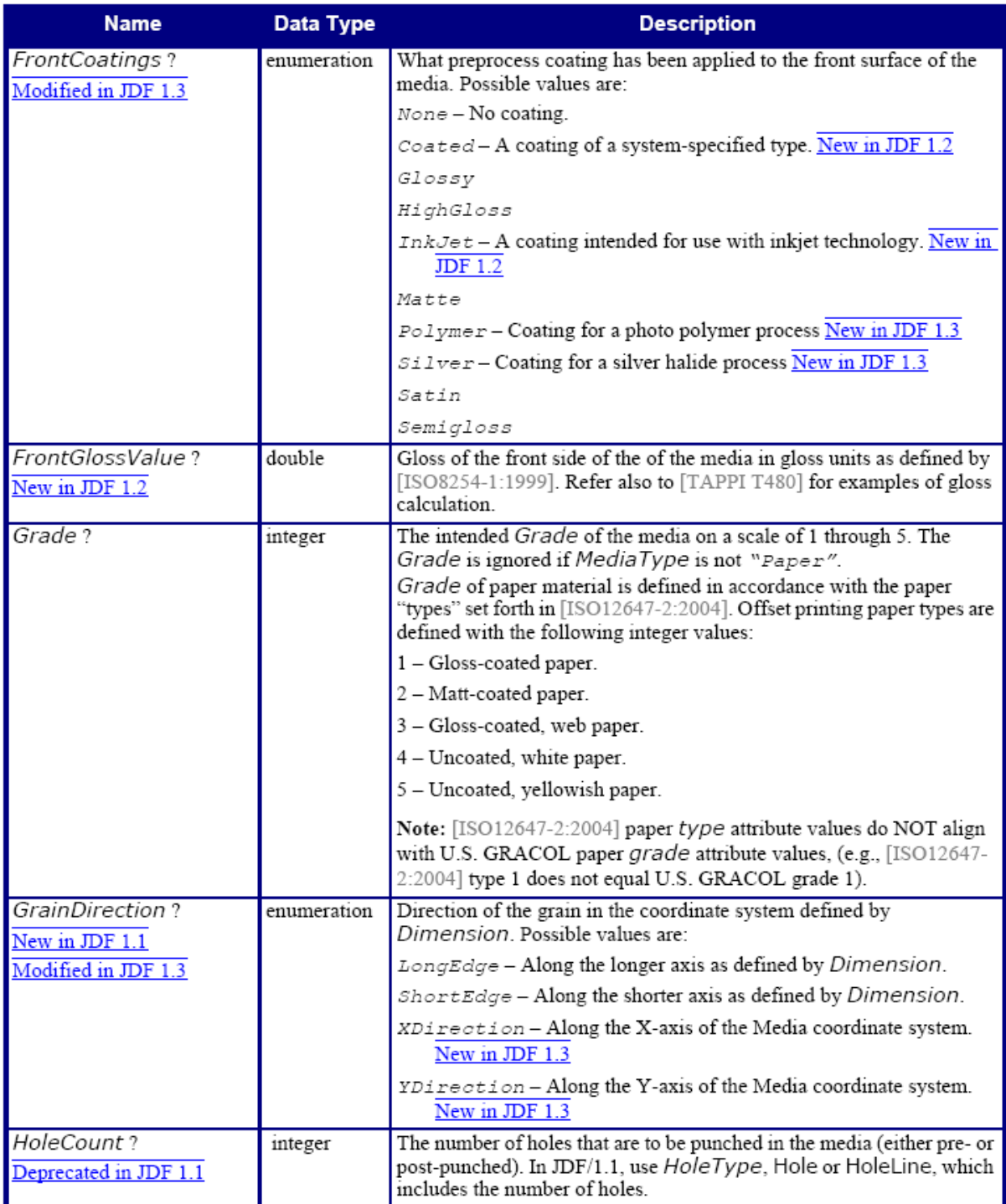

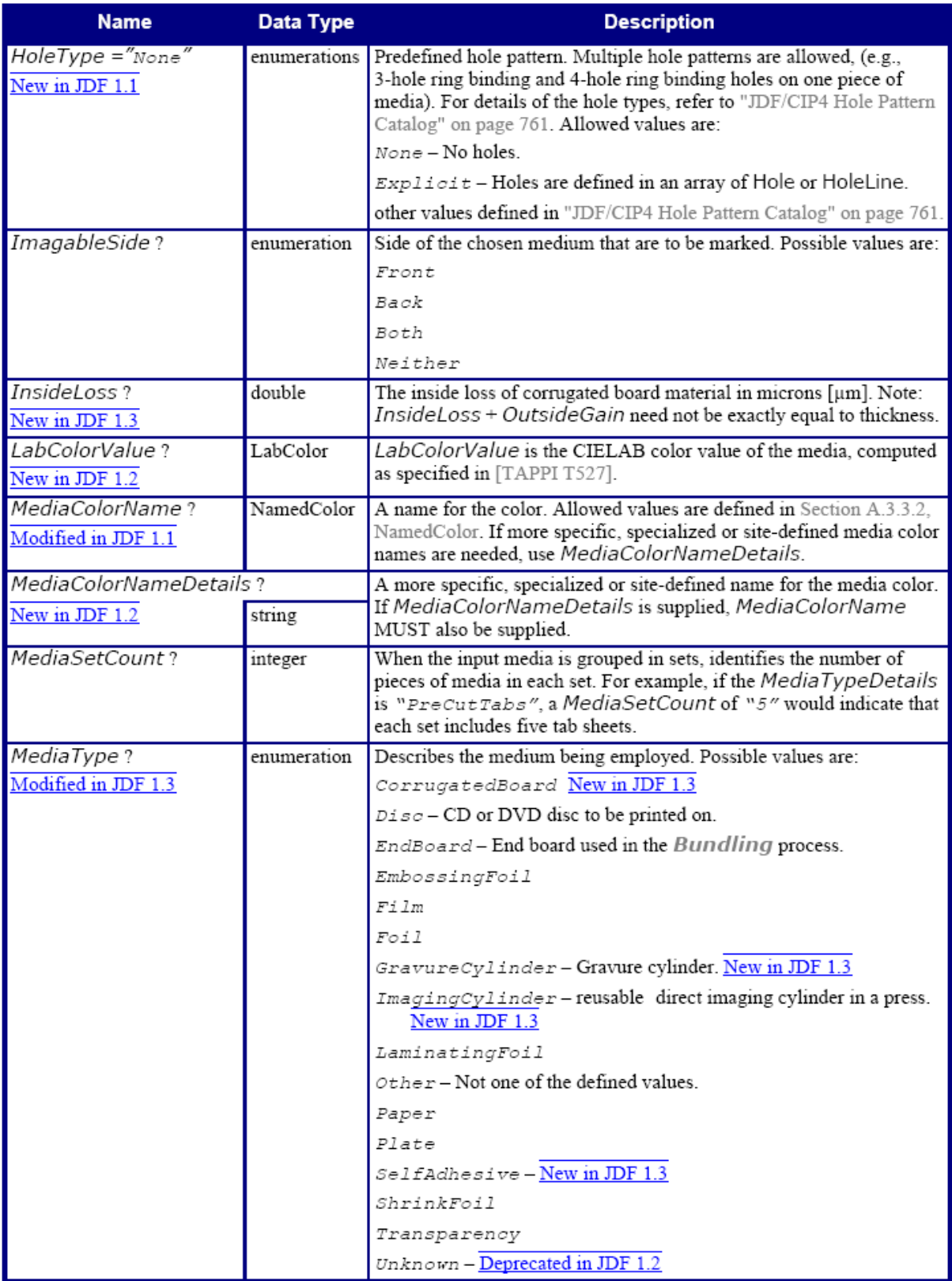

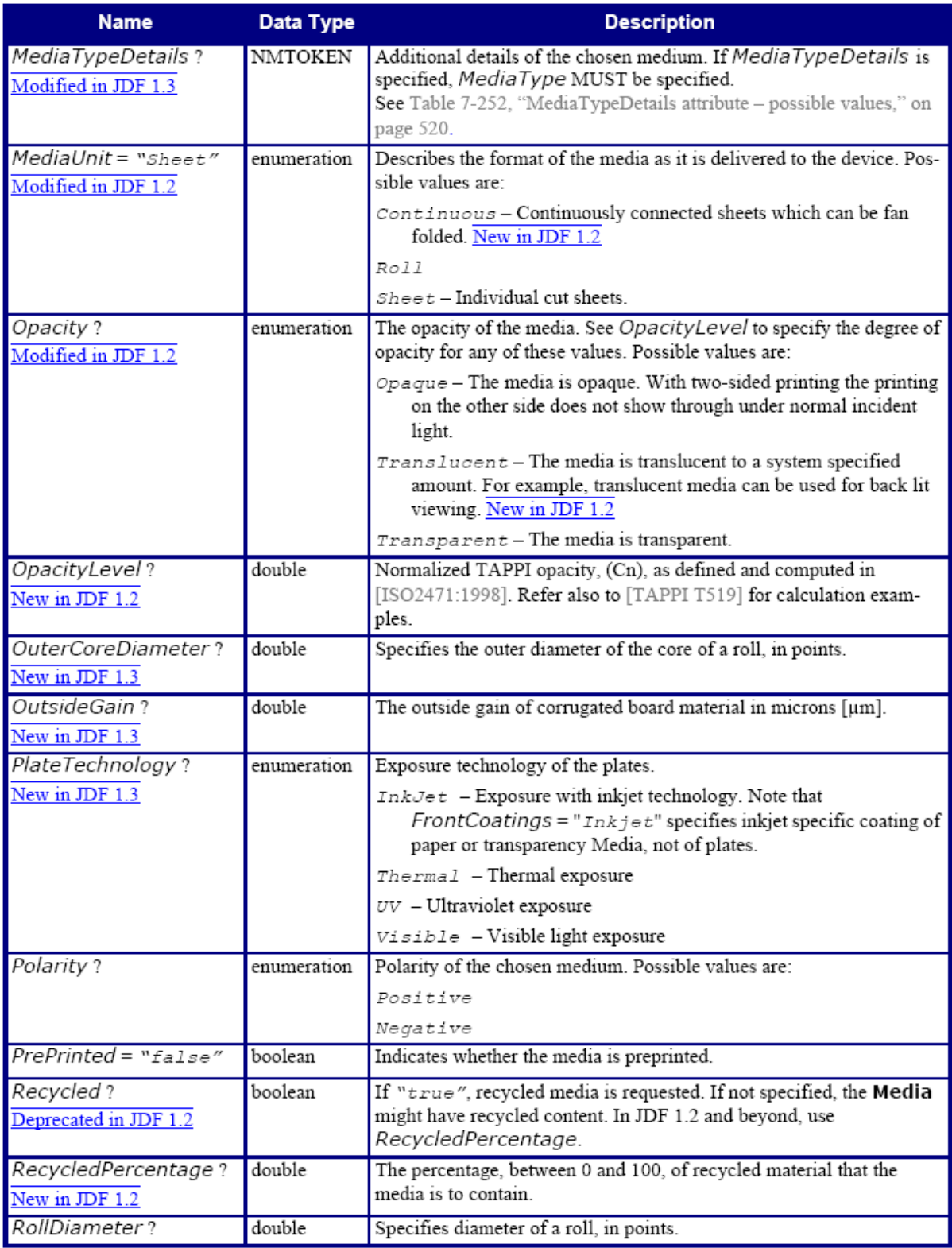
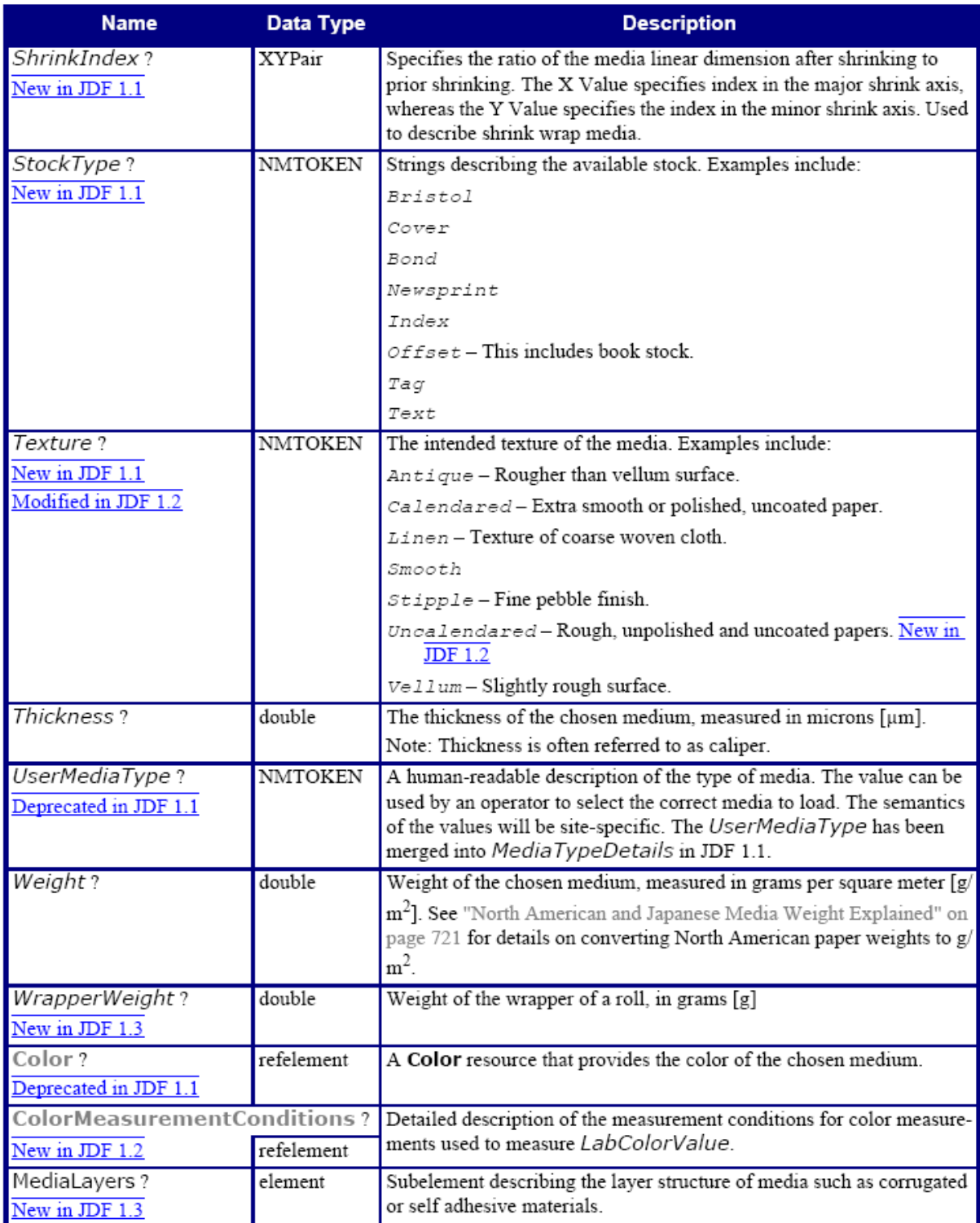

# — Attribute: MediaTypeDetails

#### MediaTypeDetails attribute – possible values

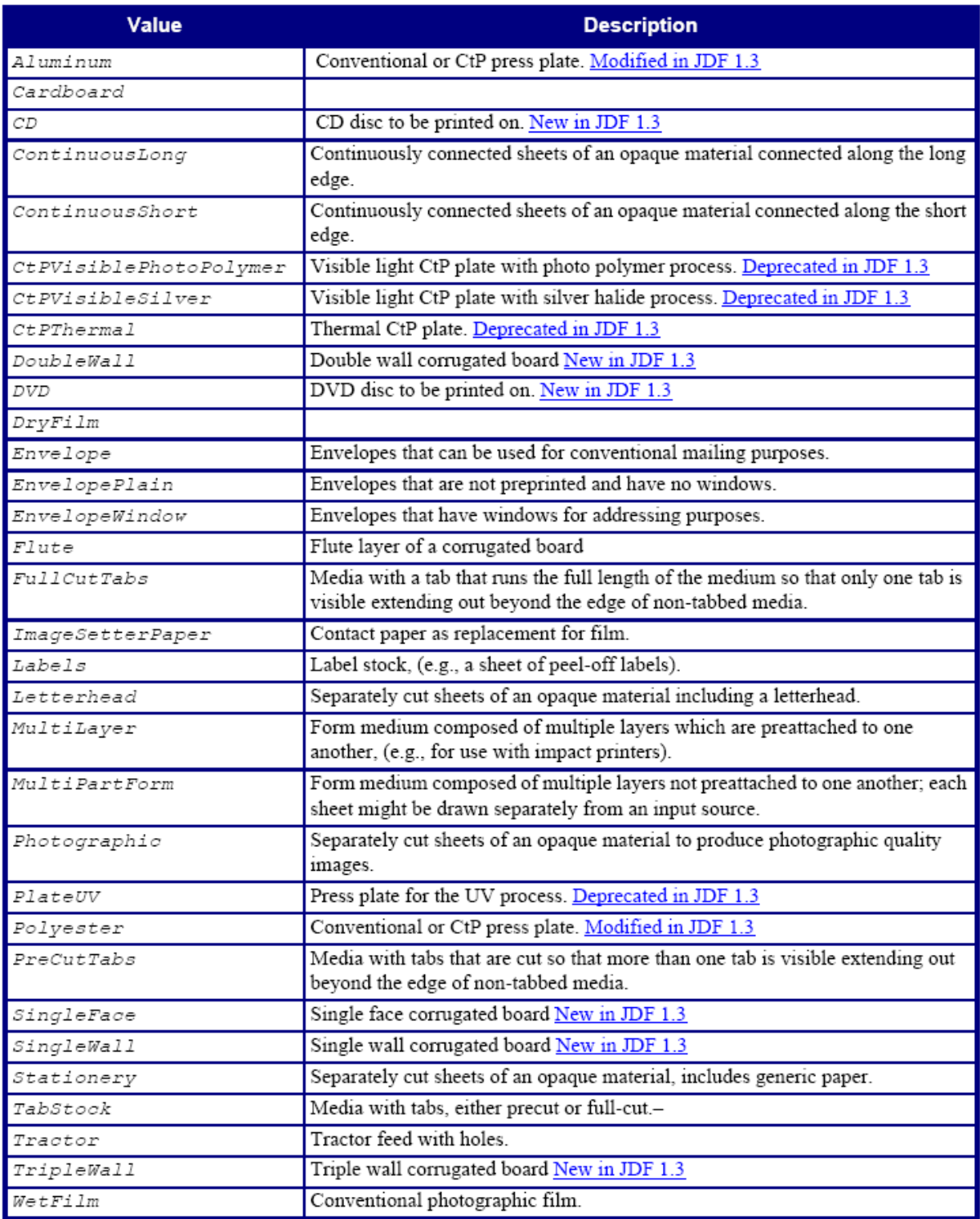

#### — Element: MediaLayers

MediaLayers bevat een lijst van subelementen. Elk subelement beschrijft een individuele laag van een gelaagde Media Resource. De eerste laag in de MediaLayers is de Front Layer (voorkant). Dit wordt verder beschreven tot de laatste laag, die de rug bepaalt.

# MediaLayers element

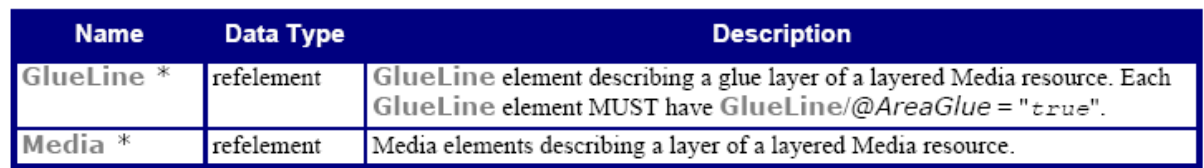

#### **2.12 StrippingParams**

Resource Properties Resource class: Parameter Resource referenced by: - Example Partition: SignatureName, SheetName, BinderySignatureName, PartVersion, SectionIndex, CellIndex Input of processes: Stripping Output of processes: -

#### StrippingParams resource

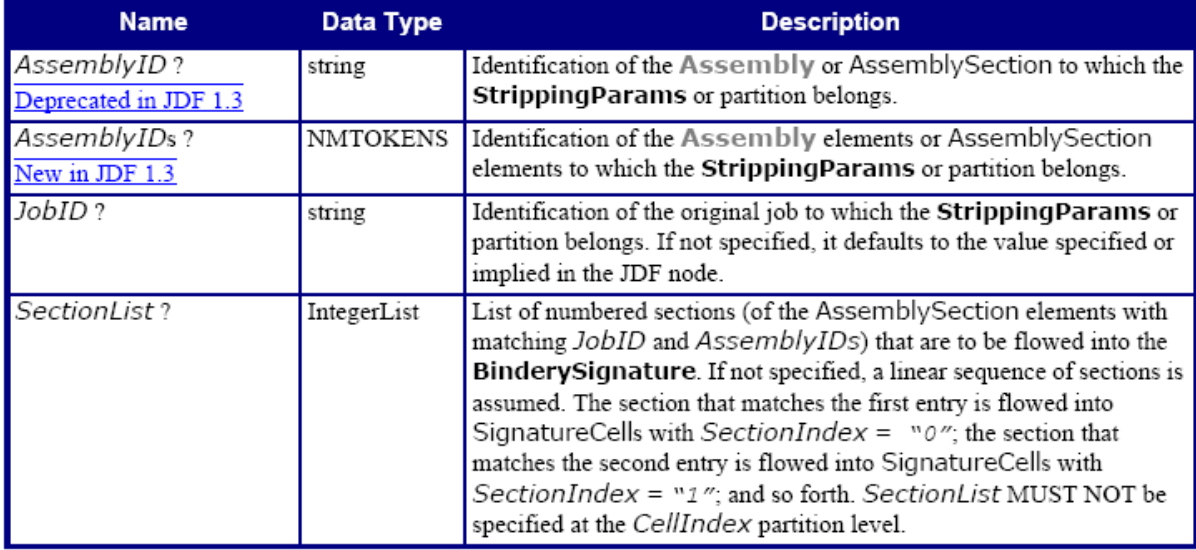

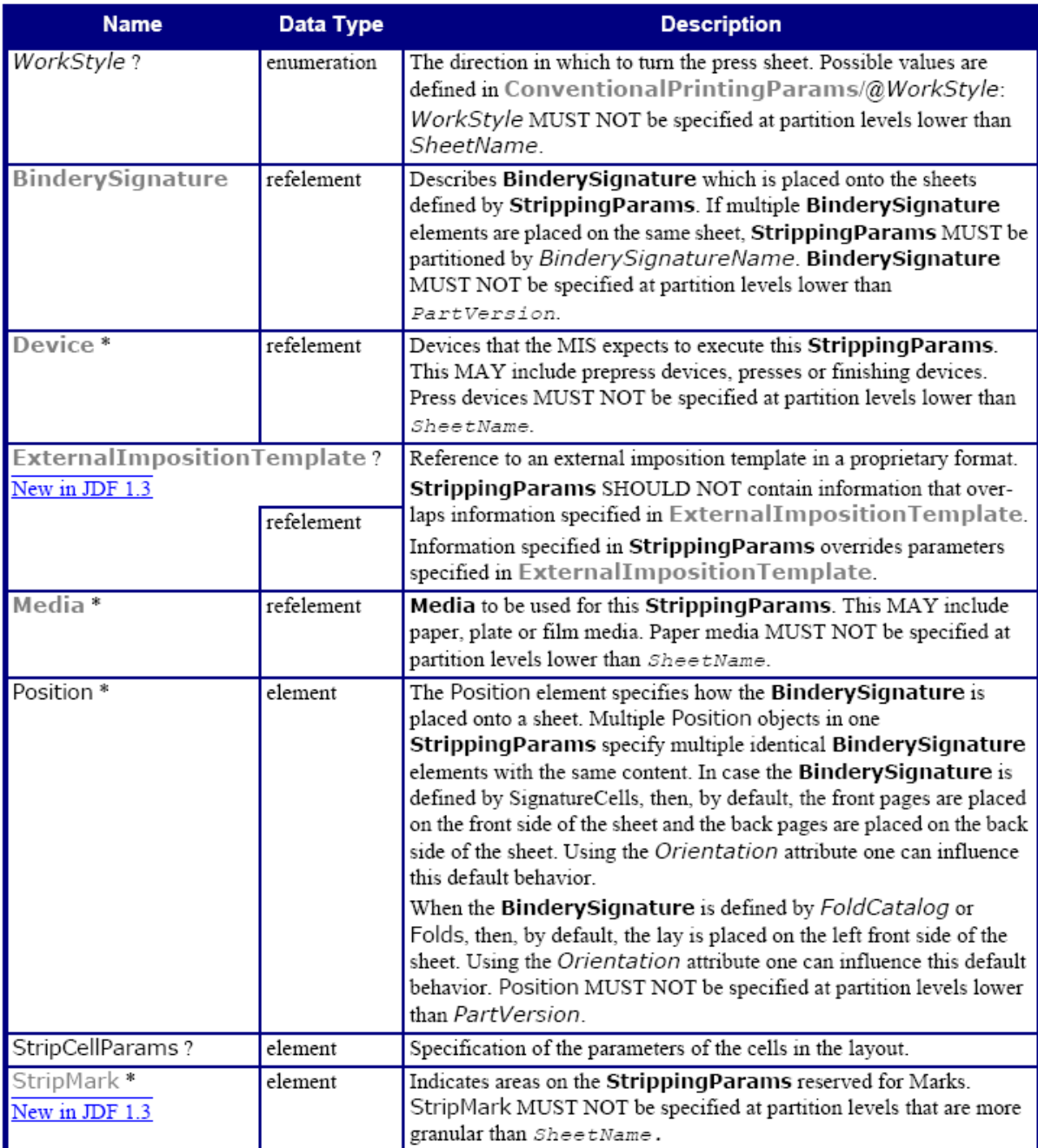

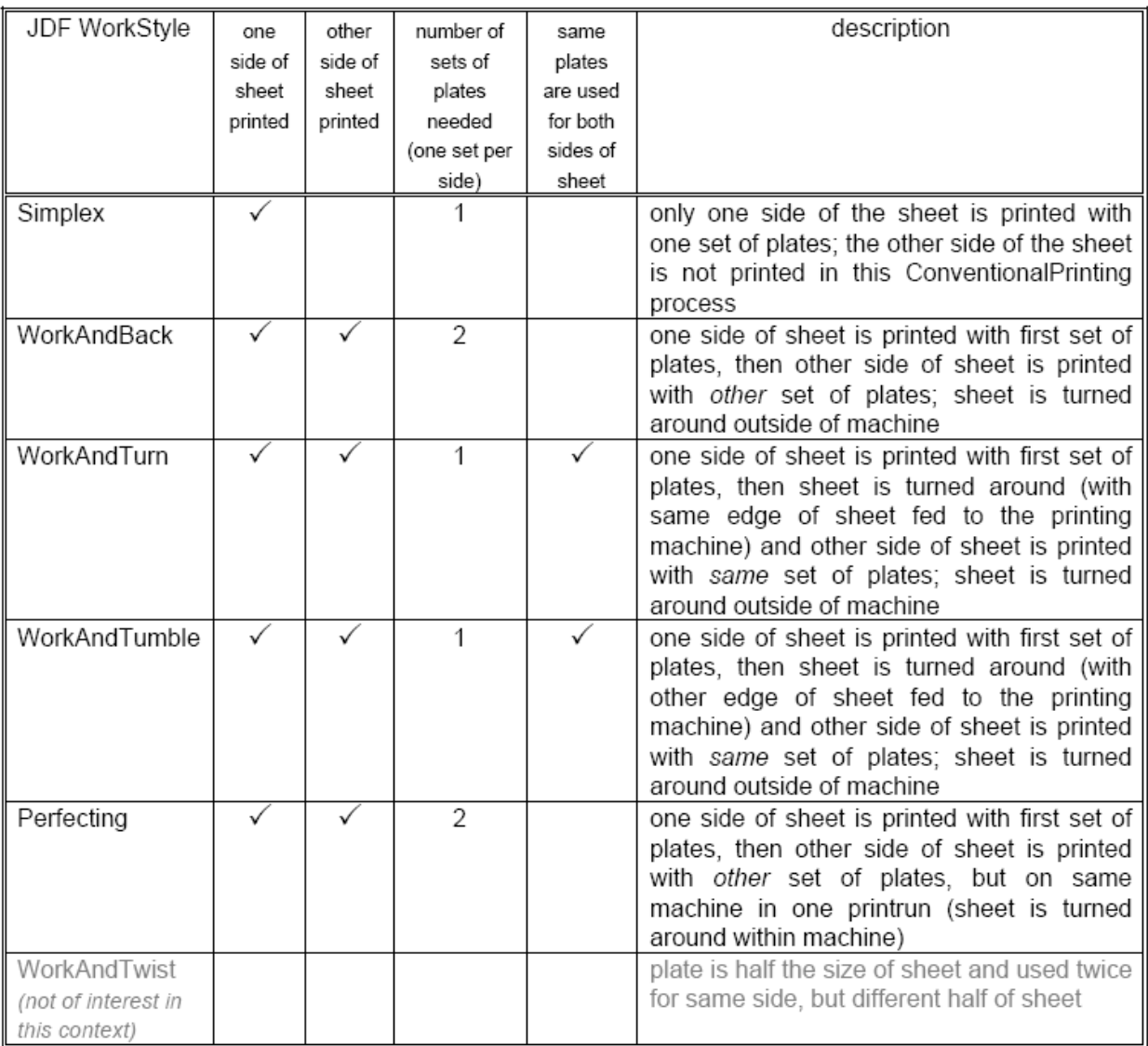

—Element: Position

Het Position Element bepaald de gerichte plaatsing van verschillende objecten op een layout, zonder dat deze objecten van dezelfde grootte moeten zijn. De objecten worden op een "display area" (vertonings oppervlakte) geplaatst.

Het "display area" omvat marges (witranden buiten zetspiegel), die door MarginTop, MarginLeft, MarginRight en MarginBottom worden bepaald. De definitieve marges tussen de objecten worden bepaald door de marges van de naastliggende RelativeBox Elements bij toe te voegen.

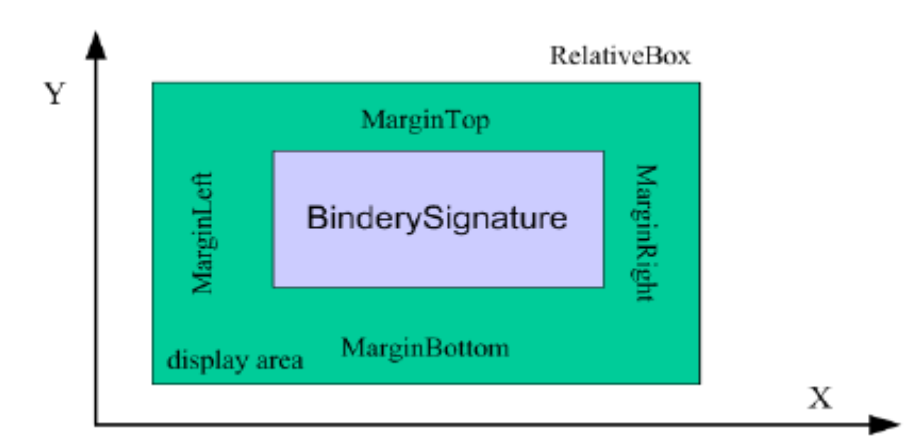

#### Position element

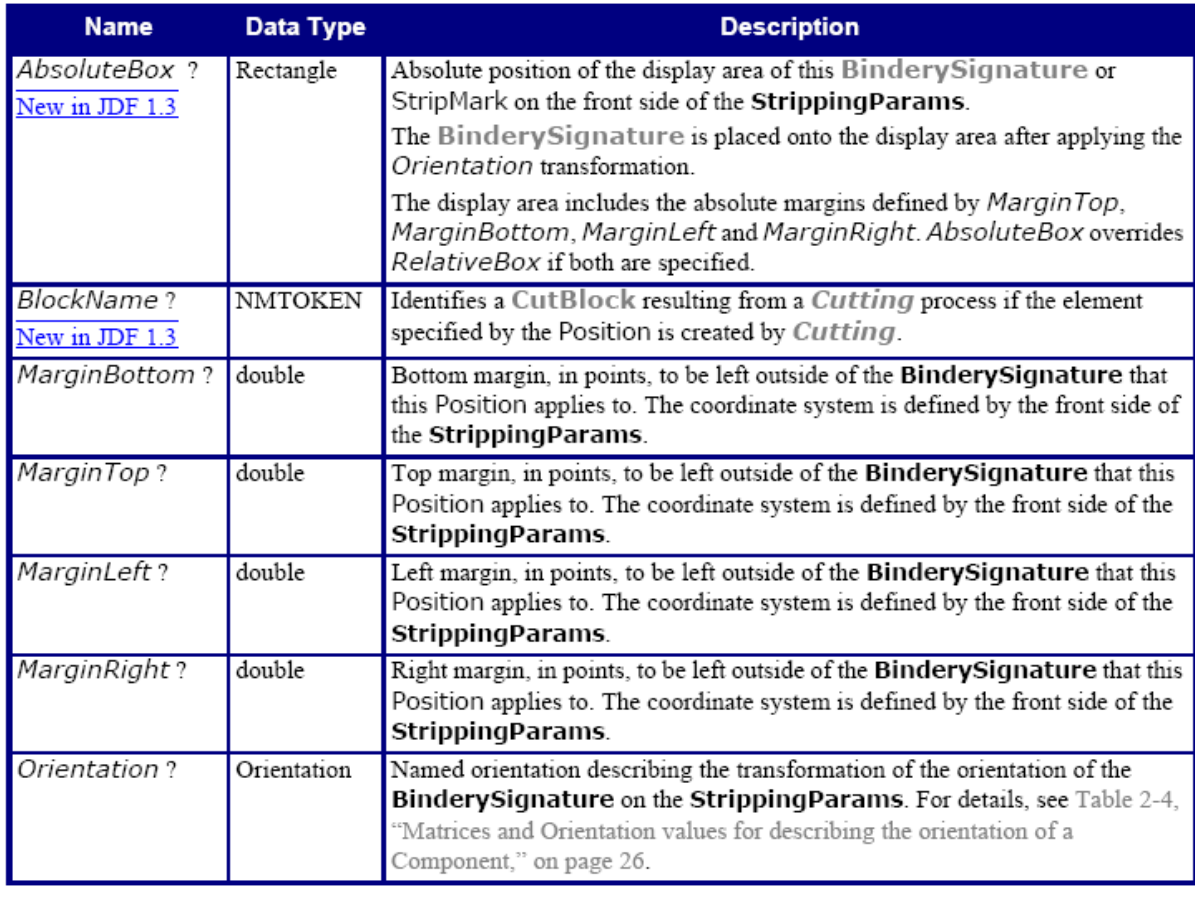

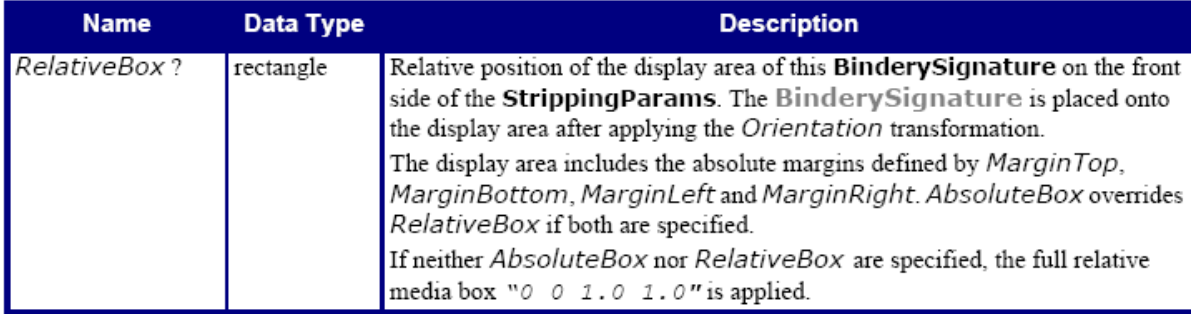

— Element: StripCellParams

StripCellParams specificeert de diverse afstanden, die mede door het gebruik van een BinderySignature worden bepaald.

Het voorbeeld hieronder laat een cel zien, en de verschillende afstanden binnenin, die tot de definitieve trimbox leidt van de cel waarin de inhoud zal geplaatst worden. OPM: in de praktijk, zullen de StripCellParams waarden gewoonlijk groter dan of gelijk aan 0 zijn en hebben geen "default".

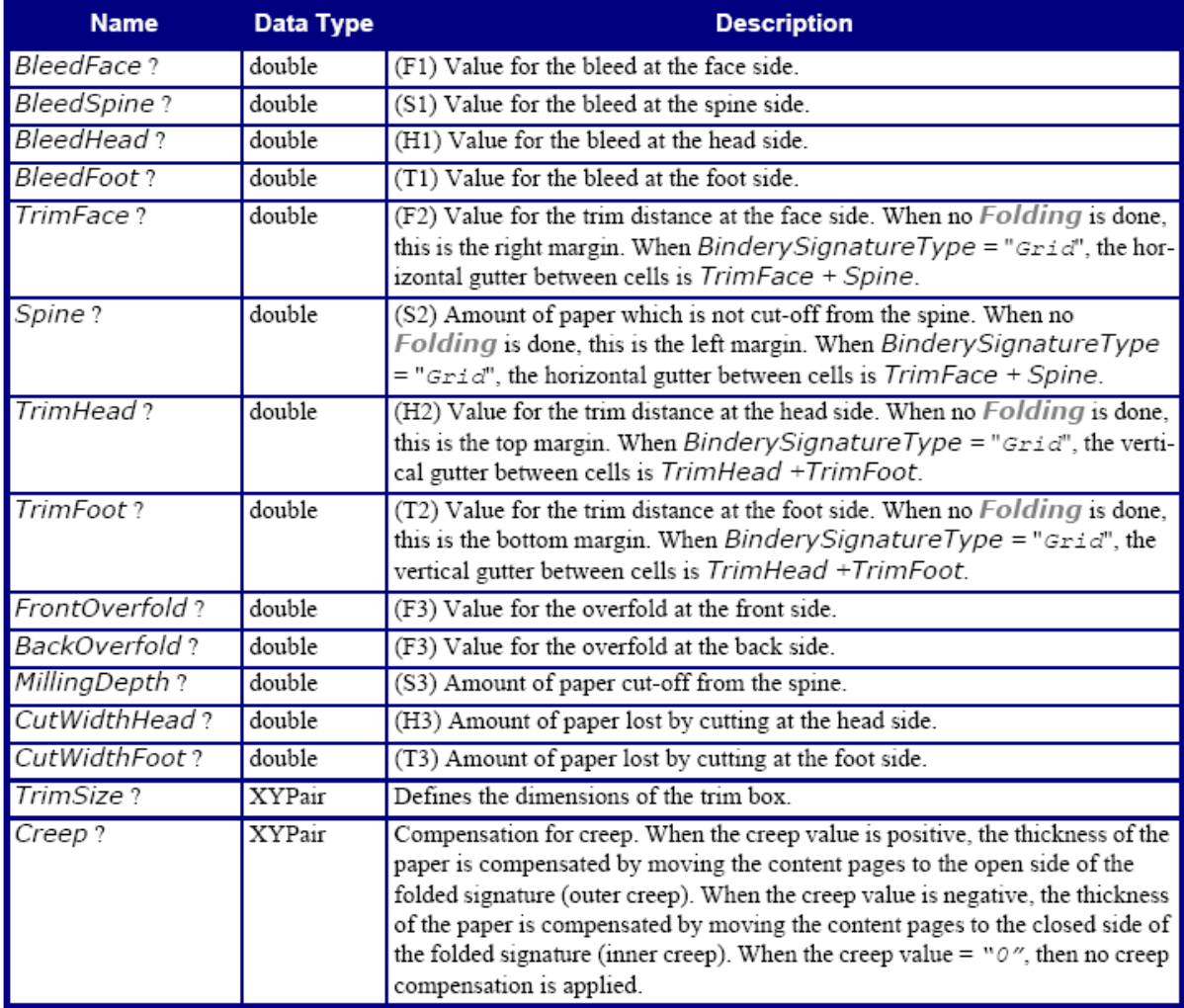

# StripCellParams element

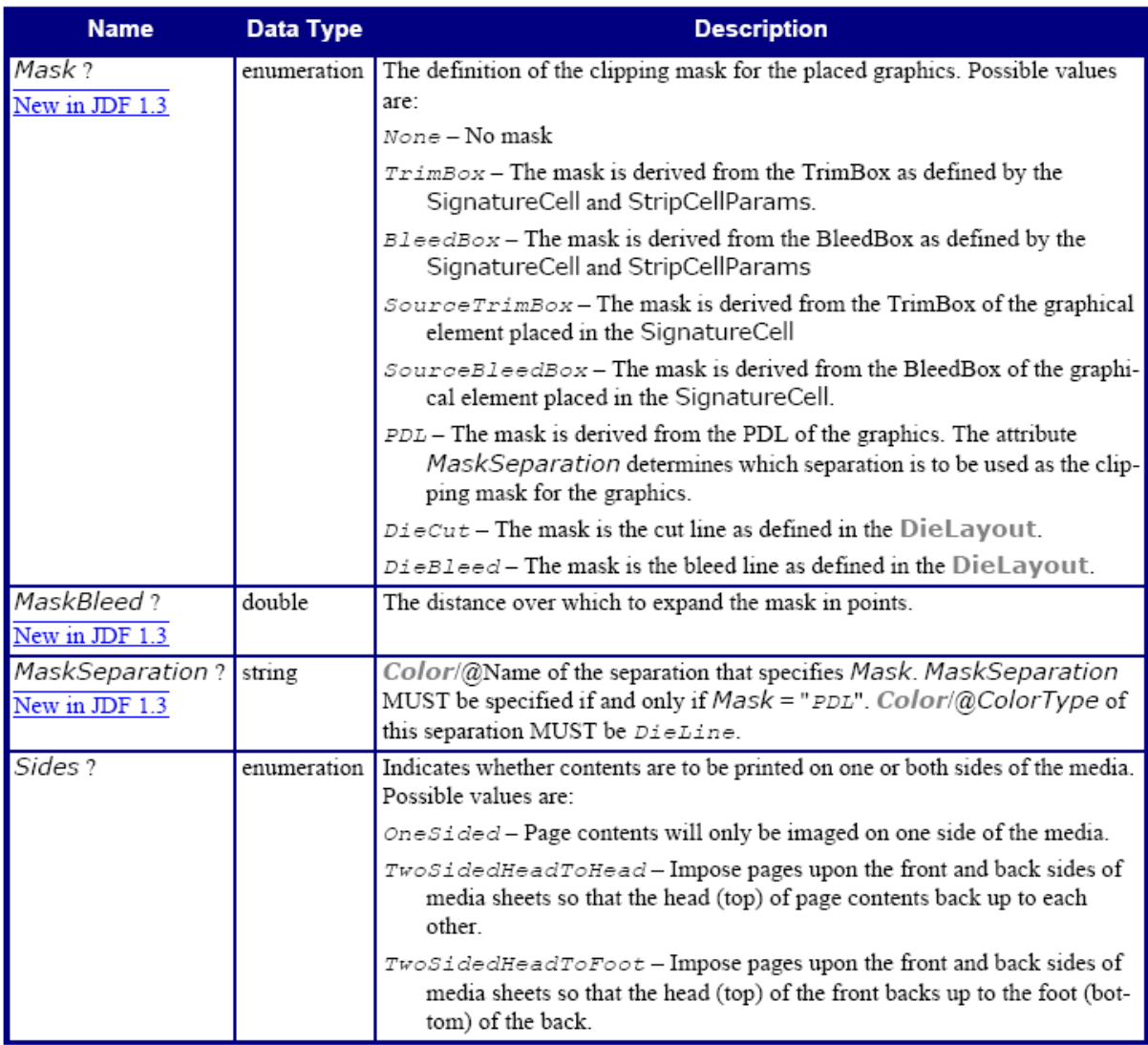

# — Element: StripMark

Het StripMark element bepaald de tekens (Marks) die op de vellen geplaatst moeten worden.

# StripMark element

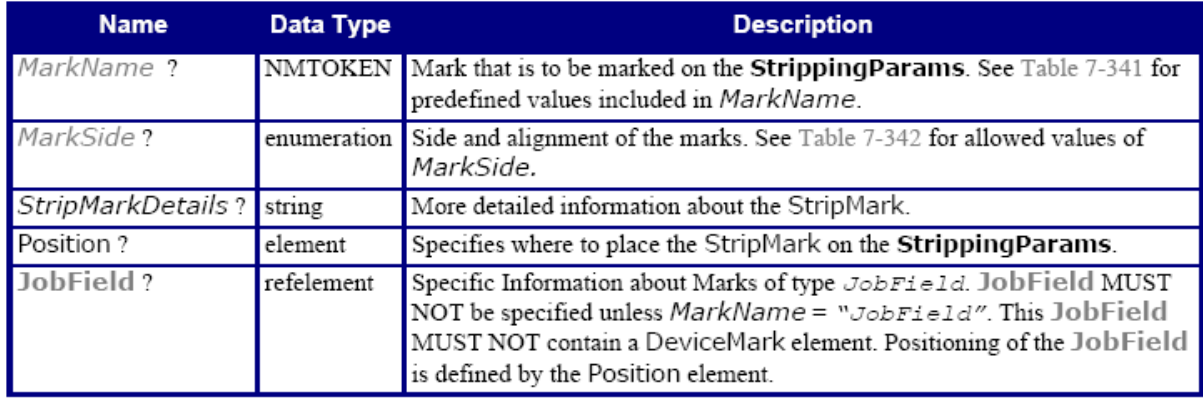

#### — Attribute: MarkName

#### MarkName attribute – included values

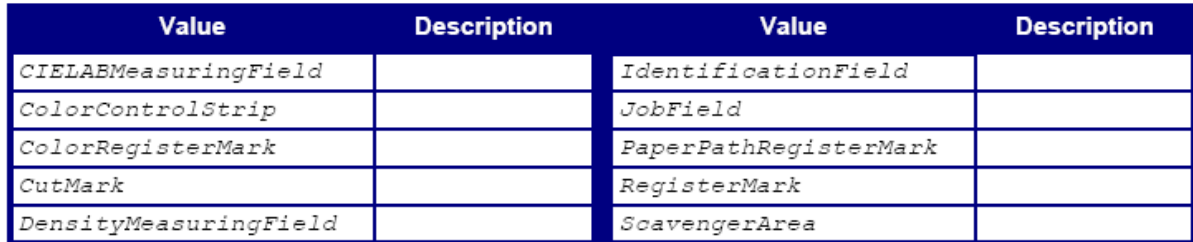

—Attribute: MarkSide

# MarkSide attribute – possible values

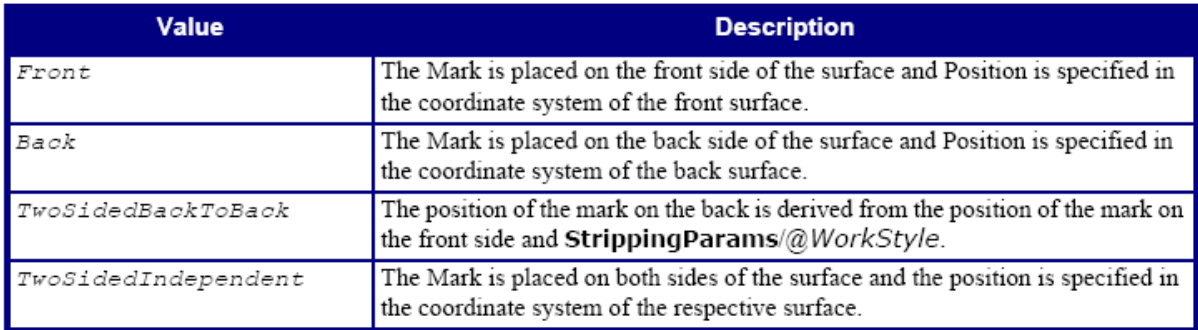

# **3. Lijst elementen en attributen die door het Prinect systeem erkend worden:**

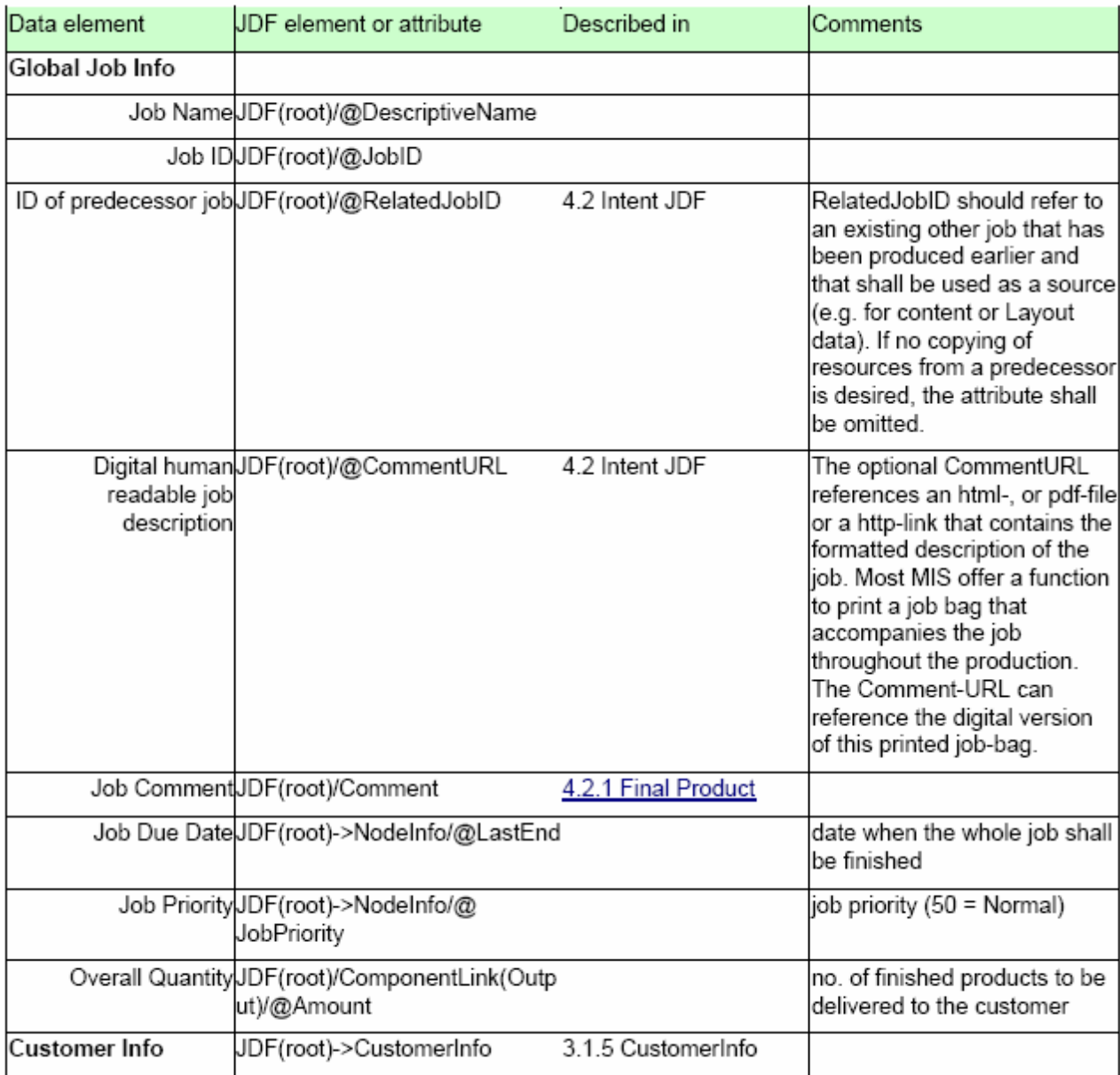

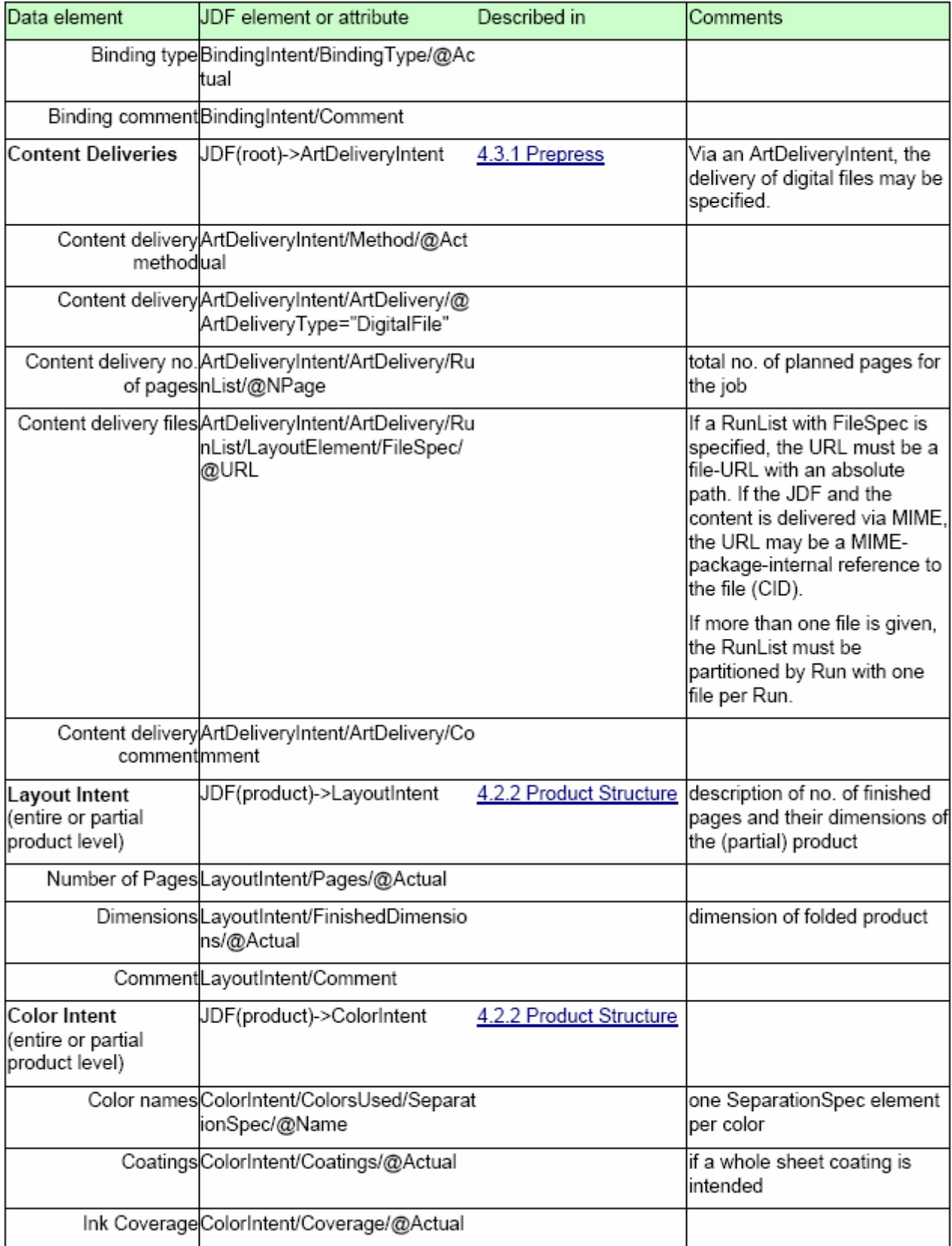

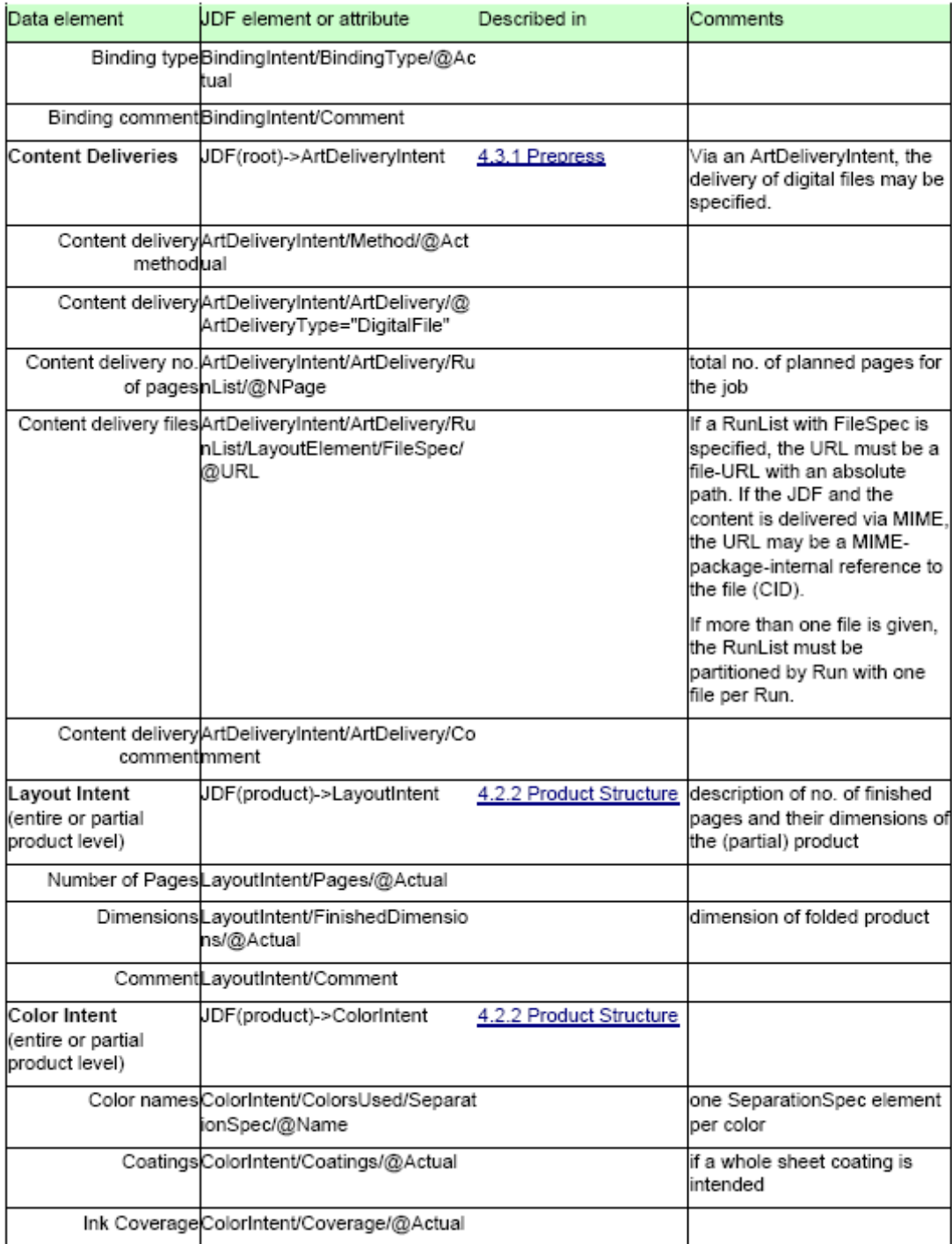

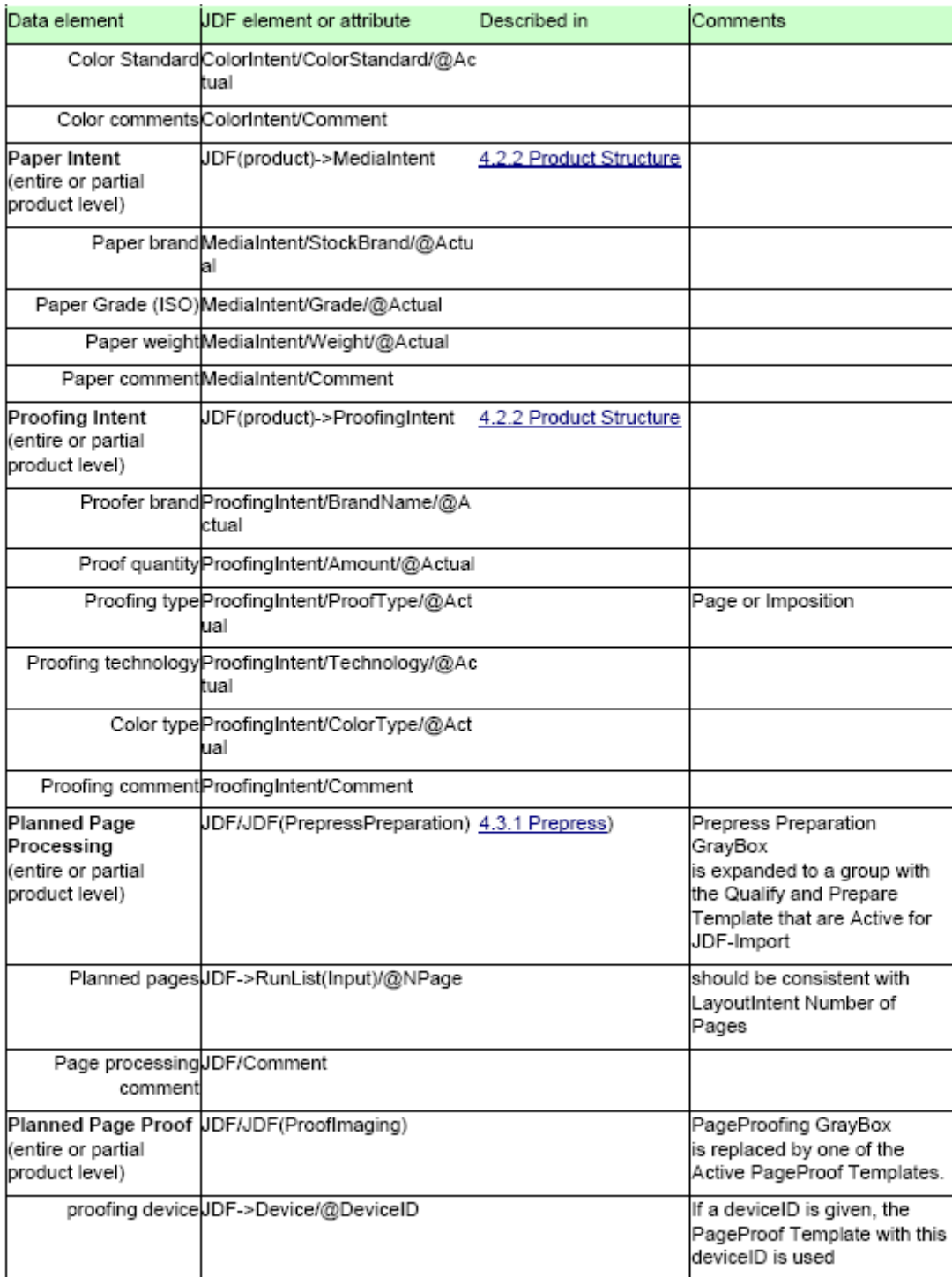

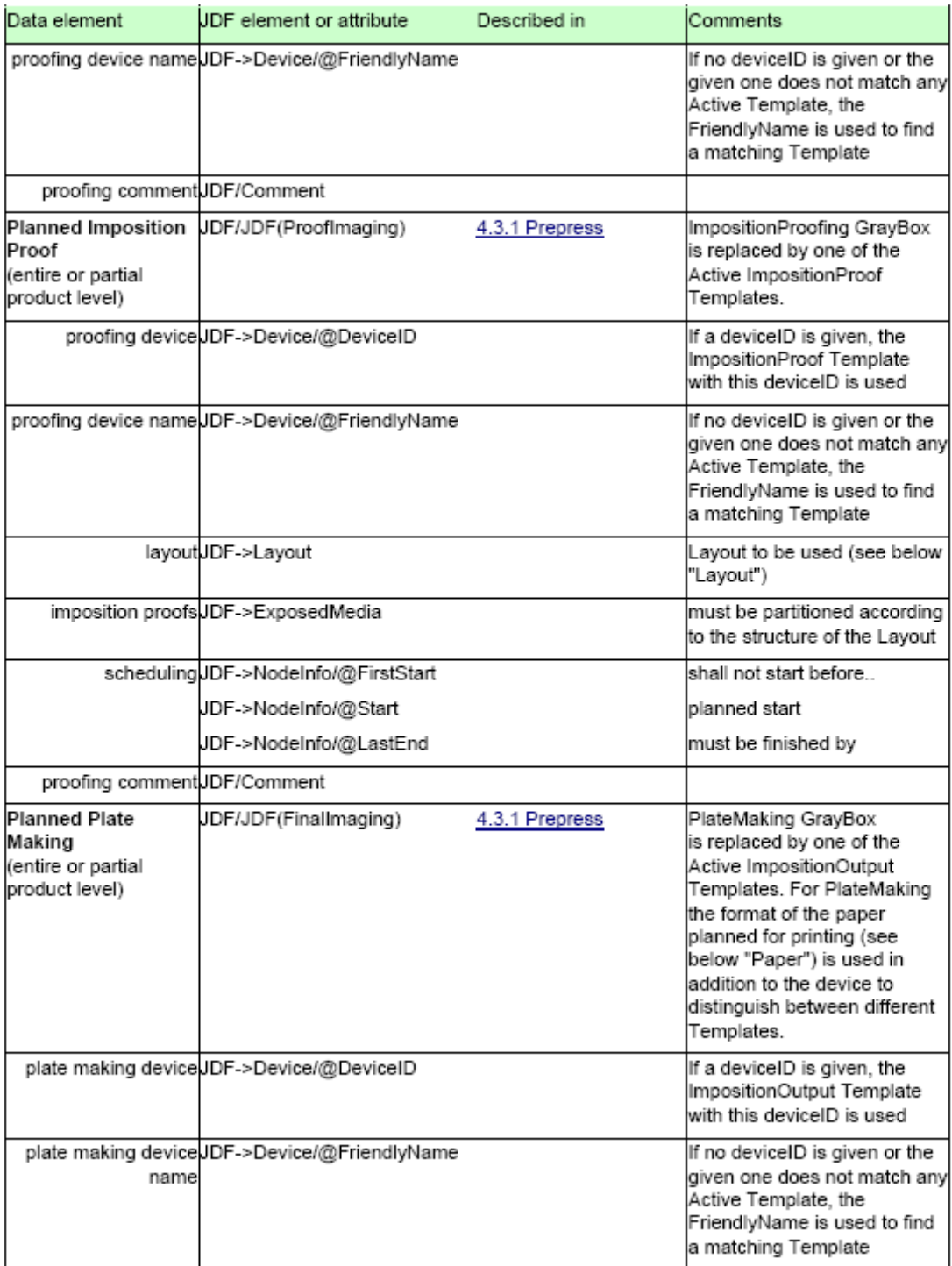

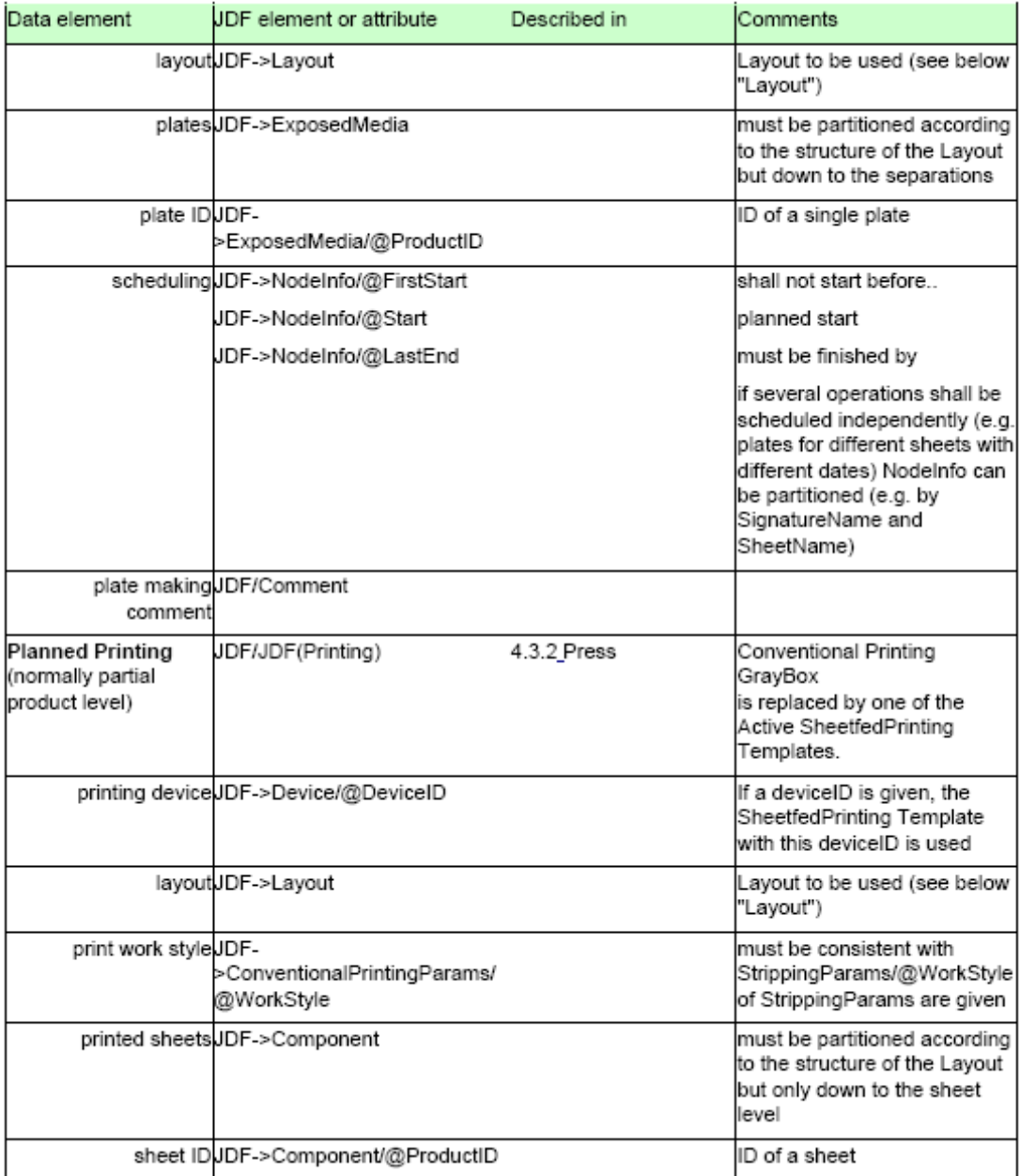

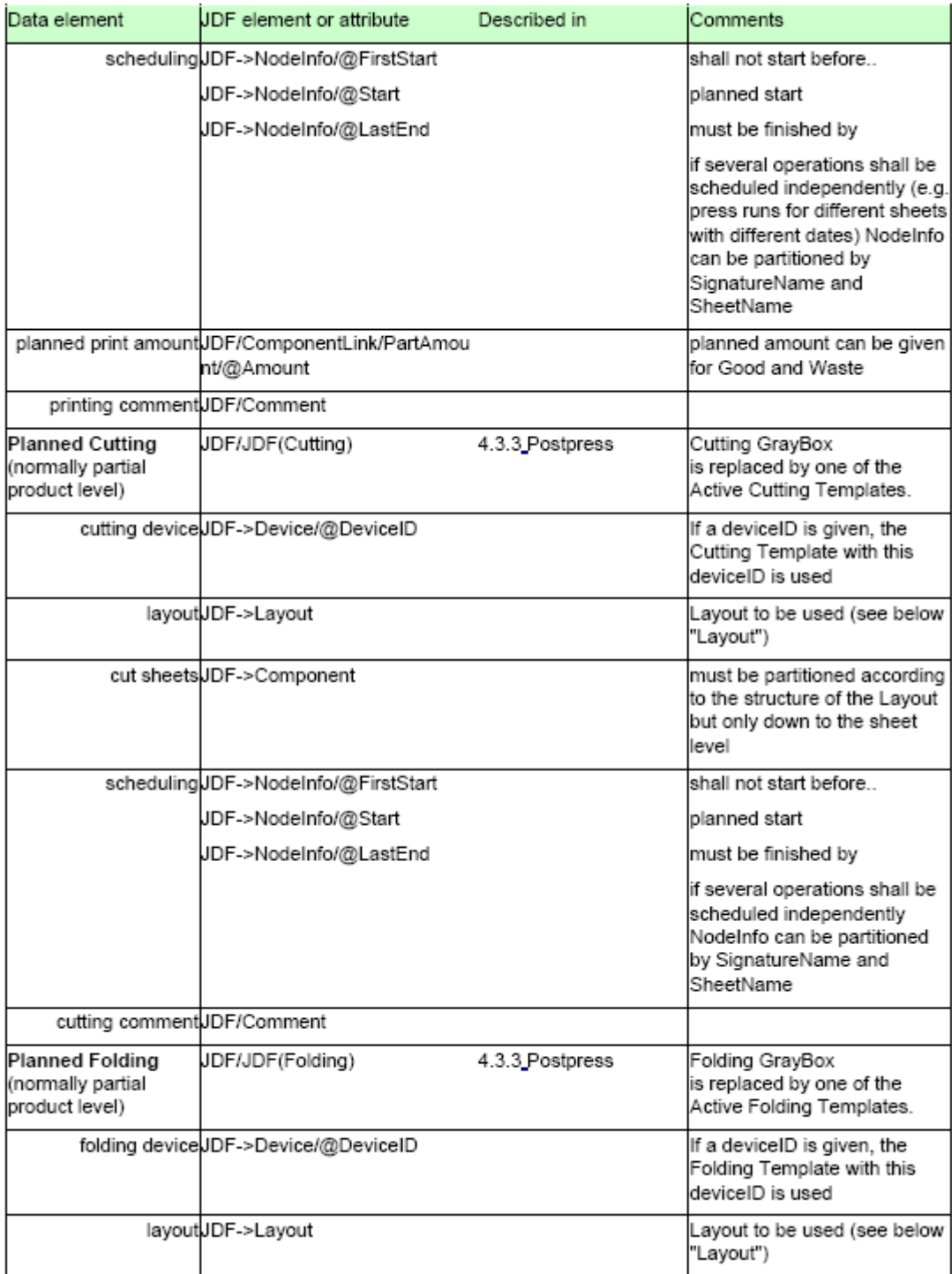

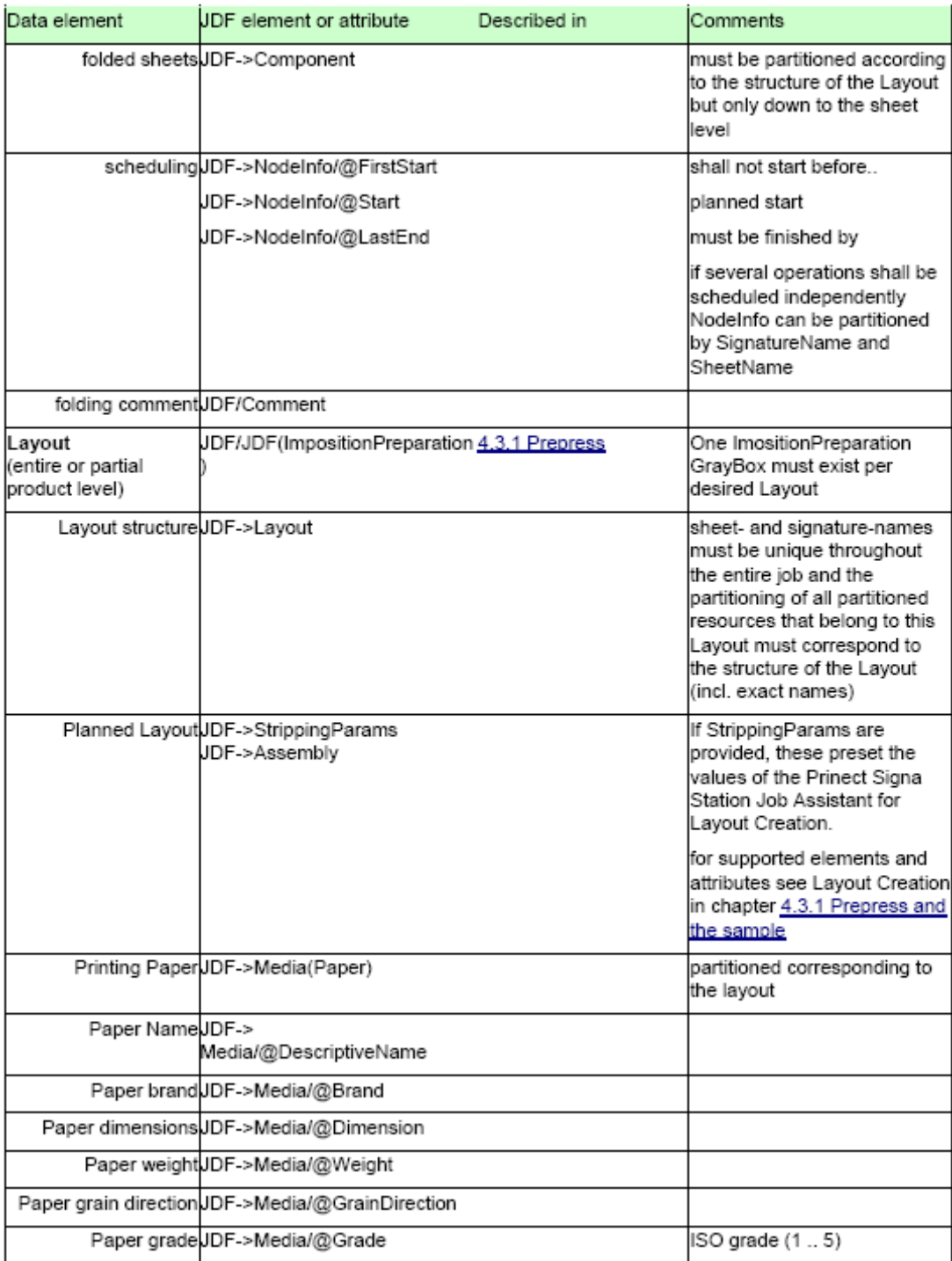

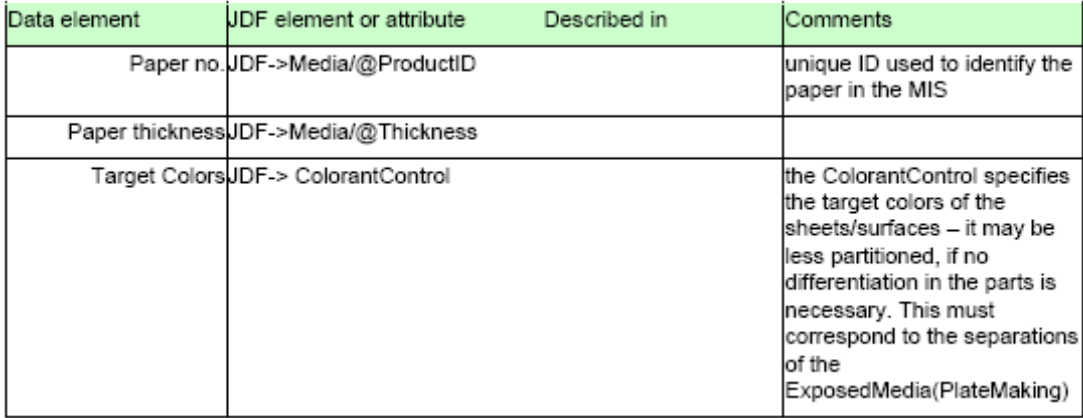